9.3

*Kapsayıcılarda IBM MQ*

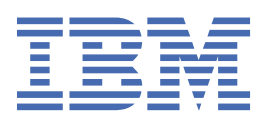

### **Not**

Bu bilgileri ve desteklediği ürünü kullanmadan önce, ["Özel notlar" sayfa 215](#page-214-0) bölümündeki bilgileri okuyun.

Bu basım, yeni basımlarda tersi belirtilmedikçe, IBM® MQ sürüm 9 yayın düzeyi 3 ve sonraki tüm yayınlar ve değişiklikler için geçerlidir.

IBM'e bilgi gönderdiğinizde, IBM ' e bu bilgileri size hiçbir sorumluluk yüklemeden uygun gördüğü yöntemlerle kullanması ya da dağıtması için münhasır olmayan bir hak verirsiniz.

**© Copyright International Business Machines Corporation 2007, 2024.**

# **İçindekiler**

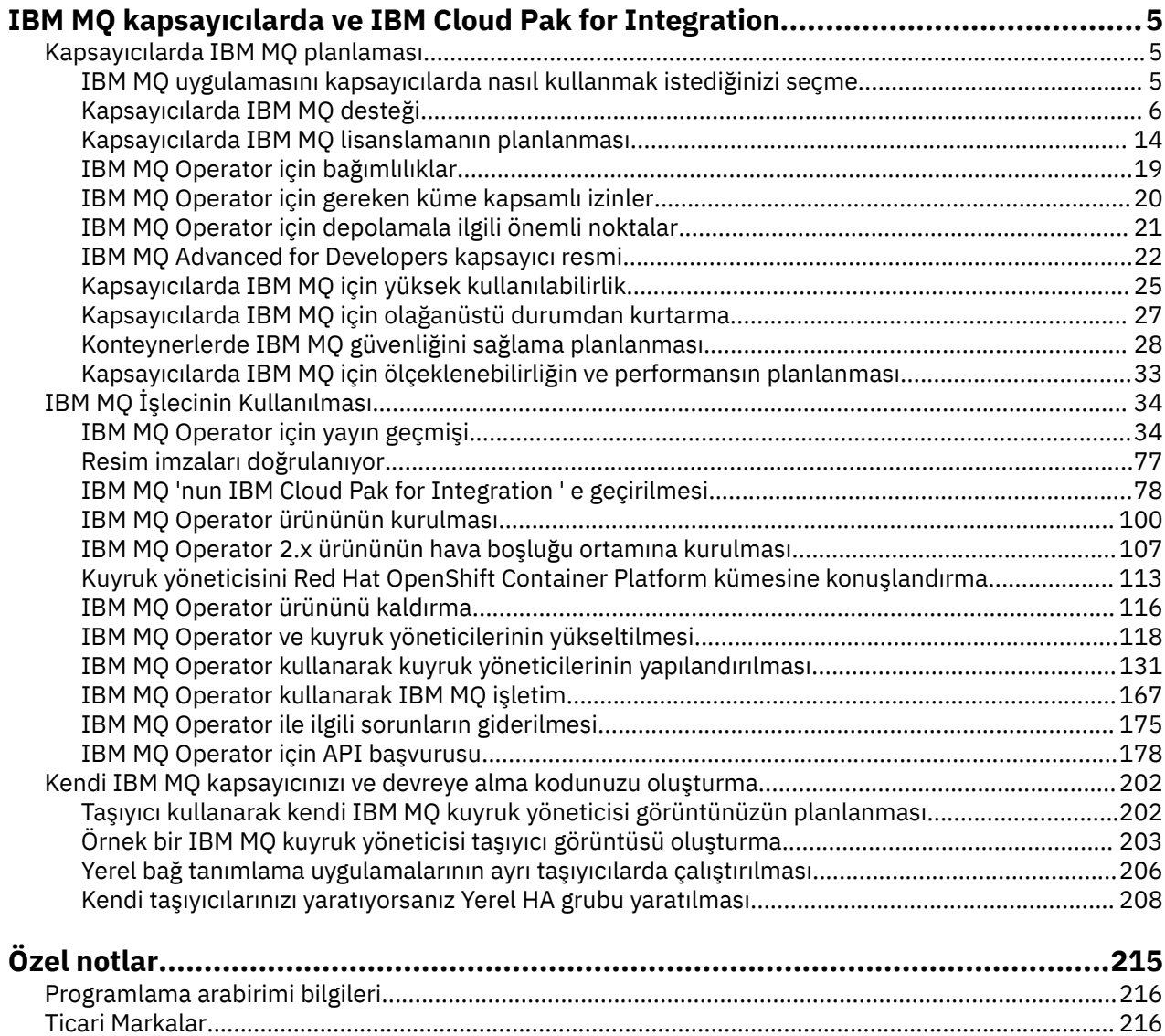

## <span id="page-4-0"></span>**IBM MQ kapsayıcılarda ve IBM Cloud Pak for Integration**

Taşıyıcılar, bir IBM MQ kuyruk yöneticisini ya da IBM MQ istemci uygulamasını tüm bağımlılıklarıyla birlikte yazılım geliştirme için standartlaştırılmış bir birimde paketlemenizi sağlar.

IBM MQ komutunu Red Hat® OpenShift®üzerinde IBM MQ Operator komutunu kullanarak çalıştırabilirsiniz. Bu, IBM Cloud Pak for Integration, IBM MQ Advanced ya da IBM MQ Advanced for Developerskullanılarak yapılabilir.

IBM MQ ' ı kendiniz oluşturdığınız bir kapsayıcıda da çalıştırabilirsiniz.

MQ Adv. CD. IBM MQ Operatorhakkında daha fazla bilgi için aşağıdaki bağlantılara bakın.

#### **Kapsayıcılarda IBM MQ planlaması** Multi

Kapsayıcılarda IBM MQ için planlama yaparken, IBM MQ ' in yüksek kullanılabilirliğin nasıl yönetileceğini ve kuyruk yöneticilerinizin güvenliğini nasıl sağlayacağınızı gibi çeşitli mimari seçenekler için sağladığı desteği göz önünde bulundurun.

### **Bu görev hakkında**

IBM MQ ürününüzü kapsayıcı mimarisinde planlamadan önce, temel IBM MQ kavramlarını (bkz. IBM MQ Teknik genel bakış) ve temel Kubernetes/Red Hat OpenShift kavramlarını tanımanız gerekir (bkz. [OpenShift Container Platform mimari\)](https://docs.openshift.com/container-platform/latest/architecture/architecture.html).

### **Yordam**

- "IBM MQ uygulamasını kapsayıcılarda nasıl kullanmak istediğinizi seçme" sayfa 5.
- • ["Kapsayıcılarda IBM MQ desteği" sayfa 6](#page-5-0).
- • ["IBM MQ Operator için depolamala ilgili önemli noktalar" sayfa 21.](#page-20-0)
- • ["Kapsayıcılarda IBM MQ için yüksek kullanılabilirlik" sayfa 25](#page-24-0).
- • ["Kapsayıcılarda IBM MQ için olağanüstü durumdan kurtarma" sayfa 27](#page-26-0).
- • ["Kapsayıcılarda IBM MQ için kullanıcı kimlik doğrulaması ve yetkilendirmesi" sayfa 28](#page-27-0).

### **IBM MQ uygulamasını kapsayıcılarda nasıl kullanmak istediğinizi seçme**

IBM MQ ürününü kapsayıcılarda kullanmak için birden çok seçenek vardır: Önceden paketlenmiş kapsayıcı görüntülerini kullanan IBM MQ Operatorürününü kullanmayı seçebilir ya da kendi resimlerinizi ve konuşlandırma kodunuzu oluşturabilirsiniz.

### **IBM MQ Operator olanağının kullanılması**

### OpenShift CP41

Red Hat OpenShift Container Platformüzerinde konuşlandırmayı planlıyorsanız, büyük olasılıkla IBM MQ Operatorkullanmak istersiniz.

IBM MQ Operator , yeni bir QueueManager özel kaynağı eklemek için Red Hat OpenShift Container Platform API 'sini genişletir. İşletmen, yeni kuyruk yöneticisi tanımlamalarını izler ve bunları StatefulSet ve Service kaynakları gibi gerekli alt düzey kaynaklara çevirir. Yerel HA durumunda, işleç kuyruk yöneticisi yönetim ortamlarının karmaşık, hareketli güncellemesini de gerçekleştirebilir. Bakınız ["Yerel HA kuyruk yöneticisine ilişkin kendi hareketli güncellemenizi gerçekleştirirken dikkat edilecek](#page-209-0) [noktalar" sayfa 210](#page-209-0)

<span id="page-5-0"></span>IBM MQ Operatorkullanılırken bazı IBM MQ özellikleri desteklenmez. IBM MQ Operatorkullanırken nelerin desteklendiğini öğrenmek için bkz. "Kapsayıcılarda IBM MQ desteği" sayfa 6 .

IBM MQ Operator ' in çok mimarili bilgi işlem makinelerine sahip bir OpenShift kümesine kuruluşu desteklemediğini unutmayın.

### **Kendi resimlerinizi ve konuşlandırma kodunuzu oluşturma**

**Multi** 

Bu en esnek kapsayıcı çözümüdür, ancak kapsayıcıları yapılandırmada ve sonuçta elde edilen kapsayıcıyı "sahiplenmede" güçlü becerilere sahip olmanızı gerektirir. Red Hat OpenShift Container Platformkullanmayı planlamıyorsanız, kendi görüntülerinizi ve konuşlandırma kodunuzu oluşturmanız gerekir.

Kendi resimlerinizi oluşturmak için örnekler mevcuttur. Bkz. ["Kendi IBM MQ kapsayıcınızı ve devreye alma](#page-201-0) [kodunuzu oluşturma" sayfa 202](#page-201-0).

Kendi görüntü ve konuşlandırma kodunuzu oluştururken nelerin desteklendiğini öğrenmek için bkz. "Kapsayıcılarda IBM MQ desteği" sayfa 6 .

### **İlgili başvurular**

"Kapsayıcılarda IBM MQ desteği" sayfa 6 Tüm IBM MQ özellikleri, kapsayıcılarda aynı şekilde kullanılabilir ve desteklenmez.

#### OpenShift CP4I-LTS CP4I **Kapsayıcılarda IBM MQ desteği** CD.

Tüm IBM MQ özellikleri, kapsayıcılarda aynı şekilde kullanılabilir ve desteklenmez.

Aşağıda, IBM MQ özelliklerinin IBM MQ Operatorile nasıl desteklendiğini ya da kendi kapsayıcılarınızı ve konuşlandırma kodunuzu oluşturduğunuzda nasıl desteklendiğini ayrıntılı olarak gösteren bir tablo yer almaktadır.

**Not:** IBM Container Registry üzerinde önceden oluşturulmuş IBM MQ kapsayıcı görüntüleri (icr.io ve cp.icr.io) yalnızca IBM MQ Operatorile birlikte kullanıldığında, desteklenir ve düzeltmeler için uygundur.

Önceden oluşturulmuş IBM MQ Advanced for Developers görüntüsünün lisansını farklı bir lisansa "yükseltmek" mümkün değildir. IBM MQ Operator , hangi lisansın seçildiğine bağlı olarak farklı görüntüleri dağıtır.

Bu tabloda, aşağıdaki koşullar geçerlidir:

#### **"Konteyner etkinleştirme kodu"**

Yürütülür dosyalar **runmqserver**, **runmqintegrationserver**, **chkmqhealthy**, **chkmqready** ve **chkmqstarted**. Bu kod örnek olarak verilir ve yalnızca IBM MQ Operatorile birlikte kullanıldığında önceden oluşturulmuş kapsayıcıların bir parçası olarak desteklenir.

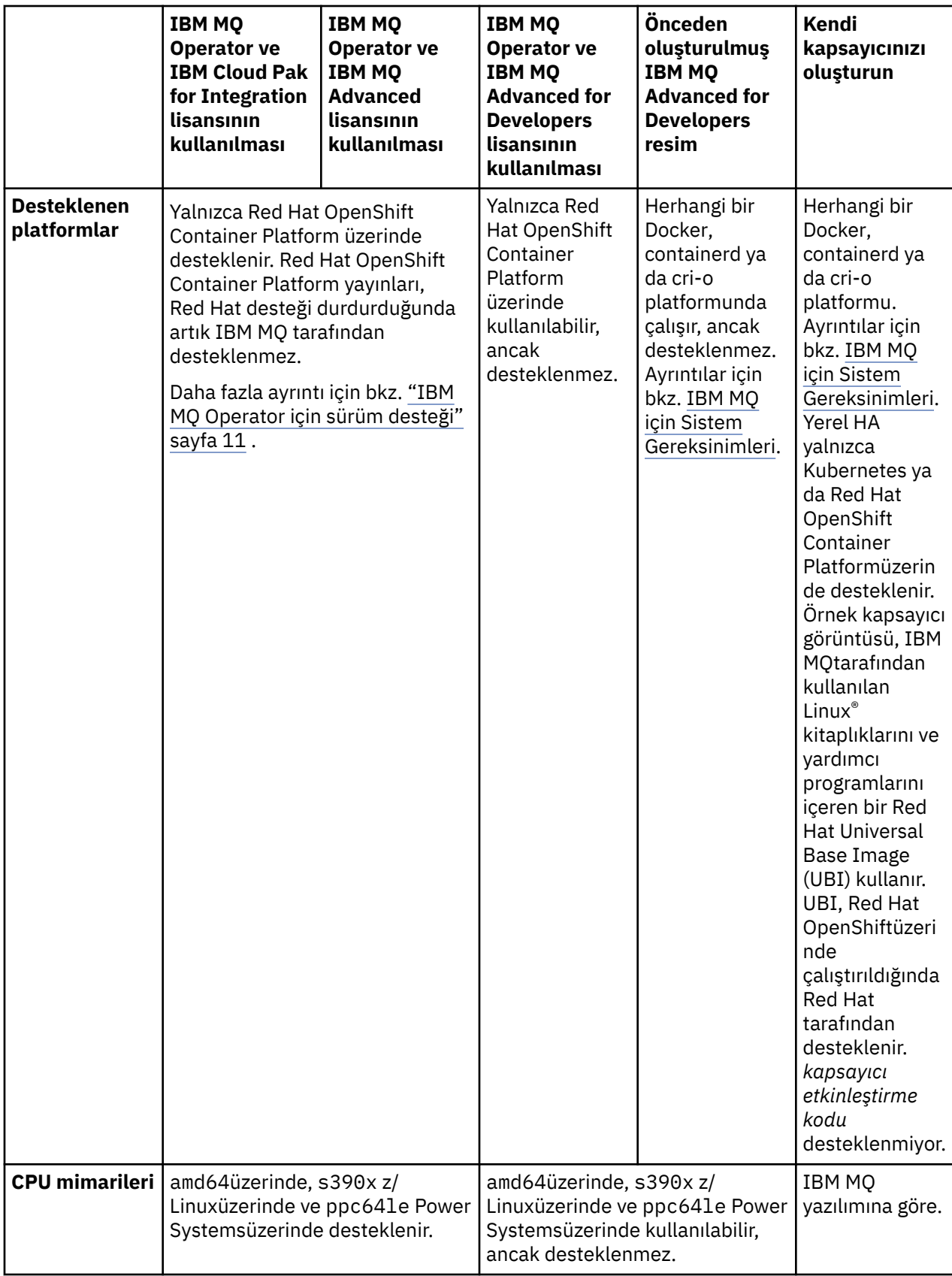

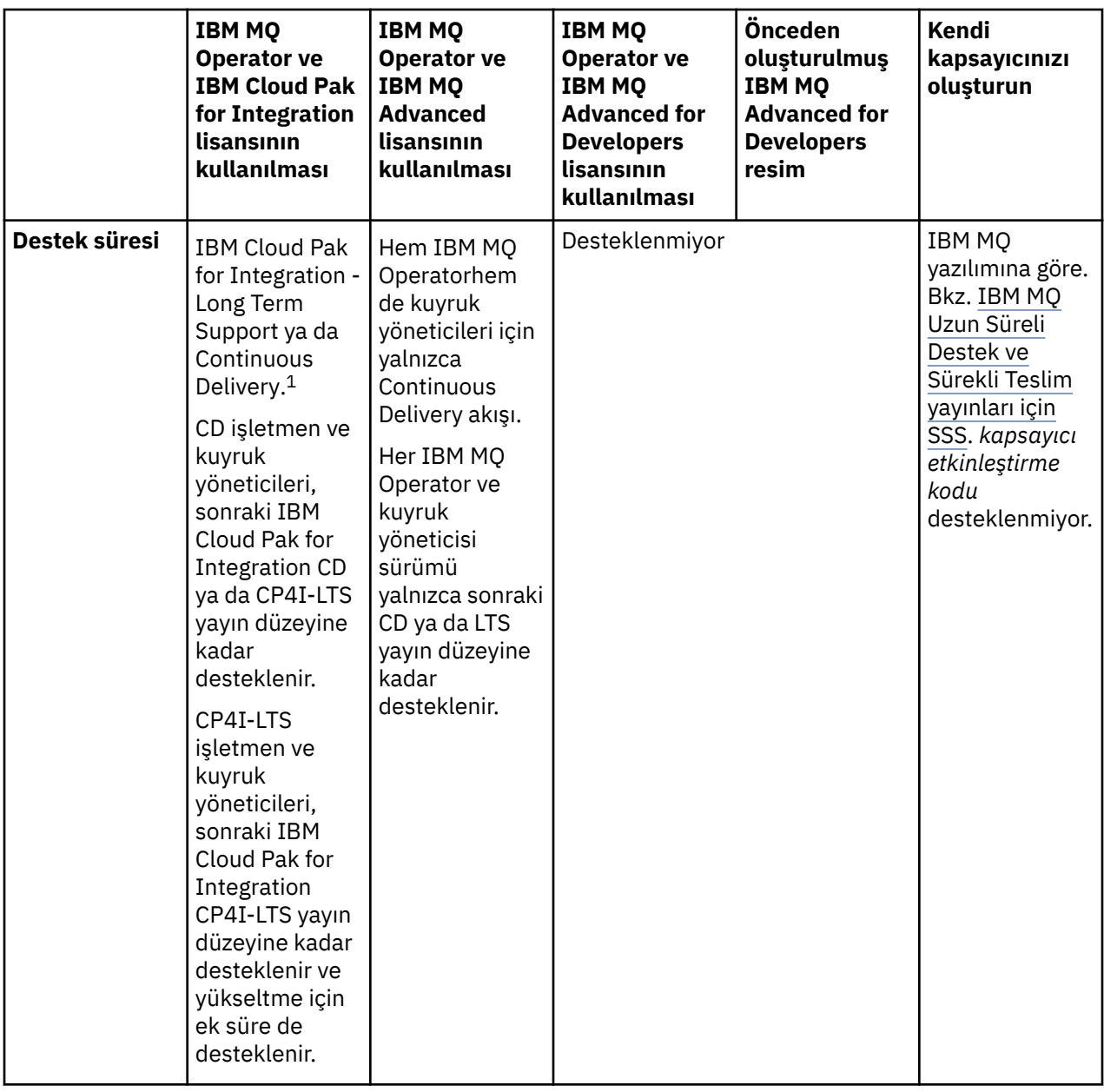

<sup>&</sup>lt;sup>1</sup> IBM MQ Operator, IBM MQ CD yayın düzeyi ya da CP4I-LTS yayın düzeyi olarak desteklenir:

<sup>•</sup> IBM Cloud Pak for Integration 2022.2.1' in bir parçası olarak kullanıldığında, IBM MQ Operator 2.0.xile devreye alınan IBM MQ 9.3.0.x kapsayıcı görüntüleri CP4I-LTS desteği için uygundur. IBM MQ Operator ürününün en son Long Term Support (LTS) yayın düzeyi 2.0.23ve en son LTS kapsayıcı görüntüsü 9.3.0.17-r3' dir.

<sup>•</sup> IBM Cloud Pak for Integration 2023.4.1' in bir parçası olarak kullanıldığında, IBM MQ Operator 3.1.xile devreye alınan IBM MQ 9.3.5 kapsayıcı görüntüleri CD desteği için uygundur. IBM MQ Operator ürününün en son Continuous Delivery (CD) yayın düzeyi 3.1.3ve en son CD kapsayıcı görüntüsü 9.3.5.1-r2' dir.

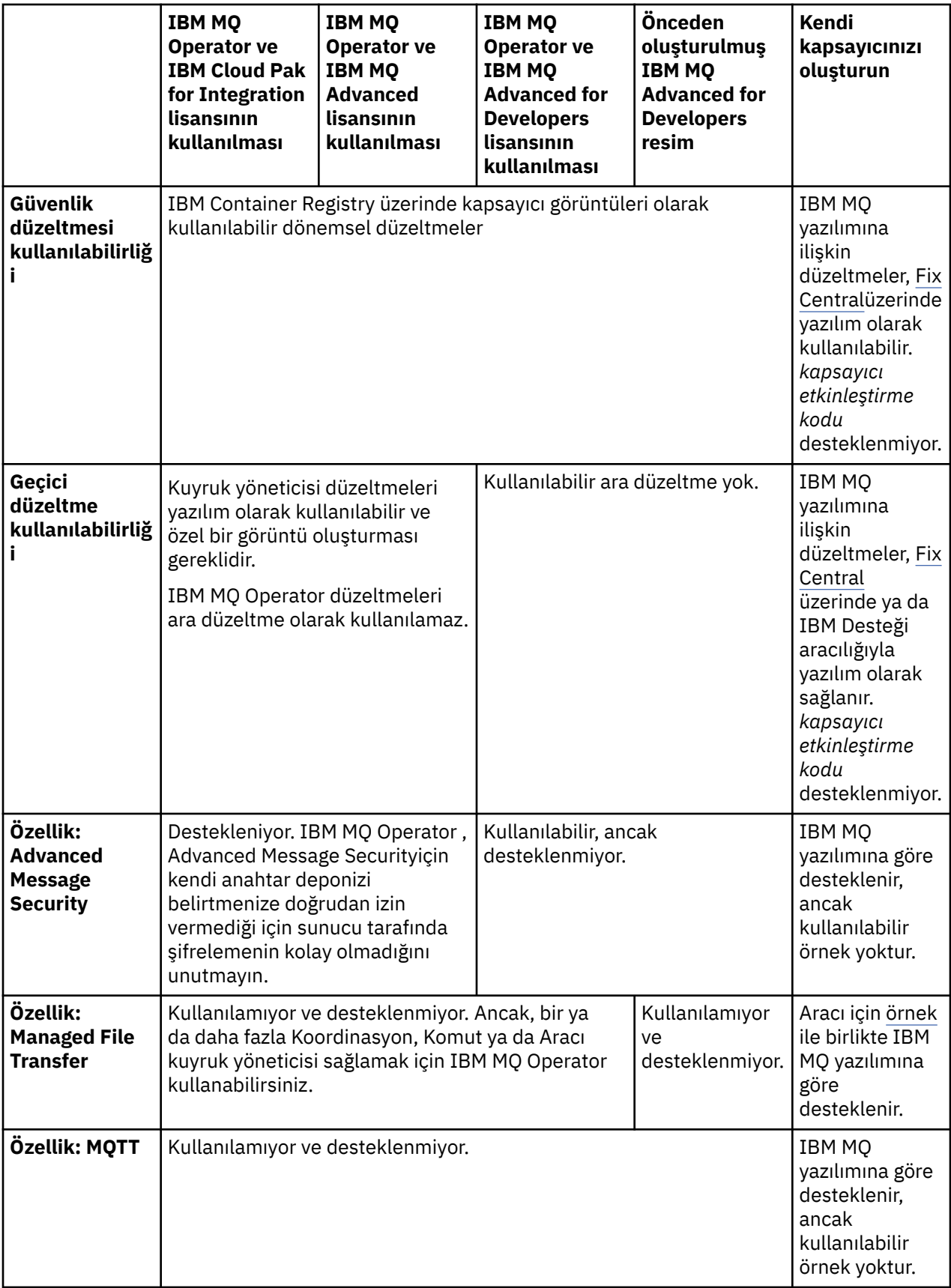

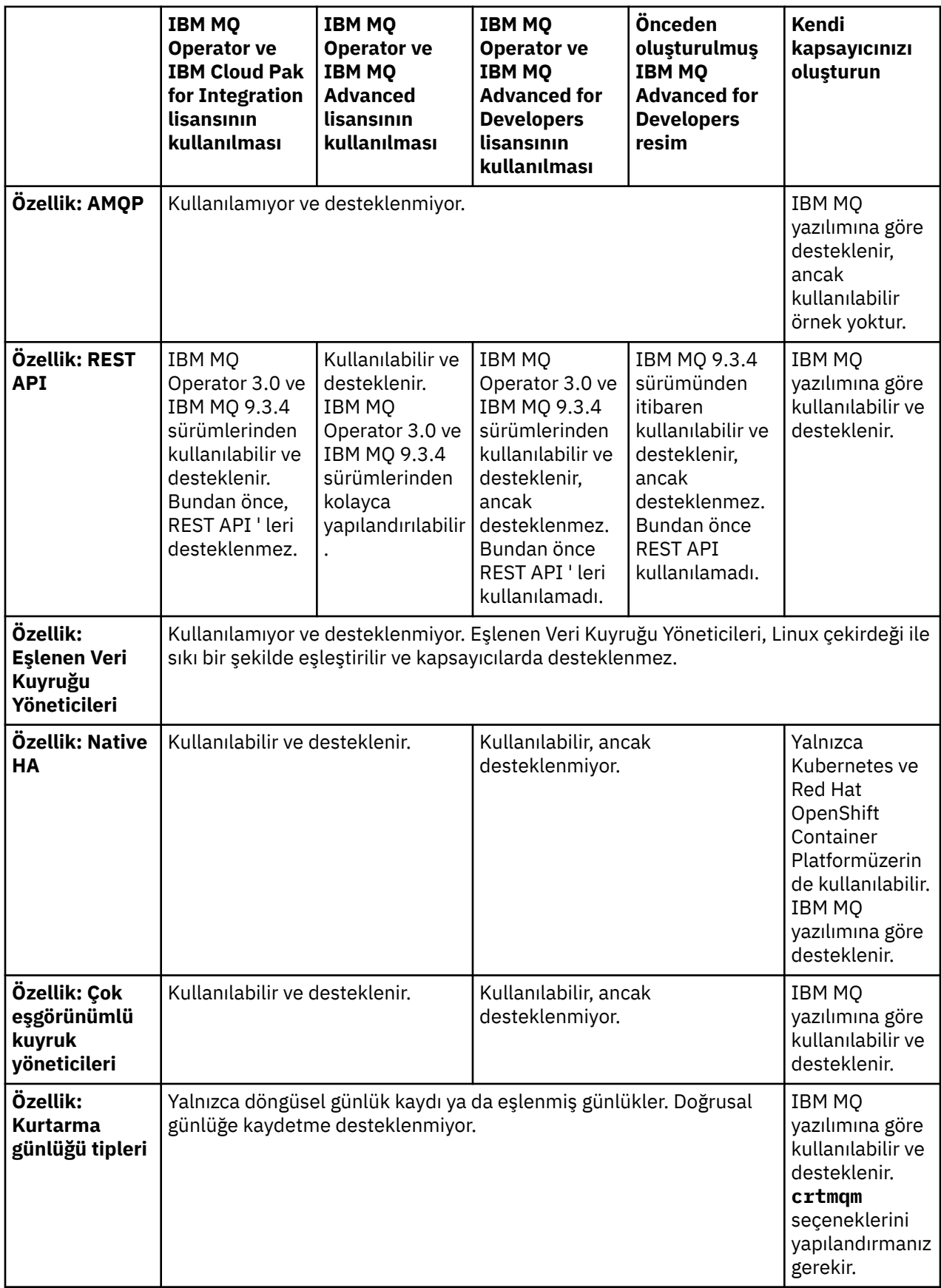

<span id="page-10-0"></span>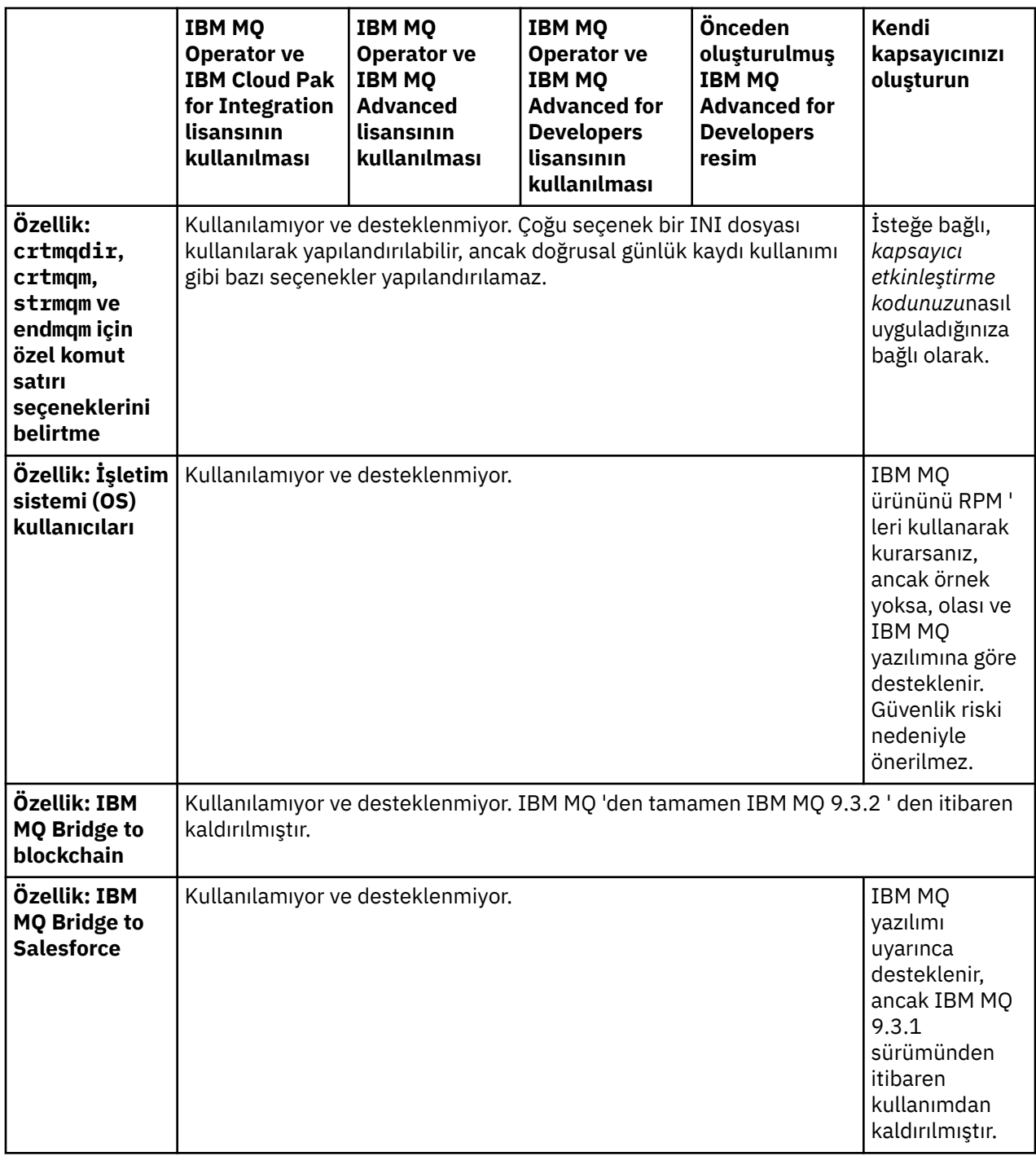

**Not:** " IBM MQ yazılımı uyarınca desteklenir" ifadesi, IBM Teknik Destek olanağının, kapsayıcının içinde çalışan temel IBM MQ yazılımıyla sınırlı olduğu anlamına gelir.

### **İlgili kavramlar**

[IBM MQ Uzun Süreli Destek ve Sürekli Hizmet Sağlama yayınları için Sık Sorulan Sorular](https://www.ibm.com/support/docview.wss?uid=swg27047919)

### **İlgili başvurular**

**[IBM Cloud Pak for Integration Software Support Lifecycle Ek](https://www.ibm.com/support/pages/ibm-cloud-pak-integration-software-support-lifecycle-addendum)**

#### OpenShift CP4I-LTS CP4I  $\blacktriangleright$  CD. **IBM MQ Operator için sürüm desteği**

Desteklenen IBM MQ, OpenShift Container Platform ve IBM Cloud Pak for Integrationsürümleri arasında bir eşleme.

### **Not:**

IBM MQ Operator yalnızca OpenShift Container Platformürününün Extended Update Support (EUS) sürümlerini destekler. Bunun hangi yayınları içerdiği hakkında bilgi için Red Hat OpenShift Container Platform Yaşam Çevrimi İlkesi web sayfasındaki [Yaşam Döngüsü Aşamaları](https://access.redhat.com/support/policy/updates/openshift#ocp4_phases) konusuna bakın.

- "Kullanılabilir IBM MQ sürümleri" sayfa 12
- • ["Uyumlu Red Hat OpenShift Container Platform sürümleri" sayfa 13](#page-12-0)
- • ["IBM Cloud Pak for Integration sürümler" sayfa 13](#page-12-0)
- • ["Daha eski işleçlerde kullanılabilir IBM MQ sürümleri" sayfa 14](#page-13-0)
- • ["Eski işleçler için uyumlu OpenShift Container Platform sürümleri" sayfa 14](#page-13-0)

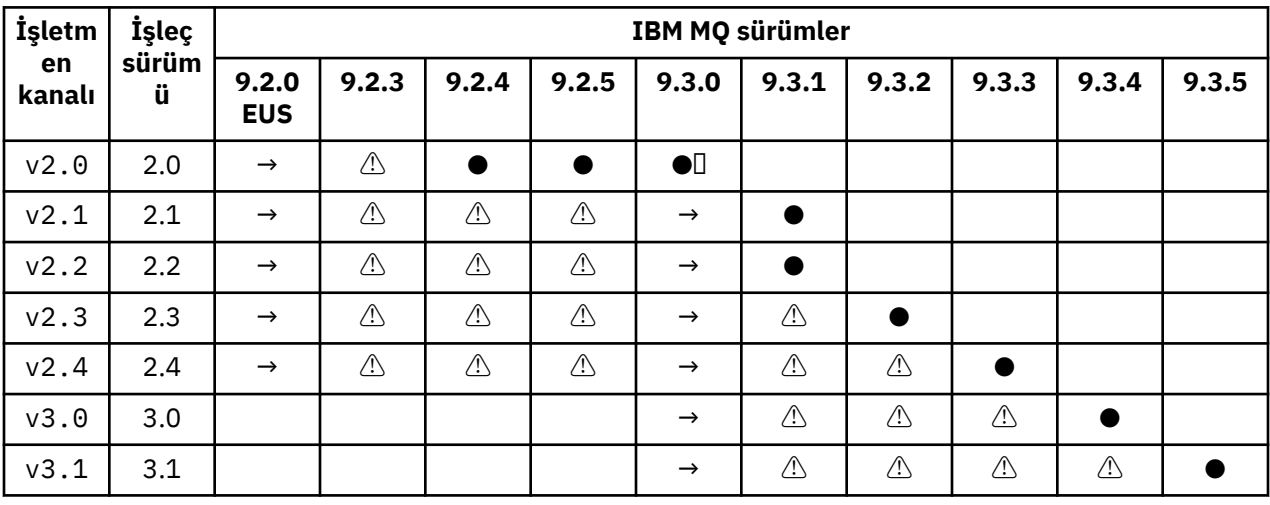

### **Kullanılabilir IBM MQ sürümleri**

Anahtar:

### **●**

Continuous Delivery desteği var

**◼**

IBM Cloud Pak for Integration - Long Term Support kullanılabilir

**→**

Yalnızca IBM Cloud Pak for Integration - Long Term Support işleneninden Continuous Delivery işlenenine geçiş sırasında kullanılabilir.

**⚠**

<mark>IB Deprecated </mark>IBM MQ yayınları desteklenmediği için, bunlar işletmen tarafından yapılandırılabilir, ancak artık destek için uygun olmayabilir ve sonraki yayınlarda kaldırılabilir.

Her bir sürümdeki ayrıntılı özellikler, değişiklikler ve düzeltmeler de içinde olmak üzere, her bir sürümün tam ayrıntıları için bkz. ["IBM MQ Operator için yayın geçmişi" sayfa 34](#page-33-0) .

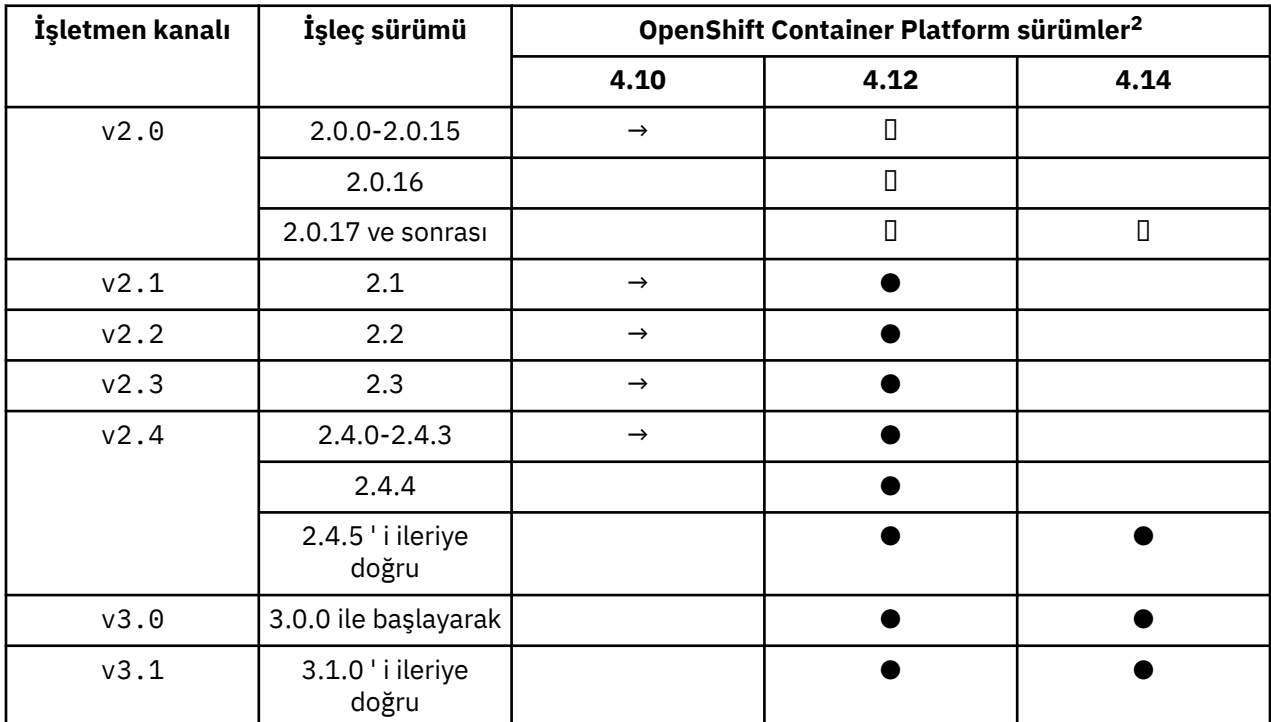

### <span id="page-12-0"></span>**Uyumlu Red Hat OpenShift Container Platform sürümleri**

Anahtar:

```
●
```
Continuous Delivery desteği var

**◼**

IBM Cloud Pak for Integration - Long Term Support kullanılabilir

**→**

Artık desteklenmiyor. Lütfen daha sonraki bir OpenShift Container Platform sürümüne geçin.

## **IBM Cloud Pak for Integration sürümler**

IBM Cloud Pak for Integration sürüm 2022.2.1' in bir parçası olarak ya da bağımsız olarak kullanılmak üzere desteklenir:

- IBM MQ Operator 2.0.x
- IBM MQ Operator 2.1.x

IBM Cloud Pak for Integration sürüm 2022.4.1' in bir parçası olarak ya da bağımsız olarak kullanılmak üzere desteklenir:

- IBM MQ Operator 2.2.x
- IBM MQ Operator 2.3.x

IBM Cloud Pak for Integration sürüm 2023.2.1' in bir parçası olarak ya da bağımsız olarak kullanılmak üzere desteklenir:

• IBM MQ Operator 2.4.x

IBM Cloud Pak for Integration sürüm 2023.4.1' in bir parçası olarak ya da bağımsız olarak kullanılmak üzere desteklenir:

• IBM MQ Operator 3.0.x

<sup>&</sup>lt;sup>2</sup> [OpenShift](https://access.redhat.com/support/policy/updates/openshift/) Container Platform sürümleri kendi destek tarihlerine tabidir. Daha fazla bilgi için bkz. OpenShift [Container Platform Yaşam Çevrimi İlkesi](https://access.redhat.com/support/policy/updates/openshift/) .

<span id="page-13-0"></span>• IBM MQ Operator 3.1.x

### **Daha eski işleçlerde kullanılabilir IBM MQ sürümleri**

IBM MQ 9.2 belgelerinde Kullanılabilir IBM MQ sürümlerine bakın.

### **Eski işleçler için uyumlu OpenShift Container Platform sürümleri**

IBM MQ 9.2 belgelerinde Uyumlu OpenShift Container Platform sürümler konusuna bakın.

## **Kapsayıcılarda IBM MQ lisanslamanın planlanması**

Kapsayıcı lisansı, konteynerlerinizin çalıştığı sunucunun tamamını lisanslamanızı zorunlu tutmak yerine, yalnızca tek tek IBM MQ kapsayıcılarınızın kullanılabilir kapasitesini lisanslamanızı sağlar. Kapsayıcı lisanslamasının avantajlarından yararlanmak için, lisans kullanımını izlemek ve gerekli yetkiyi belirlemek üzere IBM License Service kullanılmalıdır.

### **İlgili bilgiler**

[IBM Container Lisansları](https://www.ibm.com/software/passportadvantage/containerlicenses.html) [Konteyner lisanslama SSS ' leri](https://www.ibm.com/software/passportadvantage/containerfaqov.html) [License Service ' ni kurma](https://www.ibm.com/docs/en/cloud-paks/foundational-services/4.3?topic=service-installing-license) [Lisans kullanımını görüntüleme ve izleme](https://www.ibm.com/docs/en/cloud-paks/foundational-services/4.3?topic=reporting-viewing-tracking-license-usage)

### **Kendi IBM MQ kapsayıcı görüntünüzü oluştururken lisans ek açıklamaları**

Lisans ek açıklamaları, temel makine yerine, kapsayıcıda tanımlanan sınırlara dayalı olarak kullanımı izlemenizi sağlar. İstemcilerinizi, IBM License Service ' in kullanımı izlemek için kullandığı belirli ek açıklamalarla kapsayıcıyı konuşlandırmak üzere yapılandırırsınız.

Kendi kendine oluşturulmuş bir IBM MQ kapsayıcı görüntüsü devreye alınırken, lisanslamaya ilişkin yaygın iki yaklaşım vardır:

- Kapsayıcıyı çalıştıran tüm makineyi lisanslaın.
- Taşıyıcıyı ilişkili sınırlara göre lisansla.

Her iki seçenek de müşteriler tarafından kullanılabilir ve daha fazla ayrıntı Passport Advantageadresindeki [IBM Container Licenses](https://www.ibm.com/software/passportadvantage/containerlicenses.html) sayfasında bulunabilir.

IBM MQ kapsayıcısı, kapsayıcı sınırlarına dayalı olarak lisanslandıysa, kullanımı izlemek için IBM License Service kurulmalıdır. Desteklenen ortamlara ve kuruluş yönergelerine ilişkin daha fazla bilgi GitHub' daki [ibm-licensing-operator](https://github.com/IBM/ibm-licensing-operator) sayfasında bulunabilir.

IBM License Service , IBM MQ taşıyıcısının konuşlandırıldığı Kubernetes kümesine kurulur ve kullanımı izlemek için pod ek açıklamaları kullanılır. Bu nedenle, istemcilerin pod 'u IBM License Service ' un daha sonra kullandığı belirli ek açıklamalarla konuşlandırmaları gerekir. Kapsayıcı içinde devreye alınan yetkinize ve yeteneklerinize dayalı olarak, aşağıdaki ek açıklamalardan birini veya birkaçını kullanın.

**Not:** Ek açıklamaların çoğu aşağıdaki satırlardan birini ya da her ikisini içerir:

```
productChargedContainers: "All" | "NAME_OF_CONTAINER"
productMetric: "PROCESSOR_VALUE_UNIT" |  "VIRTUAL_PROCESSOR_CORE"
```
Ek açıklamayı kullanmadan önce bu satırları düzenlemeniz gerekir:

- productChargedContainersiçin, "All"seçeneğini belirlemeniz ya da taşıyıcının gerçek adını değiştirmeniz gerekir.
- productMetriciçin sunulan değerlerden birini seçmeniz gerekir.

### **IBM MQ ürün yetkisiyle kullanılacak ek açıklamalar**

Bir IBM MQ ürün yetkiniz varsa, aşağıda satın aldığınız ve kullanmak istediğiniz yetkiyle eşleşen ek açıklamayı seçin.

- • ["IBM MQ" sayfa 16](#page-15-0)
- • ["IBM MQ İleri Düzey" sayfa 17](#page-16-0)
- • ["IBM MQ for Non-Production Environment \(Üretim Dışı Ortam için\)" sayfa 17](#page-16-0)
- • ["IBM MQ Advanced for Non-Production Environment \(Üretim Dışı Ortam İçin Gelişmiş\)" sayfa 17](#page-16-0)
- • ["IBM MQ Geliştiriciler için Gelişmiş" sayfa 17](#page-16-0)

IBM MQ Multi Instance High Availability yapılandırmalarıyla kullanılacak IBM MQ ek açıklamaları aşağıda verilmiştir. Ayrıca bkz. "Yüksek Kullanılabilirlik yapılandırmaları için doğru ek açıklamaların seçilmesi" sayfa 15.

- • ["IBM MQ Taşıyıcı Çoklu Eşgörünümü" sayfa 17](#page-16-0)
- • ["IBM MQ Gelişmiş Taşıyıcı Çoklu Eşgörünümü" sayfa 17](#page-16-0)
- • ["IBM MQ Üretim Dışı Ortam İçin Konteyner Çoklu Eşgörünümü" sayfa 17](#page-16-0)
- • ["IBM MQ Üretim Dışı Ortam İçin Gelişmiş Konteyner Çoklu Eşgörünümü" sayfa 17](#page-16-0)

### **CP4I ürün yetkisiyle kullanılacak ek açıklamalar**

IBM Cloud Pak for Integration (CP4I) yetkiniz varsa, aşağıda satın aldığınız yetkiyle eşleşen ve kullanmak istediğiniz ek açıklamayı seçin.

- • ["CP4I yetkisi ile IBM MQ" sayfa 18](#page-17-0)
- • ["IBM MQ Advanced with CP4I yetkisi" sayfa 18](#page-17-0)
- • ["IBM MQ for Non-Production Environment with CP4I yetkisi" sayfa 18](#page-17-0)
- • ["IBM MQ Advanced for Non-Production Environment with CP4I yetkisi" sayfa 18](#page-17-0)

IBM MQ Multi Instance High Availability yapılandırmalarıyla kullanılacak CP4I ek açıklamaları aşağıda verilmiştir. Ayrıca bkz. "Yüksek Kullanılabilirlik yapılandırmaları için doğru ek açıklamaların seçilmesi" sayfa 15.

- • ["IBM MQ Container Multi Instance with CP4I yetkisi" sayfa 18](#page-17-0)
- • ["IBM MQ Advanced Container Multi Instance with CP4I yetkisi" sayfa 18](#page-17-0)
- • ["IBM MQ Container Multi Instance for Non-Production Environment with CP4I yetkisi" sayfa 19](#page-18-0)
- • ["IBM MQ Advanced Container Multi Instance for Non-Production Environment with CP4I yetkisi" sayfa](#page-18-0) [19](#page-18-0)

### **Yüksek Kullanılabilirlik yapılandırmaları için doğru ek açıklamaların seçilmesi**

### **IBM MQ Çoklu Eşgörünüm**

Bir kuyruk yöneticisi çiftini IBM MQ çok eşgörünümlü yüksek kullanılabilirlik yapılandırmasında konuşlandırdığınızda, her iki yönetim ortamında da aynı ek açıklamayı kullanmalısınız. Satın alınan yetkiye bağlı olarak aşağıdaki ek açıklamalardan biri seçilmelidir:

- IBM MQ ya da IBM MQ Advanced bağımsız yetki
	- – ["IBM MQ Taşıyıcı Çoklu Eşgörünümü" sayfa 17](#page-16-0)
	- – ["IBM MQ Gelişmiş Taşıyıcı Çoklu Eşgörünümü" sayfa 17](#page-16-0)
	- – ["IBM MQ Üretim Dışı Ortam İçin Konteyner Çoklu Eşgörünümü" sayfa 17](#page-16-0)
	- – ["IBM MQ Üretim Dışı Ortam İçin Gelişmiş Konteyner Çoklu Eşgörünümü" sayfa 17](#page-16-0)
- IBM Cloud Pak for Integration Yetki
	- – ["IBM MQ Container Multi Instance with CP4I yetkisi" sayfa 18](#page-17-0)
- <span id="page-15-0"></span>– ["IBM MQ Advanced Container Multi Instance with CP4I yetkisi" sayfa 18](#page-17-0)
- – ["IBM MQ Container Multi Instance for Non-Production Environment with CP4I yetkisi" sayfa 19](#page-18-0)
- – ["IBM MQ Advanced Container Multi Instance for Non-Production Environment with CP4I yetkisi"](#page-18-0) [sayfa 19](#page-18-0)

IBM Cloud Pak for Integration yetkisiyle kullanıldığında, ek açıklamalardaki yetki oranları, doğru yetki tüketiminin kaydedildiğinden emin olur. Bağımsız IBM MQ ya da IBM MQ Advanced yetkileriyle kullanıldığında, her eşgörünüm için License Service ' nde bildirilen ek açıklamaların IBM MQ yetki parçalarıyla aşağıdaki şekilde eşlenmesi gerekir:

- IBM MQ Advanced container Çoklu Eşgörünüm
	- 1 x IBM MQ Advanced **ve** 1 x IBM MQ Advanced High Availability Replica **veya**
	- $-$  2 x IBM MQ Advanced<sup>3</sup>
- IBM MQ Advanced container Üretim Dışı Ortam için Çoklu Eşgörünüm
	- 1 x IBM MQ Advanced **ve** 1 x IBM MQ Advanced High Availability Replica **veya**
	- $-2$  adet IBM MQ Advanced Üretim Dışı Ortam için)<sup>3</sup>
- IBM MQ Taşıyıcı Çoklu Eşgörünümü
	- 1 x IBM MQ **ve** 1 x IBM MQ High Availability Replica **veya**
	- $-2 \times$  IBM MQ<sup>3</sup>
- IBM MQ Üretim Dışı Ortam İçin Konteyner Çoklu Eşgörünümü
	- 1 x IBM MQ **ve** 1 x IBM MQ High Availability Replica **veya**
	- 2 adet IBM MQ Üretim Dışı Ortam için) <sup>3</sup>

### **IBM MQ Yerel HA**

Üç kuyruk yöneticiyi bir Yerel HA yetersayısı içinde devreye alıyorsanız, yalnızca etkin eşgörünüm yetkiyi tüketir. Tüm eşgörünümler aynı ek açıklamaya sahip olmalıdır. Satın alınan yetkiye bağlı olarak aşağıdakilerden biri seçilmelidir:

- IBM MQ ya da IBM MQ Advanced bağımsız yetki
	- – ["IBM MQ İleri Düzey" sayfa 17](#page-16-0)
	- – ["IBM MQ Advanced for Non-Production Environment \(Üretim Dışı Ortam İçin Gelişmiş\)" sayfa 17](#page-16-0)
- IBM Cloud Pak for Integration Yetki
	- – ["IBM MQ Advanced with CP4I yetkisi" sayfa 18](#page-17-0)
	- – ["IBM MQ Advanced for Non-Production Environment with CP4I yetkisi" sayfa 18](#page-17-0)

### **Ek Açıklamalar**

Bu konunun geri kalanı, her ek açıklamanın içeriğini ayrıntılarıyla gösterir.

### **IBM MQ**

```
productID: "c661609261d5471fb4ff8970a36bccea"
productName: "IBM MQ"
productMetric: "PROCESSOR_VALUE_UNIT" | "VIRTUAL_PROCESSOR_CORE"
productChargedContainers: "All" | "NAME_OF_CONTAINER"
```
<sup>3</sup> Bu yetki seçeneği, alt optimum düzeydedir ve yalnızca ilgili High Availability Replica parçasının yetkisi yoksa kullanılmalıdır.

### <span id="page-16-0"></span>**IBM MQ İleri Düzey**

productID: "208423bb063c43288328b1d788745b0c" productName: "IBM MQ Advanced" productMetric: "PROCESSOR\_VALUE\_UNIT" | "VIRTUAL\_PROCESSOR\_CORE" productChargedContainers: "All" | "NAME\_OF\_CONTAINER"

### **IBM MQ for Non-Production Environment (Üretim Dışı Ortam için)**

productID: "151bec68564a4a47a14e6fa99266deff" productName: "IBM MQ for Non-Production Environment" productMetric: "PROCESSOR\_VALUE\_UNIT" | "VIRTUAL\_PROCESSOR\_CORE" productChargedContainers: "All" | "NAME\_OF\_CONTAINER"

### **IBM MQ Advanced for Non-Production Environment (Üretim Dışı Ortam İçin Gelişmiş)**

productID: "21dfe9a0f00f444f888756d835334909" productName: "IBM MQ Advanced for Non-Production Environment" productMetric: "PROCESSOR\_VALUE\_UNIT" | "VIRTUAL\_PROCESSOR\_CORE" productChargedContainers: "All" | "NAME\_OF\_CONTAINER"

### **IBM MQ Geliştiriciler için Gelişmiş**

```
productID: "2f886a3eefbe4ccb89b2adb97c78b9cb"
productName: "IBM MQ Advanced for Developers (Non-Warranted)"
productMetric: "FREE"
productChargedContainers: "All" | "NAME_OF_CONTAINER"
```
### **IBM MQ Taşıyıcı Çoklu Eşgörünümü**

productID: "2dea73b866b648b6b4abe2a85eb76964" productName: "IBM MQ Container Multi Instance" productMetric: "PROCESSOR\_VALUE\_UNIT" | "VIRTUAL\_PROCESSOR\_CORE" productChargedContainers: "All" | "NAME\_OF\_CONTAINER"

### **IBM MQ Gelişmiş Taşıyıcı Çoklu Eşgörünümü**

productID: "bd35bff411bb47c2a3f3a4590f33a8ef" productName: "IBM MQ Advanced Container Multi Instance" productMetric: "PROCESSOR\_VALUE\_UNIT" | "VIRTUAL\_PROCESSOR\_CORE" productChargedContainers: "All" | "NAME\_OF\_CONTAINER"

### **IBM MQ Üretim Dışı Ortam İçin Konteyner Çoklu Eşgörünümü**

productID: "af11b093f16a4a26806013712b860b60" productName: "IBM MQ Container Multi Instance for Non-Production Environment" productMetric: "VIRTUAL\_PROCESSOR\_CORE" productChargedContainers: "All" | "NAME\_OF\_CONTAINER"

### **IBM MQ Üretim Dışı Ortam İçin Gelişmiş Konteyner Çoklu Eşgörünümü**

productID: "31f844f7a96b49749130cd0708fdbb17" productName: "IBM MQ Advanced Container Multi Instance for Non-Production Environment"

### <span id="page-17-0"></span>**CP4I yetkisi ile IBM MQ**

```
cloudpakId: "c8b82d189e7545f0892db9ef2731b90d"
cloudpakName: "IBM Cloud Pak for Integration"
productID: "c661609261d5471fb4ff8970a36bccea"
productName: "IBM MQ"
productMetric: "VIRTUAL_PROCESSOR_CORE"
productChargedContainers: "All" | "NAME_OF_CONTAINER"
productCloudpakRatio: "4:1"
```
### **IBM MQ Advanced with CP4I yetkisi**

cloudpakId: "c8b82d189e7545f0892db9ef2731b90d" cloudpakName: "IBM Cloud Pak for Integration" productID: "208423bb063c43288328b1d788745b0c" productName: "IBM MQ Advanced" productMetric: "VIRTUAL\_PROCESSOR\_CORE" productChargedContainers: "All" | "NAME\_OF\_CONTAINER" productCloudpakRatio: "2:1"

### **IBM MQ for Non-Production Environment with CP4I yetkisi**

```
cloudpakId: "c8b82d189e7545f0892db9ef2731b90d"
cloudpakName: "IBM Cloud Pak for Integration"
productID: "151bec68564a4a47a14e6fa99266deff"
productName: "IBM MQ for Non-Production Environment"
productMetric: "VIRTUAL_PROCESSOR_CORE"
productChargedContainers: "All" | "NAME_OF_CONTAINER"
productCloudpakRatio: "8:1"
```
### **IBM MQ Advanced for Non-Production Environment with CP4I yetkisi**

cloudpakId: "c8b82d189e7545f0892db9ef2731b90d" cloudpakName: "IBM Cloud Pak for Integration" productID: "21dfe9a0f00f444f888756d835334909" productName: "IBM MQ Advanced for Non-Production Environment" productMetric: "VIRTUAL\_PROCESSOR\_CORE" productChargedContainers: "All" | "NAME\_OF\_CONTAINER" productChargedContainers: "<br>productCloudpakRatio: "4:1"

### **IBM MQ Container Multi Instance with CP4I yetkisi**

productName: "IBM MQ Container Multi Instance" productID: "2dea73b866b648b6b4abe2a85eb76964" productChargedContainers: "All" | "NAME\_OF\_CONTAINER" productMetric: "VIRTUAL\_PROCESSOR\_CORE" productCloudpakRatio: "10:3" cloudpakName: "IBM Cloud Pak for Integration" cloudpakId: "c8b82d189e7545f0892db9ef2731b90d"

### **IBM MQ Advanced Container Multi Instance with CP4I yetkisi**

```
cloudpakId: "c8b82d189e7545f0892db9ef2731b90d"
cloudpakName: "IBM Cloud Pak for Integration"
productID: "bd35bff411bb47c2a3f3a4590f33a8ef"
productName: "IBM MQ Advanced Container Multi Instance"
productMetric: "VIRTUAL_PROCESSOR_CORE"
```
### <span id="page-18-0"></span>**IBM MQ Container Multi Instance for Non-Production Environment with CP4I yetkisi**

```
cloudpakId: "c8b82d189e7545f0892db9ef2731b90d"
cloudpakName: "IBM Cloud Pak for Integration"
productID: "af11b093f16a4a26806013712b860b60"
productName: "IBM MQ Container Multi Instance for Non-Production Environment"
productMetric: "VIRTUAL_PROCESSOR_CORE"
productChargedContainers: "All" | "NAME_OF_CONTAINER"
productCloudpakRatio: "20:3"
```
### **IBM MQ Advanced Container Multi Instance for Non-Production Environment with CP4I yetkisi**

```
cloudpakId: "c8b82d189e7545f0892db9ef2731b90d"
cloudpakName: "IBM Cloud Pak for Integration"
productID: "31f844f7a96b49749130cd0708fdbb17"
productName: "IBM MQ Advanced Container Multi Instance for Non-Production Environments"
productMetric: "VIRTUAL_PROCESSOR_CORE"
productChargedContainers: "All" | "NAME_OF_CONTAINER"
productCloudpakRatio: "10:3"
```
## **IBM MQ Operator için bağımlılıklar**

IBM MQ Operator 3.0 sürümünden itibaren, IBM MQ Operatorürününü kurduğunuzda otomatik olarak başka işleç kurulmaz. IBM MQ Operator' in eski sürümlerinde, IBM Cloud Pak foundational services IBM Operand Deployment Lifecycle Manager (ODLM) işletmeni de kuran işletmen.

Lisans kullanımını izlemek için IBM Lisans İşletmeni ayrı olarak kurulmalıdır. IBM Cloud Pak for Integration belgelerinde Deploying License Service başlıklı konuya bakın.

### **IBM MQ Operator 3.0 ' i ileriye doğru**

### $V5.3.4$

IBM Cloud Pak for Integration lisansını kullanarak bir QueueManager yarattığınızda, Keycloak' ın IBM Cloud Pak for Integration yönetim ortamıyla tek oturum açmayı kullanmak isteyip istemediğinizi seçebilirsiniz. Keycloak kullanımı varsayılan olarak IBM Cloud Pak for Integration lisansıyla etkinleştirilir, ancak kurulu değilse, QueueManager doğru bağımlılıklar kuruluncaya kadar "Blocked" (Engellendi) durumuna girer. Bağımlılıklarla ilgili daha fazla ayrıntı için bkz. ["IBM MQ Operator ürününün kurulması"](#page-99-0) [sayfa 100](#page-99-0) .

### **Daha eski IBM MQ Operatorsürümleri**

IBM Cloud Pak foundational services işleçleri, IBM MQ Operatorürününün daha eski sürümlerini kurduğunuzda otomatik olarak kurulur. Bu bağımlı operatörlerin küçük bir CPU ve bellek alanı vardır ve bazı durumlarda ek kaynakları dağıtmak için kullanılır.

Bir QueueManageroluşturduğunuzda, IBM MQ Operator gereksinim duyduğu ek hizmetler için bir OperandRequest oluşturur. OperandRequest , ODLM işletmeni tarafından yerine getirilir ve gerekirse, gerekli hizmetleri kurar ve somutlaştırır. Hangi hizmetlerin gerekli olduğu, kuyruk yöneticisi konuşlandırılırken kabul edilen lisans sözleşmesine ve hangi kuyruk yöneticisi bileşenlerinin istenmesine dayalı olarak belirlenir.

• Bir IBM MQ Advanced ya da IBM MQ Advanced for Developers lisansı seçerseniz, ek hizmet istenmez. Örneğin, aşağıdaki durumlarda IBM Cloud Pak foundational services kullanılmaz:

```
spec:
  license:
     accept: true
```
 license: L-AMRD-XH6P3Q use: "Production"

<span id="page-19-0"></span>• Bir IBM Cloud Pak for Integration lisansı seçer ve web sunucusunu etkinleştirmeyi seçerseniz, IBM MQ Operator tek oturum açma özelliğini etkinleştirmek için IBM Identity and Access Management (IAM) işletmeni de başlatılır. IBM Cloud Pak for Integration işletmeni kurduysanız, IAM işletmeni önceden kullanılabilir. Örneğin:

```
spec:
   license:
     accept: true
     license: L-RJON-CD3JKX
     use: "Production"
```
Ancak, web sunucusunu devre dışı bırakırsanız, IBM Cloud Pak foundational services istenmez. Örneğin:

```
spec:
   license:
     accept: true
     license: L-RJON-CD3JKX
     use: "Production"
   web:
     enabled: false
```
Bağımlı işletmenlere ilişkin donanım ve yazılım gereksinimlerinin ayrıntılı bir dökümü için bkz. Temel hizmetlere ilişkin donanım gereksinimleri ve önerileri.

Kuyruk yöneticileriniz tarafından kullanılan CPU ve bellek miktarını seçebilirsiniz. Ek bilgi için bkz. [".spec.queueManager.resources" sayfa 187](#page-186-0) .

### **İlgili başvurular**

["mq.ibm.com/v1beta1 için lisans başvurusu" sayfa 178](#page-177-0)

#### DpenShift | CP4I **IBM MQ Operator için gereken küme kapsamlı izinler**

IBM MQ Operator , kabul web kancalarını ve örneklerini yönetmek ve depolama sınıfı ve küme sürümü bilgilerini okumak için küme kapsamlı izinler gerektirir.

IBM MQ Operator , küme kapsamlı aşağıdaki izinleri gerektirir:

- Giriş web kancalarını yönetme izni. Bu, İşletmen tarafından sağlanan kapsayıcıları oluşturma ve yönetme işleminde kullanılan belirli web kancalarının oluşturulmasına, alınmasına ve güncellenmesine olanak sağlar.
	- API Grupları: **admissionregistration.k8s.io**
	- Kaynaklar: **validatingwebhookconfigurations**
	- Fiiller: **get, delete**
- Özel kaynaklar oluştururken örnekler ve parçacıklar sağlamak için Red Hat OpenShift konsolunda kullanılan kaynakları oluşturma ve yönetme izni.
	- API Grupları: **console.openshift.io**
	- Kaynaklar: **consoleyamlsamples**
	- Fiiller: **create, get, update, delete**
- Küme sürümünü okuma izni. Bu, işletmenin küme ortamıyla ilgili sorunları geri beslemesini sağlar.
	- API Grupları: **config.openshift.io**
	- Kaynaklar: **clusterversions**
	- Fiiller: **get, list, watch**
- Kümedeki depolama sınıflarını okuma izni. Bu, işletmenin taşıyıcılarda seçilen depolama sınıflarıyla ilgili sorunları geri beslemesini sağlar.
	- API Grupları: **storage.k8s.io**
	- Kaynaklar: **storageclasses**

### <span id="page-20-0"></span>– Fiiller: **get, list**

**Not:** IBM MQ Operator , ad alanı kapsamlı izinler de gerektirir. IBM MQ Operator bir küme kapsamına kurulduysa, ad alanı kapsamlı izinler tüm ad alanlarında bulunur.

#### OpenShift CP41 **IBM MQ Operator için depolamala ilgili önemli**

### **noktalar**

IBM MQ Operator iki depolama kipinde çalışır:

- **Ephemeral depolama** , kapsayıcı yeniden başlatıldığında kapsayıcıya ilişkin tüm durum bilgileri atılabildiğinde kullanılır. Bu yaygın olarak, ortamlar gösterim için ya da bağımsız kuyruk yöneticileriyle geliştirme sırasında kullanılır.
- **Kalıcı depolama** , IBM MQ için ortak yapılandırmadır ve kapsayıcı yeniden başlatılırsa, var olan yapılandırma, günlükler ve kalıcı iletilerin yeniden başlatılan kapsayıcıda kullanılabilir olmasını sağlar.

IBM MQ Operator , ortama ve istenen depolama kipine bağlı olarak önemli ölçüde farklılık gösterebilecek depolama özelliklerini özelleştirme yeteneği sağlar.

### **Geçici depolama**

IBM MQ , durumlu bir uygulamadır ve yeniden başlatma durumunda kurtarma için bu durumu depolamaya devam eder. Geçici saklama alanı kullanılıyorsa, yeniden başlatıldığında kuyruk yöneticisine ilişkin tüm durum bilgileri kaybolur. Buna aşağıdakiler dahildir:

- Tüm İletiler
- Tüm kuyruk yöneticisinden kuyruk yöneticisine iletişim durumu (kanal iletisi sıra numaraları)
- Kuyruk yöneticisinin MQ küme tanıtıcısı
- Tüm işlem durumu
- Tüm kuyruk yöneticisi yapılanışı
- Tüm yerel tanılama verileri

Bu nedenle, geçici depolamanın bir üretim, test ya da geliştirme senaryosu için uygun bir yaklaşım olup olmadığını göz önünde bulundurmanız gerekir. Örneğin, tüm iletilerin kalıcı olmadığı ve kuyruk yöneticisinin bir MQ kümesinin üyesi olmadığı durumlarda. Yeniden başlatma sırasında tüm ileti sistemi durumlarının atılmasının yanı sıra, kuyruk yöneticisinin yapılanışı da atılır. Tamamen geçici bir kapsayıcıyı etkinleştirmek için IBM MQ yapılandırması kapsayıcı resminin kendisine eklenmelidir (daha fazla bilgi için bkz. ["Red Hat OpenShift CLI kullanılarak özel MQSC ve INI dosyalarıyla görüntü oluşturulması"](#page-160-0) [sayfa 161](#page-160-0) ). Bu işlem tamamlanmazsa, taşıyıcının her yeniden başlatılışında IBM MQ ' in yapılandırılması gerekir.

 $CP4I$ **DenShift** Örneğin, IBM MQ ürününü geçici depolama ile yapılandırmak için QueueManager depolama tipi aşağıdakileri içermelidir:

```
queueManager:
    storage:
         queueManager:
             type: ephemeral
```
### **Kalıcı depolama**

### OpenShift CP41

IBM MQ olağan durumda, kuyruk yöneticisinin yeniden başlatmadan sonra kalıcı iletilerini ve yapılandırmasını saklamasını sağlamak için kalıcı saklama alanıyla çalışır. Bu varsayılan davranıştır. Her biri farklı yetenekleri destekleyen çeşitli depolama sağlayıcıları olduğundan, bu genellikle yapılandırmanın özelleştirilmesi gerektiği anlamına gelir. Aşağıdaki örnekte, v1beta1 API 'sindeki IBM MQ depolama yapılandırmasını özelleyen ortak alanlar özetlenmiştir:

<span id="page-21-0"></span>• **[spec.queueManager.availability](#page-183-0)** , kullanılabilirlik kipini denetler. SingleInstance ya da NativeHAkullanıyorsanız, yalnızca ReadWriteOnce depolama alanına gereksinim duyarsınız. multiInstance için, doğru dosya kilitleme özelliklerine sahip ReadWriteMany özelliğini destekleyen bir depolama sınıfı gerekir. IBM MQ , bir [destek bildirimi](https://www.ibm.com/support/pages/node/391335) ve bir [sınama bildirimis](https://www.ibm.com/support/pages/testing-statement-ibm-mq-multi-instance-queue-manager-file-systems)ağlar. Kullanılabilirlik kipi, kalıcı birim düzenini de etkiler. Daha fazla bilgi için, bkz. ["Kapsayıcılarda IBM MQ için yüksek](#page-24-0) [kullanılabilirlik" sayfa 25](#page-24-0).

• **[spec.queueManager.storage](#page-187-0)** , tek tek depolama ayarlarını denetler. Bir kuyruk yöneticisi, bir ile dört kalıcı birim arasında kullanılacak şekilde yapılandırılabilir.

Aşağıdaki örnek, tek eşgörünümlü bir kuyruk yöneticisini kullanan basit bir yapılanışın parçacığını göstermektedir:

```
spec:
   queueManager:
        storage:
             queueManager:
                 enabled: true
```
Aşağıdaki örnek, varsayılan olmayan bir depolama sınıfına sahip çok eşgörünümlü kuyruk yöneticisi yapılandırmasının bir parçasını ve ek gruplar gerektiren dosya depolamasını göstermektedir:

```
spec:
   queueManager:
       availability: 
            type: MultiInstance
        storage:
            queueManager:
                 class: ibmc-file-gold-gid
             persistedData:
                  enabled: true
                  class: ibmc-file-gold-gid
             recoveryLogs:
                  enabled: true
                  class: ibmc-file-gold-gid
   securityContext:
          supplementalGroups: [65534] # Change to 99 for clusters with RHEL7 or earlier worker nodes
```
Yerel HA kuyruk yöneticilerine ilişkin saklama yeri bilgileri için bkz. ["Yerel HA" sayfa 140](#page-139-0).

**Not:** Ek grupları tek eşgörünümlü kuyruk yöneticileriyle de yapılandırabilirsiniz.

### **Depolama kapasitesi**

OpenShift CP41

IBM MQ Operatorkullandığınızda, istenen depolama alanının boyutu sabittir ve kuyruk yöneticisi yaratıldıktan sonra yeniden boyutlandırılamaz. Birimin gereksinimleriniz için yeterince büyük olduğundan emin olmanız gerekir.

### **Şifreleme**

#### CP4I **OpenShift**

IBM MQ , atıl durumdaki verileri etkin olarak şifrelemez. Bu nedenle, iletilerinizi şifrelemek için pasif olarak şifrelenmiş depolama ya da IBM MQ Advanced Message Securityya da her ikisini birden kullanmalısınız. IBM Cloud üzerinde hem blok hem de dosya depolaması atıl durumda pasif şifrelemeyle kullanılabilir.

#### DpenShift  $CP4I$ **IBM MQ Advanced for Developers kapsayıcı**

### **resmi**

IBM MQ Advanced for Developersiçin önceden oluşturulmuş bir taşıyıcı görüntüsü vardır. Bu resim IBM Container Registryadresinden edinilebilir. Bu resim, Docker, Podman, Kubernetesve diğer kapsayıcı ortamlarıyla birlikte kullanıma uygundur.

<span id="page-22-0"></span>**Not: I**Peprecated IBM MQ Advanced for Developers görüntüleri daha önce Docker Hub 'da vardı, ancak bu kullanımdan kaldırılmıştır ve Docker Hub 'da başka güncelleme yoktur.

### **Kullanılabilir resimler**

IBM MQ görüntüleri IBM Container Registryiçinde saklanır:

- IBM MQ Advanced for Developers 9.3.0.17: icr.io/ibm-messaging/mq:9.3.0.17-r3
- IBM MQ Advanced for Developers 9.3.5.1: icr.io/ibm-messaging/mq:9.3.5.1-r2

### **Hızlı başvuru**

- Lisans:
	- – [IBM MQ Advanced for Developers](https://www14.software.ibm.com/cgi-bin/weblap/lap.pl?popup=Y&li_formnum=L-APIG-BYHCL7) ve [Apache License 2.0.](http://www.apache.org/licenses/LICENSE-2.0.html) IBM MQ Advanced for Developers lisansının daha fazla dağıtıma izin vermediğini ve koşulların kullanımı bir geliştirici makinesiyle sınırladığını unutmayın.
- Sorunları dosyalama yeri:
	- – [GitHub](https://github.com/ibm-messaging/mq-container/issues)
- Aşağıdaki CPU mimarileri için kullanılabilir:
	- amd64
	- s390x
	- ppc64le

### **Kullanım**

[IBM MQ Advanced for Developers](https://www.ibm.com/products/mq/advanced) uygulamasını bir kapsayıcıda çalıştırın.

Bir taşıyıcının nasıl çalıştırılacağına ilişkin ayrıntılar için [kullanım belgelerine](https://github.com/ibm-messaging/mq-container/blob/master/docs/usage.md) bakın.

Görüntüyü kullanabilmek için, **LICENSE** ortam değişkenini ayarlayarak IBM MQ lisansının koşullarını kabul etmeniz gerekir.

### **Desteklenen ortam değişkenleri**

### **LANG.**

Lisansın yazdırılmasını istediğiniz dili belirleyin.

### **Lisans**

IBM MQ Advanced for Developers lisans koşullarını kabul etmek için accept seçeneğini belirleyin.

Lisans koşullarını görüntülemek için view (görünüm) seçeneğini belirleyin.

### **LOG\_FORMAT**

KULLANIMDAN KALDıRıLDı: ["\[MQ 9.3.2 Şubat 2023\]MQ\\_LOGGING\\_CONSOLE\\_FORMAT" sayfa](#page-23-0) [24](#page-23-0)tarafından yerine geçildi.

Kapsayıcının stdout konumuna yazdırılan günlüklerin biçimini değiştirin.

Basit bir insan tarafından okunabilir biçim kullanmak için basic seçeneğini belirleyin. Bu varsayılan değerdir.

JSON biçimini kullanmak için json değerini ayarlayın (her satırda bir JSON nesnesi).

### **MDeprecated MO ADMIN\_PASSWORD**

Yönetici kullanıcının parolasını belirtin.

En az 8 karakter uzunluğunda olmalıdır.

 $\blacktriangleright$  <code>V</code>  $\bf 3.4$   $\blacktriangleright$  <code>Yönetici</code> kullanıcı için varsayılan parola yok. 3.0.0öncesi IBM MQ Operator sürümlerinde varsayılan değer passw0rddeğeridir.

<span id="page-23-0"></span>IBM MQ 9.3.4' den bu değişken kullanımdan kaldırılmıştır. <u>Bu konudaki YAML örneğ</u>i , bu değişkeni kendi başınıza nasıl oluşturabileceğinizi ve bir güvenlik dizesiyle nasıl koruyabileceğinizi gösterir.

## **MO\_APP\_PASSWORD**

Uygulama kullanıcısının parolasını belirtin.

Ayarlanırsa, bu, **DEV.APP.SVRCONN** kanalının güvenli hale gelmesine ve yalnızca geçerli bir kullanıcı kimliği ve parola sağlayan bağlantılara izin verilmesine neden olur.

En az 8 karakter uzunluğunda olmalıdır.

 $\blacktriangleright$  <code>V 9.3.4</code>  $\blacksquare$ Uygulama kullanıcısı için varsayılan parola yok. 3.0.0öncesi IBM MQ Operator sürümlerinde, IBM MQ istemcileri için varsayılan değer boş (parola gerekmez) ve HTTP istemcileri için passw0rd değeridir.

 $\lceil \text{V}\rceil$ 9.3.4 $\lceil \text{I}\rceil$ EM MQ 9.3.4' den bu değişken kullanımdan kaldırılmıştır. <u>Bu konudaki YAML örneğ</u>i , bu değişkeni kendi başınıza nasıl oluşturabileceğinizi ve bir güvenlik dizesiyle nasıl koruyabileceğinizi gösterir.

### **MQ\_DEV**

Yaratılmakta olan varsayılan nesneleri durdurmak için false değerini ayarlayın.

### **MQ\_ENABLE\_METRICS**

Kuyruk yöneticiniz için Prometheus metrikleri oluşturmak üzere true değerini ayarlayın.

### **MO\_LOGGING\_CONSOLE\_SOURCE**

Taşıyıcının **stdout** konumuna ikizlenen günlüklere ilişkin kaynakların virgülle ayrılmış bir listesini belirtin.

Geçerli değerler: qmgr ve web.

Varsayılan değer qmgr, web' dir.

### **Mg.3.2** MO LOGGING CONSOLE\_FORMAT

["\[Kullanımdan kaldırıldı\]LOG\\_FORMAT" sayfa 23y](#page-22-0)erine geçer.

Kapsayıcının **stdout** konumuna yazdırılan günlüklerin biçimini değiştirin.

Basit bir insan tarafından okunabilir biçim kullanmak için basic seçeneğini belirleyin. Bu varsayılan değerdir.

JSON biçimini kullanmak için json değerini ayarlayın (her satırda bir JSON nesnesi).

### M<sup>Q\_LOGGING\_CONSOLE\_EXCLUDE\_ID</sup>

Dışlanan günlük iletileri için ileti tanıtıcılarının virgülle ayrılmış bir listesini belirtin.

Günlük iletileri diskteki günlük dosyasında görüntülenmeye devam ediyor, ancak kapsayıcının **stdout** konumuna yazdırılmıyor.

Varsayılan değer: AMQ5041I,AMQ5052I,AMQ5051I,AMQ5037I,AMQ5975I.

### **MQ\_QMGR\_ADı**

Kuyruk yöneticinizin yaratılmasını istediğiniz adı belirleyin.

IBM MQ Advanced for Developers görüntüsü tarafından desteklenen varsayılan geliştirici yapılandırması hakkında daha fazla bilgi için bkz. [varsayılan geliştirici yapılandırma belgeleri.](https://github.com/ibm-messaging/mq-container/blob/master/docs/developer-config.md)

### **admin ve app kullanıcıları için parolaların nasıl belirtileceğini açıklayan örnek kuyruk yöneticisi YAML**

IBM MQ 9.3.4sürümünden **admin** ve **app** kullanıcı kimliklerinin artık varsayılan parolaları yoktur. Bu kullanıcılar için, Development lisansını kullanarak bir kuyruk yöneticisini devreye alırken parola sağlamanız gerekir. Burada, IBM MQ Operatorile bunu nasıl yapacağınızı gösteren örnek bir YAML kuyruk yöneticisi vardır.

<span id="page-24-0"></span>Aşağıdaki komut, **admin** ve **app** kullanıcılarına ilişkin parolaları içeren bir güvenlik dizgisi oluşturur.

oc create secret generic my-mq-dev-passwords --from-literal=dev-admin-password=passw0rd --fromliteral=dev-app-password=passw0rd

Aşağıdaki YAML, bir kuyruk yöneticisini devreye alırken bu parolaları kullanır.

```
apiVersion: mq.ibm.com/v1beta1
kind: QueueManager
metadata:
  name: qm-dev
spec:
   license:
     accept: false
     license: L-AXAF-JLZ53A
     use: Development
   web:
     enabled: true
   template:
     pod:
       containers:
          - env:
             - name: MQ_DEV
              value: "true"
             - name: MQ_CONNAUTH_USE_HTP
              value: "true"
              - name: MQ_ADMIN_PASSWORD
               valueFrom:
                 secretKeyRef:
                    name: my-mq-dev-passwords
                    key: dev-admin-password
             - name: MQ_APP_PASSWORD
               valueFrom:
                 secretKeyRef:
                    name: my-mq-dev-passwords
                    key: dev-app-password
           name: qmgr
   queueManager:
     storage:
       queueManager:
         type: persistent-claim
     name: QUICKSTART
   version: 9.3.5.1-r2
```
#### OpenShift CP41 **Kapsayıcılarda IBM MQ için yüksek**

### **kullanılabilirlik**

IBM MQ Operatorile yüksek kullanılabilirlik için üç seçenek vardır: **Native HA kuyruk yöneticisi** (etkin bir eşlemesi ve iki yedekleme eşlemesi olan), **Çok eşgörünümlü kuyruk yöneticisi** (paylaşılan, ağa bağlı bir dosya sistemi kullanan bir etkin yedekleme çifti) ya da **Tek esnek kuyruk yöneticisi** (ağ üzerinden HA için basit bir yaklaşım sunan). Son ikisi kurtarılabilir verilerin kullanılabilirliğini sağlamak için dosya sistemine güveniyor, ancak Native HA güvenmiyor. Bu nedenle, Yerel HA kullanılmadığında, dosya sisteminin kullanılabilirliği kuyruk yöneticisi kullanılabilirliği açısından kritik önem taşır. Veri kurtarmanın önemli olduğu durumlarda, dosya sistemi eşleme yoluyla yedekliliği sağlamalıdır.

Ayrı olarak **message** ve **service** kullanılabilirliğini göz önünde bulundurmanız gerekir. IBM MQ for Multiplatformsile bir ileti tam olarak bir kuyruk yöneticisinde saklanır. Bu nedenle, kuyruk yöneticisi kullanılamaz duruma gelirse, tuttuğu iletilere erişimi geçici olarak kaybedersiniz. Yüksek ileti kullanılabilirliği sağlamak için, bir kuyruk yöneticisini mümkün olan en kısa sürede kurtarabilmeniz gerekir. İstemci uygulamalarının kullanması için birden çok kuyruk eşgörünümü elde ederek (örneğin, IBM MQ birörnek kümesi kullanarak) hizmet kullanılabilirliği elde edebilirsiniz.

Bir kuyruk yöneticisi iki bölümde düşünülebilir: diskte saklanan veriler ve verilere erişime izin veren çalışan işlemler. Herhangi bir kuyruk yöneticisi, aynı verileri ( [Kubernetes Kalıcı Birimlert](https://kubernetes.io/docs/concepts/storage/persistent-volumes/#persistent-volumes)arafından sağlanan) tuttuğu ve istemci uygulamaları tarafından ağ üzerinde adreslenebilir olduğu sürece farklı bir Kubernetes Düğümüne taşınabilir. Kubernetesiçinde, tutarlı bir ağ kimliği sağlamak için bir Hizmet kullanılır.

IBM MQ , kalıcı birimlerdeki verilerin kullanılabilirliğine dayanır. Bu nedenle, kalıcı birimleri sağlayan depolamanın kullanılabilirliği, kuyruk yöneticisi kullanılabilirliği için kritik önem taşır; IBM MQ , kullandığı depolamadan daha fazla kullanılabilir olamaz. Tüm kullanılabilirlik bölgesinde oluşan bir kesintiyi tolere etmek istiyorsanız, disk yazma işlemlerini başka bir bölgeye eşleyen bir birim sağlayıcısı kullanmanız gerekir.

### **Yerel HA kuyruk yöneticisi**

 $CP4I$  MQ Adv.

Yerel HA kuyruk yöneticileri, her biri kendi Kubernetes Kalıcı Birimler kümesiyle tam olarak üç eşlemeye sahip Kubernetes StatefulSet ' in bir parçası olarak çalışan bir **etkin** ve iki **replica** Kubernetes Pod'unu içerir. IBM MQ paylaşılan dosya sistemlerine ilişkin gereksinimler, yerel bir HA kuyruk yöneticisi (kiralama tabanlı kilitleme dışında) kullanılırken de geçerlidir, ancak paylaşılan bir dosya sistemi kullanmanız gerekmez. Blok depolamayı, üstte uygun bir dosya sistemi ile kullanabilirsiniz. Örneğin, *xfs* ya da *ext4*. Yerel bir HA kuyruk yöneticisine ilişkin kurtarma süreleri aşağıdaki etmenlerle denetlenir:

- 1. Eşleme eşgörünümlerinin etkin eşgörünümün başarısız olduğunu algılaması ne kadar sürer. Bu yapılandırılabilir.
- 2. Kubernetes Pod hazırlık sondasının, hazır kapsayıcının değiştiğini saptaması ve ağ trafiğini yeniden yönlendirmesi için ne kadar süre geçmesi gerekir. Bu yapılandırılabilir.
- 3. IBM MQ istemcilerinin yeniden bağlanması ne kadar sürer.

Daha fazla bilgi için bkz ["Yerel HA" sayfa 140.](#page-139-0)

### **Çok eşgörünümlü kuyruk yöneticisi**

#### • Multi

Çok eşgörünümlü kuyruk yöneticileri, tam olarak iki eşlemeye ve bir Kubernetes Kalıcı Birim kümesine sahip Kubernetes Stateful Set 'in bir parçası olarak çalışan bir **etkin** ve bir **standby** Kubernetes Pod içerir. Kuyruk yöneticisi işlem günlükleri ve verileri, paylaşılan bir dosya sistemi kullanılarak iki kalıcı birimde tutulur.

Çok eşgörünümlü kuyruk yöneticileri, kalıcı birime eşzamanlı olarak erişmek için hem **etkin** hem de **beklemedeki** kapaklarının kullanılmasını gerektirir. Bunu yapılandırmak için, Kubernetes Kalıcı Birimler **access mode** ReadWriteManyolarak ayarlanmış şekilde kullanılır. IBM MQ , bir kuyruk yöneticisi hata durumunda yedek sisteme geçişi teşvik etmek için dosya kilitlerinin otomatik olarak serbest bırakılmasına dayandığından, birimlerin IBM MQ paylaşılan dosya sistemleri gereksinimlerinide karşılaması gerekir. IBM MQ , [sınanan kütük sistemlerinin listesiniü](https://www.ibm.com/support/pages/node/136799)retir.

Çok eşgörünümlü bir kuyruk yöneticisine ilişkin kurtarma süreleri aşağıdaki etmenlerle denetlenir:

- 1. Paylaşılan kütük sisteminin etkin yönetim ortamı tarafından ilk olarak alınan kilitleri serbest bırakması için hata oluştuktan sonra geçen süre.
- 2. Yedek yönetim ortamının kilitleri alması ve sonra başlaması için gereken süre.
- 3. Kubernetes Pod hazırlık sondasının, hazır kapsayıcının değiştiğini saptaması ve ağ trafiğini yeniden yönlendirmesi için ne kadar süre geçmesi gerekir. Bu yapılandırılabilir.
- 4. IBM MQ istemcilerinin yeniden bağlanması için gereken süre.

### **Tek aksaklığa dayanıklı kuyruk yöneticisi**

### $\blacktriangleright$  Multi

Tek bir esnek kuyruk yöneticisi, tek bir Kubernetes Pod 'da çalışan bir kuyruk yöneticisinin tek bir eşgörünümüdür; burada Kubernetes , kuyruk yöneticisini izler ve gerektiğinde Pod 'un yerini alır.

IBM MQ paylaşılan dosya sistemleri için gereksinimler , tek bir esnek kuyruk yöneticisi (kira tabanlı kilitleme dışında) kullanılırken de geçerlidir, ancak paylaşılan bir dosya sistemi kullanmanız gerekmez. Blok depolamayı, üstte uygun bir dosya sistemi ile kullanabilirsiniz. Örneğin, *xfs* ya da *ext4*.

<span id="page-26-0"></span>Tek bir esnek kuyruk yöneticisine ilişkin kurtarma süreleri aşağıdaki etmenlerle denetlenir:

- 1. Canlılık sondasının çalışması ne kadar sürer ve kaç tane hataya katlanır. Bu yapılandırılabilir.
- 2. Kubernetes Zamanlayıcıının, başarısız olan Bölmeyi yeni bir Düğüme yeniden zamanlaması için gereken süre.
- 3. Kapsayıcı resminin yeni Düğüme yüklenmesi ne kadar sürer. **imagePullPolicy** IfNotPresentdeğerini kullanırsanız, resim o düğümde önceden var olabilir.
- 4. Yeni kuyruk yöneticisi eşgörünümünün başlaması için gereken süre.
- 5. Kubernetes Pod hazırlık sondasının kapsayıcının hazır olduğunu algılaması ne kadar sürer. Bu yapılandırılabilir.
- 6. IBM MQ istemcilerinin yeniden bağlanması için gereken süre.

### **Önemli:**

Tek esnek kuyruk yöneticisi kalıbı bazı avantajlar sunsa da, düğüm hatalarına ilişkin sınırlamalarla kullanılabilirlik hedeflerinize ulaşıp ulaşamayacağınızı anlamanız gerekir.

Kubernetesiçinde, arızalı bir Pod genellikle hızlı bir şekilde kurtarılır; ancak, bir düğümün tamamının arızası farklı şekilde işlenir. Kubernetes StatefulSetile IBM MQ gibi durumlu bir iş yükü kullanırken, bir Kubernetes Ana Düğüm bir işçi düğümüyle iletişim kaybederse, düğümün başarısız olup olmadığını ya da ağ bağlantısını kaybedip kaybetmediğini belirleyemez. Bu nedenle Kubernetes , aşağıdaki olaylardan biri oluşuncaya kadar bu durumda **hiçbir işlem** gerçekleştirmez:

- 1. Düğüm, Kubernetes Ana Düğümü 'nün iletişim kurabileceği bir duruma geri döndürür.
- 2. Kubernetes Ana Düğümünde Bölmeyi belirtik olarak silmek için bir yönetim işlemi gerçekleştirin. Bu, Pod 'un çalışmasını zorunlu olarak durdurmaz, yalnızca Kubernetes mağazasından siler. Bu nedenle bu idari işlem çok dikkatli yapılmalıdır.

**Not:** Bir IBM MQ kuyruk yöneticisinin StatefulSet ayrıntılarının (eşleme sayısı da içinde olmak üzere) değiştirilmesi, kuyruk yöneticisi IBM MQ Operatoraracılığıyla oluşturulduğunda desteklenmez.

### **İlgili kavramlar**

Yüksek kullanılabilirlikli yapılandırmalar

### **İlgili görevler**

["IBM MQ Operator kullanarak kuyruk yöneticileri için yüksek kullanılabilirliğin yapılandırılması" sayfa 140](#page-139-0)

### **Kapsayıcılarda IBM MQ için olağanüstü**

### **durumdan kurtarma**

Ne tür bir felakete hazırlandığını düşünmelisin. Bulut ortamlarında, kullanılabilirlik bölgelerinin kullanımı, olağanüstü durumlar için belirli bir tolerans düzeyi sağlar ve kullanımı çok daha kolaydır. Tek sayıda veri merkeziniz (çekirdek için) ve düşük gecikme süreli ağ bağlantınız varsa, her biri ayrı bir fiziksel konumda olmak üzere birden çok kullanılabilirlik bölgesine sahip tek bir Red Hat OpenShift Container Platform ya da Kubernetes kümesi çalıştırabilirsiniz. Bu konuda, bu ölçütlerin karşılanamadığı durumlarda olağanüstü durumdan kurtarma ile ilgili dikkat edilmesi gereken noktalar ele alınmaktadır: yani, çift sayıda veri merkezi ya da yüksek gecikme süreli ağ bağlantısı.

Olağanüstü durumdan kurtarma için aşağıdakileri göz önünde bulundurmanız gerekir:

- IBM MQ verilerinin (bir ya da daha fazla PersistentVolume kaynakta tutulur) olağanüstü durumdan kurtarma konumuna eşlenmesi
- Eşlenen verileri kullanarak kuyruk yöneticisini yeniden oluşturma
- IBM MQ istemci uygulamaları ve diğer kuyruk yöneticileri tarafından görülebilen kuyruk yöneticisi ağ tanıtıcısı. Bu tanıtıcı bir DNS girdisi olabilir; örneğin.

Kalıcı verilerin zamanuyumlu ya da zamanuyumsuz olarak olağanüstü durumdan kurtarma yerine eşlenmesi gerekir. Bu genellikle depolama sağlayıcısına özgüdür, ancak VolumeSnapshotkullanılarak da yapılabilir. Birim anlık görüntüleriyle ilgili daha fazla bilgi için bkz. [CSI birim anlık görüntüleri](https://docs.openshift.com/container-platform/latest/storage/container_storage_interface/persistent-storage-csi-snapshots.html) .

<span id="page-27-0"></span>Bir olağanüstü durumdan kurtarma işlemi sırasında, eşlenen verileri kullanarak yeni Kubernetes kümesinde kuyruk yöneticisi eşgörünümünü yeniden oluşturmanız gerekir. IBM MQ Operatorkullanıyorsanız, ConfigMap ya da Secretgibi diğer destekleyici kaynaklar için QueueManager YAML ve YAML gerekir.

### **İlgili bilgiler**

ha\_for\_ctr.dita

## **CPROSNIE 2 CP4I Konteynerlerde IBM MQ güvenliğini sağlama planlanması**

Kapsayıcılarda IBM MQ yapılandırmanızı planlarken güvenlikle ilgili önemli noktalar.

### **Yordam**

- "Kapsayıcılarda IBM MQ için kullanıcı kimlik doğrulaması ve yetkilendirmesi" sayfa 28
	- – ["Kapsayıcılarda işletim sistemi kullanıcılarının kullanımına ilişkin güvenlik kısıtlamaları" sayfa 29](#page-28-0)
- • ["Kapsayıcılarda ağ trafiğinin IBM MQ ile sınırlandırılması için dikkate alınması gerekenler" sayfa 29](#page-28-0)

## **Kapsayıcılarda IBM MQ için kullanıcı kimlik doğrulaması ve yetkilendirmesi**

Kapsayıcılardaki IBM MQ , LDAP, Karşılıklı TLS ya da özel bir MQ eklentisi aracılığıyla kullanıcıların kimliğini doğrulamak üzere yapılandırılabilir.

IBM MQ işlecinin, taşıyıcı görüntüsü içinde işletim sistemi kullanıcılarının ve gruplarının kullanımına izin vermediğini unutmayın. Daha fazla bilgi için bkz ["Kapsayıcılarda işletim sistemi kullanıcılarının kullanımına](#page-28-0) [ilişkin güvenlik kısıtlamaları" sayfa 29.](#page-28-0)

### **LDAP**

IBM MQ ' nun LDAP kullanıcı havuzu kullanacak şekilde yapılandırılmasıyla ilgili bilgi için Connection authentication: User repositories ve LDAP authorizationbaşlıklı konuya bakın.

### **Karşılıklı TLS**

Bir kuyruk yöneticisine gelen bağlantıları TLS sertifikası (karşılıklı TLS) gerektirecek şekilde yapılandırırsanız, sertifikanın ayırt edici adını bir kullanıcı adıyla eşleyebilirsiniz. İki şey yapman gerekiyor:

- SSLPEER kullanarak bir kullanıcı adına eşleme yaratmak için bir kanal kimlik doğrulama kaydı yapılandırın. Daha fazla bilgi için SSL ya da TLS Ayırt Edici Adının MCAUSER Kullanıcı Kimliğiyle Eşlenmesibaşlıklı konuya bakın.
- Kuyruk yöneticisini, sistem tarafından bilinmeyen bir kullanıcı adı için yetki kayıtları tanımlamanıza izin verecek şekilde yapılandırın. Daha fazla bilgi için bkz. qm.ini dosyasının hizmet kısmı.

### **JSON Web Belirteçleri**

IBM MQ ' nun JSON Web Simgelerini (JWT) kullanacak şekilde yapılandırılmasıyla ilgili bilgi için Kimlik doğrulama simgeleriyle çalışmabaşlıklı konuya bakın.

## **Özel MQ eklentisi**

Bu gelişmiş bir teknik ve çok daha fazla çalışma gerektiriyor. Daha fazla bilgi için Özel yetkilendirme hizmetini kullanmabaşlıklı konuya bakın.

### **İlgili görevler**

["Örnek: Karşılıklı TLS kimlik doğrulamasıyla bir kuyruk yöneticisini yapılandırma" sayfa 135](#page-134-0) Bu örnek, IBM MQ Operatorkullanarak bir kuyruk yöneticisini OpenShift Container Platform içine konuşlandırır. Karşılıklı TLS, TLS sertifikasından kuyruk yöneticisindeki bir kimliğe eşlemek için kimlik doğrulaması için kullanılır.

### <span id="page-28-0"></span>*Kapsayıcılarda işletim sistemi kullanıcılarının kullanımına ilişkin güvenlik kısıtlamaları*

İşletim sistemi kullanıcılarının kapsayıcılarda kullanılması önerilmez ve IBM MQ İşletmeni ile yasaklanır.

Çok kiracılı konteynerli bir ortamda, güvenlik kısıtlamaları genellikle olası güvenlik sorunlarını önlemek için kullanılır; örneğin:

- **Bir taşıyıcı içinde "root" kullanıcısının kullanılmasını önleme**
- **Rasgele bir UID kullanılmasını zorlama**. Örneğin, Red Hat OpenShift Container Platform içinde varsayılan SecurityContextConstraints ( restrictedolarak adlandırılır), her kapsayıcı için rasgele bir kullanıcı kimliği kullanır.
- **Ayrıcalık yükseltme kullanımının önlenmesi**. IBM MQ on Linux , kullanıcıların parolalarını denetlemek için ayrıcalık yükseltmesini kullanır-bunu yapmak için "root" kullanıcısı olmak üzere bir "setuid" programı kullanır.

Bu DpenShift CP4I Bu güvenlik önlemlerine uyulmasını sağlamak için IBM MQ Operator , bir kapsayıcı içindeki işletim sistemi kitaplıklarında tanımlanan tanıtıcıların kullanılmasına izin vermez. Taşıyıcıda tanımlı bir mqm kullanıcı kimliği ya da grubu yok.

### **Kapsayıcılarda ağ trafiğinin IBM MQ ile sınırlandırılması için dikkate alınması gerekenler**

[OpenShift Container Platform](https://docs.openshift.com/container-platform/4.10/networking/network_policy/about-network-policy.html) ve [Kubernetesi](https://kubernetes.io/docs/concepts/services-networking/network-policies/)çinde kümenizdeki bölmeler ile trafiği kısıtlamak için ağ ilkeleri tanımlayabilirsiniz. Bu konuda, ağ ilkelerinin IBM MQiçin nasıl uygulanabileceğine ilişkin bazı noktalar açıklanmaktadır.

Bir kuyruk yöneticisine ağ alımı için göz önünde bulundurulması gereken birkaç kapı vardır:

- Kuyruk yöneticisi trafiği için kapı 1414
- Yerel HA için kapı 9414
- Metrikler için kapı 9157
- Web konsolu ve REST API ' leri için kapı 9443

Ağ çıkışı daha karmaşıktır. Göz önünde bulundurmak isteyebileceğiniz ağ çıkış örnekleri:

- DNS-DNS adlarını kullanan kanallar ya da başka bir konfigürasyon varsa
- Diğer kuyruk yöneticileri
- Sertifika sağlayıcınız tarafından belirlenen OCSP (Online Certificate Status Protocol; Çevrimiçi Sertifika Durumu Protokolü) ve CRL (Certificate Revocation List; Sertifika İptal Listeleri).
- Kimlik doğrulama sağlayıcıları:
	- LDAP
	- IBM MQ web sunucusu için ID Connect 'i ya da diğer yapılandırılmış oturum açma sağlayıcısını açın. Buna IBM Cloud Pak Platform UI ve IBM Cloud Pak Foundational Services IAM dahildir.
- İzleme sağlayıcıları:
	- YönOrtamıAna
	- Cloud Pak for Integration Operasyonlar Gösterge Panosu<sup>4</sup>

### **Örneğin, NetworkPolicy ' yi al**

Aşağıda, Red Hat OpenShift Container Platform' da kullanılmak üzere "myqm" adlı bir kuyruk yöneticisi için içe geçmeyi denetleyen örnek bir ağ ilkesi verilmiştir.

kind: NetworkPolicy

<sup>4</sup> Operations Dashboard, IBM MQ 9.3.0olanağından kullanımdan kaldırılmıştır ve IBM MQ 9.3.3adresinden kaldırılmıştır. Bkz. ["IBM Cloud Pak for Integration Operations Dashboard ile bütünleştirme" sayfa 153.](#page-152-0)

```
apiVersion: networking.k8s.io/v1
metadata:
  name: myqm
spec:
   podSelector:
     matchLabels:
       app.kubernetes.io/instance: myqm
       app.kubernetes.io/name: ibm-mq
   ingress:
    # Allow access to queue manager listener from anywhere
     - ports:
         - protocol: TCP
           port: 1414
     # Allow access to Native HA port from other instances of the same queue manager
     - from:
          - podSelector:
             matchLabels:
                app.kubernetes.io/instance: myqm
               app.kubernetes.io/name: ibm-mq
       ports:
         - protocol: TCP
           port: 9414
     # Allow access to metrics from monitoring project
     - from:
         - namespaceSelector:
             matchLabels:
               network.openshift.io/policy-group: monitoring
       ports:
         - protocol: TCP
           port: 9157
     # Allow access to web server via Route
     - from:
         - namespaceSelector:
             matchLabels:
              network.openshift.io/policy-group: ingress
       ports:
         - protocol: TCP
           port: 9443
```
### **Kapsayıcılarda IBM MQ için FIPS uyumluluğu**

Başlangıçta, kapsayıcılardaki IBM MQ , kapsayıcının başlatıldığı işletim sisteminin FIPS uyumlu olup olmadığını saptar ve (öyleyse) FIPS desteğini otomatik olarak yapılandırır. Gereksinimler ve sınırlamalar burada belirtilmiştir.

### **Federal Bilgi İşleme Standartları**

ABD hükümeti, veri şifreleme de dahil olmak üzere, BT sistemleri ve güvenlik konusunda teknik öneriler üretiyor. Ulusal Standartlar ve Teknoloji Enstitüsü (NIST), BT sistemleri ve güvenliğiyle ilgili bir hükümet kuruluşudur. NIST, Federal Bilgi İşleme Standartları (FIPS) dahil olmak üzere öneriler ve standartlar üretir.

Önemli bir FIPS standardı, güçlü şifreleme algoritmalarının kullanılmasını gerektiren FIPS 140-2 'dir. FIPS 140-2 ayrıca, paketleri geçiş sırasında değişikliğe karşı korumak için kullanılacak hash algoritmaları gereksinimlerini belirler.

IBM MQ , yapılandırıldığında FIPS 140-2 desteği sağlar.

**Not:** AIX, Linux, and Windowsişletim sistemlerinde IBM MQ , IBM Crypto for C (ICC) şifreleme modülü aracılığıyla FIPS 140-2 uyumluluğu sağlar. Bu modüle ilişkin sertifika Geçmiş durumuna taşındı. Müşteriler, [IBM Crypto for C \(ICC\) sertifikasını](https://csrc.nist.gov/projects/cryptographic-module-validation-program/certificate/3064) görüntüleyip NIST tarafından sağlanan tüm önerilere dikkat etmelidir. Yeni bir FIPS 140-3 modülü şu anda devam ediyor ve durumu [İşlem listesindeki NIST CMVP](https://csrc.nist.gov/Projects/cryptographic-module-validation-program/modules-in-process/modules-in-process-list) [modüllerindea](https://csrc.nist.gov/Projects/cryptographic-module-validation-program/modules-in-process/modules-in-process-list)ranarak görüntülenebilir.

### **Gereksinimler**

Küme ayarlarıyla ve diğer önemli noktalarla ilgili gereksinimler için FIPS Duvarı: FIPS uyumluluğuna ilişkin geçerli IBM yaklaşımıbaşlıklı konuya bakın.

Konteynerlerdeki IBM MQ , FIPS 140-2 uyumluluk kipinde çalışabilir. Başlatma sırasında, kapsayıcılardaki IBM MQ (9.3.1.0 ve üstü), kapsayıcının başlatıldığı anasistem işletim sisteminin FIPS uyumlu olup olmadığını saptar. Anasistem işletim sistemi FIPS uyumluysa ve özel anahtarlar ve sertifikalar

sağlandıysa, IBM MQ taşıyıcısı kuyruk yöneticisini, IBM MQ web sunucusunu ve düğümler arasında veri aktarımını FIPS uyumluluğu kipinde çalışacak şekilde yapılandırır.

Kuyruk yöneticilerini konuşlandırmak için IBM MQ Operator kullanılırken işletmen, sonlandırma tipi **Passthrough**olan bir rota oluşturur. Bu, trafiğin yönlendirici TLS sonlandırması sağlamadan doğrudan hedefe gönderildiği anlamına gelir. IBM MQ kuyruk yöneticisi ve IBM MQ web sunucusu, bu durumda hedeflerdir ve FIPS uyumlu güvenli iletişim sağlar.

Temel gereksinimler:

- 1. Dış istemcilerin kuyruk yöneticisine ve web sunucusuna güvenli bir şekilde bağlanmasına olanak sağlayan, kuyruk yöneticisine ve web sunucusuna gizli olarak sağlanan özel anahtar ve sertifikalar.
- 2. Yerel Yüksek Kullanılabilirlik yapılandırmasında farklı düğümler arasında veri aktarımı için özel anahtar ve sertifikalar.

### **Sınırlamalar**

IBM MQ ' in kapsayıcılarda FIPS uyumlu bir devreye alımı için aşağıdakileri göz önünde bulundurun:

- Kapsayıcılarda IBM MQ , metriklerin toplanması için bir uç nokta sağlar. Şu anda bu uç nokta yalnızca HTTP ' dir. IBM MQ FIPS uyumluluğunun geri kalanını sağlamak için ölçüm uç noktasını kapatabilirsiniz.
- Kapsayıcılardaki IBM MQ özel görüntü geçersiz kılmalarına izin verir. Yani, temel görüntü olarak IBM MQ kapsayıcı görüntüsünü kullanarak özel görüntüler oluşturabilirsiniz. FIPS uyumluluğu, bu tür özelleştirilmiş görüntüler için geçerli olmayabilir.
- IBM Instanakullanılarak ileti izleme için, IBM MQ ile IBM Instana arasındaki iletişim, FIPS uyumluluğu olmadan HTTP ya da HTTPS 'dir.
- IBM kimlik ve erişim yönetimi (IAM) /Zen hizmetlerine IBM MQ Operator erişimi FIPS uyumlu değildir.

### *FIPS uyumluluğu nasıl algılanır ve FIPS desteği otomatik olarak yapılandırılır*

Kapsayıcının başlatıldığı işletim sistemi FIPS uyumluysa, FIPS desteği otomatik olarak yapılandırılır.

**Not:** AIX, Linux, and Windowsişletim sistemlerinde IBM MQ , IBM Crypto for C (ICC) şifreleme modülü aracılığıyla FIPS 140-2 uyumluluğu sağlar. Bu modüle ilişkin sertifika Geçmiş durumuna taşındı. Müşteriler, [IBM Crypto for C \(ICC\) sertifikasını](https://csrc.nist.gov/projects/cryptographic-module-validation-program/certificate/3064) görüntüleyip NIST tarafından sağlanan tüm önerilere dikkat etmelidir. Yeni bir FIPS 140-3 modülü şu anda devam ediyor ve durumu [İşlem listesindeki NIST CMVP](https://csrc.nist.gov/Projects/cryptographic-module-validation-program/modules-in-process/modules-in-process-list) [modüllerindea](https://csrc.nist.gov/Projects/cryptographic-module-validation-program/modules-in-process/modules-in-process-list)ranarak görüntülenebilir.

Başlatma sırasında, kapsayıcılardaki IBM MQ , kapsayıcının başlatıldığı işletim sisteminin FIPS uyumlu olup olmadığını saptar. Bu durumda, aşağıdaki işlemler otomatik olarak gerçekleştirilir:

#### **Kuyruk yöneticisi**

Anasistem işletim sistemi FIPS uyumluysa ve özel anahtar ve sertifikalar sağlandıysa, **SSLFIPS** kuyruk yöneticisi özniteliği YESdeğerine ayarlanır. Tersi durumda, **SSLFIPS** özniteliği NOolarak ayarlanır.

### **IBM MQ web sunucusu**

IBM MQ web sunucusu, IBM MQyönetimi için bir HTTP/HTTPS arabirimi sağlar. Anasistem işletim sistemi FIPS uyumluysa, web sunucusunun FIPS uyumlu şifreleme kullanmasını sağlamak için JVM seçenekleri güncellenir. FIPS ' yi kullanabilmek için, özel anahtar ve sertifikalar taşıyıcı başlatılırken sağlanmalıdır.

#### **Yerel HA**

Düğümler arasında eşlenen verilerin güvenliği, qm.ini dosyasının **NativeHALocalInstance** kısmı tarafından denetlenir. Örneğin:

```
NativeHALocalInstance:
     KeyRepository=/run/runmqserver/ha/tls/key.kdb
     CertificateLabel=NHAQM
     CipherSpec=ECDHE_RSA_AES_256_GCM_SHA384
```
FIPS etkinleştirilirse, **SSLFipsRequired** özniteliği bölüme eklenir ve değer Evetolarak ayarlanır:

```
NativeHALocalInstance:
     KeyRepository=/run/runmqserver/ha/tls/key.kdb
     CertificateLabel=NHAQM
     CipherSpec=ECDHE_RSA_AES_256_GCM_SHA384
     SSLFipsRequired=Yes
```
Kapsayıcı, FIPS desteği olmayan bir OpenShift kümesinde çalışıyorsa, kuyruk yöneticisi, IBM MQ web sunucusu ve Yerel HA bileşenlerinin FIPS desteği otomatik olarak etkinleştirilmez. Şu anda FIPS için OpenShift platformu yalnızca x86-64 mimarisini destekler. Power ve Linux for IBM Z mimarileri için OpenShift , FIPS desteği sunmaz. Bu mimarilere ilişkin IBM MQ bileşenlerinde FIPS desteğini belirtik olarak etkinleştirmek için, kuyruk yöneticisi YAML ' de *MQ\_ENABLE\_FIPS* ortam değişkenini true olarak ayarlayın. Aşağıdaki YAML parçacığı, *MQ\_ENABLE\_FIPS* ortam değişkeninin kullanımını açıklar:

```
template:
     pod:
       containers:
          - env:
              - name: MQ_ENABLE_FIPS
                value: "true"
            name: qmgr
```
### *Kapsayıcılarda IBM MQ için otomatik FIPS kipinin geçersiz kılınması*

Kapsayıcıdaki IBM MQ bileşenleri için FIPS kipini belirtik olarak etkinleştirmek ya da devre dışı bırakmak için *MQ\_ENABLE\_FIPS* ortam değişkenini kullanın.

### **Başlamadan önce**

**Not:** AIX, Linux, and Windowsişletim sistemlerinde IBM MQ , IBM Crypto for C (ICC) şifreleme modülü aracılığıyla FIPS 140-2 uyumluluğu sağlar. Bu modüle ilişkin sertifika Geçmiş durumuna taşındı. Müşteriler, [IBM Crypto for C \(ICC\) sertifikasını](https://csrc.nist.gov/projects/cryptographic-module-validation-program/certificate/3064) görüntüleyip NIST tarafından sağlanan tüm önerilere dikkat etmelidir. Yeni bir FIPS 140-3 modülü şu anda devam ediyor ve durumu [İşlem listesindeki NIST CMVP](https://csrc.nist.gov/Projects/cryptographic-module-validation-program/modules-in-process/modules-in-process-list) [modüllerindea](https://csrc.nist.gov/Projects/cryptographic-module-validation-program/modules-in-process/modules-in-process-list)ranarak görüntülenebilir.

### **Bu görev hakkında**

*MQ\_ENABLE\_FIPS* üç değeri destekler:

### **otomatik**

Bu varsayılan değerdir.

Anasistem işletim sistemi FIPS etkinse, tüm bileşenler (kuyruk yöneticisi, IBM MQ web sunucusu ve Yerel HA) FIPS kipinde çalışır.

Anasistem işletim sistemi FIPS etkin değilse, tüm bileşenler FIPS kipinde çalışmaz.

### **doğru**

Bu değer, taşıyıcıda seçilen bileşenler için FIPS ' yi açar.

FIPS uyumlu olmayan bir anasistem işletim sisteminde kapsayıcılarda IBM MQ çalışıyor olsa da, **SSLFIPS** kuyruk yöneticisi özniteliği YES değerine ayarlanır. Yani, IBM MQ kuyruk yöneticisi, web sunucusu ve Yerel HA FIPS uyumluysa, ancak kapsayıcının işletim sistemi uyumlu değilse.

### **yanlış**

Bu değer, FIPS uyumluluğunu kapatır.

Kaplardaki IBM MQ FIPS uyumlu bir anasistem makinesinde çalışıyor olsa da, **SSLFIPS** kuyruk yöneticisi özniteliği NOolarak ayarlanır. Ancak IBM MQ , özel anahtar ve sertifikalar sağlanırsa bağlantıları korur.

IBM MQ web sunucusu için JVM seçenekleri güncellenmez. Ancak özel anahtar ve sertifikalar sağlanırsa, IBM MQ web sunucusu yine de bir HTTPS uç noktası çalıştırır.

Yerel HA ' da veri eşlemesi FIPS şifrelemesi kullanmaz.

### <span id="page-32-0"></span>**Örnek**

Aşağıda, kuyruk yöneticisi bileşeni için TLS ve FIPS ' nin etkinleştirilmesini açıklayan örnek bir kuyruk yöneticisi YAML bulunmaktadır:

```
apiVersion: mq.ibm.com/v1beta1
kind: QueueManager
metadata:
   namespace: ibm-mq-fips
  name: ibm-mq-qm-ppcle
spec:
  license:
     accept: true
     license: L-AMRD-XH6P3Q
     use: Production
 queueManager:
 name: PPCLEQM
     storage:
       queueManager:
         type: ephemeral
   template:
     pod:
       containers:
          - env:
             - name: MO ENABLE FIPS
              value: "true"
           name: qmgr
   version: 9.3.5.1-r2
   web:
     enabled: false
   pki:
     keys:
       name: ibm-mq-tls-certs
         secret:
           secretName: ibm-mq-tls-secret
           items: 
           - tls.key
            - tls.crt
```
#### Multi **Kapsayıcılarda IBM MQ için ölçeklenebilirliğin ve performansın**

### **planlanması**

Çoğu durumda, kapsayıcılarda IBM MQ ' in ölçeklenmesi ve performansı, IBM MQ for Multiplatforms ile aynıdır. Ancak, konteyner platformu tarafından uygulanabilecek birkaç ek sınır vardır.

### **Bu görev hakkında**

Kapsayıcılarda IBM MQ için ölçeklenebilirlik ve performans planlarken aşağıdaki seçenekleri göz önünde bulundurun:

### **Yordam**

### • **İş parçacığı ve işlem sayısını sınırla**

IBM MQ , koşutzamanlılığı yönetmek için iş parçacıklarını kullanır. Linux' de iş parçacıkları işlem olarak gerçekleştirilir; bu nedenle, kapsayıcı platformu ya da işletim sistemi tarafından işlem sayısı üst sınırına uygulanan sınırlarla karşılaşabilirsiniz. Red Hat OpenShift Container Platform 4.11' den taşıyıcı başına varsayılan 4096 işlem sınırı vardır. OpenShift Container Platform ' in daha eski sürümleri için sınır 1024 işlemdir. IBM MQ Operator sürümlerinin OpenShift Container Platform sürümleriyle uyumluluğu için bkz. ["Uyumlu Red Hat OpenShift Container Platform sürümleri" sayfa](#page-12-0) [13](#page-12-0). Bu, senaryoların büyük çoğunluğu için yeterli olsa da, bunun bir kuyruk yöneticisine ilişkin istemci bağlantısı sayısını etkileyeceği durumlar olabilir.

Kubernetes içindeki işlem sınırı, **podPidsLimit**kubelet yapılandırma ayarı kullanılarak bir küme yöneticisi tarafından yapılandırılabilir. Kubernetes belgesinde [Süreç Tanıtıcısı sınırları ve ayırmaları](https://kubernetes.io/docs/concepts/policy/pid-limiting/) konusuna bakın. Red Hat OpenShift Container Platformiçinde [CRI-O değiştirgelerini düzenlemek için](https://docs.openshift.com/container-platform/4.12/post_installation_configuration/machine-configuration-tasks.html#create-a-containerruntimeconfig_post-install-machine-configuration-tasks) **[ContainerRuntimeConfig](https://docs.openshift.com/container-platform/4.12/post_installation_configuration/machine-configuration-tasks.html#create-a-containerruntimeconfig_post-install-machine-configuration-tasks)** özel kaynak yaratda yapabilirsiniz.

<span id="page-33-0"></span>IBM MQ yapılanışınızda, bir kuyruk yöneticisi için istemci bağlantısı sayısı üst sınırını da ayarlayabilirsiniz. Tek bir sunucu bağlantısı kanalına sınırlar uygulamak için Sunucu bağlantısı kanal sınırları ve tüm kuyruk yöneticisine sınırlar uygulamak için MAXCHANNEL INI özniteliği konusuna bakın.

### • **Birim sayısını sınırla.**

Bulut ve kapsayıcı sistemlerinde, ağa bağlı depolama birimleri yaygın olarak kullanılır. Linux Düğümlerine bağlanabilecek birim sayısı sınırlamaları vardır. Örneğin, [AWS EC2 , VM başına en çok 30](https://docs.aws.amazon.com/AWSEC2/latest/UserGuide/volume_limits.html) [birim](https://docs.aws.amazon.com/AWSEC2/latest/UserGuide/volume_limits.html)sınırlar. Red Hat OpenShift Container Platform [benzer bir sınıra sahip](https://docs.openshift.com/container-platform/4.10/storage/persistent_storage/persistent-storage-aws.html#maximum-number-of-ebs-volumes-on-a-node_persistent-storage-aws), Microsoft Azure ve Google Cloud Platform gibi.

Yerel HA kuyruk yöneticisi, üç yönetim ortamının her biri için bir birim gerektirir ve yönetim ortamlarının Düğümler arasında dağıtılmasını zorunlu kılar. Ancak, kuyruk yöneticisini eşgörünüm başına üç birim (kuyruk yöneticisi verileri, kurtarma günlükleri ve kalıcı veriler) kullanacak şekilde yapılandırabilirsiniz.

### • **IBM MQ ölçekleme tekniklerini kullanın.**

Az sayıda büyük kuyruk yöneticisi yerine, aynı yapılandırmaya sahip birden çok kuyruk yöneticilerini çalıştırmak için IBM MQ gibi tek tip kümeler gibi IBM MQ ölçekleme tekniklerini kullanmak yararlı olabilir. Bu, tek bir kapsayıcının yeniden başlatılmasının (örneğin, kapsayıcı platform bakımının bir parçası olarak) etkisinin azaltılmasının sağladığı ek bir avantaja sahiptir.

## **Red Hat OpenShift için IBM MQ**

## **Operator ' in kullanılması**

IBM MQ Operator , IBM MQ ürününü IBM Cloud Pak for Integration' in bir parçası olarak ya da Red Hat OpenShift Container Platform üzerinde bağımsız olarak devreye alır ve yönetir

### **Yordam**

- "IBM MQ Operator için yayın geçmişi" sayfa 34.
- • ["IBM MQ 'nun IBM Cloud Pak for Integration ' e geçirilmesi" sayfa 78.](#page-77-0)
- • ["IBM MQ Operator ürününün kurulması" sayfa 100](#page-99-0).
- • ["IBM MQ Operator ve kuyruk yöneticilerinin yükseltilmesi" sayfa 118.](#page-117-0)
- • ["Kuyruk yöneticisini Red Hat OpenShift Container Platform kümesine konuşlandırma" sayfa 113](#page-112-0).
- • ["IBM MQ Operator kullanarak IBM MQ işletim" sayfa 167](#page-166-0).
- • ["IBM MQ Operator için API başvurusu" sayfa 178.](#page-177-0)

#### OpenShift CP4I-LTS CP4I  $CD$ **IBM MQ Operator için yayın geçmişi**

### **Notlar:**

- Daha önceki IBM MQ Operatörleri hakkında bilgi için IBM MQ 9.2 belgelerinde IBM MQ OperatorYayın geçmişi başlıklı konuya bakın.
- Gelecekteki IBM MQ güncellemeleriyle ilgili bilgi için genel [IBM MQ planlanan bakım yayın düzeyi](https://www.ibm.com/support/pages/ibm-mq-planned-maintenance-release-dates) [tarihleri](https://www.ibm.com/support/pages/ibm-mq-planned-maintenance-release-dates) sayfasına bakın.

### **IBM MQ Operator 3.1.3**

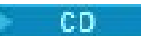

**IBM Cloud Pak for Integration sürüm** IBM Cloud Pak for Integration 2023.4.1

### **İşletmen kanalı**

v3.1

### **.spec.version için izin verilen değerler**

[9.3.5.1-r2](#page-56-0)

### **Geçiş sırasında .spec.version için izin verilen değerler**

9.3.0.0-r1, 9.3.0.0-r2, 9.3.0.0-r3,9.3.3.2-r3 9.3.0.1-r1, 9.3.0.1-r2, 9.3.0.1-r3, 9.3.0.1-r4, 9.3.0.3 r1, 9.3.0.4-r1, 9.3.0.4-r2, 9.3.0.5-r1, 9.3.0.5-r2, 9.3.0.5-r3, 9.3.0.6-r1, 9.3.0.10-r1, 9.3.0.10-r2, 9.3.0.11-r1, 9.3.0.11-r2, 9.3.0.15-r1, 9.3.0.16-r1, 9.3.0.16-r2, 9.3.0.17-r1, [9.3.0.17-r2](#page-66-0), 9.3.1.0-r1, 9.3.1.0-r2, 9.3.1.0-r3, 9.3.1.1-r1, 9.3.2.0-r1, 9.3.2.0-r2, 9.3.2.1-r1, 9.3.2.1-r2, 9.3.3.0-r1, 9.3.3.0-r2, 9.3.3.1-r1, 9.3.3.1-r2, 9.3.3.2-r1, 9.3.3.2-r2, 9.3.3.2-r3, 9.3.3.3-r1, 9.3.3.3-r2, 9.3.4.0-r1, 9.3.4.1-r1, 9.3.5.0-r1, 9.3.5.0-r2, [9.3.5.1-r1](#page-57-0)

### **Red Hat OpenShift Container Platform sürümler**

OpenShift Container Platform 4.12 ve üzeri. **Not**: Yalnızca OpenShift Container Platform Extended Update Support (EUS) yayınları desteklenir; bunlar çift sayılı ikincil yayınlardır; örneğin, 4.14 ve 4.16.

### **IBM Cloud Pak foundational services sürümler**

IBM Cloud Pak foundational services sürüm 4.3 ve üstü (isteğe bağlı kuruluş).

### **Değişiklikler**

• Ele alınan güvenlik açıkları, bu [Güvenlik Duyurusu](https://www.ibm.com/support/pages/node/7154630)içinde ayrıntılı olarak açıklanmıştır.

### **IBM MQ Operator 3.1.2**

### $CD$

### **IBM Cloud Pak for Integration sürüm**

IBM Cloud Pak for Integration 2023.4.1

### **İşletmen kanalı**

v3.1

### **.spec.version için izin verilen değerler**

[9.3.5.1-r1](#page-57-0)

### **Geçiş sırasında .spec.version için izin verilen değerler**

9.3.0.0-r1, 9.3.0.0-r2, 9.3.0.0-r3,9.3.3.2-r3 9.3.0.1-r1, 9.3.0.1-r2, 9.3.0.1-r3, 9.3.0.1-r4, 9.3.0.3 r1, 9.3.0.4-r1, 9.3.0.4-r2, 9.3.0.5-r1, 9.3.0.5-r2, 9.3.0.5-r3, 9.3.0.6-r1, 9.3.0.10-r1, 9.3.0.10-r2, 9.3.0.11-r1, 9.3.0.11-r2, 9.3.0.15-r1, 9.3.0.16-r1, 9.3.0.16-r2, [9.3.0.17-r1](#page-67-0), 9.3.1.0-r1, 9.3.1.0-r2, 9.3.1.0-r3, 9.3.1.1-r1, 9.3.2.0-r1, 9.3.2.0-r2, 9.3.2.1-r1, 9.3.2.1-r2, 9.3.3.0-r1, 9.3.3.0-r2, 9.3.3.1-r1, 9.3.3.1-r2, 9.3.3.2-r1, 9.3.3.2-r2, 9.3.3.2-r3, 9.3.3.3-r1, 9.3.3.3-r2, 9.3.4.0-r1, 9.3.4.1-r1, 9.3.5.0-r1, [9.3.5.0-r2,](#page-57-0)

### **Red Hat OpenShift Container Platform sürümler**

OpenShift Container Platform 4.12 ve üzeri. **Not**: Yalnızca OpenShift Container Platform Extended Update Support (EUS) yayınları desteklenir; bunlar çift sayılı ikincil yayınlardır; örneğin, 4.14 ve 4.16.

### **IBM Cloud Pak foundational services sürümler**

IBM Cloud Pak foundational services sürüm 4.3 ve üstü (isteğe bağlı kuruluş).

### **Değişiklikler**

• Ele alınan güvenlik açıkları, bu [Güvenlik Duyurusu](https://www.ibm.com/support/pages/node/7149801)içinde ayrıntılı olarak açıklanmıştır.

### **IBM MQ Operator 3.1.1**

### $\blacktriangleright$  CD.

### **IBM Cloud Pak for Integration sürüm**

IBM Cloud Pak for Integration 2023.4.1

### **İşletmen kanalı**

v3.1

**.spec.version için izin verilen değerler**

[9.3.5.0-r2](#page-57-0)

### **Geçiş sırasında .spec.version için izin verilen değerler**

9.3.0.0-r1, 9.3.0.0-r2, 9.3.0.0-r3,9.3.3.2-r3 9.3.0.1-r1, 9.3.0.1-r2, 9.3.0.1-r3, 9.3.0.1-r4, 9.3.0.3 r1, 9.3.0.4-r1, 9.3.0.4-r2, 9.3.0.5-r1, 9.3.0.5-r2, 9.3.0.5-r3, 9.3.0.6-r1, 9.3.0.10-r1, 9.3.0.10-r2, 9.3.0.11-r1, 9.3.0.11-r2, 9.3.0.15-r1, 9.3.0.16-r1, [9.3.0.16-r2](#page-67-0), 9.3.1.0-r1, 9.3.1.0-r2, 9.3.1.0-r3, 9.3.1.1-r1, 9.3.2.0-r1, 9.3.2.0-r2, 9.3.2.1-r1, 9.3.2.1-r2, 9.3.3.0-r1, 9.3.3.0-r2, 9.3.3.1-r1, 9.3.3.1-r2, 9.3.3.2-r1, 9.3.3.2-r2, 9.3.3.2-r3, 9.3.3.3-r1, [9.3.3.3-r2](#page-59-0), 9.3.4.0-r1, 9.3.4.1-r1, 9.3.5.0-r1

#### **Red Hat OpenShift Container Platform sürümler**

OpenShift Container Platform 4.12 ve üzeri. **Not**: Yalnızca OpenShift Container Platform Extended Update Support (EUS) yayınları desteklenir; bunlar çift sayılı ikincil yayınlardır; örneğin, 4.14 ve 4.16.

#### **IBM Cloud Pak foundational services sürümler**

IBM Cloud Pak foundational services sürüm 4.3 ve üstü (isteğe bağlı kuruluş).

### **Değişiklikler**

• Ele alınan güvenlik açıkları, bu [Güvenlik Duyurusu](https://www.ibm.com/support/pages/node/7145419)içinde ayrıntılı olarak açıklanmıştır.

### **IBM MQ Operator 3.1.0**

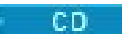

### **IBM Cloud Pak for Integration sürüm**

IBM Cloud Pak for Integration 2023.4.1

#### **İşletmen kanalı**

v3.1

**.spec.version için izin verilen değerler**

[9.3.5.0-r1](#page-57-0)

### **Geçiş sırasında .spec.version için izin verilen değerler**

9.3.0.0-r1, 9.3.0.0-r2, 9.3.0.0-r3,9.3.3.2-r3 9.3.0.1-r1, 9.3.0.1-r2, 9.3.0.1-r3, 9.3.0.1-r4, 9.3.0.3 r1, 9.3.0.4-r1, 9.3.0.4-r2, 9.3.0.5-r1, 9.3.0.5-r2, 9.3.0.5-r3, 9.3.0.6-r1, 9.3.0.10-r1, 9.3.0.10-r2, 9.3.0.11-r1, 9.3.0.11-r2, 9.3.0.15-r1, [9.3.0.16-r1,](#page-68-0) 9.3.1.0-r1, 9.3.1.0-r2, 9.3.1.0-r3, 9.3.1.1-r1, 9.3.2.0-r1, 9.3.2.0-r2, 9.3.2.1-r1, 9.3.2.1-r2, 9.3.3.0-r1, 9.3.3.0-r2, 9.3.3.1-r1, 9.3.3.1-r2, 9.3.3.2-r1, 9.3.3.2-r2, 9.3.3.2-r3, 9.3.3.3-r1, [9.3.3.3-r2,](#page-59-0) 9.3.4.0-r1, 9.3.4.1-r1

### **Red Hat OpenShift Container Platform sürümler**

OpenShift Container Platform 4.12 ve üzeri. **Not**: Yalnızca OpenShift Container Platform Extended Update Support (EUS) yayınları desteklenir; bunlar çift sayılı ikincil yayınlardır; örneğin, 4.14 ve 4.16.

#### **IBM Cloud Pak foundational services sürümler**

IBM Cloud Pak foundational services sürüm 4.3 ve üstü (isteğe bağlı kuruluş).

#### **Değişiklikler**

- Ele alınan güvenlik açıkları aşağıdaki Güvenlik Duyuruları 'nda ayrıntılı olarak açıklanmıştır:
	- – [https://www.ibm.com/support/pages/node/7126571.](https://www.ibm.com/support/pages/node/7126571)
	- – [https://www.ibm.com/support/pages/node/7137570.](https://www.ibm.com/support/pages/node/7137570)

### **IBM MQ Operator 3.0.1**

CD.

### **IBM Cloud Pak for Integration sürüm**

IBM Cloud Pak for Integration 2023.4.1

### **İşletmen kanalı**

v3.0

#### **.spec.version için izin verilen değerler** [9.3.4.1-r1](#page-58-0)

#### **Geçiş sırasında .spec.version için izin verilen değerler**

9.3.0.0-r1, 9.3.0.0-r2, 9.3.0.0-r3,9.3.3.2-r3 9.3.0.1-r1, 9.3.0.1-r2, 9.3.0.1-r3, 9.3.0.1-r4, 9.3.0.3 r1, 9.3.0.4-r1, 9.3.0.4-r2, 9.3.0.5-r1, 9.3.0.5-r2, 9.3.0.5-r3, 9.3.0.6-r1, 9.3.0.10-r1, 9.3.0.10-r2,
<span id="page-36-0"></span>9.3.0.11-r1, 9.3.0.11-r2, [9.3.0.15-r1,](#page-68-0) 9.3.1.0-r1, 9.3.1.0-r2, 9.3.1.0-r3, 9.3.1.1-r1, 9.3.2.0-r1, 9.3.2.0-r2, 9.3.2.1-r1, 9.3.2.1-r2, 9.3.3.0-r1, 9.3.3.0-r2, 9.3.3.1-r1, 9.3.3.1-r2, 9.3.3.2-r1, 9.3.3.2-r2, 9.3.3.2-r3, [9.3.3.3-r1,](#page-59-0) 9.3.4.0-r1

# **Red Hat OpenShift Container Platform sürümler**

OpenShift Container Platform 4.12 ve üzeri. **Not**: Yalnızca OpenShift Container Platform Extended Update Support (EUS) yayınları desteklenir; bunlar çift sayılı ikincil yayınlardır; örneğin, 4.14 ve 4.16.

#### **IBM Cloud Pak foundational services sürümler**

IBM Cloud Pak foundational services sürüm 4.3 ve üstü (isteğe bağlı kuruluş).

# **Değişiklikler**

- Yalnızca güvenlik güncellemesi "IBM MQ Operator 3.0.0" sayfa 37üzerinde oluşturulmuştur.
- Ele alınan güvenlik açıkları, bu [Güvenlik Duyurusu](https://www.ibm.com/support/pages/node/7112467)içinde ayrıntılı olarak açıklanmıştır.

# **IBM MQ Operator 3.0.0**

 $CD$ 

# **IBM Cloud Pak for Integration sürüm**

IBM Cloud Pak for Integration 2023.4.1

# **İşletmen kanalı**

v3.0

**.spec.version için izin verilen değerler** [9.3.4.0-r1](#page-58-0)

#### **Geçiş sırasında .spec.version için izin verilen değerler**

9.3.0.0-r1, 9.3.0.0-r2, 9.3.0.0-r3, 9.3.0.1-r1, 9.3.0.1-r2, 9.3.0.1-r3, 9.3.0.1-r4, 9.3.0.3-r1, 9.3.0.4 r1, 9.3.0.4-r2, 9.3.0.5-r1, 9.3.0.5-r2, 9.3.0.5-r3, 9.3.0.6-r1, 9.3.0.10-r1, 9.3.0.10-r2, 9.3.0.11-r1, 9.3.0.11-r2, 9.3.1.0-r1, 9.3.1.0-r2, 9.3.1.0-r3, 9.3.1.1-r1, 9.3.2.0-r1, 9.3.2.0-r2, 9.3.2.1-r1, 9.3.2.1 r2, 9.3.3.0-r1, 9.3.3.0-r2, 9.3.3.1-r1, 9.3.3.1-r2, 9.3.3.2-r1, 9.3.3.2-r2, 9.3.3.2-r3

# **Red Hat OpenShift Container Platform sürümler**

OpenShift Container Platform 4.12 ve üzeri. **Not**: Yalnızca OpenShift Container Platform Extended Update Support (EUS) yayınları desteklenir; bunlar çift sayılı ikincil yayınlardır; örneğin, 4.14 ve 4.16.

#### **IBM Cloud Pak foundational services sürümler**

IBM Cloud Pak foundational services sürüm 4.3 ve üstü (isteğe bağlı kuruluş).

# **Yenilikler**

- Yeni manualConfig YAML özelliğini kullanarak bir mqwebuser.xml dosyasını ConfigMap ya da Secret öğesine ekleyerek IBM MQ web sunucusunu yapılandırabilirsiniz ( IBM MQ 9.3.4 ya da daha üstünü gerektirir).
- administrative REST API artık desteklenmektedir. Bunu yukarıdaki gibi bir ConfigMap ya da Secret aracılığıyla yapılandırabilirsiniz ( IBM MQ 9.3.4 ya da daha üstünü gerektirir). Ancak, web sunucusunun hala canlılık araştırması için kritik bir hizmet olarak kabul edilmediğini, bu nedenle başarısız olursa kapsayıcı otomatik olarak yeniden başlatılmaz.
- "El ile" kimlik doğrulamasını ve yetkilendirmeyi seçerek IBM Cloud Pak for Integration lisansı kullanırken tekli oturum açmayı devre dışı bırakırsınız ( IBM MQ 9.3.4 ya da üstü gerekir)
- Kapsayıcı içinde salt okunur bir kök dosya sistemini etkinleştirebilirsiniz. Bu, çalıştırma zamanında kapsayıcının içindeki dosyaların çoğuna yazma işlemlerini önleyerek güvenliği artırır ( IBM MQ 9.3.4 ya da daha yüksek bir sürüm gerektirir). readOnlyRootFilesystem seçeneği, geçici dosyaların yazılmasına izin vermek üzere takılan "geçici" ve "tmp" birimlerinin boyutunu yapılandırmak için ek seçeneklerle birlikte gönderilir. >Bkz[."IBM MQ kapsayıcısını salt okunur bir kök dosya sistemiyle](#page-163-0) [çalıştırma" sayfa 164](#page-163-0)

### **Değişiklikler**

• Kaldırılan (daha önce kullanımdan kaldırılan) yayınlar: IBM MQ 9.2.0 EUS, 9.2.3, 9.2.4, 9.2.5. Önemli: IBM MQ Operatorürününü yükseltmeden önce, kaldırılan sürümlerin hiçbiri için kuyruk yöneticinizin olmadığından emin olun. Yükseltmeden sonra, IBM MQ Operator artık eski

<span id="page-37-0"></span>sürümleri tanımadığından, QueueManager kaynağını bir destek sürümüne yükseltme dışında düzenleyemezsiniz.

- İşletmen kuruluşu ve yaşam çevrimi
	- IBM MQ Operator artık Red Hat OpenShift Container Platform sürüm 4.14' te desteklenmektedir.
	- IBM MQ Operator artık IBM Cloud Pak foundational services otomatik olarak kurulmaz. IBM Cloud Pak for Integration lisansı kullanan ve tekli oturum açmayı (bu lisansa sahip kuyruk yöneticileri için varsayılan) yapılandıran bir QueueManager konuşlandırırsanız, gerekli bağımlılıklar önceden kurulmadıysa, QueueManager "Blocked" (Engellendi) durumuna girer. Otomatik olarak başka işleç kurulmaz.
- Güvenlik değişiklikleri
	- IBM Cloud Pak for Integration 2023.4.1 , IBM Cloud Pak Identity and Access Manageryerine tek oturum açma ve yetkilendirme için Keycloak kullanır.
	- IBM Cloud Pak for Integration "Hızlı Başlangıç" şablonu artık *MQSNOAUT*ile güvenliği devre dışı bırakmıyor. Kimlik doğrulamasını yapılandırmanız gerekir. Bkz. ["Kapsayıcılarda IBM MQ için](#page-27-0) [kullanıcı kimlik doğrulaması ve yetkilendirmesi" sayfa 28.](#page-27-0)
	- IBM MQ Advanced for Developers içindeki varsayılan kullanıcılar 9.3.4sürümünden devre dışı bırakıldı. IBM MQ Advanced for Developers ' un bir parçası olarak sağlanan varsayılan kullanıcılar ("admin" ve "app") ve diğer yapılandırma varsayılan olarak devre dışı bırakılır.
- IBM MQ Operator Pod üzerinde yapılan küçük değişiklikler:
	- IBM MQ Operator artık bir init taşıyıcısını devreye almaz
	- IBM MQ Operator taşıyıcı adı artık *yönetici*
	- IBM MQ Operator pod öneki: *ibm-mq-operator*
- Ele alınan güvenlik açıkları, bu [Güvenlik Duyurusu](https://www.ibm.com/support/pages/node/7096558)içinde ayrıntılı olarak açıklanmıştır.

# **IBM MQ Operator 2.4.8**

#### **IBM Cloud Pak for Integration sürüm**

IBM Cloud Pak for Integration 2023.2.1

#### **İşletmen kanalı**

v2.4

#### **.spec.version için izin verilen değerler**

[9.3.3.3-r2](#page-59-0)

#### **Geçiş sırasında .spec.version için izin verilen değerler**

9.2.0.1-r1-eus, 9.2.0.2-r1-eus, 9.2.0.2-r2-eus, 9.2.0.4-r1-eus, 9.2.0.5-r1-eus, 9.2.0.5-r2-eus, 9.2.0.5-r3-eus, 9.2.0.6-r1-eus, 9.2.0.6-r2-eus, 9.2.0.6-r3-eus, 9.2.3.0-r1, 9.2.4.0-r1, 9.2.5.0-r1, 9.2.5.0-r2, 9.2.5.0-r3, 9.3.0.0-r1, 9.3.0.0-r2, 9.3.0.0-r3, 9.3.0.1-r1, 9.3.0.1-r2, 9.3.0.1-r3, 9.3.0.1-r4, 9.3.0.3-r1, 9.3.0.4-r1, 9.3.0.4-r2, 9.3.0.5-r1, 9.3.0.5-r2, 9.3.0.5-r3, 9.3.0.6-r1, 9.3.0.10-r1, 9.3.0.10 r2, 9.3.0.11-r1, 9.3.0.11-r2, 9.3.0.15-r1, [9.3.0.16-r1](#page-68-0), 9.3.1.0-r1, 9.3.1.0-r2, 9.3.1.0-r3, 9.3.1.1-r1, 9.3.2.0-r1, 9.3.2.0-r2, 9.3.2.1-r1, 9.3.2.1-r2, 9.3.3.0-r1, 9.3.3.0-r2, 9.3.3.1-r1, 9.3.3.1-r2, 9.3.3.2-r1, 9.3.3.2-r2, 9.3.3.2-r3, 9.3.3.3-r1

#### **Red Hat OpenShift Container Platform sürümler**

OpenShift Container Platform 4.12 ve üzeri. **Not**: Yalnızca OpenShift Container Platform Extended Update Support (EUS) yayınları desteklenir; bunlar çift sayılı ikincil yayınlardır; örneğin, 4.14 ve 4.16.

# **IBM Cloud Pak foundational services sürümler**

IBM Cloud Pak foundational services sürümler 3.19 - 3.24 (bu değerler de içinde olmak üzere).

#### **Değişiklikler**

- Yalnızca güvenlik güncellemesi ["IBM MQ Operator 2.4.0" sayfa 42ü](#page-41-0)zerinde oluşturulmuştur.
- Ele alınan güvenlik açıkları aşağıdaki Güvenlik Duyuruları 'nda ayrıntılı olarak açıklanmıştır:
	- – [https://www.ibm.com/support/pages/node/7126571.](https://www.ibm.com/support/pages/node/7126571)

– [https://www.ibm.com/support/pages/node/7137570.](https://www.ibm.com/support/pages/node/7137570)

# <span id="page-38-0"></span>**IBM MQ Operator 2.4.7**

# **IBM Cloud Pak for Integration sürüm**

IBM Cloud Pak for Integration 2023.2.1

# **İşletmen kanalı**

v2.4

# **.spec.version için izin verilen değerler**

[9.3.3.3-r1](#page-59-0)

# **Geçiş sırasında .spec.version için izin verilen değerler**

9.2.0.1-r1-eus, 9.2.0.2-r1-eus, 9.2.0.2-r2-eus, 9.2.0.4-r1-eus, 9.2.0.5-r1-eus, 9.2.0.5-r2-eus, 9.2.0.5-r3-eus, 9.2.0.6-r1-eus, 9.2.0.6-r2-eus, 9.2.0.6-r3-eus, 9.2.3.0-r1, 9.2.4.0-r1, 9.2.5.0-r1, 9.2.5.0-r2, 9.2.5.0-r3, 9.3.0.0-r1, 9.3.0.0-r2, 9.3.0.0-r3, 9.3.0.1-r1, 9.3.0.1-r2, 9.3.0.1-r3, 9.3.0.1-r4, 9.3.0.3-r1, 9.3.0.4-r1, 9.3.0.4-r2, 9.3.0.5-r1, 9.3.0.5-r2, 9.3.0.5-r3, 9.3.0.6-r1, 9.3.0.10-r1, 9.3.0.10 r2, 9.3.0.11-r1, 9.3.0.11-r2, [9.3.0.15-r1](#page-68-0), 9.3.1.0-r1, 9.3.1.0-r2, 9.3.1.0-r3, 9.3.1.1-r1, 9.3.2.0-r1, 9.3.2.0-r2, 9.3.2.1-r1, 9.3.2.1-r2, 9.3.3.0-r1, 9.3.3.0-r2, 9.3.3.1-r1, 9.3.3.1-r2, 9.3.3.2-r1, 9.3.3.2-r2, 9.3.3.2-r3

# **Red Hat OpenShift Container Platform sürümler**

OpenShift Container Platform 4.12 ve üzeri. **Not**: Yalnızca OpenShift Container Platform Extended Update Support (EUS) yayınları desteklenir; bunlar çift sayılı ikincil yayınlardır; örneğin, 4.14 ve 4.16.

# **IBM Cloud Pak foundational services sürümler**

IBM Cloud Pak foundational services sürümler 3.19 - 3.24 (bu değerler de içinde olmak üzere).

# **Değişiklikler**

- Yalnızca güvenlik güncellemesi ["IBM MQ Operator 2.4.0" sayfa 42ü](#page-41-0)zerinde oluşturulmuştur.
- Ele alınan güvenlik açıkları, bu [Güvenlik Duyurusu](https://www.ibm.com/support/pages/node/7112467)içinde ayrıntılı olarak açıklanmıştır.

# **IBM MQ Operator 2.4.6**

#### $CD$

# **IBM Cloud Pak for Integration sürüm**

IBM Cloud Pak for Integration 2023.2.1

# **İşletmen kanalı**

v2.4

#### **.spec.version için izin verilen değerler**

9.2.0.1-r1-eus, 9.2.0.2-r1-eus, 9.2.0.2-r2-eus, 9.2.0.4-r1-eus, 9.2.0.5-r1-eus, 9.2.0.5-r2-eus, 9.2.0.5-r3-eus, 9.2.0.6-r1-eus, 9.2.0.6-r2-eus, 9.2.0.6-r3-eus, 9.2.3.0-r1, 9.2.4.0-r1, 9.2.5.0-r1, 9.2.5.0-r2, 9.2.5.0-r3, 9.3.0.0-r1, 9.3.0.0-r2, 9.3.0.0-r3, 9.3.0.1-r1, 9.3.0.1-r2, 9.3.0.1-r3, 9.3.0.1-r4, 9.3.0.3-r1, 9.3.0.4-r1, 9.3.0.4-r2, 9.3.0.5-r1, 9.3.0.5-r2, 9.3.0.5-r3, 9.3.0.6-r1, 9.3.0.10-r1, 9.3.0.10 r2, 9.3.0.11-r1, [9.3.0.11-r2](#page-69-0), 9.3.1.0-r1, 9.3.1.0-r2, 9.3.1.0-r3, 9.3.1.1-r1, 9.3.2.0-r1, 9.3.2.0-r2, 9.3.2.1-r1, 9.3.2.1-r2, 9.3.3.0-r1, 9.3.3.0-r2, 9.3.3.1-r1, 9.3.3.1-r2, 9.3.3.2-r1, 9.3.3.2-r2, [9.3.3.2-r3](#page-60-0)

#### **Red Hat OpenShift Container Platform sürümler**

OpenShift Container Platform 4.12 ve üzeri. **Not**: Yalnızca OpenShift Container Platform Extended Update Support (EUS) yayınları desteklenir; bunlar çift sayılı ikincil yayınlardır; örneğin, 4.14 ve 4.16.

# **IBM Cloud Pak foundational services sürümler**

IBM Cloud Pak foundational services sürümler 3.19 - 3.24 (bu değerler de içinde olmak üzere).

#### **Değişiklikler**

- Yalnızca güvenlik güncellemesi ["IBM MQ Operator 2.4.0" sayfa 42ü](#page-41-0)zerinde oluşturulmuştur.
- Ele alınan güvenlik açıkları, bu [Güvenlik Duyurusu](https://www.ibm.com/support/pages/node/7096558)içinde ayrıntılı olarak açıklanmıştır.

# <span id="page-39-0"></span>**IBM MQ Operator 2.4.5**

CD.

#### **IBM Cloud Pak for Integration sürüm**

IBM Cloud Pak for Integration 2023.2.1

### **İşletmen kanalı**

v2.4

### **.spec.version için izin verilen değerler**

9.2.0.1-r1-eus, 9.2.0.2-r1-eus, 9.2.0.2-r2-eus, 9.2.0.4-r1-eus, 9.2.0.5-r1-eus, 9.2.0.5-r2-eus, 9.2.0.5-r3-eus, 9.2.0.6-r1-eus, 9.2.0.6-r2-eus, 9.2.0.6-r3-eus, 9.2.3.0-r1, 9.2.4.0-r1, 9.2.5.0-r1, 9.2.5.0-r2, 9.2.5.0-r3, 9.3.0.0-r1, 9.3.0.0-r2, 9.3.0.0-r3, 9.3.0.1-r1, 9.3.0.1-r2, 9.3.0.1-r3, 9.3.0.1-r4, 9.3.0.3-r1, 9.3.0.4-r1, 9.3.0.4-r2, 9.3.0.5-r1, 9.3.0.5-r2, 9.3.0.5-r3, 9.3.0.6-r1, 9.3.0.10-r1, 9.3.0.10 r2, [9.3.0.11-r1,](#page-69-0) 9.3.1.0-r1, 9.3.1.0-r2, 9.3.1.0-r3, 9.3.1.1-r1, 9.3.2.0-r1, 9.3.2.0-r2, 9.3.2.1-r1, 9.3.2.1-r2, 9.3.3.0-r1, 9.3.3.0-r2, 9.3.3.1-r1, 9.3.3.1-r2, 9.3.3.2-r1, [9.3.3.2-r2](#page-60-0)

#### **Red Hat OpenShift Container Platform sürümler**

OpenShift Container Platform 4.12 ve üzeri. **Not**: Yalnızca OpenShift Container Platform Extended Update Support (EUS) yayınları desteklenir; bunlar çift sayılı ikincil yayınlardır; örneğin, 4.14 ve 4.16.

#### **IBM Cloud Pak foundational services sürümler**

IBM Cloud Pak foundational services sürümler 3.19 - 3.24 (bu değerler de içinde olmak üzere).

### **Değişiklikler**

- Yalnızca güvenlik güncellemesi ["IBM MQ Operator 2.4.0" sayfa 42ü](#page-41-0)zerinde oluşturulmuştur.
- Ele alınan güvenlik açıkları, bu [Güvenlik Duyurusu](https://www.ibm.com/support/pages/node/7077530)içinde ayrıntılı olarak açıklanmıştır.

# **IBM MQ Operator 2.4.4**

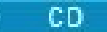

#### **IBM Cloud Pak for Integration sürüm**

IBM Cloud Pak for Integration 2023.2.1

#### **İşletmen kanalı**

v2.4

#### **.spec.version için izin verilen değerler**

9.2.0.1-r1-eus, 9.2.0.2-r1-eus, 9.2.0.2-r2-eus, 9.2.0.4-r1-eus, 9.2.0.5-r1-eus, 9.2.0.5-r2-eus, 9.2.0.5-r3-eus, 9.2.0.6-r1-eus, 9.2.0.6-r2-eus, 9.2.0.6-r3-eus, 9.2.3.0-r1, 9.2.4.0-r1, 9.2.5.0-r1, 9.2.5.0-r2, 9.2.5.0-r3, 9.3.0.0-r1, 9.3.0.0-r2, 9.3.0.0-r3, 9.3.0.1-r1, 9.3.0.1-r2, 9.3.0.1-r3, 9.3.0.1-r4, 9.3.0.3-r1, 9.3.0.4-r1, 9.3.0.4-r2, 9.3.0.5-r1, 9.3.0.5-r2, 9.3.0.5-r3, 9.3.0.6-r1, 9.3.0.10-r1, 9.3.0.10 r2, [9.3.0.11-r1,](#page-69-0) 9.3.1.0-r1, 9.3.1.0-r2, 9.3.1.0-r3, 9.3.1.1-r1, 9.3.2.0-r1, 9.3.2.0-r2, 9.3.2.1-r1, 9.3.2.1-r2, 9.3.3.0-r1, 9.3.3.0-r2, 9.3.3.1-r1, 9.3.3.1-r2, [9.3.3.2-r1](#page-61-0)

#### **Red Hat OpenShift Container Platform sürümler**

OpenShift Container Platform 4.12 ve üzeri. **Not**: Yalnızca OpenShift Container Platform Extended Update Support (EUS) yayınları desteklenir; bunlar çift sayılı ikincil yayınlardır; örneğin, 4.14 ve 4.16.

#### **IBM Cloud Pak foundational services sürümler**

IBM Cloud Pak foundational services sürümler 3.19 - 3.24 (bu değerler de içinde olmak üzere).

#### **Değişiklikler**

- Yalnızca güvenlik güncellemesi ["IBM MQ Operator 2.4.0" sayfa 42ü](#page-41-0)zerinde oluşturulmuştur.
- Ele alınan güvenlik açıkları, bu [Güvenlik Duyurusu](https://www.ibm.com/support/pages/node/7064962)içinde ayrıntılı olarak açıklanmıştır.
- IBM MQ Operator artık OpenShift Container Platform 4.10üzerinde sınanmaz ya da desteklenmez.

# **IBM MQ Operator 2.4.3**

#### **CD**

#### **IBM Cloud Pak for Integration sürüm**

IBM Cloud Pak for Integration 2023.2.1

# <span id="page-40-0"></span>**İşletmen kanalı**

v2.4

#### **.spec.version için izin verilen değerler**

9.2.0.1-r1-eus, 9.2.0.2-r1-eus, 9.2.0.2-r2-eus, 9.2.0.4-r1-eus, 9.2.0.5-r1-eus, 9.2.0.5-r2-eus, 9.2.0.5-r3-eus, 9.2.0.6-r1-eus, 9.2.0.6-r2-eus, 9.2.0.6-r3-eus, 9.2.3.0-r1, 9.2.4.0-r1, 9.2.5.0-r1, 9.2.5.0-r2, 9.2.5.0-r3, 9.3.0.0-r1, 9.3.0.0-r2, 9.3.0.0-r3, 9.3.0.1-r1, 9.3.0.1-r2, 9.3.0.1-r3, 9.3.0.1 r4, 9.3.0.3-r1, 9.3.0.4-r1, 9.3.0.4-r2, 9.3.0.5-r1, 9.3.0.5-r2, 9.3.0.5-r3, 9.3.0.6-r1, 9.3.0.10-r1, [9.3.0.10-r2,](#page-69-0) 9.3.1.0-r1, 9.3.1.0-r2, 9.3.1.0-r3, 9.3.1.1-r1, 9.3.2.0-r1, 9.3.2.0-r2, 9.3.2.1-r1, 9.3.2.1 r2, 9.3.3.0-r1, 9.3.3.0-r2, 9.3.3.1-r1, [9.3.3.1-r2](#page-61-0)

# **Red Hat OpenShift Container Platform sürümler**

OpenShift Container Platform 4.10 ve üstü. **Not**: Yalnızca OpenShift Container Platform Extended Update Support (EUS) yayınları desteklenir; bunlar çift sayılı ikincil yayınlardır; örneğin, 4.10 ve 4.12.

# **IBM Cloud Pak foundational services sürümler**

IBM Cloud Pak foundational services sürümler 3.19 - 3.24 (bu değerler de içinde olmak üzere).

# **Değişiklikler**

- Yalnızca güvenlik güncellemesi ["IBM MQ Operator 2.4.0" sayfa 42ü](#page-41-0)zerinde oluşturulmuştur.
- Ele alınan güvenlik açıkları, bu [Güvenlik Duyurusu](https://www.ibm.com/support/pages/node/7039373)içinde ayrıntılı olarak açıklanmıştır.

# **IBM MQ Operator 2.4.2**

#### **CD**

# **IBM Cloud Pak for Integration sürüm**

IBM Cloud Pak for Integration 2023.2.1

#### **İşletmen kanalı**

v2.4

### **.spec.version için izin verilen değerler**

9.2.0.1-r1-eus, 9.2.0.2-r1-eus, 9.2.0.2-r2-eus, 9.2.0.4-r1-eus, 9.2.0.5-r1-eus, 9.2.0.5-r2-eus, 9.2.0.5-r3-eus, 9.2.0.6-r1-eus, 9.2.0.6-r2-eus, 9.2.0.6-r3-eus, 9.2.3.0-r1, 9.2.4.0-r1, 9.2.5.0-r1, 9.2.5.0-r2, 9.2.5.0-r3, 9.3.0.0-r1, 9.3.0.0-r2, 9.3.0.0-r3, 9.3.0.1-r1, 9.3.0.1-r2, 9.3.0.1-r3, 9.3.0.1 r4, 9.3.0.3-r1, 9.3.0.4-r1, 9.3.0.4-r2, 9.3.0.5-r1, 9.3.0.5-r2, 9.3.0.5-r3, 9.3.0.6-r1, [9.3.0.10-r1,](#page-70-0) 9.3.1.0-r1, 9.3.1.0-r2, 9.3.1.0-r3, 9.3.1.1-r1, 9.3.2.0-r1, 9.3.2.0-r2, 9.3.2.1-r1, 9.3.2.1-r2, 9.3.3.0-r1, 9.3.3.0-r2, [9.3.3.1-r1](#page-62-0)

#### **Red Hat OpenShift Container Platform sürümler**

OpenShift Container Platform 4.10 ve üstü. **Not**: Yalnızca OpenShift Container Platform Extended Update Support (EUS) yayınları desteklenir; bunlar çift sayılı ikincil yayınlardır; örneğin, 4.10 ve 4.12.

#### **IBM Cloud Pak foundational services sürümler**

IBM Cloud Pak foundational services sürümler 3.19 - 3.24 (bu değerler de içinde olmak üzere).

#### **Değişiklikler**

- Yalnızca güvenlik güncellemesi ["IBM MQ Operator 2.4.0" sayfa 42ü](#page-41-0)zerinde oluşturulmuştur.
- Ele alınan güvenlik açıkları, bu [Güvenlik Duyurusu](https://www.ibm.com/support/pages/node/7029356)içinde ayrıntılı olarak açıklanmıştır.

# **IBM MQ Operator 2.4.1**

CD.

# **IBM Cloud Pak for Integration sürüm**

IBM Cloud Pak for Integration 2023.2.1

#### **İşletmen kanalı**

v2.4

#### **.spec.version için izin verilen değerler**

9.2.0.1-r1-eus, 9.2.0.2-r1-eus, 9.2.0.2-r2-eus, 9.2.0.4-r1-eus, 9.2.0.5-r1-eus, 9.2.0.5-r2-eus, 9.2.0.5-r3-eus, 9.2.0.6-r1-eus, 9.2.0.6-r2-eus, 9.2.0.6-r3-eus, 9.2.3.0-r1, 9.2.4.0-r1, 9.2.5.0-r1, 9.2.5.0-r2, 9.2.5.0-r3, 9.3.0.0-r1, 9.3.0.0-r2, 9.3.0.0-r3, 9.3.0.1-r1, 9.3.0.1-r2, 9.3.0.1-r3, 9.3.0.1-r4, <span id="page-41-0"></span>9.3.0.3-r1, 9.3.0.4-r1, 9.3.0.4-r2, 9.3.0.5-r1, 9.3.0.5-r2, 9.3.0.5-r3, [9.3.0.6-r1](#page-70-0), 9.3.1.0-r1, 9.3.1.0-r2, 9.3.1.0-r3, 9.3.1.1-r1, 9.3.2.0-r1, 9.3.2.0-r2, 9.3.2.1-r1, 9.3.2.1-r2, 9.3.3.0-r1, [9.3.3.0-r2](#page-62-0)

## **Red Hat OpenShift Container Platform sürümler**

OpenShift Container Platform 4.10 ve üstü. **Not**: Yalnızca OpenShift Container Platform Extended Update Support (EUS) yayınları desteklenir; bunlar çift sayılı ikincil yayınlardır; örneğin, 4.10 ve 4.12.

# **IBM Cloud Pak foundational services sürümler**

IBM Cloud Pak foundational services sürümler 3.19 - 3.24 (bu değerler de içinde olmak üzere).

#### **Değişiklikler**

- Yalnızca güvenlik güncellemesi "IBM MQ Operator 2.4.0" sayfa 42üzerinde oluşturulmuştur.
- Ele alınan güvenlik açıkları, bu [Güvenlik Duyurusu](https://www.ibm.com/support/pages/node/7016688)içinde ayrıntılı olarak açıklanmıştır.

# **IBM MQ Operator 2.4.0**

#### $CO$

#### **IBM Cloud Pak for Integration sürüm**

IBM Cloud Pak for Integration 2023.2.1

#### **İşletmen kanalı**

v2.4

#### **.spec.version için izin verilen değerler**

9.2.0.1-r1-eus, 9.2.0.2-r1-eus, 9.2.0.2-r2-eus, 9.2.0.4-r1-eus, 9.2.0.5-r1-eus, 9.2.0.5-r2-eus, 9.2.0.5-r3-eus, 9.2.0.6-r1-eus, 9.2.0.6-r2-eus, 9.2.0.6-r3-eus, 9.2.3.0-r1, 9.2.4.0-r1, 9.2.5.0-r1, 9.2.5.0-r2, 9.2.5.0-r3, 9.3.0.0-r1, 9.3.0.0-r2, 9.3.0.0-r3, 9.3.0.1-r1, 9.3.0.1-r2, 9.3.0.1-r3, 9.3.0.1-r4, 9.3.0.3-r1, 9.3.0.4-r1, 9.3.0.4-r2, 9.3.0.5-r1, 9.3.0.5-r2, [9.3.0.5-r3](#page-71-0), 9.3.1.0-r1, 9.3.1.0-r2, 9.3.1.0-r3, 9.3.1.1-r1, 9.3.2.0-r1, 9.3.2.0-r2, 9.3.2.1-r1, 9.3.2.1-r2, [9.3.3.0-r1](#page-62-0)

#### **Red Hat OpenShift Container Platform sürümler**

OpenShift Container Platform 4.10 ve üstü. **Not**: Yalnızca OpenShift Container Platform Extended Update Support (EUS) yayınları desteklenir; bunlar çift sayılı ikincil yayınlardır; örneğin, 4.10 ve 4.12.

#### **IBM Cloud Pak foundational services sürümler**

IBM Cloud Pak foundational services sürümler 3.19 - 3.24 (bu değerler de içinde olmak üzere).

#### **Yenilikler**

- Operations Dashboard bütünleştirmesi kaldırıldı.
- **LogFilePages**için IBM MQ Operator desteği eklendi.

#### **Değişiklikler**

• Ele alınan güvenlik açıkları, bu [Güvenlik Duyurusu](https://www.ibm.com/support/pages/node/7004197)içinde ayrıntılı olarak açıklanmıştır.

# **IBM MQ Operator 2.3.3**

**CD** 

# **IBM Cloud Pak for Integration sürüm**

IBM Cloud Pak for Integration 2022.4.1

#### **İşletmen kanalı**

v2.3

#### **.spec.version için izin verilen değerler**

9.2.0.1-r1-eus, 9.2.0.2-r1-eus, 9.2.0.2-r2-eus, 9.2.0.4-r1-eus, 9.2.0.5-r1-eus, 9.2.0.5-r2-eus, 9.2.0.5-r3-eus, 9.2.0.6-r1-eus, 9.2.0.6-r2-eus, 9.2.0.6-r3-eus, 9.2.3.0-r1, 9.2.4.0-r1, 9.2.5.0-r1, 9.2.5.0-r2, 9.2.5.0-r3, 9.3.0.0-r1, 9.3.0.0-r2, 9.3.0.0-r3, 9.3.0.1-r1, 9.3.0.1-r2, 9.3.0.1-r3, 9.3.0.1-r4, 9.3.0.3-r1, 9.3.0.4-r1, 9.3.0.4-r2, 9.3.0.5-r1, [9.3.0.5-r2](#page-71-0), 9.3.1.0-r1, 9.3.1.0-r2, 9.3.1.0-r3, 9.3.1.1-r1, 9.3.2.0-r1, 9.3.2.0-r2, 9.3.2.1-r1, [9.3.2.1-r2](#page-63-0)

#### **Red Hat OpenShift Container Platform sürümler**

OpenShift Container Platform 4.10 ve üstü. **Not**: Yalnızca OpenShift Container Platform Extended Update Support (EUS) yayınları desteklenir; bunlar çift sayılı ikincil yayınlardır; örneğin, 4.10 ve 4.12.

#### <span id="page-42-0"></span>**IBM Cloud Pak foundational services sürümler**

IBM Cloud Pak foundational services sürümler 3.19 - 3.24 (bu değerler de içinde olmak üzere).

#### **Değişiklikler**

- • ["IBM MQ Operator 2.3.0" sayfa 44](#page-43-0) üzerinde yalnızca güvenlik güncellemesi oluşturuldu
- Ele alınan güvenlik açıkları, bu [Güvenlik Duyurusu](https://www.ibm.com/support/pages/node/6999605)içinde ayrıntılı olarak açıklanmıştır.

# **IBM MQ Operator 2.3.2**

**CD** 

#### **IBM Cloud Pak for Integration sürüm**

IBM Cloud Pak for Integration 2022.4.1

# **İşletmen kanalı**

v2.3

#### **.spec.version için izin verilen değerler**

9.2.0.1-r1-eus, 9.2.0.2-r1-eus, 9.2.0.2-r2-eus, 9.2.0.4-r1-eus, 9.2.0.5-r1-eus, 9.2.0.5-r2-eus, 9.2.0.5-r3-eus, 9.2.0.6-r1-eus, 9.2.0.6-r2-eus, 9.2.0.6-r3-eus, 9.2.3.0-r1, 9.2.4.0-r1, 9.2.5.0-r1, 9.2.5.0-r2, 9.2.5.0-r3, 9.3.0.0-r1, 9.3.0.0-r2, 9.3.0.0-r3, 9.3.0.1-r1, 9.3.0.1-r2, 9.3.0.1-r3, 9.3.0.1-r4, 9.3.0.3-r1, 9.3.0.4-r1, 9.3.0.4-r2, [9.3.0.5-r1,](#page-72-0) 9.3.1.0-r1, 9.3.1.0-r2, 9.3.1.0-r3, 9.3.1.1-r1, 9.3.2.0-r1, 9.3.2.0-r2, [9.3.2.1-r1](#page-63-0)

#### **Red Hat OpenShift Container Platform sürümler**

OpenShift Container Platform 4.10 ve üstü. **Not**: Yalnızca OpenShift Container Platform Extended Update Support (EUS) yayınları desteklenir; bunlar çift sayılı ikincil yayınlardır; örneğin, 4.10 ve 4.12.

#### **IBM Cloud Pak foundational services sürümler**

IBM Cloud Pak foundational services sürümler 3.19 - 3.24 (bu değerler de içinde olmak üzere).

#### **Değişiklikler**

- • ["IBM MQ Operator 2.3.0" sayfa 44](#page-43-0) üzerinde yalnızca güvenlik güncellemesi oluşturuldu
- Ele alınan güvenlik açıkları, bu [Güvenlik Duyurusu](https://www.ibm.com/support/pages/node/6986323)içinde ayrıntılı olarak açıklanmıştır.

# **IBM MQ Operator 2.3.1**

 $\blacktriangleright$  CD

#### **IBM Cloud Pak for Integration sürüm**

IBM Cloud Pak for Integration 2022.4.1

#### **İşletmen kanalı**

v2.3

#### **.spec.version için izin verilen değerler**

9.2.0.1-r1-eus, 9.2.0.2-r1-eus, 9.2.0.2-r2-eus, 9.2.0.4-r1-eus, 9.2.0.5-r1-eus, 9.2.0.5-r2-eus, 9.2.0.5-r3-eus, 9.2.0.6-r1-eus, 9.2.0.6-r2-eus, 9.2.0.6-r3-eus, 9.2.3.0-r1, 9.2.4.0-r1, 9.2.5.0-r1, 9.2.5.0-r2, 9.2.5.0-r3, 9.3.0.0-r1, 9.3.0.0-r2, 9.3.0.0-r3, 9.3.0.1-r1, 9.3.0.1-r2, 9.3.0.1-r3, 9.3.0.1-r4, 9.3.0.3-r1, 9.3.0.4-r1, [9.3.0.4-r2,](#page-72-0) 9.3.1.0-r1, 9.3.1.0-r2, 9.3.1.0-r3, 9.3.1.1-r1, 9.3.2.0-r1, [9.3.2.0-r2](#page-64-0)

#### **Red Hat OpenShift Container Platform sürümler**

OpenShift Container Platform 4.10 ve üstü. **Not**: Yalnızca OpenShift Container Platform Extended Update Support (EUS) yayınları desteklenir; bunlar çift sayılı ikincil yayınlardır; örneğin, 4.10 ve 4.12.

#### **IBM Cloud Pak foundational services sürümler**

IBM Cloud Pak foundational services sürümler 3.19 - 3.24 (bu değerler de içinde olmak üzere).

#### **Yenilikler**

• Mart 2023 'ten itibaren IBM MQ Operator ve IBM MQ kuyruk yöneticisi taşıyıcı görüntüleri dijital olarak imzalanmıştır. IBM MQ Operator 2.3.1 ve IBM MQ 9.3.2.0-r2 görüntüleri bu yayınla imzalanmıştır. Bkz. ["Resim imzaları doğrulanıyor" sayfa 77](#page-76-0).

- <span id="page-43-0"></span>• "IBM MQ Operator 2.3.0" sayfa 44 üzerinde yalnızca güvenlik güncellemesi oluşturuldu
- Ele alınan güvenlik açıkları, bu [Güvenlik Duyurusu](https://www.ibm.com/support/pages/node/6966198)içinde ayrıntılı olarak açıklanmıştır.

# **IBM MQ Operator 2.3.0**

 $CD$ 

#### **IBM Cloud Pak for Integration sürüm**

IBM Cloud Pak for Integration 2022.4.1

### **İşletmen kanalı**

v2.3

#### **.spec.version için izin verilen değerler**

9.2.0.1-r1-eus, 9.2.0.2-r1-eus, 9.2.0.2-r2-eus, 9.2.0.4-r1-eus, 9.2.0.5-r1-eus, 9.2.0.5-r2-eus, 9.2.0.5-r3-eus, 9.2.0.6-r1-eus, 9.2.0.6-r2-eus, 9.2.0.6-r3-eus, 9.2.3.0-r1, 9.2.4.0-r1, 9.2.5.0-r1, 9.2.5.0-r2, 9.2.5.0-r3, 9.3.0.0-r1, 9.3.0.0-r2, 9.3.0.0-r3, 9.3.0.1-r1, 9.3.0.1-r2, 9.3.0.1-r3, 9.3.0.1-r4, 9.3.0.3-r1, [9.3.0.4-r1,](#page-73-0) 9.3.1.0-r1, 9.3.1.0-r2, 9.3.1.0-r3, 9.3.1.1-r1, [9.3.2.0-r1](#page-64-0)

# **Red Hat OpenShift Container Platform sürümler**

OpenShift Container Platform 4.10 ve üstü. **Not**: Yalnızca OpenShift Container Platform Extended Update Support (EUS) yayınları desteklenir; bunlar çift sayılı ikincil yayınlardır; örneğin, 4.10 ve 4.12.

#### **IBM Cloud Pak foundational services sürümler**

IBM Cloud Pak foundational services sürümler 3.19 - 3.24 (bu değerler de içinde olmak üzere).

#### **Yenilikler**

- IBM MQ Operator 2.3.0sürümünden FIPS 140-2 desteği yapılandırılabilir. Bkz. ["Kapsayıcılarda IBM](#page-29-0) [MQ için FIPS uyumluluğu" sayfa 30](#page-29-0).
- IBM MQ Operator 2.3.0sürümünden IBM MQ 9.3.1 kullanımdan kaldırılmıştır.

#### **Değişiklikler**

- IBM MQ Operator 2.3.0sürümünden ["Yerel HA" sayfa 140](#page-139-0) , bir IBM MQ Advanced ya da IBM MQ Advanced for Developers lisansı altında kullanılabilir
- IBM MQ Operator için gereken izinler kümesi azaltıldı.
- IBM MQ Operator 2.3.0sürümünden **ibm-automation-core** , IBM Cloud Pak for Integration konuşlandırmaları için yapılan OperandRequest öğesinden kaldırılır.
- IBM MQ Operator 2.3.0sürümünden IBM MQ Operator dağıtımı, **imagePullPolicy** / IfNotPresent' i belirtir.
- Ele alınan güvenlik açıkları aşağıdaki güvenlik bültenlerinde ayrıntılı olarak açıklanmıştır:
	- – [CVE-2022-47629 ve CVE-2022-35737için bülten](https://www.ibm.com/support/pages/node/6956513)
	- – [CVE-2023-26284](https://www.ibm.com/support/pages/node/6960201)

# **IBM MQ Operator 2.2.2**

 $CD$ 

#### **IBM Cloud Pak for Integration sürüm**

IBM Cloud Pak for Integration 2022.4.1

#### **İşletmen kanalı**

v2.2

#### **.spec.version için izin verilen değerler**

9.2.0.1-r1-eus, 9.2.0.2-r1-eus, 9.2.0.2-r2-eus, 9.2.0.4-r1-eus, 9.2.0.5-r1-eus, 9.2.0.5-r2-eus, 9.2.0.5-r3-eus, 9.2.0.6-r1-eus, 9.2.0.6-r2-eus, 9.2.0.6-r3-eus, 9.2.3.0-r1, 9.2.4.0-r1, 9.2.5.0-r1, 9.2.5.0-r2, 9.2.5.0-r3, 9.3.0.0-r1, 9.3.0.0-r2, 9.3.0.0-r3, 9.3.0.1-r1, 9.3.0.1-r2, 9.3.0.1-r3, 9.3.0.1-r4, [9.3.0.3-r1,](#page-73-0) 9.3.1.0-r1, 9.3.1.0-r2, 9.3.1.0-r3, [9.3.1.1-r1](#page-64-0)

#### <span id="page-44-0"></span>**Red Hat OpenShift Container Platform sürümler**

OpenShift Container Platform 4.10 ve üstü. **Not**: Yalnızca OpenShift Container Platform Extended Update Support (EUS) yayınları desteklenir; bunlar çift sayılı ikincil yayınlardır; örneğin, 4.10 ve 4.12.

# **IBM Cloud Pak foundational services sürümler**

IBM Cloud Pak foundational services sürümler 3.19 - 3.24 (bu değerler de içinde olmak üzere).

# **Değişiklikler**

• Ele alınan güvenlik açıkları, bu [Güvenlik Duyurusu](https://www.ibm.com/support/pages/node/6857613)içinde ayrıntılı olarak açıklanmıştır.

# **IBM MQ Operator 2.2.1**

### CD.

# **IBM Cloud Pak for Integration sürüm**

IBM Cloud Pak for Integration 2022.4.1

# **İşletmen kanalı**

v2.2

# **.spec.version için izin verilen değerler**

9.2.0.1-r1-eus, 9.2.0.2-r1-eus, 9.2.0.2-r2-eus, 9.2.0.4-r1-eus, 9.2.0.5-r1-eus, 9.2.0.5-r2-eus, 9.2.0.5-r3-eus, 9.2.0.6-r1-eus, 9.2.0.6-r2-eus, 9.2.0.6-r3-eus, 9.2.3.0-r1, 9.2.4.0-r1, 9.2.5.0-r1, 9.2.5.0-r2, 9.2.5.0-r3, 9.3.0.0-r1, 9.3.0.0-r2, 9.3.0.0-r3, 9.3.0.1-r1, 9.3.0.1-r2, 9.3.0.1-r3, [9.3.0.1-r4](#page-73-0), 9.3.1.0-r1, 9.3.1.0-r2, [9.3.1.0-r3](#page-65-0)

# **Red Hat OpenShift Container Platform sürümler**

OpenShift Container Platform 4.10 ve üstü. **Not**: Yalnızca OpenShift Container Platform Extended Update Support (EUS) yayınları desteklenir; bunlar çift sayılı ikincil yayınlardır; örneğin, 4.10 ve 4.12.

# **IBM Cloud Pak foundational services sürümler**

IBM Cloud Pak foundational services sürümler 3.19 - 3.24 (bu değerler de içinde olmak üzere).

# **Değişiklikler**

• Ele alınan güvenlik açıkları, bu [Güvenlik Duyurusu](https://www.ibm.com/support/pages/node/6851363)içinde ayrıntılı olarak açıklanmıştır.

# **IBM MQ Operator 2.2.0**

#### co.

#### **IBM Cloud Pak for Integration sürüm**

IBM Cloud Pak for Integration 2022.4.1

# **İşletmen kanalı**

v2.2

# **.spec.version için izin verilen değerler**

9.2.0.1-r1-eus, 9.2.0.2-r1-eus, 9.2.0.2-r2-eus, 9.2.0.4-r1-eus, 9.2.0.5-r1-eus, 9.2.0.5-r2-eus, 9.2.0.5-r3-eus, 9.2.0.6-r1-eus, 9.2.0.6-r2-eus, 9.2.0.6-r3-eus, 9.2.3.0-r1, 9.2.4.0-r1, 9.2.5.0-r1, 9.2.5.0-r2, 9.2.5.0-r3, 9.3.0.0-r1, 9.3.0.0-r2, 9.3.0.0-r3, 9.3.0.1-r1, 9.3.0.1-r2, [9.3.0.1-r3](#page-74-0), 9.3.1.0-r1, [9.3.1.0-r2](#page-65-0)

# **Red Hat OpenShift Container Platform sürümler**

OpenShift Container Platform 4.10 ve üstü. **Not**: Yalnızca OpenShift Container Platform Extended Update Support (EUS) yayınları desteklenir; bunlar çift sayılı ikincil yayınlardır; örneğin, 4.10 ve 4.12.

# **IBM Cloud Pak foundational services sürümler**

IBM Cloud Pak foundational services sürümler 3.19 - 3.24 (bu değerler de içinde olmak üzere).

#### **Yenilikler**

• IBM MQ Operator 2.2.0 (CD) sürümünden IBM Instana izlemesi yerel olarak desteklenir. Destek, 9.3.1.0-r2 (CD) IBM MQ kuyruk yöneticisi taşıyıcı görüntüsünde bulunur. 9.3.1.0-r2 , [IBM Instana](https://www.ibm.com/support/pages/node/6484595) [MQ Exit ürününün 2.4.0 \(2022.4.0\) sürümüi](https://www.ibm.com/support/pages/node/6484595)çerir. IBM Instana izlemesini etkinleştirmek için bkz. ["IBM MQ ile IBM Instana izlemesini bütünleştirme" sayfa 154](#page-153-0).

- <span id="page-45-0"></span>• Ele alınan güvenlik açıkları, bu [Güvenlik Duyurusu](https://www.ibm.com/support/pages/node/6842505)içinde ayrıntılı olarak açıklanmıştır.
- IBM MQ Operator 2.2.0sürümünden Operations Dashboard kullanımdan kaldırılmıştır ve başka güncelleme almaz. Operations Dashboard 'un yeni kullanımı başlatılmamalıdır. IBM MQ 2.0.x Operatörler, Operations Dashboard 'u desteklemeye devam eder.

# **IBM MQ Operator 2.1.0**

### $CD$

# **IBM Cloud Pak for Integration sürüm**

IBM Cloud Pak for Integration 2022.2.1

# **İşletmen kanalı**

v2.1

#### **.spec.version için izin verilen değerler**

9.2.0.1-r1-eus, 9.2.0.2-r1-eus, 9.2.0.2-r2-eus, 9.2.0.4-r1-eus, 9.2.0.5-r1-eus, 9.2.0.5-r2-eus, 9.2.0.5-r3-eus, 9.2.0.6-r1-eus, 9.2.0.6-r2-eus, 9.2.0.6-r3-eus, 9.2.3.0-r1, 9.2.4.0-r1, 9.2.5.0-r1, 9.2.5.0-r2, 9.2.5.0-r3, 9.3.0.0-r1, 9.3.0.0-r2, 9.3.0.0-r3, 9.3.0.1-r1, [9.3.0.1-r2](#page-74-0), [9.3.1.0-r1](#page-66-0)

# **Red Hat OpenShift Container Platform sürümler**

OpenShift Container Platform 4.10 ve üstü. **Not**: Yalnızca OpenShift Container Platform Extended Update Support (EUS) yayınları desteklenir; bunlar çift sayılı ikincil yayınlardır; örneğin, 4.10 ve 4.12.

# **IBM Cloud Pak foundational services sürümler**

IBM Cloud Pak foundational services 3.X, ancak en az 3.19

# **Yenilikler**

- IBM MQ 9.3.1ekler.
- Kullanıcıların [kuyruk yöneticisi belirtiminde varsayılan değer güncellemelerini devre dışı](#page-163-0) [bırakmalarınıs](#page-163-0)ağlayan yeni bir seçenek ekler.
- IBM MQ 9.3.1sürümünden önceki tüm IBM MQ sürümlerini kullanımdan kaldırmayan yeni bir durum koşulu ekler.
- IBM MQ Operatorürününün bu CD sürümüyle LTS işlenenlerini kullanan kullanıcıları uyaran yeni bir durum koşulu ekler.

# **Değişiklikler**

• Ele alınan güvenlik açıkları, bu [Güvenlik Duyurusu](https://www.ibm.com/support/pages/node/6830587)içinde ayrıntılı olarak açıklanmıştır.

# **IBM MQ Operator 2.0.23 (LTS)**

# $C$ P4I-LTS

# **IBM Cloud Pak for Integration sürüm**

IBM Cloud Pak for Integration 2022.2.1

#### **İşletmen kanalı**

v2.0

# **.spec.version için izin verilen değerler**

[9.3.0.17-r3](#page-66-0)

#### **Geçiş sırasında .spec.version için izin verilen değerler**

9.2.0.1-r1-eus, 9.2.0.2-r1-eus, 9.2.0.2-r2-eus, 9.2.0.4-r1-eus, 9.2.0.5-r1-eus, 9.2.0.5-r2-eus, 9.2.0.5-r3-eus, 9.2.0.6-r1-eus, 9.2.0.6-r2-eus, 9.2.0.6-r3-eus, 9.2.3.0-r1, 9.2.4.0-r1, 9.2.5.0-r1, 9.2.5.0-r2, 9.2.5.0-r3, 9.3.0.0-r1, 9.3.0.0-r2, 9.3.0.0-r3, 9.3.0.1-r1, 9.3.0.1-r2, 9.3.0.1-r3, 9.3.0.1-r4, 9.3.0.3-r1, 9.3.0.4-r1, 9.3.0.4-r2, 9.3.0.5-r1, 9.3.0.5-r2, 9.3.0.5-r3, 9.3.0.6-r1, 9.3.0.10-r1, 9.3.0.10 r2, 9.3.0.11-r1, 9.3.0.11-r2, 9.3.0.15-r1, 9.3.0.16-r1, 9.3.0.16-r2, 9.3.0.17-r1, 9.3.0.17-r2

# **Red Hat OpenShift Container Platform sürümler**

OpenShift Container Platform 4.12 ve üzeri. **Not**: Yalnızca OpenShift Container Platform Extended Update Support (EUS) yayınları desteklenir; bunlar çift sayılı ikincil yayınlardır; örneğin, 4.14 ve 4.16.

#### <span id="page-46-0"></span>**IBM Cloud Pak foundational services sürümler**

IBM Cloud Pak foundational services 3.19

#### **Değişiklikler**

- • ["IBM MQ Operator 2.0.0" sayfa 56](#page-55-0) üzerinde oluşturulan güvenlik güncellemesi
- IBM MQ Katalog resmi, SQLite veritabanı biçiminden dosya tabanlı katalog biçimine taşındı.
- Ele alınan güvenlik açıkları bu [Güvenlik Duyurusu](https://www.ibm.com/support/pages/node/7157667) içinde ayrıntılı olarak açıklanmıştır.

# **IBM MQ Operator 2.0.22 (LTS)**

# $|CP4I-LTS|$

#### **IBM Cloud Pak for Integration sürüm**

IBM Cloud Pak for Integration 2022.2.1

#### **İşletmen kanalı**

v2.0

#### **.spec.version için izin verilen değerler**

[9.3.0.17-r2](#page-66-0)

#### **Geçiş sırasında .spec.version için izin verilen değerler**

9.2.0.1-r1-eus, 9.2.0.2-r1-eus, 9.2.0.2-r2-eus, 9.2.0.4-r1-eus, 9.2.0.5-r1-eus, 9.2.0.5-r2-eus, 9.2.0.5-r3-eus, 9.2.0.6-r1-eus, 9.2.0.6-r2-eus, 9.2.0.6-r3-eus, 9.2.3.0-r1, 9.2.4.0-r1, 9.2.5.0-r1, 9.2.5.0-r2, 9.2.5.0-r3, 9.3.0.0-r1, 9.3.0.0-r2, 9.3.0.0-r3, 9.3.0.1-r1, 9.3.0.1-r2, 9.3.0.1-r3, 9.3.0.1-r4, 9.3.0.3-r1, 9.3.0.4-r1, 9.3.0.4-r2, 9.3.0.5-r1, 9.3.0.5-r2, 9.3.0.5-r3, 9.3.0.6-r1, 9.3.0.10-r1, 9.3.0.10 r2, 9.3.0.11-r1, 9.3.0.11-r2, 9.3.0.15-r1, 9.3.0.16-r1, 9.3.0.16-r2, 9.3.0.17-r1

#### **Red Hat OpenShift Container Platform sürümler**

OpenShift Container Platform 4.12 ve üzeri. **Not**: Yalnızca OpenShift Container Platform Extended Update Support (EUS) yayınları desteklenir; bunlar çift sayılı ikincil yayınlardır; örneğin, 4.14 ve 4.16.

# **IBM Cloud Pak foundational services sürümler**

IBM Cloud Pak foundational services 3.19

#### **Değişiklikler**

- • ["IBM MQ Operator 2.0.0" sayfa 56](#page-55-0) üzerinde yalnızca güvenlik güncellemesi oluşturuldu
- Ele alınan güvenlik açıkları bu [Güvenlik Duyurusu](https://www.ibm.com/support/pages/node/7154630) içinde ayrıntılı olarak açıklanmıştır.

# **IBM MQ Operator 2.0.21 (LTS)**

 $CPAI-LTS$ 

#### **IBM Cloud Pak for Integration sürüm**

IBM Cloud Pak for Integration 2022.2.1

#### **İşletmen kanalı**

v2.0

# **.spec.version için izin verilen değerler**

[9.3.0.17-r1](#page-67-0)

### **Geçiş sırasında .spec.version için izin verilen değerler**

9.2.0.1-r1-eus, 9.2.0.2-r1-eus, 9.2.0.2-r2-eus, 9.2.0.4-r1-eus, 9.2.0.5-r1-eus, 9.2.0.5-r2-eus, 9.2.0.5-r3-eus, 9.2.0.6-r1-eus, 9.2.0.6-r2-eus, 9.2.0.6-r3-eus, 9.2.3.0-r1, 9.2.4.0-r1, 9.2.5.0-r1, 9.2.5.0-r2, 9.2.5.0-r3, 9.3.0.0-r1, 9.3.0.0-r2, 9.3.0.0-r3, 9.3.0.1-r1, 9.3.0.1-r2, 9.3.0.1-r3, 9.3.0.1-r4, 9.3.0.3-r1, 9.3.0.4-r1, 9.3.0.4-r2, 9.3.0.5-r1, 9.3.0.5-r2, 9.3.0.5-r3, 9.3.0.6-r1, 9.3.0.10-r1, 9.3.0.10 r2, 9.3.0.11-r1, 9.3.0.11-r2, 9.3.0.15-r1, 9.3.0.16-r1, 9.3.0.16-r2

#### **Red Hat OpenShift Container Platform sürümler**

OpenShift Container Platform 4.12 ve üzeri. **Not**: Yalnızca OpenShift Container Platform Extended Update Support (EUS) yayınları desteklenir; bunlar çift sayılı ikincil yayınlardır; örneğin, 4.14 ve 4.16.

# **IBM Cloud Pak foundational services sürümler**

IBM Cloud Pak foundational services 3.19

- <span id="page-47-0"></span>• ["IBM MQ Operator 2.0.0" sayfa 56](#page-55-0) üzerinde yalnızca güvenlik güncellemesi oluşturuldu
- Ele alınan güvenlik açıkları bu [Güvenlik Duyurusu](https://www.ibm.com/support/pages/node/7149801) içinde ayrıntılı olarak açıklanmıştır.

# **IBM MQ Operator 2.0.20 (LTS)**

# $CPT-I-TS$

### **IBM Cloud Pak for Integration sürüm**

IBM Cloud Pak for Integration 2022.2.1

**İşletmen kanalı**

v2.0

# **.spec.version için izin verilen değerler**

[9.3.0.16-r2](#page-67-0)

# **Geçiş sırasında .spec.version için izin verilen değerler**

9.2.0.1-r1-eus, 9.2.0.2-r1-eus, 9.2.0.2-r2-eus, 9.2.0.4-r1-eus, 9.2.0.5-r1-eus, 9.2.0.5-r2-eus, 9.2.0.5-r3-eus, 9.2.0.6-r1-eus, 9.2.0.6-r2-eus, 9.2.0.6-r3-eus, 9.2.3.0-r1, 9.2.4.0-r1, 9.2.5.0-r1, 9.2.5.0-r2, 9.2.5.0-r3, 9.3.0.0-r1, 9.3.0.0-r2, 9.3.0.0-r3, 9.3.0.1-r1, 9.3.0.1-r2, 9.3.0.1-r3, 9.3.0.1-r4, 9.3.0.3-r1, 9.3.0.4-r1, 9.3.0.4-r2, 9.3.0.5-r1, 9.3.0.5-r2, 9.3.0.5-r3, 9.3.0.6-r1, 9.3.0.10-r1, 9.3.0.10 r2, 9.3.0.11-r1, 9.3.0.11-r2, 9.3.0.15-r1, 9.3.0.16-r1

#### **Red Hat OpenShift Container Platform sürümler**

OpenShift Container Platform 4.12 ve üzeri. **Not**: Yalnızca OpenShift Container Platform Extended Update Support (EUS) yayınları desteklenir; bunlar çift sayılı ikincil yayınlardır; örneğin, 4.14 ve 4.16.

#### **IBM Cloud Pak foundational services sürümler**

IBM Cloud Pak foundational services 3.19

# **Değişiklikler**

- • ["IBM MQ Operator 2.0.0" sayfa 56](#page-55-0) üzerinde yalnızca güvenlik güncellemesi oluşturuldu
- Ele alınan güvenlik açıkları bu [Güvenlik Duyurusu](https://www.ibm.com/support/pages/node/7145419) içinde ayrıntılı olarak açıklanmıştır.

# **IBM MQ Operator 2.0.19 (LTS)**

# $CPAI-LTS$

#### **IBM Cloud Pak for Integration sürüm**

IBM Cloud Pak for Integration 2022.2.1

#### **İşletmen kanalı**

v2.0

# **.spec.version için izin verilen değerler**

[9.3.0.16-r1](#page-68-0)

#### **Geçiş sırasında .spec.version için izin verilen değerler**

9.2.0.1-r1-eus, 9.2.0.2-r1-eus, 9.2.0.2-r2-eus, 9.2.0.4-r1-eus, 9.2.0.5-r1-eus, 9.2.0.5-r2-eus, 9.2.0.5-r3-eus, 9.2.0.6-r1-eus, 9.2.0.6-r2-eus, 9.2.0.6-r3-eus, 9.2.3.0-r1, 9.2.4.0-r1, 9.2.5.0-r1, 9.2.5.0-r2, 9.2.5.0-r3, 9.3.0.0-r1, 9.3.0.0-r2, 9.3.0.0-r3, 9.3.0.1-r1, 9.3.0.1-r2, 9.3.0.1-r3, 9.3.0.1-r4, 9.3.0.3-r1, 9.3.0.4-r1, 9.3.0.4-r2, 9.3.0.5-r1, 9.3.0.5-r2, 9.3.0.5-r3, 9.3.0.6-r1, 9.3.0.10-r1, 9.3.0.10 r2, 9.3.0.11-r1, 9.3.0.11-r2, 9.3.0.15-r1

#### **Red Hat OpenShift Container Platform sürümler**

OpenShift Container Platform 4.12 ve üzeri. **Not**: Yalnızca OpenShift Container Platform Extended Update Support (EUS) yayınları desteklenir; bunlar çift sayılı ikincil yayınlardır; örneğin, 4.14 ve 4.16.

# **IBM Cloud Pak foundational services sürümler**

IBM Cloud Pak foundational services 3.19

# **Değişiklikler**

• ["IBM MQ Operator 2.0.0" sayfa 56](#page-55-0) üzerinde yalnızca güvenlik güncellemesi oluşturuldu

- <span id="page-48-0"></span>• Ele alınan güvenlik açıkları aşağıdaki Güvenlik Duyuruları 'nda ayrıntılı olarak açıklanmıştır:
	- – [https://www.ibm.com/support/pages/node/7126571.](https://www.ibm.com/support/pages/node/7126571)
	- – [https://www.ibm.com/support/pages/node/7137570.](https://www.ibm.com/support/pages/node/7137570)

# **IBM MQ Operator 2.0.18 (LTS)**

# CP4I-LTS

#### **IBM Cloud Pak for Integration sürüm**

IBM Cloud Pak for Integration 2022.2.1

**İşletmen kanalı**

v2.0

#### **.spec.version için izin verilen değerler**

[9.3.0.15-r1](#page-68-0)

#### **Geçiş sırasında .spec.version için izin verilen değerler**

9.2.0.1-r1-eus, 9.2.0.2-r1-eus, 9.2.0.2-r2-eus, 9.2.0.4-r1-eus, 9.2.0.5-r1-eus, 9.2.0.5-r2-eus, 9.2.0.5-r3-eus, 9.2.0.6-r1-eus, 9.2.0.6-r2-eus, 9.2.0.6-r3-eus, 9.2.3.0-r1, 9.2.4.0-r1, 9.2.5.0-r1, 9.2.5.0-r2, 9.2.5.0-r3, 9.3.0.0-r1, 9.3.0.0-r2, 9.3.0.0-r3, 9.3.0.1-r1, 9.3.0.1-r2, 9.3.0.1-r3, 9.3.0.1-r4, 9.3.0.3-r1, 9.3.0.4-r1, 9.3.0.4-r2, 9.3.0.5-r1, 9.3.0.5-r2, 9.3.0.5-r3, 9.3.0.6-r1, 9.3.0.10-r1, 9.3.0.10 r2, 9.3.0.11-r1, 9.3.0.11-r2

#### **Red Hat OpenShift Container Platform sürümler**

OpenShift Container Platform 4.12 ve üzeri. **Not**: Yalnızca OpenShift Container Platform Extended Update Support (EUS) yayınları desteklenir; bunlar çift sayılı ikincil yayınlardır; örneğin, 4.14 ve 4.16.

#### **IBM Cloud Pak foundational services sürümler**

IBM Cloud Pak foundational services 3.19

#### **Değişiklikler**

- • ["IBM MQ Operator 2.0.0" sayfa 56](#page-55-0) üzerinde yalnızca güvenlik güncellemesi oluşturuldu
- Ele alınan güvenlik açıkları, bu [Güvenlik Duyurusu](https://www.ibm.com/support/pages/node/7112467)içinde ayrıntılı olarak açıklanmıştır.

# **IBM MQ Operator 2.0.17 (LTS)**

# CP4I-LTS

#### **IBM Cloud Pak for Integration sürüm**

IBM Cloud Pak for Integration 2022.2.1

#### **İşletmen kanalı**

v2.0

#### **.spec.version için izin verilen değerler**

9.2.0.1-r1-eus, 9.2.0.2-r1-eus, 9.2.0.2-r2-eus, 9.2.0.4-r1-eus, 9.2.0.5-r1-eus, 9.2.0.5-r2-eus, 9.2.0.5-r3-eus, 9.2.0.6-r1-eus, 9.2.0.6-r2-eus, 9.2.0.6-r3-eus, 9.2.3.0-r1, 9.2.4.0-r1, 9.2.5.0-r1, 9.2.5.0-r2, 9.2.5.0-r3, 9.3.0.0-r1, 9.3.0.0-r2, 9.3.0.0-r3, 9.3.0.1-r1, 9.3.0.1-r2, 9.3.0.1-r3, 9.3.0.1-r4, 9.3.0.3-r1, 9.3.0.4-r1, 9.3.0.4-r2, 9.3.0.5-r1, 9.3.0.5-r2, 9.3.0.5-r3, 9.3.0.6-r1, 9.3.0.10-r1, 9.3.0.10 r2, 9.3.0.11-r1, [9.3.0.11-r2](#page-69-0)

#### **Red Hat OpenShift Container Platform sürümler**

OpenShift Container Platform 4.12 ve üzeri. **Not**: Yalnızca OpenShift Container Platform Extended Update Support (EUS) yayınları desteklenir; bunlar çift sayılı ikincil yayınlardır; örneğin, 4.14 ve 4.16.

#### **IBM Cloud Pak foundational services sürümler**

IBM Cloud Pak foundational services 3.19

#### **Değişiklikler**

- • ["IBM MQ Operator 2.0.0" sayfa 56](#page-55-0) üzerinde yalnızca güvenlik güncellemesi oluşturuldu
- Ele alınan güvenlik açıkları, bu [Güvenlik Duyurusu](https://www.ibm.com/support/pages/node/7096558)içinde ayrıntılı olarak açıklanmıştır.
- IBM MQ Operator artık OpenShift Container Platform 4.10üzerinde sınanmaz ya da desteklenmez.

# <span id="page-49-0"></span>**IBM MQ Operator 2.0.16 (LTS)**

 $CPAI-LTS$ 

# **IBM Cloud Pak for Integration sürüm**

IBM Cloud Pak for Integration 2022.2.1

### **İşletmen kanalı**

v2.0

### **.spec.version için izin verilen değerler**

9.2.0.1-r1-eus, 9.2.0.2-r1-eus, 9.2.0.2-r2-eus, 9.2.0.4-r1-eus, 9.2.0.5-r1-eus, 9.2.0.5-r2-eus, 9.2.0.5-r3-eus, 9.2.0.6-r1-eus, 9.2.0.6-r2-eus, 9.2.0.6-r3-eus, 9.2.3.0-r1, 9.2.4.0-r1, 9.2.5.0-r1, 9.2.5.0-r2, 9.2.5.0-r3, 9.3.0.0-r1, 9.3.0.0-r2, 9.3.0.0-r3, 9.3.0.1-r1, 9.3.0.1-r2, 9.3.0.1-r3, 9.3.0.1-r4, 9.3.0.3-r1, 9.3.0.4-r1, 9.3.0.4-r2, 9.3.0.5-r1, 9.3.0.5-r2, 9.3.0.5-r3, 9.3.0.6-r1, 9.3.0.10-r1, 9.3.0.10 r2, [9.3.0.11-r1](#page-69-0)

# **Red Hat OpenShift Container Platform sürümler**

OpenShift Container Platform 4.12 ve üzeri. **Not**: Yalnızca OpenShift Container Platform Extended Update Support (EUS) yayınları desteklenir; bunlar çift sayılı ikincil yayınlardır; örneğin, 4.14 ve 4.16.

# **IBM Cloud Pak foundational services sürümler**

IBM Cloud Pak foundational services 3.19

# **Değişiklikler**

- • ["IBM MQ Operator 2.0.0" sayfa 56](#page-55-0) üzerinde yalnızca güvenlik güncellemesi oluşturuldu
- Ele alınan güvenlik açıkları, bu [Güvenlik Duyurusu](https://www.ibm.com/support/pages/node/7064962)içinde ayrıntılı olarak açıklanmıştır.
- IBM MQ Operator artık OpenShift Container Platform 4.10üzerinde sınanmaz ya da desteklenmez.

# **IBM MQ Operator 2.0.15 (LTS)**

# $CPAI-LTS$

# **IBM Cloud Pak for Integration sürüm**

IBM Cloud Pak for Integration 2022.2.1

#### **İşletmen kanalı**

v2.0

#### **.spec.version için izin verilen değerler**

9.2.0.1-r1-eus, 9.2.0.2-r1-eus, 9.2.0.2-r2-eus, 9.2.0.4-r1-eus, 9.2.0.5-r1-eus, 9.2.0.5-r2-eus, 9.2.0.5-r3-eus, 9.2.0.6-r1-eus, 9.2.0.6-r2-eus, 9.2.0.6-r3-eus, 9.2.3.0-r1, 9.2.4.0-r1, 9.2.5.0-r1, 9.2.5.0-r2, 9.2.5.0-r3, 9.3.0.0-r1, 9.3.0.0-r2, 9.3.0.0-r3, 9.3.0.1-r1, 9.3.0.1-r2, 9.3.0.1-r3, 9.3.0.1-r4, 9.3.0.3-r1, 9.3.0.4-r1, 9.3.0.4-r2, 9.3.0.5-r1, 9.3.0.5-r2, 9.3.0.5-r3, 9.3.0.6-r1, 9.3.0.10-r1, [9.3.0.10](#page-69-0) [r2](#page-69-0)

#### **Red Hat OpenShift Container Platform sürümler**

OpenShift Container Platform 4.10 ve üstü. **Not**: Yalnızca OpenShift Container Platform Extended Update Support (EUS) yayınları desteklenir; bunlar çift sayılı ikincil yayınlardır; örneğin, 4.10 ve 4.12.

#### **IBM Cloud Pak foundational services sürümler**

IBM Cloud Pak foundational services 3.19

#### **Değişiklikler**

- • ["IBM MQ Operator 2.0.0" sayfa 56](#page-55-0) üzerinde yalnızca güvenlik güncellemesi oluşturuldu
- Ele alınan güvenlik açıkları, bu [Güvenlik Duyurusu](https://www.ibm.com/support/pages/node/7039373)içinde ayrıntılı olarak açıklanmıştır.

# **IBM MQ Operator 2.0.14 (LTS)**

# CP4I-LTS

# **IBM Cloud Pak for Integration sürüm**

IBM Cloud Pak for Integration 2022.2.1

# <span id="page-50-0"></span>**İşletmen kanalı**

v2.0

## **.spec.version için izin verilen değerler**

9.2.0.1-r1-eus, 9.2.0.2-r1-eus, 9.2.0.2-r2-eus, 9.2.0.4-r1-eus, 9.2.0.5-r1-eus, 9.2.0.5-r2-eus, 9.2.0.5-r3-eus, 9.2.0.6-r1-eus, 9.2.0.6-r2-eus, 9.2.0.6-r3-eus, 9.2.3.0-r1, 9.2.4.0-r1, 9.2.5.0-r1, 9.2.5.0-r2, 9.2.5.0-r3, 9.3.0.0-r1, 9.3.0.0-r2, 9.3.0.0-r3, 9.3.0.1-r1, 9.3.0.1-r2, 9.3.0.1-r3, 9.3.0.1-r4, 9.3.0.3-r1, 9.3.0.4-r1, 9.3.0.4-r2, 9.3.0.5-r1, 9.3.0.5-r2, 9.3.0.5-r3, 9.3.0.6-r1, [9.3.0.10-r1](#page-70-0)

# **Red Hat OpenShift Container Platform sürümler**

OpenShift Container Platform 4.10 ve üstü. **Not**: Yalnızca OpenShift Container Platform Extended Update Support (EUS) yayınları desteklenir; bunlar çift sayılı ikincil yayınlardır; örneğin, 4.10 ve 4.12.

# **IBM Cloud Pak foundational services sürümler**

IBM Cloud Pak foundational services 3.19

# **Değişiklikler**

- • ["IBM MQ Operator 2.0.0" sayfa 56](#page-55-0) üzerinde yalnızca güvenlik güncellemesi oluşturuldu
- Ele alınan güvenlik açıkları, bu [Güvenlik Duyurusu](https://www.ibm.com/support/pages/node/7029356)içinde ayrıntılı olarak açıklanmıştır.

# **IBM MQ Operator 2.0.13 (LTS)**

# $C$ P4I-LTS

# **IBM Cloud Pak for Integration sürüm**

IBM Cloud Pak for Integration 2022.2.1

# **İşletmen kanalı**

v2.0

# **.spec.version için izin verilen değerler**

9.2.0.1-r1-eus, 9.2.0.2-r1-eus, 9.2.0.2-r2-eus, 9.2.0.4-r1-eus, 9.2.0.5-r1-eus, 9.2.0.5-r2-eus, 9.2.0.5-r3-eus, 9.2.0.6-r1-eus, 9.2.0.6-r2-eus, 9.2.0.6-r3-eus, 9.2.3.0-r1, 9.2.4.0-r1, 9.2.5.0-r1, 9.2.5.0-r2, 9.2.5.0-r3, 9.3.0.0-r1, 9.3.0.0-r2, 9.3.0.0-r3, 9.3.0.1-r1, 9.3.0.1-r2, 9.3.0.1-r3, 9.3.0.1-r4, 9.3.0.3-r1, 9.3.0.4-r1, 9.3.0.4-r2, 9.3.0.5-r1, 9.3.0.5-r2, 9.3.0.5-r3, [9.3.0.6-r1](#page-70-0)

### **Red Hat OpenShift Container Platform sürümler**

OpenShift Container Platform 4.10 ve üstü. **Not**: Yalnızca OpenShift Container Platform Extended Update Support (EUS) yayınları desteklenir; bunlar çift sayılı ikincil yayınlardır; örneğin, 4.10 ve 4.12.

#### **IBM Cloud Pak foundational services sürümler**

IBM Cloud Pak foundational services 3.19

#### **Değişiklikler**

- • ["IBM MQ Operator 2.0.0" sayfa 56](#page-55-0) üzerinde yalnızca güvenlik güncellemesi oluşturuldu
- Ele alınan güvenlik açıkları, bu [Güvenlik Duyurusu](https://www.ibm.com/support/pages/node/7016688)içinde ayrıntılı olarak açıklanmıştır.

# **IBM MQ Operator 2.0.12 (LTS)**

# CP4I-LTS

# **IBM Cloud Pak for Integration sürüm**

IBM Cloud Pak for Integration 2022.2.1

# **İşletmen kanalı**

v2.0

# **.spec.version için izin verilen değerler**

9.2.0.1-r1-eus, 9.2.0.2-r1-eus, 9.2.0.2-r2-eus, 9.2.0.4-r1-eus, 9.2.0.5-r1-eus, 9.2.0.5-r2-eus, 9.2.0.5-r3-eus, 9.2.0.6-r1-eus, 9.2.0.6-r2-eus, 9.2.0.6-r3-eus, 9.2.3.0-r1, 9.2.4.0-r1, 9.2.5.0-r1, 9.2.5.0-r2, 9.2.5.0-r3, 9.3.0.0-r1, 9.3.0.0-r2, 9.3.0.0-r3, 9.3.0.1-r1, 9.3.0.1-r2, 9.3.0.1-r3, 9.3.0.1-r4, 9.3.0.3-r1, 9.3.0.4-r1, 9.3.0.4-r2, 9.3.0.5-r1, 9.3.0.5-r2, [9.3.0.5-r3](#page-71-0)

#### <span id="page-51-0"></span>**Red Hat OpenShift Container Platform sürümler**

OpenShift Container Platform 4.10 ve üstü. **Not**: Yalnızca OpenShift Container Platform Extended Update Support (EUS) yayınları desteklenir; bunlar çift sayılı ikincil yayınlardır; örneğin, 4.10 ve 4.12.

### **IBM Cloud Pak foundational services sürümler**

IBM Cloud Pak foundational services 3.19

# **Değişiklikler**

- • ["IBM MQ Operator 2.0.0" sayfa 56](#page-55-0) üzerinde yalnızca güvenlik güncellemesi oluşturuldu
- Ele alınan güvenlik açıkları, bu [Güvenlik Duyurusu](https://www.ibm.com/support/pages/node/7004197)içinde ayrıntılı olarak açıklanmıştır.

# **IBM MQ Operator 2.0.11 (LTS)**

# CP4I-LTS

# **IBM Cloud Pak for Integration sürüm**

IBM Cloud Pak for Integration 2022.2.1

# **İşletmen kanalı**

v2.0

# **.spec.version için izin verilen değerler**

9.2.0.1-r1-eus, 9.2.0.2-r1-eus, 9.2.0.2-r2-eus, 9.2.0.4-r1-eus, 9.2.0.5-r1-eus, 9.2.0.5-r2-eus, 9.2.0.5-r3-eus, 9.2.0.6-r1-eus, 9.2.0.6-r2-eus, 9.2.0.6-r3-eus, 9.2.3.0-r1, 9.2.4.0-r1, 9.2.5.0-r1, 9.2.5.0-r2, 9.2.5.0-r3, 9.3.0.0-r1, 9.3.0.0-r2, 9.3.0.0-r3, 9.3.0.1-r1, 9.3.0.1-r2, 9.3.0.1-r3, 9.3.0.1-r4, 9.3.0.3-r1, 9.3.0.4-r1, 9.3.0.4-r2, 9.3.0.5-r1, [9.3.0.5-r2](#page-71-0)

# **Red Hat OpenShift Container Platform sürümler**

OpenShift Container Platform 4.10 ve üstü. **Not**: Yalnızca OpenShift Container Platform Extended Update Support (EUS) yayınları desteklenir; bunlar çift sayılı ikincil yayınlardır; örneğin, 4.10 ve 4.12.

# **IBM Cloud Pak foundational services sürümler**

IBM Cloud Pak foundational services 3.19

# **Değişiklikler**

- • ["IBM MQ Operator 2.0.0" sayfa 56](#page-55-0) üzerinde yalnızca güvenlik güncellemesi oluşturuldu
- Ele alınan güvenlik açıkları, bu [Güvenlik Duyurusu](https://www.ibm.com/support/pages/node/6999605)içinde ayrıntılı olarak açıklanmıştır.

# **IBM MQ Operator 2.0.10 (LTS)**

 $C$ P4I-LTS

#### **IBM Cloud Pak for Integration sürüm**

IBM Cloud Pak for Integration 2022.2.1

### **İşletmen kanalı**

v2.0

#### **.spec.version için izin verilen değerler**

9.2.0.1-r1-eus, 9.2.0.2-r1-eus, 9.2.0.2-r2-eus, 9.2.0.4-r1-eus, 9.2.0.5-r1-eus, 9.2.0.5-r2-eus, 9.2.0.5-r3-eus, 9.2.0.6-r1-eus, 9.2.0.6-r2-eus, 9.2.0.6-r3-eus, 9.2.3.0-r1, 9.2.4.0-r1, 9.2.5.0-r1, 9.2.5.0-r2, 9.2.5.0-r3, 9.3.0.0-r1, 9.3.0.0-r2, 9.3.0.0-r3, 9.3.0.1-r1, 9.3.0.1-r2, 9.3.0.1-r3, 9.3.0.1-r4, 9.3.0.3-r1, 9.3.0.4-r1, 9.3.0.4-r2, [9.3.0.5-r1](#page-72-0)

# **Red Hat OpenShift Container Platform sürümler**

OpenShift Container Platform 4.10 ve üstü. **Not**: Yalnızca OpenShift Container Platform Extended Update Support (EUS) yayınları desteklenir; bunlar çift sayılı ikincil yayınlardır; örneğin, 4.10 ve 4.12.

#### **IBM Cloud Pak foundational services sürümler**

IBM Cloud Pak foundational services 3.19

### **Değişiklikler**

- • ["IBM MQ Operator 2.0.0" sayfa 56](#page-55-0) üzerinde yalnızca güvenlik güncellemesi oluşturuldu
- Ele alınan güvenlik açıkları, bu [Güvenlik Duyurusu](https://www.ibm.com/support/pages/node/6986323)içinde ayrıntılı olarak açıklanmıştır.

# **IBM MQ Operator 2.0.9 (LTS)**

 $CPAI-LTS$ 

# **IBM Cloud Pak for Integration sürüm**

IBM Cloud Pak for Integration 2022.2.1

### **İşletmen kanalı**

v2.0

#### **.spec.version için izin verilen değerler**

9.2.0.1-r1-eus, 9.2.0.2-r1-eus, 9.2.0.2-r2-eus, 9.2.0.4-r1-eus, 9.2.0.5-r1-eus, 9.2.0.5-r2-eus, 9.2.0.5-r3-eus, 9.2.0.6-r1-eus, 9.2.0.6-r2-eus, 9.2.0.6-r3-eus, 9.2.3.0-r1, 9.2.4.0-r1, 9.2.5.0-r1, 9.2.5.0-r2, 9.2.5.0-r3, 9.3.0.0-r1, 9.3.0.0-r2, 9.3.0.0-r3, 9.3.0.1-r1, 9.3.0.1-r2, 9.3.0.1-r3, 9.3.0.1-r4, 9.3.0.3-r1, 9.3.0.4-r1, [9.3.0.4-r2](#page-72-0)

# **Red Hat OpenShift Container Platform sürümler**

OpenShift Container Platform 4.10 ve üstü. **Not**: Yalnızca OpenShift Container Platform Extended Update Support (EUS) yayınları desteklenir; bunlar çift sayılı ikincil yayınlardır; örneğin, 4.10 ve 4.12.

# **IBM Cloud Pak foundational services sürümler**

IBM Cloud Pak foundational services 3.19

# **Yenilikler**

• Mart 2023 'ten itibaren IBM MQ Operator ve IBM MQ kuyruk yöneticisi taşıyıcı görüntüleri dijital olarak imzalanmıştır. IBM MQ Operator 2.0.9 ve IBM MQ 9.3.0.4-r2 görüntüleri bu yayınla imzalandı. Bkz. ["Resim imzaları doğrulanıyor" sayfa 77](#page-76-0))

# **Değişiklikler**

- • ["IBM MQ Operator 2.0.0" sayfa 56](#page-55-0) üzerinde yalnızca güvenlik güncellemesi oluşturuldu
- Ele alınan güvenlik açıkları, bu [Güvenlik Duyurusu](https://www.ibm.com/support/pages/node/6966198)içinde ayrıntılı olarak açıklanmıştır.

# **IBM MQ Operator 2.0.8 (LTS)**

#### $C$ P4I-LTS

#### **IBM Cloud Pak for Integration sürüm**

IBM Cloud Pak for Integration 2022.2.1

#### **İşletmen kanalı**

v2.0

#### **.spec.version için izin verilen değerler**

9.2.0.1-r1-eus, 9.2.0.2-r1-eus, 9.2.0.2-r2-eus, 9.2.0.4-r1-eus, 9.2.0.5-r1-eus, 9.2.0.5-r2-eus, 9.2.0.5-r3-eus, 9.2.0.6-r1-eus, 9.2.0.6-r2-eus, 9.2.0.6-r3-eus, 9.2.3.0-r1, 9.2.4.0-r1, 9.2.5.0-r1, 9.2.5.0-r2, 9.2.5.0-r3, 9.3.0.0-r1, 9.3.0.0-r2, 9.3.0.0-r3, 9.3.0.1-r1, 9.3.0.1-r2, 9.3.0.1-r3, 9.3.0.1-r4, 9.3.0.3-r1, [9.3.0.4-r1](#page-73-0)

# **Red Hat OpenShift Container Platform sürümler**

OpenShift Container Platform 4.10 ve üstü. **Not**: Yalnızca OpenShift Container Platform Extended Update Support (EUS) yayınları desteklenir; bunlar çift sayılı ikincil yayınlardır; örneğin, 4.10 ve 4.12.

#### **IBM Cloud Pak foundational services sürümler**

IBM Cloud Pak foundational services 3.19

# **Değişiklikler**

- • ["IBM MQ Operator 2.0.0" sayfa 56](#page-55-0) üzerinde yalnızca güvenlik güncellemesi oluşturuldu
- Ele alınan güvenlik açıkları aşağıdaki güvenlik bültenlerinde ayrıntılı olarak açıklanmıştır:
	- – [CVE-2022-47629 ve CVE-2022-35737için bülten](https://www.ibm.com/support/pages/node/6956513)
	- – [CVE-2023-26284](https://www.ibm.com/support/pages/node/6960201)

# **IBM MQ Operator 2.0.7 (LTS)**

 $CPAI-LTS$ 

# **IBM Cloud Pak for Integration sürüm**

IBM Cloud Pak for Integration 2022.2.1

### **İşletmen kanalı**

v2.0

#### **.spec.version için izin verilen değerler**

9.2.0.1-r1-eus, 9.2.0.2-r1-eus, 9.2.0.2-r2-eus, 9.2.0.4-r1-eus, 9.2.0.5-r1-eus, 9.2.0.5-r2-eus, 9.2.0.5-r3-eus, 9.2.0.6-r1-eus, 9.2.0.6-r2-eus, 9.2.0.6-r3-eus, 9.2.3.0-r1, 9.2.4.0-r1, 9.2.5.0-r1, 9.2.5.0-r2, 9.2.5.0-r3, 9.3.0.0-r1, 9.3.0.0-r2, 9.3.0.0-r3, 9.3.0.1-r1, 9.3.0.1-r2, 9.3.0.1-r3, 9.3.0.1-r4, [9.3.0.3-r1](#page-73-0)

#### **Red Hat OpenShift Container Platform sürümler**

OpenShift Container Platform 4.10 ve üstü. **Not**: Yalnızca OpenShift Container Platform Extended Update Support (EUS) yayınları desteklenir; bunlar çift sayılı ikincil yayınlardır; örneğin, 4.10 ve 4.12.

#### **IBM Cloud Pak foundational services sürümler**

IBM Cloud Pak foundational services 3.19

# **Değişiklikler**

- • ["IBM MQ Operator 2.0.0" sayfa 56](#page-55-0) üzerinde yalnızca güvenlik güncellemesi oluşturuldu
- Ele alınan güvenlik açıkları, bu [Güvenlik Duyurusu](https://www.ibm.com/support/pages/node/6857613)içinde ayrıntılı olarak açıklanmıştır.

# **IBM MQ Operator 2.0.6 (LTS)**

 $CPAI-LTS$ 

# **IBM Cloud Pak for Integration sürüm**

IBM Cloud Pak for Integration 2022.2.1

#### **İşletmen kanalı**

v2.0

#### **.spec.version için izin verilen değerler**

9.2.0.1-r1-eus, 9.2.0.2-r1-eus, 9.2.0.2-r2-eus, 9.2.0.4-r1-eus, 9.2.0.5-r1-eus, 9.2.0.5-r2-eus, 9.2.0.5-r3-eus, 9.2.0.6-r1-eus, 9.2.0.6-r2-eus, 9.2.0.6-r3-eus, 9.2.3.0-r1, 9.2.4.0-r1, 9.2.5.0-r1, 9.2.5.0-r2, 9.2.5.0-r3, 9.3.0.0-r1, 9.3.0.0-r2, 9.3.0.0-r3, 9.3.0.1-r1, 9.3.0.1-r2, 9.3.0.1-r3, [9.3.0.1-r4](#page-73-0)

#### **Red Hat OpenShift Container Platform sürümler**

OpenShift Container Platform 4.10 ve üstü. **Not**: Yalnızca OpenShift Container Platform Extended Update Support (EUS) yayınları desteklenir; bunlar çift sayılı ikincil yayınlardır; örneğin, 4.10 ve 4.12.

# **IBM Cloud Pak foundational services sürümler**

IBM Cloud Pak foundational services 3.19

#### **Değişiklikler**

- • ["IBM MQ Operator 2.0.0" sayfa 56](#page-55-0) üzerinde yalnızca güvenlik güncellemesi oluşturuldu
- Ele alınan güvenlik açıkları, bu [Güvenlik Duyurusu](https://www.ibm.com/support/pages/node/6851363)içinde ayrıntılı olarak açıklanmıştır.

# **IBM MQ Operator 2.0.5 (LTS)**

#### $CPAI-LTS$

# **IBM Cloud Pak for Integration sürüm**

IBM Cloud Pak for Integration 2022.2.1

#### **İşletmen kanalı**

v2.0

#### **.spec.version için izin verilen değerler**

9.2.0.1-r1-eus, 9.2.0.2-r1-eus, 9.2.0.2-r2-eus, 9.2.0.4-r1-eus, 9.2.0.5-r1-eus, 9.2.0.5-r2-eus, 9.2.0.5-r3-eus, 9.2.0.6-r1-eus, 9.2.0.6-r2-eus, 9.2.0.6-r3-eus, 9.2.3.0-r1, 9.2.4.0-r1, 9.2.5.0-r1, 9.2.5.0-r2, 9.2.5.0-r3, 9.3.0.0-r1, 9.3.0.0-r2, 9.3.0.0-r3, 9.3.0.1-r1, 9.3.0.1-r2, [9.3.0.1-r3](#page-74-0)

### **Red Hat OpenShift Container Platform sürümler**

OpenShift Container Platform 4.10 ve üstü. **Not**: Yalnızca OpenShift Container Platform Extended Update Support (EUS) yayınları desteklenir; bunlar çift sayılı ikincil yayınlardır; örneğin, 4.10 ve 4.12.

#### **IBM Cloud Pak foundational services sürümler**

IBM Cloud Pak foundational services 3.19

#### **Değişiklikler**

- • ["IBM MQ Operator 2.0.0" sayfa 56](#page-55-0) üzerinde yalnızca güvenlik güncellemesi oluşturuldu
- Ele alınan güvenlik açıkları, bu [Güvenlik Duyurusu](https://www.ibm.com/support/pages/node/6842505)içinde ayrıntılı olarak açıklanmıştır.

# **IBM MQ Operator 2.0.4**

# CP4I-LTS

#### **IBM Cloud Pak for Integration sürüm**

IBM Cloud Pak for Integration 2022.2.1

#### **İşletmen kanalı**

v2.0

#### **.spec.version için izin verilen değerler**

9.2.0.1-r1-eus, 9.2.0.2-r1-eus, 9.2.0.2-r2-eus, 9.2.0.4-r1-eus, 9.2.0.5-r1-eus, 9.2.0.5-r2-eus, 9.2.0.5-r3-eus, 9.2.0.6-r1-eus, 9.2.0.6-r2-eus, 9.2.0.6-r3-eus, 9.2.3.0-r1, 9.2.4.0-r1, 9.2.5.0-r1, 9.2.5.0-r2, 9.2.5.0-r3, 9.3.0.0-r1, 9.3.0.0-r2, 9.3.0.0-r3, 9.3.0.1-r1, [9.3.0.1-r2](#page-74-0)

#### **Red Hat OpenShift Container Platform sürümler**

OpenShift Container Platform 4.10 ve üstü. **Not**: Yalnızca OpenShift Container Platform Extended Update Support (EUS) yayınları desteklenir; bunlar çift sayılı ikincil yayınlardır; örneğin, 4.10 ve 4.12.

# **IBM Cloud Pak foundational services sürümler**

IBM Cloud Pak foundational services 3.19

#### **Değişiklikler**

- • ["IBM MQ Operator 2.0.0" sayfa 56](#page-55-0) üzerinde yalnızca güvenlik güncellemesi oluşturuldu
- Ele alınan güvenlik açıkları, bu [Güvenlik Duyurusu](https://www.ibm.com/support/pages/node/6830587)içinde ayrıntılı olarak açıklanmıştır.

#### **IBM MQ Operator 2.0.3**

CP4I-LTS CD

#### **IBM Cloud Pak for Integration sürüm**

IBM Cloud Pak for Integration 2022.2.1

#### **İşletmen kanalı**

v2.0

#### **.spec.version için izin verilen değerler**

9.2.0.1-r1-eus, 9.2.0.2-r1-eus, 9.2.0.2-r2-eus, 9.2.0.4-r1-eus, 9.2.0.5-r1-eus, 9.2.0.5-r2-eus, 9.2.0.5-r3-eus, 9.2.0.6-r1-eus, 9.2.0.6-r2-eus, 9.2.0.6-r3-eus, 9.2.3.0-r1, 9.2.4.0-r1, 9.2.5.0-r1, 9.2.5.0-r2, 9.2.5.0-r3, 9.3.0.0-r1, 9.3.0.0-r2, 9.3.0.0-r3, [9.3.0.1-r1](#page-75-0)

# **Red Hat OpenShift Container Platform sürümler**

OpenShift Container Platform 4.10 ve üstü. **Not**: Yalnızca OpenShift Container Platform Extended Update Support (EUS) yayınları desteklenir; bunlar çift sayılı ikincil yayınlardır; örneğin, 4.10 ve 4.12.

# **IBM Cloud Pak foundational services sürümler**

IBM Cloud Pak foundational services 3.19

- <span id="page-55-0"></span>• "IBM MQ Operator 2.0.0" sayfa 56 üzerinde yalnızca güvenlik güncellemesi oluşturuldu
- Ele alınan güvenlik açıkları, bu [Güvenlik Duyurusu](https://www.ibm.com/support/pages/node/6824759)içinde ayrıntılı olarak açıklanmıştır.

# **IBM MQ Operator 2.0.2**

 $CPAI-LTS$   $CD$ 

# **IBM Cloud Pak for Integration sürüm**

IBM Cloud Pak for Integration 2022.2.1

#### **İşletmen kanalı**

v2.0

#### **.spec.version için izin verilen değerler**

9.2.0.1-r1-eus, 9.2.0.2-r1-eus, 9.2.0.2-r2-eus, 9.2.0.4-r1-eus, 9.2.0.5-r1-eus, 9.2.0.5-r2-eus, 9.2.0.5-r3-eus, 9.2.0.6-r1-eus, 9.2.0.6-r2-eus, 9.2.3.0-r1, 9.2.4.0-r1, 9.2.5.0-r1, 9.2.5.0-r2, 9.2.5.0 r3, 9.3.0.0-r1, 9.3.0.0-r2, [9.3.0.0-r3](#page-75-0)

# **Red Hat OpenShift Container Platform sürümler**

OpenShift Container Platform 4.10 ve üstü. **Not**: Yalnızca OpenShift Container Platform Extended Update Support (EUS) yayınları desteklenir; bunlar çift sayılı ikincil yayınlardır; örneğin, 4.10 ve 4.12.

#### **IBM Cloud Pak foundational services sürümler**

IBM Cloud Pak foundational services 3.19

#### **Değişiklikler**

- "IBM MQ Operator 2.0.0" sayfa 56 üzerinde yalnızca güvenlik güncellemesi oluşturuldu
- Ele alınan güvenlik açıkları, bu [Güvenlik Duyurusu](https://www.ibm.com/support/pages/node/6616631)içinde ayrıntılı olarak açıklanmıştır.

# **IBM MQ Operator 2.0.1**

#### **IBM Cloud Pak for Integration sürüm**

IBM Cloud Pak for Integration 2022.2.1

# **İşletmen kanalı**

v2.0

#### **.spec.version için izin verilen değerler**

9.2.0.1-r1-eus, 9.2.0.2-r1-eus, 9.2.0.2-r2-eus, 9.2.0.4-r1-eus, 9.2.0.5-r1-eus, 9.2.0.5-r2-eus, 9.2.0.5-r3-eus, 9.2.0.6-r1-eus, 9.2.3.0-r1, 9.2.4.0-r1, 9.2.5.0-r1, 9.2.5.0-r2, 9.2.5.0-r3, 9.3.0.0-r1, [9.3.0.0-r2](#page-75-0)

#### **Red Hat OpenShift Container Platform sürümler**

OpenShift Container Platform 4.10 ve üstü. **Not**: Yalnızca OpenShift Container Platform Extended Update Support (EUS) yayınları desteklenir; bunlar çift sayılı ikincil yayınlardır; örneğin, 4.10 ve 4.12.

#### **IBM Cloud Pak foundational services sürümler**

IBM Cloud Pak foundational services 3.19

# **Değişiklikler**

- "IBM MQ Operator 2.0.0" sayfa 56 üzerinde yalnızca güvenlik güncellemesi oluşturuldu
- Ele alınan güvenlik açıkları, bu [Güvenlik Duyurusu](https://www.ibm.com/support/pages/node/6611147)içinde ayrıntılı olarak açıklanmıştır.

#### **IBM MQ Operator 2.0.0**

#### CP4I-LTS **CD**

# **IBM Cloud Pak for Integration sürüm**

IBM Cloud Pak for Integration 2022.2.1

# **İşletmen kanalı**

v2.0

#### **.spec.version için izin verilen değerler**

9.2.0.1-r1-eus, 9.2.0.2-r1-eus, 9.2.0.2-r2-eus, 9.2.0.4-r1-eus, 9.2.0.5-r1-eus, 9.2.0.5-r2-eus, 9.2.0.5-r3-eus, 9.2.3.0-r1, 9.2.4.0-r1, 9.2.5.0-r1, 9.2.5.0-r2, 9.2.5.0-r3, [9.3.0.0-r1](#page-76-0)

# **Red Hat OpenShift Container Platform sürümler**

OpenShift Container Platform 4.10 ve üstü. **Not**: Yalnızca OpenShift Container Platform Extended Update Support (EUS) yayınları desteklenir; bunlar çift sayılı ikincil yayınlardır; örneğin, 4.10 ve 4.12.

# **IBM Cloud Pak foundational services sürümler**

IBM Cloud Pak foundational services 3.19

# **Yenilikler**

- IBM MQ 9.3.0ekler.
- POWER (ppc64le) için destek ekler.

# **Değişiklikler**

- Red Hat OpenShift Container Platform 4.10 gereklidir. Bkz. ["IBM MQ Operator için sürüm desteği"](#page-10-0) [sayfa 11.](#page-10-0)
- <mark>• Deprecated</mark> Kullanımdan kaldırılan sürümler: IBM MQ 9.2.3. Bu sürümler, IBM MQ Operatorürününün gelecekteki sürümleriyle mutabakatı sağlanmayabilir.
- Removed Kaldırılan (daha önce kullanımdan kaldırılan) sürekli teslim yayınları: IBM MQ 9.1.5, 9.2.0 CD, 9.2.1, 9.2.2
- IBM MQ Operator validating web hook, şimdi Operator Lifecycle Manager (OLM) tarafından takılır. OLM artık web hook sertifikasını yönetir.
- IBM MQ Console günlük kaydında daha önce kullanıcı tercihi uyarıları oluşturan bir hata düzeltildi.
- Ele alınan güvenlik açıkları aşağıdaki Güvenlik Duyuruları 'nda ayrıntılı olarak açıklanmıştır:
	- –<https://www.ibm.com/support/pages/node/6602255>
	- –<https://www.ibm.com/support/pages/node/6602259>

#### OpenShift CP4I-LTS CP4I CD **IBM MQ Operator ile kullanılacak Kuyruk Yöneticisi Kapsayıcısı görüntülerine ilişkin yayın geçmişi**

**Not:** Daha önceki Kuyruk Yöneticisi Taşıyıcısı görüntüleriyle ilgili bilgi için IBM MQ 9.2 belgelerinde IBM MQ Operatoriçin yayın geçmişi başlıklı konuya bakın.

# **9.3.5.1-r2**

CD.

# **Gerekli işleç sürümü**

[3.1.3](#page-33-0) ya da üstü

**Desteklenen mimariler**

amd64, s390x, ppc64le

# **Resimler**

- cp.icr.io/cp/ibm-mqadvanced-server-integration:9.3.5.1-r2
- cp.icr.io/cp/ibm-mqadvanced-server:9.3.5.1-r2
- icr.io/ibm-messaging/mq:9.3.5.1-r2

#### **Yenilikler**

• IBM MQ 9.3.5ürünündeki yenilikler

- IBM MQ 9.3.5içinde ne değişti?
- • [Red Hat Universal Base Image 8.9-1161.1715068733](https://catalog.redhat.com/software/containers/ubi8/ubi-minimal/5c359a62bed8bd75a2c3fba8?architecture=amd64&image=6639e6e904a1a78fa9e8e6c4)
- • [golang.org/x/net](https://pkg.go.dev/golang.org/x/net) kitaplığı, bildirilen bir güvenlik açığını gidermek üzere yükseltildi

# **9.3.5.1-r1**

CD.

**Gerekli işleç sürümü**

[3.1.2](#page-34-0) ya da üstü

**Desteklenen mimariler** amd64, s390x, ppc64le

# **Resimler**

- cp.icr.io/cp/ibm-mqadvanced-server-integration:9.3.5.1-r1
- cp.icr.io/cp/ibm-mqadvanced-server:9.3.5.1-r1
- icr.io/ibm-messaging/mq:9.3.5.1-r1

# **Yenilikler**

• IBM MQ 9.3.5ürünündeki yenilikler

# **Değişiklikler**

- IBM MQ 9.3.5içinde ne değişti?
- • [Red Hat Universal Base Image 8.9-1161](https://catalog.redhat.com/software/containers/ubi8/ubi-minimal/5c359a62bed8bd75a2c3fba8?architecture=amd64&image=660383f31ba64b6bd44df0a7)
- "dependabot" tarafından bildirilen güvenlik açıkları ele alındı

# **9.3.5.0-r2**

- CD -

**Gerekli işleç sürümü**

[3.1.1](#page-34-0) ya da üstü

**Desteklenen mimariler** amd64, s390x, ppc64le

#### **Resimler**

- cp.icr.io/cp/ibm-mqadvanced-server-integration:9.3.5.0-r2
- cp.icr.io/cp/ibm-mqadvanced-server:9.3.5.0-r2
- icr.io/ibm-messaging/mq:9.3.5.0-r2

#### **Yenilikler**

• IBM MQ 9.3.5ürünündeki yenilikler

# **Değişiklikler**

- IBM MQ 9.3.5içinde ne değişti?
- • [Red Hat Universal Base Image 8.9-1137](https://catalog.redhat.com/software/containers/ubi8/ubi-minimal/5c359a62bed8bd75a2c3fba8?architecture=amd64&image=65cad19b3e4fe61cff409362)
- Operations Dashboard etkinleştirildiyse, yalnızca yeni 9.3.5.0-r2 görüntüsünü almanız gerekir.

# **9.3.5.0-r1**

CD.

**Gerekli işleç sürümü** [3.1.0](#page-35-0) ya da üstü

#### <span id="page-58-0"></span>**Desteklenen mimariler**

amd64, s390x, ppc64le

#### **Resimler**

- cp.icr.io/cp/ibm-mqadvanced-server-integration:9.3.5.0-r1
- cp.icr.io/cp/ibm-mqadvanced-server:9.3.5.0-r1
- icr.io/ibm-messaging/mq:9.3.5.0-r1

#### **Yenilikler**

• IBM MQ 9.3.5ürünündeki yenilikler

#### **Değişiklikler**

- IBM MQ 9.3.5içinde ne değişti?
- • [Red Hat Universal Base Image 8.9-1137](https://catalog.redhat.com/software/containers/ubi8/ubi-minimal/5c359a62bed8bd75a2c3fba8?architecture=amd64&image=65cad19b3e4fe61cff409362)
- /var/mam adresine, mqwebuser.xml içindeki şifrelenmemiş kimlik bilgilerinin kopyalanacağı sembolik bir bağlantı sağlanır.
- • [golang.org/x/crypto](https://golang.org/x/crypto) kitaplığı, CVE-2023-48795 güvenlik açığını düzeltmek üzere yükseltildi.
- Web anahtar deposunda kendinden imzalı sertifika yaratmak için SHA256 yerine daha güvenli SHA512 algoritması kullanılır.
- PKCS#12 anahtar deposu IBM MQ web sunucusuyla kullanılmak üzere şimdi SHA-2 şifrelemesini kullanan **Pkcs12.Modern.Encode** işlevi kullanılarak oluşturulmuştur (daha önce eski bir SHA-1 şifrelemesi kullanılarak oluşturulmuştur).
- **PathTraversal** yöntem kullanımları için bildirilen güvenlik açığı düzeltilmiştir.

# **9.3.4.1-r1**

CD.

**Gerekli işleç sürümü** [3.0.1](#page-35-0) ya da üstü

**Desteklenen mimariler** amd64, s390x, ppc64le

# **Resimler**

- cp.icr.io/cp/ibm-mqadvanced-server-integration:9.3.4.1-r1
- cp.icr.io/cp/ibm-mqadvanced-server:9.3.4.1-r1
- icr.io/ibm-messaging/mq:9.3.4.1-r1

# **Yenilikler**

• IBM MQ 9.3.4ürünündeki yenilikler

#### **Değişiklikler**

- IBM MQ 9.3.4içinde ne değişti?
- • [Red Hat Universal Base Image 8.9-1108](https://catalog.redhat.com/software/containers/ubi8/ubi-minimal/5c359a62bed8bd75a2c3fba8?architecture=amd64&image=6594c6c561a77a3ef608ba7f)

# **9.3.4.0-r1**

**CD** 

**Gerekli işleç sürümü** [3.0.0](#page-36-0) ya da üstü

**Desteklenen mimariler** amd64, s390x, ppc64le

#### <span id="page-59-0"></span>**Resimler**

- cp.icr.io/cp/ibm-mqadvanced-server-integration:9.3.4.0-r1
- cp.icr.io/cp/ibm-mqadvanced-server:9.3.4.0-r1
- icr.io/ibm-messaging/mq:9.3.4.0-r1

#### **Yenilikler**

• IBM MQ 9.3.4ürünündeki yenilikler

# **Değişiklikler**

- IBM MQ 9.3.4içinde ne değişti?
- • [Red Hat Universal Base Image 8.9-1029](https://catalog.redhat.com/software/containers/ubi8/ubi-minimal/5c359a62bed8bd75a2c3fba8?architecture=amd64&image=6541c626134440daf5b30636)
- IBM MQ web sunucusu için geliştirilmiş destek- IBM MQ web sunucusu günlüğü artık varsayılan olarak kapsayıcı günlüğünde görüntülenir. Web sunucusunun messages.log dosyası otomatik olarak kapsayıcı günlük çıkışına ikizlenir. Bu değişikliğin bir parçası olarak, kapsayıcı günlüğü JSON ya da insan tarafından okunabilir "temel" biçim olarak kullanılmaya devam etse de, diske yazılan messages.log dosyası artık her zaman JSON biçimindedir.
- Kuyruk yöneticisi kapsayıcı görüntüsünün içindeki sinyal işlemeyi düzeltti, böylece kapsayıcı, başlatma tamamlanmadan Red Hat OpenShift Container Platform ile sonlandırılırsa denetim sinyallerini doğru şekilde işliyor.

# **9.3.3.3-r2**

#### **Gerekli işleç sürümü**

[2.4.8](#page-37-0) ya da üstü

# **Desteklenen mimariler**

amd64, s390x, ppc64le

#### **Resimler**

- cp.icr.io/cp/ibm-mqadvanced-server-integration:9.3.3.3-r2
- cp.icr.io/cp/ibm-mqadvanced-server:9.3.3.3-r2
- icr.io/ibm-messaging/mq:9.3.3.3-r2

#### **Yenilikler**

• IBM MQ 9.3.3ürünündeki yenilikler

#### **Değişiklikler**

- IBM MQ 9.3.3içinde ne değişti?
- • [Red Hat Universal Base Image 8.9-1137](https://catalog.redhat.com/software/containers/ubi8/ubi-minimal/5c359a62bed8bd75a2c3fba8?architecture=amd64&image=65cad19b3e4fe61cff409362)
- • [golang.org/x/crypto](https://golang.org/x/crypto) kitaplığı, CVE-2023-48795 güvenlik açığını düzeltmek üzere yükseltildi.
- Web anahtar deposunda kendinden imzalı sertifika yaratmak için SHA256 yerine daha güvenli SHA512 algoritması kullanılır.
- PKCS#12 anahtar deposu IBM MQ web sunucusuyla kullanılmak üzere şimdi SHA-2 şifrelemesini kullanan **Pkcs12.Modern.Encode** işlevi kullanılarak oluşturulmuştur (daha önce eski bir SHA-1 şifrelemesi kullanılarak oluşturulmuştur).
- **PathTraversal** yöntem kullanımları için bildirilen güvenlik açığı düzeltilmiştir.

# **9.3.3.3-r1**

**Gerekli işleç sürümü** [2.4.7](#page-38-0) ya da üstü

**Desteklenen mimariler** amd64, s390x, ppc64le

#### <span id="page-60-0"></span>**Resimler**

- cp.icr.io/cp/ibm-mqadvanced-server-integration:9.3.3.3-r1
- cp.icr.io/cp/ibm-mqadvanced-server:9.3.3.3-r1
- icr.io/ibm-messaging/mq:9.3.3.3-r1

# **Yenilikler**

• IBM MQ 9.3.3ürünündeki yenilikler

# **Değişiklikler**

- IBM MQ 9.3.3içinde ne değişti?
- • [Red Hat Universal Base Image 8.9-1108](https://catalog.redhat.com/software/containers/ubi8/ubi-minimal/5c359a62bed8bd75a2c3fba8?architecture=amd64&image=6594c6c561a77a3ef608ba7f)

# **IBM MQ APAR ' ları dahildir**

- IT44961
- IT44821
- IT44954

# **9.3.3.2-r3**

CD.

# **Gerekli işleç sürümü**

[2.4.6](#page-38-0) ya da üstü

# **Desteklenen mimariler**

amd64, s390x, ppc64le

#### **Resimler**

- cp.icr.io/cp/ibm-mqadvanced-server-integration:9.3.3.2-r3
- cp.icr.io/cp/ibm-mqadvanced-server:9.3.3.2-r3
- icr.io/ibm-messaging/mq:9.3.3.2-r3

### **Yenilikler**

• IBM MQ 9.3.3ürünündeki yenilikler

# **Değişiklikler**

- IBM MQ 9.3.3içinde ne değişti?
- • [Red Hat Universal Base Image 8.9-1029](https://catalog.redhat.com/software/containers/ubi8/ubi-minimal/5c359a62bed8bd75a2c3fba8?architecture=amd64&image=6541c626134440daf5b30636)

# **9.3.3.2-r2**

**CD** 

**Gerekli işleç sürümü**

[2.4.5](#page-39-0) ya da üstü

**Desteklenen mimariler**

# amd64, s390x, ppc64le

# **Resimler**

- cp.icr.io/cp/ibm-mqadvanced-server-integration:9.3.3.2-r2
- cp.icr.io/cp/ibm-mqadvanced-server:9.3.3.2-r2
- icr.io/ibm-messaging/mq:9.3.3.2-r2

# **Yenilikler**

• IBM MQ 9.3.3ürünündeki yenilikler

- <span id="page-61-0"></span>• IBM MQ 9.3.3içinde ne değişti?
- • [Red Hat Universal Base Image 8.8-1072.1697626218](https://catalog.redhat.com/software/containers/ubi8/ubi-minimal/5c359a62bed8bd75a2c3fba8?architecture=amd64&image=652fd555eab15fcc8f3cfe0d)
- IBM MQ Queue Manager Container resmi 9.3.3.2-r2 , [Instana MQ Exit](https://www.ibm.com/docs/en/instana-observability/current?topic=mq-tracing#ibm-mq-tracing)ürününün 3.1.7 (2023.4.0) sürümünü içerir.

# **9.3.3.2-r1**

CD.

**Gerekli işleç sürümü**

[2.4.4](#page-39-0) ya da üstü

**Desteklenen mimariler**

amd64, s390x, ppc64le

# **Resimler**

- cp.icr.io/cp/ibm-mqadvanced-server-integration:9.3.3.2-r1
- cp.icr.io/cp/ibm-mqadvanced-server:9.3.3.2-r1
- icr.io/ibm-messaging/mq:9.3.3.2-r1

# **Yenilikler**

• IBM MQ 9.3.3ürünündeki yenilikler

#### **Değişiklikler** 5

- IBM MQ 9.3.3içinde ne değişti?
- • [Red Hat Universal Base Image 8.8-1072.1697626218](https://catalog.redhat.com/software/containers/ubi8/ubi-minimal/5c359a62bed8bd75a2c3fba8?architecture=amd64&image=652fd555eab15fcc8f3cfe0d)
- libcurl düzeyini 8.4.0olarak günceller.

# **IBM MQ APAR ' ları dahildir**

- IT41871
- IT44585
- IT44623
- IT44762

# **9.3.3.1-r2**

CD.

**Gerekli işleç sürümü** [2.4.3](#page-39-0) ya da üstü

**Desteklenen mimariler** amd64, s390x, ppc64le

# **Resimler**

- cp.icr.io/cp/ibm-mqadvanced-server-integration:9.3.3.1-r2
- cp.icr.io/cp/ibm-mqadvanced-server:9.3.3.1-r2
- icr.io/ibm-messaging/mq:9.3.3.1-r2

# **Yenilikler**

• IBM MQ 9.3.3ürünündeki yenilikler

<sup>5</sup> Bu konunun önceki bir sürümünde, IBM MQ Queue Manager Container image 9.3.3.2-r1 , [Instana MQ](https://www.ibm.com/docs/en/instana-observability/current?topic=mq-tracing#ibm-mq-tracing) [Exitü](https://www.ibm.com/docs/en/instana-observability/current?topic=mq-tracing#ibm-mq-tracing)rününün 3.1.7 (2023.4.0) sürümünü içerdiği belirtilmiştir.

- <span id="page-62-0"></span>• IBM MQ 9.3.3içinde ne değişti?
- IBM MQ 9.3.3.1-r1 üzerinde oluşturulan yalnızca güvenlik güncellemesi
- • [Red Hat Universal Base Image 8.8-1037](https://catalog.redhat.com/software/containers/ubi8/ubi-minimal/5c359a62bed8bd75a2c3fba8?tag=8.8-1037&architecture=amd64&image=64ca80c7905d43ee1bcc493f)

# **9.3.3.1-r1**

**CD** 

**Gerekli işleç sürümü**

[2.4.2](#page-40-0) ya da üstü

**Desteklenen mimariler** amd64, s390x, ppc64le

# **Resimler**

- cp.icr.io/cp/ibm-mqadvanced-server-integration:9.3.3.1-r1
- cp.icr.io/cp/ibm-mqadvanced-server:9.3.3.1-r1
- icr.io/ibm-messaging/mq:9.3.3.1-r1

# **Yenilikler**

• IBM MQ 9.3.3ürünündeki yenilikler

# **Değişiklikler**

- IBM MQ 9.3.3içinde ne değişti?
- • [Red Hat Universal Base Image 8.8-1037](https://catalog.redhat.com/software/containers/ubi8/ubi-minimal/5c359a62bed8bd75a2c3fba8?tag=8.8-1037&architecture=amd64&image=64ca80c7905d43ee1bcc493f)temel alınarak oluşturulmuştur.

# **9.3.3.0-r2**

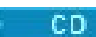

**Gerekli işleç sürümü**

[2.4.1](#page-40-0) ya da üstü

**Desteklenen mimariler** amd64, s390x, ppc64le

#### **Resimler**

- cp.icr.io/cp/ibm-mqadvanced-server-integration:9.3.3.0-r2
- cp.icr.io/cp/ibm-mqadvanced-server:9.3.3.0-r2
- icr.io/ibm-messaging/mq:9.3.3.0-r2

#### **Yenilikler**

• IBM MQ 9.3.3ürünündeki yenilikler

#### **Değişiklikler**

- IBM MQ 9.3.3içinde ne değişti?
- • [Red Hat Universal Base Image 8.8-1014](https://catalog.redhat.com/software/containers/ubi8/ubi-minimal/5c359a62bed8bd75a2c3fba8?tag=8.8-1014&push_date=1687885725000&architecture=amd64&image=649b18078013dfd26cbbaf17)temel alınarak oluşturulmuştur.

# **9.3.3.0-r1**

CD.

**Gerekli işleç sürümü** [2.4.0](#page-41-0) ya da üstü

**Desteklenen mimariler** amd64, s390x, ppc64le

#### <span id="page-63-0"></span>**Resimler**

- cp.icr.io/cp/ibm-mqadvanced-server-integration:9.3.3.0-r1
- cp.icr.io/cp/ibm-mqadvanced-server:9.3.3.0-r1
- icr.io/ibm-messaging/mq:9.3.3.0-r1

# **Yenilikler**

• IBM MQ 9.3.3ürünündeki yenilikler

### **Değişiklikler**

- IBM MQ 9.3.3içinde ne değişti?
- • [Red Hat Universal Base Image 8.8-860](https://catalog.redhat.com/software/containers/ubi8/ubi-minimal/5c359a62bed8bd75a2c3fba8?tag=8.8-860&push_date=1684242445000&architecture=amd64&image=64527ab385a0b411c813ec98)temel alınarak oluşturulmuştur.
- IBM MQ Kuyruk Yöneticisi Taşıyıcısı resmi 9.3.3.0-r1 [MQ Exit 'in 3.1.2 \(2023.2.0\) sürümü](https://www.ibm.com/support/pages/node/6484595)içerir.

#### **9.3.2.1-r2**

**CD** 

**Gerekli işleç sürümü**

[2.3.3](#page-41-0) ya da üstü

**Desteklenen mimariler**

amd64, s390x, ppc64le

# **Resimler**

- cp.icr.io/cp/ibm-mqadvanced-server-integration:9.3.2.1-r2
- cp.icr.io/cp/ibm-mqadvanced-server:9.3.2.1-r2
- icr.io/ibm-messaging/mq:9.3.2.1-r2

#### **Yenilikler**

• IBM MQ 9.3.2ürünündeki yenilikler

#### **Değişiklikler**

- IBM MQ 9.3.2içinde ne değişti?
- • [Red Hat Universal Base Image 8.7-1107](https://catalog.redhat.com/software/containers/ubi8/ubi-minimal/5c359a62bed8bd75a2c3fba8?push_date=1680615327000&tag=8.7-1107&architecture=amd64&image=64226b3c5f05d70b2f432ca6)temel alınarak oluşturulmuştur.

# **9.3.2.1-r1**

 $CD$ 

# **Gerekli işleç sürümü**

[2.3.2](#page-42-0) ya da üstü

# **Desteklenen mimariler**

amd64, s390x, ppc64le

# **Resimler**

- cp.icr.io/cp/ibm-mqadvanced-server-integration:9.3.2.1-r1
- cp.icr.io/cp/ibm-mqadvanced-server:9.3.2.1-r1
- icr.io/ibm-messaging/mq:9.3.2.1-r1

#### **Yenilikler**

• IBM MQ 9.3.2ürünündeki yenilikler

#### **Değişiklikler**

- IBM MQ 9.3.2içinde ne değişti?
- • [Red Hat Universal Base Image 8.7-1107](https://catalog.redhat.com/software/containers/ubi8/ubi-minimal/5c359a62bed8bd75a2c3fba8?push_date=1680615327000&tag=8.7-1107&architecture=amd64&image=64226b3c5f05d70b2f432ca6)temel alınarak oluşturulmuştur.

# <span id="page-64-0"></span>**9.3.2.0-r2**

CD.

# **Gerekli işleç sürümü**

[2.3.1](#page-42-0) ya da üstü

# **Desteklenen mimariler**

amd64, s390x, ppc64le

#### **Resimler**

- cp.icr.io/cp/ibm-mqadvanced-server-integration:9.3.2.0-r2
- cp.icr.io/cp/ibm-mqadvanced-server:9.3.2.0-r2
- icr.io/ibm-messaging/mq:9.3.2.0-r2

# **Yenilikler**

• IBM MQ 9.3.2ürünündeki yenilikler

# **Değişiklikler**

- IBM MQ 9.3.2içinde ne değişti?
- • [Red Hat Universal Base Image 8.7-1085](https://catalog.redhat.com/software/containers/ubi8/ubi-minimal/5c359a62bed8bd75a2c3fba8?tag=8.7-10852ca6&architecture=amd64&image=63ec5c40f709fb285c2f879f)temel görüntüsünü temel alır.

# **9.3.2.0-r1**

# $CO$

# **Gerekli işleç sürümü**

[2.3.0](#page-43-0) ya da üstü

**Desteklenen mimariler**

amd64, s390x, ppc64le

#### **Resimler**

- cp.icr.io/cp/ibm-mqadvanced-server-integration:9.3.2.0-r1
- cp.icr.io/cp/ibm-mqadvanced-server:9.3.2.0-r1
- icr.io/ibm-messaging/mq:9.3.2.0-r1

# **Yenilikler**

- IBM MQ 9.3.2ürünündeki yenilikler
- *MQ\_LOGGING\_CONSOLE\_FORMAT* ortam değişkeni artık kullanımdan kaldırılan *LOG\_FORMAT* değişkeninin yerine geçer.

# **Değişiklikler**

- IBM MQ 9.3.2içinde ne değişti?
- Sertifika veren (CA) sertifikasıyla aynı Ayırt Edici Ada (DN) sahip kuyruk yöneticisi sertifikaları desteklenmez. Bir sertifikanın benzersiz bir Konu Ayırt Edici Adı olmalıdır.
- • [Red Hat Universal Base Image 8.7-1049.1675784874](https://catalog.redhat.com/software/containers/ubi8/ubi-minimal/5c359a62bed8bd75a2c3fba8?tag=8.7-1049.1675784874&architecture=amd64&image=63e2808a52c0447946266286)temel alınarak oluşturulmuştur.

# **9.3.1.1-r1**

CD.

**Gerekli işleç sürümü** [2.2.2](#page-43-0) ya da üstü

**Desteklenen mimariler**

amd64, s390x, ppc64le

#### **Resimler**

• cp.icr.io/cp/ibm-mqadvanced-server-integration:9.3.1.1-r1

- <span id="page-65-0"></span>• cp.icr.io/cp/ibm-mqadvanced-server:9.3.1.1-r1
- icr.io/ibm-messaging/mq:9.3.1.1-r1

## **Yenilikler**

• IBM MQ 9.3.1ürünündeki yenilikler

# **Değişiklikler**

- IBM MQ 9.3.1içinde ne değişti?
- • [Red Hat Universal Base Image 8.7-1031](https://catalog.redhat.com/software/containers/ubi8/ubi-minimal/5c359a62bed8bd75a2c3fba8?image=639b2b1e5964de28f79f6e1a&architecture=amd64)temel alınarak oluşturulmuştur.
- IBM MQ Kuyruk Yöneticisi Taşıyıcısı resmi 9.3.1.1-r1 [IBM Instana MQ Exit ürününün 2.4.3](https://www.ibm.com/support/pages/node/6484595) [\(2022.4.3\) sürümü](https://www.ibm.com/support/pages/node/6484595)içerir.

# **9.3.1.0-r3**

**CD** 

# **Gerekli işleç sürümü**

[2.2.1](#page-44-0) ya da üstü

**Desteklenen mimariler**

amd64, s390x, ppc64le

# **Resimler**

- cp.icr.io/cp/ibm-mqadvanced-server-integration:9.3.1.0-r3
- cp.icr.io/cp/ibm-mqadvanced-server:9.3.1.0-r3
- icr.io/ibm-messaging/mq:9.3.1.0-r3

# **Yenilikler**

• IBM MQ 9.3.1ürünündeki yenilikler

# **Değişiklikler**

- IBM MQ 9.3.1içinde ne değişti?
- • [Red Hat Universal Base Image 8.7-923.1669829893](https://catalog.redhat.com/software/containers/ubi8/ubi-minimal/5c359a62bed8bd75a2c3fba8?image=6387a1b852c044794623007f&architecture=amd64)temel alınarak oluşturulmuştur.
- IBM MQ Kuyruk Yöneticisi Taşıyıcısı resmi 9.3.1.0-r3 [IBM Instana MQ Exit ürününün 2.4.3](https://www.ibm.com/support/pages/node/6484595) [\(2022.4.3\) sürümü](https://www.ibm.com/support/pages/node/6484595)içerir.

# **9.3.1.0-r2**

- CD -

# **Gerekli işleç sürümü**

[2.2.0](#page-44-0) ya da üstü

#### **Desteklenen mimariler**

amd64, s390x, ppc64le

# **Resimler**

- cp.icr.io/cp/ibm-mqadvanced-server-integration:9.3.1.0-r2
- cp.icr.io/cp/ibm-mqadvanced-server:9.3.1.0-r2
- icr.io/ibm-messaging/mq:9.3.1.0-r2

#### **Yenilikler**

- IBM MQ 9.3.1ürünündeki yenilikler
- 9.3.1.0-r2 (CD) IBM MQ Queue Manager Container görüntüsünden IBM Instana izlemesi yerel olarak desteklenir. IBM MQ sürümü 9.3.1.0-r2 , [IBM Instana MQ Exit ürününün 2.4.0 \(2022.4.0\)](https://www.ibm.com/support/pages/node/6484595) [sürümüi](https://www.ibm.com/support/pages/node/6484595)çerir. IBM Instana izlemesini etkinleştirmek için bkz. ["IBM MQ ile IBM Instana izlemesini](#page-153-0) [bütünleştirme" sayfa 154.](#page-153-0)

- <span id="page-66-0"></span>• IBM MQ 9.3.1içinde ne değişti?
- • [Red Hat Universal Base Image 8.7-923](https://catalog.redhat.com/software/containers/ubi8/ubi-minimal/5c359a62bed8bd75a2c3fba8?image=6360a49a1952be73d3f63410&architecture=amd64)temel alınarak oluşturulmuştur.
- Bir anahtar ve sertifika sağlanmazsa, **SSLKEYR** kuyruk yöneticisi özniteliği "/run/ runmqserver/tls/key" olarak ayarlanmak yerine boş olarak ayarlanır.

# **9.3.1.0-r1**

**CD** 

**Gerekli işleç sürümü**

[2.1.0](#page-45-0) ya da üstü

**Desteklenen mimariler**

amd64, s390x, ppc64le

# **Resimler**

- cp.icr.io/cp/ibm-mqadvanced-server-integration:9.3.1.0-r1
- cp.icr.io/cp/ibm-mqadvanced-server:9.3.1.0-r1
- icr.io/ibm-messaging/mq:9.3.1.0-r1

# **Yenilikler**

• IBM MQ 9.3.1ürünündeki yenilikler

# **Değişiklikler**

- IBM MQ 9.3.1içinde ne değişti?
- • [Red Hat Universal Base Image 8.6-941](https://catalog.redhat.com/software/containers/ubi8/ubi-minimal/5c359a62bed8bd75a2c3fba8?image=6317835e702c566559ca17ff&architecture=amd64)temel alınarak oluşturulmuştur.

# **9.3.0.17-r3**

#### $CPAI-LTS$

**Gerekli işleç sürümü**

[2.0.22](#page-46-0) ya da üstü

**Desteklenen mimariler** amd64, s390x, ppc64le

### **Resimler**

- cp.icr.io/cp/ibm-mqadvanced-server-integration:9.3.0.17-r3
- cp.icr.io/cp/ibm-mqadvanced-server:9.3.0.17-r3
- icr.io/ibm-messaging/mq:9.3.0.17-r3

# **Yenilikler**

• IBM MQ 9.3.0ürünündeki yenilikler

# **Değişiklikler**

- IBM MQ 9.3.0içinde ne değişti?
- IBM MQ 9.3.0.0-r1 üzerinde oluşturulan yalnızca güvenlik güncellemesi
- • [Red Hat Universal Base Image 9.4-949.1716471857](https://catalog.redhat.com/software/containers/ubi9/ubi-minimal/615bd9b4075b022acc111bf5?architecture=amd64&image=664f4c2d9cbb931e839f138b)

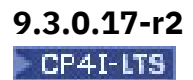

**Gerekli işleç sürümü** [2.0.22](#page-46-0) ya da üstü

#### <span id="page-67-0"></span>**Desteklenen mimariler**

amd64, s390x, ppc64le

#### **Resimler**

- cp.icr.io/cp/ibm-mqadvanced-server-integration:9.3.0.17-r2
- cp.icr.io/cp/ibm-mqadvanced-server:9.3.0.17-r2
- icr.io/ibm-messaging/mq:9.3.0.17-r2

#### **Yenilikler**

• IBM MQ 9.3.0ürünündeki yenilikler

#### **Değişiklikler**

- IBM MQ 9.3.0içinde ne değişti?
- IBM MQ 9.3.0.0-r1 üzerinde oluşturulan güvenlik güncellemesi
- • [Red Hat Universal Base Image 8.9-1161.1715068733](https://catalog.redhat.com/software/containers/ubi8/ubi-minimal/5c359a62bed8bd75a2c3fba8?architecture=amd64&image=6639e6e904a1a78fa9e8e6c4)
- • [golang.org/x/net](https://pkg.go.dev/golang.org/x/net) kitaplığı, bildirilen bir güvenlik açığını gidermek üzere yükseltildi

# **9.3.0.17-r1**  $CPAI-LTS$

#### **Gerekli işleç sürümü**

[2.0.21](#page-46-0) veya üstü

**Desteklenen mimariler** amd64, s390x, ppc64le

#### **Resimler**

- cp.icr.io/cp/ibm-mqadvanced-server-integration:9.3.0.17-r1
- cp.icr.io/cp/ibm-mqadvanced-server:9.3.0.17-r1
- icr.io/ibm-messaging/mq:9.3.0.17-r1

#### **Yenilikler**

• IBM MQ 9.3.0ürünündeki yenilikler

# **Değişiklikler**

- IBM MQ 9.3.0içinde ne değişti?
- IBM MQ 9.3.0.0-r1 üzerinde oluşturulan güvenlik güncellemesi
- • [Red Hat Universal Base Image 8.9-1161](https://catalog.redhat.com/software/containers/ubi8/ubi-minimal/5c359a62bed8bd75a2c3fba8?architecture=amd64&image=660383f31ba64b6bd44df0a7)
- "dependabot" güvenlik açıkları ele alındı.

# **9.3.0.16-r2**

# CP4I-LTS

### **Gerekli işleç sürümü**

[2.0.20](#page-47-0) ya da üstü

### **Desteklenen mimariler**

amd64, s390x, ppc64le

#### **Resimler**

- cp.icr.io/cp/ibm-mqadvanced-server-integration:9.3.0.16-r2
- cp.icr.io/cp/ibm-mqadvanced-server:9.3.0.16-r2
- icr.io/ibm-messaging/mq:9.3.0.16-r2

# <span id="page-68-0"></span>**Yenilikler**

• IBM MQ 9.3.0ürünündeki yenilikler

# **Değişiklikler**

- IBM MQ 9.3.0içinde ne değişti?
- IBM MQ 9.3.0.0-r1 üzerinde oluşturulan güvenlik güncellemesi
- • [Red Hat Universal Base Image 8.9-1137](https://catalog.redhat.com/software/containers/ubi8/ubi-minimal/5c359a62bed8bd75a2c3fba8?architecture=amd64&image=65cad19b3e4fe61cff409362)
- Operations Dashboard etkinleştirildiyse, yalnızca yeni 9.3.0.16-r2 görüntüsünü almanız gerekir.

# **9.3.0.16-r1**

# $CPAI-LTS$

# **Gerekli işleç sürümü**

[2.0.19](#page-47-0) ya da üstü

# **Desteklenen mimariler**

amd64, s390x, ppc64le

# **Resimler**

- cp.icr.io/cp/ibm-mqadvanced-server-integration:9.3.0.16-r1
- cp.icr.io/cp/ibm-mqadvanced-server:9.3.0.16-r1
- icr.io/ibm-messaging/mq:9.3.0.16-r1

# **Yenilikler**

• IBM MQ 9.3.0ürünündeki yenilikler

# **Değişiklikler**

- IBM MQ 9.3.0içinde ne değişti?
- IBM MQ 9.3.0.0-r1 üzerinde oluşturulan güvenlik güncellemesi
- • [Red Hat Universal Base Image 8.9-1137](https://catalog.redhat.com/software/containers/ubi8/ubi-minimal/5c359a62bed8bd75a2c3fba8?architecture=amd64&image=65cad19b3e4fe61cff409362)
- • [golang.org/x/crypto](https://golang.org/x/crypto) kitaplığı, CVE-2023-48795 güvenlik açığını düzeltmek üzere yükseltildi.
- Web anahtar deposunda kendinden imzalı sertifika yaratmak için SHA256 yerine daha güvenli SHA512 algoritması kullanılır.
- PKCS#12 anahtar deposu IBM MQ web sunucusuyla kullanılmak üzere şimdi SHA-2 şifrelemesini kullanan **Pkcs12.Modern.Encode** işlevi kullanılarak oluşturulmuştur (daha önce eski bir SHA-1 şifrelemesi kullanılarak oluşturulmuştur).
- **PathTraversal** yöntem kullanımları için bildirilen güvenlik açığı düzeltilmiştir.

# **9.3.0.15-r1**

# $CPAI-LTS$

**Gerekli işleç sürümü** [2.0.18](#page-48-0) ya da üstü

**Desteklenen mimariler**

amd64, s390x, ppc64le

# **Resimler**

- cp.icr.io/cp/ibm-mqadvanced-server-integration:9.3.0.15-r1
- cp.icr.io/cp/ibm-mqadvanced-server:9.3.0.15-r1
- icr.io/ibm-messaging/mq:9.3.0.15-r1

# **Yenilikler**

• IBM MQ 9.3.0ürünündeki yenilikler

- <span id="page-69-0"></span>• IBM MQ 9.3.0içinde ne değişti?
- • [IBM MQ 9.3.0.0-r1](#page-76-0) üzerinde oluşturulan yalnızca güvenlik güncellemesi
- • [Red Hat Universal Base Image 8.9-1108](https://catalog.redhat.com/software/containers/ubi8/ubi-minimal/5c359a62bed8bd75a2c3fba8?architecture=amd64&image=6594c6c561a77a3ef608ba7f)

# **9.3.0.11-r2**

 $C$ P4I-LTS

**Gerekli işleç sürümü**

[2.0.17](#page-48-0) ya da üstü

**Desteklenen mimariler** amd64, s390x, ppc64le

# **Resimler**

- cp.icr.io/cp/ibm-mqadvanced-server-integration:9.3.0.11-r2
- cp.icr.io/cp/ibm-mqadvanced-server:9.3.0.11-r2
- icr.io/ibm-messaging/mq:9.3.0.11-r2

# **Yenilikler**

• IBM MQ 9.3.0ürünündeki yenilikler

# **Değişiklikler**

- IBM MQ 9.3.0içinde ne değişti?
- • [IBM MQ 9.3.0.0-r1](#page-76-0) üzerinde oluşturulan yalnızca güvenlik güncellemesi
- • [Red Hat Universal Base Image 8.9-1029](https://catalog.redhat.com/software/containers/ubi8/ubi-minimal/5c359a62bed8bd75a2c3fba8?architecture=amd64&image=6541c626134440daf5b30636)temel alınarak oluşturulmuştur.

# **9.3.0.11-r1**

 $|$  CP4I-LTS

**Gerekli işleç sürümü**

[2.0.16](#page-49-0) ya da üstü

**Desteklenen mimariler** amd64, s390x, ppc64le

#### **Resimler**

- cp.icr.io/cp/ibm-mqadvanced-server-integration:9.3.0.11-r1
- cp.icr.io/cp/ibm-mqadvanced-server:9.3.0.11-r1
- icr.io/ibm-messaging/mq:9.3.0.11-r1

#### **Yenilikler**

• IBM MQ 9.3.0ürünündeki yenilikler

# **Değişiklikler**

- IBM MQ 9.3.0içinde ne değişti?
- • [IBM MQ 9.3.0.0-r1](#page-76-0) üzerinde oluşturulan yalnızca güvenlik güncellemesi
- • [Red Hat Universal Base Image 8.8-1072.1697626218](https://catalog.redhat.com/software/containers/ubi8/ubi-minimal/5c359a62bed8bd75a2c3fba8?architecture=amd64&image=652fd555eab15fcc8f3cfe0d)temel alınarak oluşturulmuştur.
- libcurl düzeyini 8.4.0 olarak günceller

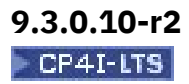

# <span id="page-70-0"></span>**Gerekli işleç sürümü**

[2.0.15](#page-49-0) ya da üstü

#### **Desteklenen mimariler**

amd64, s390x, ppc64le

# **Resimler**

- cp.icr.io/cp/ibm-mqadvanced-server-integration:9.3.0.10-r2
- cp.icr.io/cp/ibm-mqadvanced-server:9.3.0.10-r2
- icr.io/ibm-messaging/mq:9.3.0.10-r2

# **Yenilikler**

• IBM MQ 9.3.0ürünündeki yenilikler

# **Değişiklikler**

- IBM MQ 9.3.0içinde ne değişti?
- • [IBM MQ 9.3.0.0-r1](#page-76-0) üzerinde oluşturulan yalnızca güvenlik güncellemesi
- • [Red Hat Universal Base Image 8.8-1037](https://catalog.redhat.com/software/containers/ubi8/ubi-minimal/5c359a62bed8bd75a2c3fba8?image=64ca80c7905d43ee1bcc493f&architecture=amd64)temel alınarak oluşturulmuştur.

# **9.3.0.10-r1**

# CP4I-LTS

# **Gerekli işleç sürümü**

[2.0.14](#page-49-0) ya da üstü

#### **Desteklenen mimariler**

amd64, s390x, ppc64le

#### **Resimler**

- cp.icr.io/cp/ibm-mqadvanced-server-integration:9.3.0.10-r1
- cp.icr.io/cp/ibm-mqadvanced-server:9.3.0.10-r1
- icr.io/ibm-messaging/mq:9.3.0.10-r1

# **Yenilikler**

• IBM MQ 9.3.0ürünündeki yenilikler

# **Değişiklikler**

- IBM MQ 9.3.0içinde ne değişti?
- • [IBM MQ 9.3.0.0-r1](#page-76-0) üzerinde oluşturulan yalnızca güvenlik güncellemesi
- • [Red Hat Universal Base Image 8.8-1037](https://catalog.redhat.com/software/containers/ubi8/ubi-minimal/5c359a62bed8bd75a2c3fba8?image=64ca80c7905d43ee1bcc493f&architecture=amd64)temel alınarak oluşturulmuştur.

# **9.3.0.6-r1**

# $CPAI-LTS$

# **Gerekli işleç sürümü**

[2.0.13](#page-50-0) ya da üstü

# **Desteklenen mimariler**

amd64, s390x, ppc64le

# **Resimler**

- cp.icr.io/cp/ibm-mqadvanced-server-integration:9.3.0.6-r1
- cp.icr.io/cp/ibm-mqadvanced-server:9.3.0.6-r1
- icr.io/ibm-messaging/mq:9.3.0.6-r1

### <span id="page-71-0"></span>**Yenilikler**

• IBM MQ 9.3.0ürünündeki yenilikler

# **Değişiklikler**

- IBM MQ 9.3.0içinde ne değişti?
- • [IBM MQ 9.3.0.0-r1](#page-76-0) üzerinde oluşturulan yalnızca güvenlik güncellemesi
- • [Red Hat Universal Base Image 8.8-1014](https://catalog.redhat.com/software/containers/ubi8/ubi-minimal/5c359a62bed8bd75a2c3fba8?image=649b18078013dfd26cbbaf17&architecture=amd64)temel alınarak oluşturulmuştur.

# **9.3.0.5-r3**

# CP4I-LTS

# **Gerekli işleç sürümü**

[2.0.12](#page-50-0) ya da üstü

# **Desteklenen mimariler**

amd64, s390x, ppc64le

# **Resimler**

- cp.icr.io/cp/ibm-mqadvanced-server-integration:9.3.0.5-r3
- cp.icr.io/cp/ibm-mqadvanced-server:9.3.0.5-r3
- icr.io/ibm-messaging/mq:9.3.0.5-r3

# **Yenilikler**

• IBM MQ 9.3.0ürünündeki yenilikler

# **Değişiklikler**

- IBM MQ 9.3.0içinde ne değişti?
- • [IBM MQ 9.3.0.0-r1](#page-76-0) üzerinde oluşturulan yalnızca güvenlik güncellemesi
- • [Red Hat Universal Base Image 8.8-860](https://catalog.redhat.com/software/containers/ubi8/ubi-minimal/5c359a62bed8bd75a2c3fba8?image=64527ab385a0b411c813ec98&architecture=amd64)temel alınarak oluşturulmuştur.

# **9.3.0.5-r2**

# $CPAI-LTS$

# **Gerekli işleç sürümü**

[2.0.11](#page-51-0) ya da üstü

# **Desteklenen mimariler**

amd64, s390x, ppc64le

# **Resimler**

- cp.icr.io/cp/ibm-mqadvanced-server-integration:9.3.0.5-r2
- cp.icr.io/cp/ibm-mqadvanced-server:9.3.0.5-r2
- icr.io/ibm-messaging/mq:9.3.0.5-r2

# **Yenilikler**

• IBM MQ 9.3.0ürünündeki yenilikler

# **Değişiklikler**

- IBM MQ 9.3.0içinde ne değişti?
- • [IBM MQ 9.3.0.0-r1](#page-76-0) üzerinde oluşturulan yalnızca güvenlik güncellemesi
- • [Red Hat Universal Base Image 8.7-1107](https://catalog.redhat.com/software/containers/ubi8/ubi-minimal/5c359a62bed8bd75a2c3fba8?image=64226b3c5f05d70b2f432ca6&architecture=amd64)temel alınarak oluşturulmuştur.

# **Önemli: IBM MQ LTS Kuyruk Yöneticisi Taşıyıcısı Görüntüsü 9.3.0.5-r2 ' nde Operations Dashboard kullanıcıları için**
Operations Dashboard etkinleştirildiğinde, IBM MQ LTS Queue Manager Container Image 9.3.0.5-r2 , genel kullanıma sunuldukları sırada en son güvenlik düzeltmelerini içermeyen Operations Dashboard Agent ve Collector görüntülerini konuşlandırır.

**Azaltma**: Operations Dashboard etkin durumdayken en az 9.3.0.5-r3 tüm IBM MQ LTS Queue Manager Container 9.3.0.5-r2 görüntülerine yükseltin. Bkz. ["Red Hat OpenShift kullanarak IBM MQ kuyruk](#page-127-0) [yöneticisinin yükseltilmesi" sayfa 128](#page-127-0).

## **9.3.0.5-r1**  $CPAI-LTS$

### **Gerekli işleç sürümü** [2.0.10](#page-51-0) ya da üstü

**Desteklenen mimariler** amd64, s390x, ppc64le

## **Resimler**

- cp.icr.io/cp/ibm-mqadvanced-server-integration:9.3.0.5-r1
- cp.icr.io/cp/ibm-mqadvanced-server:9.3.0.5-r1
- icr.io/ibm-messaging/mq:9.3.0.5-r1

## **Yenilikler**

• IBM MQ 9.3.0ürünündeki yenilikler

## **Değişiklikler**

- IBM MQ 9.3.0içinde ne değişti?
- • [IBM MQ 9.3.0.0-r1](#page-76-0) üzerinde oluşturulan yalnızca güvenlik güncellemesi
- • [Red Hat Universal Base Image 8.7-1107](https://catalog.redhat.com/software/containers/ubi8/ubi-minimal/5c359a62bed8bd75a2c3fba8?image=64226b3c5f05d70b2f432ca6&architecture=amd64)temel alınarak oluşturulmuştur.

### **Önemli: IBM MQ LTS Queue Manager Container Image 9.3.0.5-r1 üzerinde Operations Dashboard kullanıcıları için**

Operations Dashboard etkinleştirildiğinde, IBM MQ LTS Queue Manager Container Image 9.3.0.5 r1 , genel kullanıma sunuldukları sırada kullanılabilir olan en son güvenlik düzeltmelerini içermeyen Operations Dashboard Agent ve Collector görüntülerini konuşlandırır.

**Azaltma**: Operations Dashboard etkin durumdayken en az 9.3.0.5-r3 tüm IBM MQ LTS Queue Manager Container 9.3.0.5-r1 görüntülerine yükseltin. Bkz. ["Red Hat OpenShift kullanarak IBM MQ kuyruk](#page-127-0) [yöneticisinin yükseltilmesi" sayfa 128](#page-127-0).

## **9.3.0.4-r2**

 $C$ P4I-LTS

## **Gerekli işleç sürümü**

[2.0.9](#page-52-0) ya da üstü

**Desteklenen mimariler** amd64, s390x, ppc64le

### **Resimler**

- cp.icr.io/cp/ibm-mqadvanced-server-integration:9.3.0.4-r2
- cp.icr.io/cp/ibm-mqadvanced-server:9.3.0.4-r2
- icr.io/ibm-messaging/mq:9.3.0.4-r2

### **Yenilikler**

• IBM MQ 9.3.0ürünündeki yenilikler

### **Değişiklikler**

- IBM MQ 9.3.0içinde ne değişti?
- • [IBM MQ 9.3.0.0-r1](#page-76-0) üzerinde oluşturulan yalnızca güvenlik güncellemesi
- • [Red Hat Universal Base Image 8.7-1085](https://catalog.redhat.com/software/containers/ubi8/ubi-minimal/5c359a62bed8bd75a2c3fba8?image=63ec5c40f709fb285c2f879f&architecture=amd64)temel görüntüsünü temel alır.

# **9.3.0.4-r1**

 $C$ P4I-LTS

**Gerekli işleç sürümü**

[2.0.8](#page-52-0) ya da üstü

**Desteklenen mimariler**

amd64, s390x, ppc64le

### **Resimler**

- cp.icr.io/cp/ibm-mqadvanced-server-integration:9.3.0.4-r1
- cp.icr.io/cp/ibm-mqadvanced-server:9.3.0.4-r1
- icr.io/ibm-messaging/mq:9.3.0.4-r1

### **Yenilikler**

• IBM MQ 9.3.0ürünündeki yenilikler

### **Değişiklikler**

- IBM MQ 9.3.0içinde ne değişti?
- • [IBM MQ 9.3.0.0-r1](#page-76-0) üzerinde oluşturulan yalnızca güvenlik güncellemesi
- • [Red Hat Universal Base Image 8.7-1049.1675784874](https://catalog.redhat.com/software/containers/ubi8/ubi-minimal/5c359a62bed8bd75a2c3fba8?image=63e2808a52c0447946266286&architecture=amd64)temel alınarak oluşturulmuştur.

## **9.3.0.3-r1**

CP4I-LTS

**Gerekli işleç sürümü**

[2.0.7](#page-53-0) ya da üstü

**Desteklenen mimariler** amd64, s390x, ppc64le

### **Resimler**

- cp.icr.io/cp/ibm-mqadvanced-server-integration:9.3.0.3-r1
- cp.icr.io/cp/ibm-mqadvanced-server:9.3.0.3-r1
- icr.io/ibm-messaging/mq:9.3.0.3-r1

### **Yenilikler**

• IBM MQ 9.3.0ürünündeki yenilikler

### **Değişiklikler**

- IBM MQ 9.3.0içinde ne değişti?
- • [IBM MQ 9.3.0.0-r1](#page-76-0) üzerinde oluşturulan yalnızca güvenlik güncellemesi
- • [Red Hat Universal Base Image 8.7-1031](https://catalog.redhat.com/software/containers/ubi8/ubi-minimal/5c359a62bed8bd75a2c3fba8?image=639b2b1e5964de28f79f6e1a&architecture=amd64)temel alınarak oluşturulmuştur.

# **9.3.0.1-r4**

 $|$  CP4I-LTS

**Gerekli işleç sürümü** [2.0.6](#page-53-0) ya da üstü

### **Desteklenen mimariler**

amd64, s390x, ppc64le

### **Resimler**

- cp.icr.io/cp/ibm-mqadvanced-server-integration:9.3.0.1-r4
- cp.icr.io/cp/ibm-mqadvanced-server:9.3.0.1-r4
- icr.io/ibm-messaging/mq:9.3.0.1-r4

### **Yenilikler**

• IBM MQ 9.3.0ürünündeki yenilikler

### **Değişiklikler**

- IBM MQ 9.3.0içinde ne değişti?
- • [IBM MQ 9.3.0.0-r1](#page-76-0) üzerinde oluşturulan yalnızca güvenlik güncellemesi
- • [Red Hat Universal Base Image 8.7-923.1669829893](https://catalog.redhat.com/software/containers/ubi8/ubi-minimal/5c359a62bed8bd75a2c3fba8?image=6387a1b852c044794623007f&architecture=amd64)temel alınarak oluşturulmuştur.

# **9.3.0.1-r3**

 $C$ P4I-LTS

**Gerekli işleç sürümü**

[2.0.5](#page-53-0) ya da üstü

**Desteklenen mimariler**

amd64, s390x, ppc64le

### **Resimler**

- cp.icr.io/cp/ibm-mqadvanced-server-integration:9.3.0.1-r3
- cp.icr.io/cp/ibm-mqadvanced-server:9.3.0.1-r3
- icr.io/ibm-messaging/mq:9.3.0.1-r3

### **Yenilikler**

• IBM MQ 9.3.0ürünündeki yenilikler

### **Değişiklikler**

- IBM MQ 9.3.0içinde ne değişti?
- • [IBM MQ 9.3.0.0-r1](#page-76-0) üzerinde oluşturulan yalnızca güvenlik güncellemesi
- • [Red Hat Universal Base Image 8.7-923](https://catalog.redhat.com/software/containers/ubi8/ubi-minimal/5c359a62bed8bd75a2c3fba8?image=6360a49a1952be73d3f63410&architecture=amd64)temel alınarak oluşturulmuştur.

## **9.3.0.1-r2**

 $C$ P4I-LTS

### **Gerekli işleç sürümü**

[2.0.4](#page-54-0) ya da üstü

**Desteklenen mimariler**

amd64, s390x, ppc64le

### **Resimler**

- cp.icr.io/cp/ibm-mqadvanced-server-integration:9.3.0.1-r2
- cp.icr.io/cp/ibm-mqadvanced-server:9.3.0.1-r2
- icr.io/ibm-messaging/mq:9.3.0.1-r2

### **Yenilikler**

• IBM MQ 9.3.0ürünündeki yenilikler

### **Değişiklikler**

- IBM MQ 9.3.0içinde ne değişti?
- • [IBM MQ 9.3.0.0-r1](#page-76-0) üzerinde oluşturulan yalnızca güvenlik güncellemesi
- • [Red Hat Universal Base Image 8.6-941](https://catalog.redhat.com/software/containers/ubi8/ubi-minimal/5c359a62bed8bd75a2c3fba8?image=6317835e702c566559ca17ff&architecture=amd64)temel alınarak oluşturulmuştur.

## **9.3.0.1-r1**

CP4I-LTS - CD

**Gerekli işleç sürümü**

[2.0.3](#page-54-0) ya da üstü

**Desteklenen mimariler** amd64, s390x, ppc64le

### **Resimler**

- cp.icr.io/cp/ibm-mqadvanced-server-integration:9.3.0.1-r1
- cp.icr.io/cp/ibm-mqadvanced-server:9.3.0.1-r1
- icr.io/ibm-messaging/mq:9.3.0.1-r1

### **Yenilikler**

• IBM MQ 9.3.0ürünündeki yenilikler

### **Değişiklikler**

- IBM MQ 9.3.0içinde ne değişti?
- • [IBM MQ 9.3.0.0-r1](#page-76-0) üzerinde oluşturulan yalnızca güvenlik güncellemesi
- • [Red Hat Universal Base Image 8.6-941](https://catalog.redhat.com/software/containers/ubi8/ubi-minimal/5c359a62bed8bd75a2c3fba8?image=6317835e702c566559ca17ff&architecture=amd64)temel alınarak oluşturulmuştur.

## **9.3.0.0-r3**

CP4I-LTS CD

**Gerekli işleç sürümü** [2.0.2](#page-55-0) ya da üstü

**Desteklenen mimariler**

amd64, s390x, ppc64le

### **Resimler**

- cp.icr.io/cp/ibm-mqadvanced-server-integration:9.3.0.0-r3
- cp.icr.io/cp/ibm-mqadvanced-server:9.3.0.0-r3
- icr.io/ibm-messaging/mq:9.3.0.0-r3

### **Yenilikler**

• IBM MQ 9.3.0ürünündeki yenilikler

### **Değişiklikler**

- IBM MQ 9.3.0içinde ne değişti?
- • [IBM MQ 9.3.0.0-r1](#page-76-0) üzerinde oluşturulan yalnızca güvenlik güncellemesi
- • [Red Hat Universal Base Image 8.6-902](https://catalog.redhat.com/software/containers/ubi8/ubi-minimal/5c359a62bed8bd75a2c3fba8?image=62dfdfdc80cc9b32910baeea&architecture=amd64)temel alınarak oluşturulmuştur.

### **9.3.0.0-r2**

#### CP4I-LTS **CD**

**Gerekli işleç sürümü** [2.0.1](#page-55-0) ya da üstü

### <span id="page-76-0"></span>**Desteklenen mimariler**

amd64, s390x, ppc64le

### **Resimler**

- cp.icr.io/cp/ibm-mqadvanced-server-integration:9.3.0.0-r2
- cp.icr.io/cp/ibm-mqadvanced-server:9.3.0.0-r2
- icr.io/ibm-messaging/mq:9.3.0.0-r2

### **Yenilikler**

• IBM MQ 9.3.0ürünündeki yenilikler

### **Değişiklikler**

- IBM MQ 9.3.0içinde ne değişti?
- IBM MQ 9.3.0.0-r1 üzerinde oluşturulan yalnızca güvenlik güncellemesi
- • [Red Hat Universal Base Image 8.6-854](https://catalog.redhat.com/software/containers/ubi8/ubi-minimal/5c359a62bed8bd75a2c3fba8?image=62ac01aff5a0de37689b1947&architecture=amd64)temel alınarak oluşturulmuştur.

## **9.3.0.0-r1**

CP4I-LTS CD.

**Gerekli işleç sürümü**

[2.0.0](#page-55-0) ya da üstü

**Desteklenen mimariler** amd64, s390x, ppc64le

### **Resimler**

- cp.icr.io/cp/ibm-mqadvanced-server-integration:9.3.0.0-r1
- cp.icr.io/cp/ibm-mqadvanced-server:9.3.0.0-r1
- icr.io/ibm-messaging/mq:9.3.0.0-r1

### **Yenilikler**

• IBM MQ 9.3.0ürünündeki yenilikler

### **Değişiklikler**

- IBM MQ 9.3.0içinde ne değişti?
- MQ Advanced for Developers görüntüsündeki varsayılan geliştirici yapılandırması artık ANY\_TLS12\_OR\_HIGHER' yi kullanır.
- IBM MQ Web sunucusuyla ilgili bir sorun düzeltildi; bu, Java tercihlerinin eksik olması nedeniyle günlükte bir hataya neden oldu.
- • [Red Hat Universal Base Image 8.6-751.1655117800](https://catalog.redhat.com/software/containers/ubi8/ubi-minimal/5c359a62bed8bd75a2c3fba8?image=62a7214880cc9b3291f0f922&architecture=amd64)temel alınarak oluşturulmuştur.

#### OpenShift | **Resim imzaları doğrulanıyor**

Mart 2023 'ten itibaren IBM MQ Operator ve IBM MQ kuyruk yöneticisi taşıyıcı görüntüleri dijital olarak imzalanmıştır.

İmzalanacak ilk IBM MQ İşleçleri:

- 2.3.1 (CD)
- 2.0.9 (LTS)

İmzalanacak ilk IBM MQ kuyruk yöneticisi taşıyıcı görüntüleri:

- 9.3.2.0-r2 (CD)
- 9.3.0.4-r2 (LTS)

## <span id="page-77-0"></span>**Bu görev hakkında**

Dijital imzalar, içerik tüketicilerine hem özgün (beklenen kaynaktan kaynaklanmış) hem de bütünlüklü (olmasını beklediğimiz şey) olmasını sağlamak için bir yol sağlar.

## **Yordam**

- IBM MQ Operator ve IBM MQ kuyruk yöneticisi taşıyıcı görüntülerinin imzalarını doğrulayın:
	- V 9.3.4 <mark>J Operator3.0.0 <sub>3.</sub>0.0 ya da sonraki bir sürümde IBM MQ Operator ya da 9.3.4.0-r1 ya</mark> da sonraki sürümde IBM MQ kuyruk yöneticisi taşıyıcı görüntüsü için IBM Cloud Pak for Integration (CP4I) 2023.4 belgelerinde Görüntü imzalarının doğrulanması başlıklı konuya bakın.
	- <mark>2. Operator2.4.0 </mark>2.4.xadresindeki IBM MQ Operator ya da 9.3.3.xadresindeki IBM MQ kuyruk yöneticisi kapsayıcısı görüntüsü için CP4I 2023.2 belgelerinde Resim imzalarının doğrulanması başlıklı konuya bakın.
	- 2.4.0sürümünden önceki bir IBM MQ Operator ya da 9.3.3.0-r1sürümünden önceki bir IBM MQ kuyruk yöneticisi taşıyıcı görüntüsü için CP4I 2022.4 belgelerinde Resim imzalarının doğrulanması başlıklı konuya bakın.

#### OpenShift CP4I-LTS CD. **IBM MQ 'nun IBM Cloud Pak for Integration ' e**

## **geçirilmesi**

Bu konu kümesi, IBM Cloud Pak for Integrationiçindeki IBM MQ Operator öğesini kullanarak var olan bir IBM MQ kuyruk yöneticisini taşıyıcı ortamına geçirmek için temel adımları açıklar.

## **Bu görev hakkında**

IBM MQ ürününü Red Hat OpenShift üzerinde devreye alan müşteriler aşağıdaki senaryolara ayrılabilir:

- 1. Yeni uygulamalar için Red Hat OpenShift içinde yeni bir IBM MQ konuşlandırması oluşturma.
- 2. Red Hat OpenShiftiçindeki yeni uygulamalar için IBM MQ ağını Red Hat OpenShift içine genişletme.
- 3. Var olan uygulamaları desteklemeye devam etmek için bir IBM MQ konuşlandırmasını Red Hat OpenShift içine taşıma.

Yalnızca IBM MQ yapılandırmanızı geçirmeniz gereken 3. senaryo içindir. Diğer senaryolar yeni devreye alma olarak kabul edilir.

Bu konu kümesi, senaryo 3 'e odaklanır ve var olan bir IBM MQ kuyruk yöneticisini IBM MQ Operatorkullanarak bir taşıyıcı ortamına geçirmek için gereken temel adımları açıklar. IBM MQ' in esnekliği ve kapsamlı kullanımı nedeniyle isteğe bağlı birkaç adım vardır. Bunların her biri bir "Bunu yapmam gerekiyor mu?" bölümünü içerir. Gereksiniminizin doğrulanması, geçiş sırasında size zaman kazandıracaktır.

Ayrıca, hangi verilerin geçirildiğini de göz önünde bulundurmanız gerekir:

- 1. IBM MQ ' i aynı yapılandırmayla, ancak kuyruğa alınmış herhangi bir ileti olmadan geçirin.
- 2. IBM MQ ' i aynı yapılandırma ve var olan iletilerle geçirin.

Tipik bir sürümden sürüme geçiş işlemi her iki yaklaşımı da kullanabilir. Geçiş sırasında tipik bir IBM MQ kuyruk yöneticisinde, kuyruklarda saklanan iletiler varsa, bu da seçenek 1 'i birçok durum için uygun kılar. Bir kapsayıcı platformuna geçiş durumunda, geçişin karmaşıklığını azaltmak ve mavi yeşil devreye almaya izin vermek için seçenek 1 'in kullanılması daha yaygındır. Bu nedenle, yönergeler bu senaryoya odaklanır.

Bu senaryonun amacı, taşıyıcı ortamında var olan kuyruk yöneticisinin tanımlamasıyla eşleşen bir kuyruk yöneticisi yaratmaktır. Bu, ağa bağlı var olan uygulamaların, başka bir yapılandırma ya da uygulama mantığını değiştirmeden, yeni kuyruk yöneticisini gösterecek şekilde yeniden yapılandırılmasını sağlar.

<span id="page-78-0"></span>Bu geçiş sırasında, yeni kuyruk yöneticisine uygulanacak birden çok yapılanış dosyası oluşturmuş olacaksınız. Bu dosyaların yönetimini basitleştirmek için bir dizin oluşturmalı ve bunları bu dizinde oluşturmalısınız.

## **Yordam**

- 1. "Gerekli işlevlerin kullanılabilir olup olmadığı denetleniyor" sayfa 79
- 2. ["Kuyruk yöneticisi yapılanışı açılıyor" sayfa 80](#page-79-0)
- 3. İsteğe bağlı: ["İsteğe bağlı: Kuyruk yöneticisi anahtarlarının ve sertifikalarının çıkarılması ve alınması"](#page-79-0) [sayfa 80](#page-79-0)
- 4. İsteğe bağlı: ["İsteğe bağlı: LDAP ' ı yapılandırma" sayfa 82](#page-81-0)
- 5. İsteğe bağlı: ["İsteğe bağlı: IBM MQ yapılandırmasında IP adreslerini ve anasistem adlarını](#page-88-0) [değiştirme" sayfa 89](#page-88-0)
- 6. ["Taşıyıcı ortamı için kuyruk yöneticisi yapılanışının güncellenmesi" sayfa 91](#page-90-0)
- 7. ["Kapsayıcılarda çalışan IBM MQ için hedef HA mimarisinin seçilmesi" sayfa 93](#page-92-0)
- 8. ["Kuyruk yöneticisi için kaynak yaratılması" sayfa 94](#page-93-0)
- 9. ["Red Hat OpenShift üzerinde yeni kuyruk yöneticisi yaratılıyor" sayfa 95](#page-94-0)
- 10. ["Yeni taşıyıcı konuşlandırması doğrulanıyor" sayfa 99](#page-98-0)

#### OpenShift CP4I-LTS CD **Gerekli işlevlerin kullanılabilir olup olmadığı**

## **denetleniyor**

IBM MQ Operator , IBM MQ Advancediçinde kullanılabilir olan tüm özellikleri içermez ve bu özelliklerin gerekli olmadığını doğrulamanız gerekir. Diğer özellikler kısmen desteklenir ve kapsayıcıda bulunanlarla eşleşecek şekilde yeniden yapılandırılabilir.

## **Başlamadan önce**

Bu, ["IBM MQ 'nun IBM Cloud Pak for Integration ' e geçirilmesi" sayfa 78i](#page-77-0)çindeki ilk adımdır.

## **Yordam**

1. Hedef taşıyıcı görüntüsünün gerekli tüm işlevleri içerdiğini doğrulayın.

En son bilgiler için bkz. ["IBM MQ uygulamasını kapsayıcılarda nasıl kullanmak istediğinizi seçme" sayfa](#page-4-0) [5](#page-4-0).

- 2. IBM MQ Operator , dinleyici olarak bilinen tek bir IBM MQ trafik kapısına sahiptir. Birden çok dinleyiciniz varsa, bunu taşıyıcıda tek bir dinleyici kullanacak şekilde basitleştirin. Bu, sık rastlanan bir senaryo olmadığından, bu değişiklik ayrıntılı olarak belgelenmez.
- 3. IBM MQ çıkışları kullanılırsa, bunları IBM MQ çıkış ikili dosyaları içinde katmanlayarak kapsayıcıya geçirin. Bu, gelişmiş bir geçiş senaryosudur ve bu nedenle buraya dahil edilmez. Adımların anahattı için bkz. ["Red Hat OpenShift CLI kullanılarak özel MQSC ve INI dosyalarıyla görüntü oluşturulması" sayfa](#page-160-0) [161](#page-160-0).
- 4. IBM MQ sisteminiz High Availability (Yüksek Kullanılabilirlik) olanağını içeriyorsa, kullanılabilir seçenekleri gözden geçirin.

Bkz. ["Kapsayıcılarda IBM MQ için yüksek kullanılabilirlik" sayfa 25.](#page-24-0)

## **Sonraki adım**

Artık [kuyruk yöneticisi yapılanışını çıkarmaya](#page-79-0)hazırsınız.

#### <span id="page-79-0"></span>OpenShift **Kuyruk yöneticisi yapılanışı açılıyor**  $\triangleright$  CP4I-LTS **CD**

Yapılandırmanın çoğu, kuyruk yöneticileri arasında taşınabilir. Örneğin, kuyrukların, konuların ve kanalların tanımları gibi uygulamaların etkileşimde bulundukları konular. Yapılanışı var olan IBM MQ kuyruk yöneticisinden almak için bu görevi kullanın.

## **Başlamadan önce**

Bu görev, [gerekli işlevlerin kullanılabilir olup olmadığını denetlediğiniziv](#page-78-0)arsayar.

## **Yordam**

- 1. Var olan IBM MQ kuruluşuyla makinede oturum açın.
- 2. Yapılandırmayı yedekle.

Aşağıdaki komutu çalıştırın:

dmpmqcfg -m *QMGR\_NAME* > /tmp/backup.mqsc

Bu komuta ilişkin kullanım notları:

- Bu komut, yedeği tmp dizininde saklar. Yedeği başka bir yerde saklayabilirsiniz, ancak bu senaryoda sonraki komutlar için tmp dizini varsayılır.
- *QMGR\_NAME* değerini, ortamınızdaki kuyruk yöneticisi adıyla değiştirin. Değerden emin değilseniz, makinedeki kullanılabilir kuyruk yöneticilerini görüntülemek için **dspmq** komutunu çalıştırın. qm1adlı bir kuyruk yöneticisi için örnek **dspmq** komut çıkışı:

QMNAME(qm1) STATUS(Running)

**dspmq** komutu IBM MQ kuyruk yöneticisinin başlatılmasını gerektirir; tersi durumda, aşağıdaki hatayı alırsınız:

AMQ8146E: IBM MQ queue manager not available.

Gerekiyorsa, aşağıdaki komutu çalıştırarak kuyruk yöneticisini başlatın:

strmqm *QMGR\_NAME*

### **Sonraki adım**

Artık kuyruk yöneticisi anahtarlarını ve sertifikalarını almaya ve almayahazırsınız.

### OpenShift CP41-LTS **İsteğe bağlı: Kuyruk yöneticisi anahtarlarının**

## **ve sertifikalarının çıkarılması ve alınması**

IBM MQ , kuyruk yöneticisine giden trafiği şifrelemek için TLS kullanılarak yapılandırılabilir. Kuyruk yöneticinizin TLS kullanıp kullanmadığını doğrulamak, anahtarları ve sertifikaları çıkarmak ve geçirilen kuyruk yöneticisinde TLS ' yi yapılandırmak için bu görevi kullanın.

## **Başlamadan önce**

Bu görev, kuyruk yöneticisi yapılanışını çıkardığınızıvarsayar.

## **Bu görev hakkında**

### **Bunu yapmam gerekiyor mu?**

IBM MQ , kuyruk yöneticisine giden trafiği şifrelemek üzere yapılandırılabilir. Bu şifreleme, kuyruk yöneticisinde yapılandırılmış bir anahtar havuzu kullanılarak tamamlanır. IBM MQ kanalları daha sonra TLS iletişimini etkinleştirir. Ortamınızda yapılandırılıp yapılandırılmadığından emin değilseniz, doğrulamak için aşağıdaki komutu çalıştırın:

grep 'SECCOMM(ALL\|SECCOMM(ANON\|SSLCIPH' backup.mqsc

Sonuç bulunamazsa TLS kullanılmaz. Ancak bu, geçirilen kuyruk yöneticisinde TLS ' nin yapılandırılmaması gerektiği anlamına gelmez. Bu davranışı değiştirmek istemenin birkaç nedeni vardır:

- Red Hat OpenShift ortamındaki güvenlik yaklaşımı, önceki ortamla karşılaştırıldığında geliştirilmelidir.
- Geçirilen kuyruk yöneticisine Red Hat OpenShift ortamının dışından erişmeniz gerekirse, TLS ' nin Red Hat OpenShift Rotasını geçmesi gerekir.

**Not: SEREN SEREN** Sertifika veren (CA) sertifikasıyla aynı Ayırt Edici Ada (DN) sahip kuyruk yöneticisi sertifikaları desteklenmez. Bir sertifikanın benzersiz bir Konu Ayırt Edici Adı olmalıdır. Ürün artık DN ' lerin aynı olmadığını kontrol ediyor.

### **Yordam**

1. Var olan depodan güvenilir sertifikaları alın.

TLS şu anda kuyruk yöneticisinde kullanıyorsa, kuyruk yöneticisinde bir dizi güvenilir sertifika depolanmış olabilir. Bunların çıkarılması ve yeni kuyruk yöneticisine kopyalanması gerekir. Aşağıdaki isteğe bağlı adımlardan birini tamamlayın:

• Sertifikaların çıkarılmasını kolaylaştırmak için yerel sistemde aşağıdaki komut dosyasını çalıştırın:

```
#!/bin/bash
keyr=$(grep SSLKEYR $1)
if [ -n "${keyr}" ]; then
 keyrlocation=$(sed -n "s/^.*'\(.*\)'.*$/\1/ p" <<< ${keyr})
    mapfile -t runmqckmResult < <(runmqckm -cert -list -db ${keyrlocation}.kdb -stashed)
         cert=1 
     for i in "${runmqckmResult[@]:1}"
         do
            certlabel=$(echo ${i} | xargs) 
            echo Extracting certificate $certlabel to $cert.cert
        runmqckm -cert -extract -db ${keyrlocation}.kdb -label "$certlabel" -target $
{cert}.cert -stashed
        cert=$[$cert+1]
         done
fi
```
Komut dosyasını çalıştırırken, IBM MQ yedeğinin konumunu bağımsız değişken olarak belirtin ve sertifikalar çıkarılır. Örneğin, komut dosyası extractCert.sh olarak adlandırıldıysa ve IBM MQ yedeği /tmp/backup.mqsc konumunda bulunuyorsa aşağıdaki komutu çalıştırın:

extractCert.sh /tmp/backup.mqsc

- Diğer bir seçenek olarak, aşağıdaki komutları gösterilen sırayla çalıştırın:
	- a. TLS mağazasının konumunu tanımlayın:

grep SSLKEYR /tmp/backup.mqsc

Örnek çıktı:

SSLKEYR('/run/runmqserver/tls/key') +

anahtar deposunun bulunduğu yer: /run/runmqserver/tls/key.kdb

b. Bu konum bilgilerine dayalı olarak, saklanan sertifikaları belirlemek için anahtar deposunu sorgulayın:

<span id="page-81-0"></span>runmqckm -cert -list -db /run/runmqserver/tls/key.kdb -stashed

Örnek çıktı:

```
Certificates in database /run/runmqserver/tls/key.kdb:
            default
            CN=cs-ca-certificate,O=cert-manager
```
c. Listelenen sertifikaların her birini çıkarın. Bunu yapmak için aşağıdaki komutu çalıştırın:

```
runmqckm -cert -extract -db KEYSTORE_LOCATION -label "LABEL_NAME" -target OUTPUT_FILE
-stashed
```
Daha önce gösterilen örneklerde bu, aşağıdakilere eşittir:

```
runmqckm -cert -extract -db /run/runmqserver/tls/key.kdb -label "CN=cs-ca-
certificate,O=cert-manager" -target /tmp/cert-manager.crt -stashed
runmqckm -cert -extract -db /run/runmqserver/tls/key.kdb -label "default" -target /tmp/
default.crt -stashed
```
2. Kuyruk yöneticisi için yeni bir anahtar ve sertifika edinin

Geçirilen kuyruk yöneticisinde TLS yapılandırmak için yeni bir anahtar ve sertifika oluşturmanız gerekir. Bu daha sonra konuşlandırma sırasında kullanılır. Birçok kuruluşta bu, bir anahtar ve sertifika istemek için güvenlik ekibinizle iletişim kurmak anlamına gelir. Bazı kuruluşlarda bu seçenek kullanılamaz ve kendinden imzalı sertifikalar kullanılır.

Aşağıdaki örnek, süre bitiminin 10 yıl olarak ayarlandığı kendinden onaylı bir sertifika oluşturur:

```
openssl req \
 -newkey rsa:2048 -nodes -keyout qmgr.key \
 -subj "/CN=mq queuemanager/OU=ibm mq" \
 -x509 -days 3650 -out qmgr.crt
```
İki yeni dosya yaratılır:

- qmgr.key , kuyruk yöneticisinin özel anahtarıdır
- qmgr.crt genel sertifikadır

### **Sonraki adım**

Artık LDAP ' ı yapılandırmayahazırsınız.

#### OpenShift CP4I-LTS CD. **İsteğe bağlı: LDAP ' ı yapılandırma**

IBM MQ Operator , birkaç farklı güvenlik yaklaşımlarını kullanacak şekilde yapılandırılabilir. Genellikle LDAP bir kurumsal devreye alma için en etkilidir ve LDAP bu geçiş senaryosu için kullanılır.

### **Başlamadan önce**

Bu görev, [kuyruk yöneticisi anahtarlarını ve sertifikalarını çıkardığınızı ve edindiğiniziv](#page-79-0)arsayar.

### **Bu görev hakkında**

### **Bunu yapmam gerekiyor mu?**

Kimlik doğrulama ve yetkilendirme için zaten LDAP kullanıyorsanız herhangi bir değişiklik gerekmez.

<span id="page-82-0"></span>LDAP ' ın kullanılıp kullanılmadığından emin değilseniz şu komutu çalıştırın:

```
connauthname="$(grep CONNAUTH backup.mqsc | cut -d "(" -f2 | cut -d ")" -f1)"; grep -A 20 
AUTHINFO\($connauthname\) backup.mqsc
```
Örnek çıktı:

```
DEFINE AUTHINFO('USE.LDAP') +
   AUTHTYPE(IDPWLDAP) +
   ADOPTCTX(YES) +
   CONNAME('ldap-service.ldap(389)') +
   CHCKCLNT(REQUIRED) +
 CLASSGRP('groupOfUniqueNames') +
 FINDGRP('uniqueMember') +
 BASEDNG('ou=groups,dc=ibm,dc=com') +
 BASEDNU('ou=people,dc=ibm,dc=com') +
 LDAPUSER('cn=admin,dc=ibm,dc=com') +
* LDAPPWD('********************************') +
 SHORTUSR('uid') +
 GRPFIELD('cn') +
 USRFIELD('uid') +
   AUTHORMD(SEARCHGRP) +
* ALTDATE(2020-11-26) +
 ALTTIME(15.44.38) +
   REPLACE
```
Çıkışta özellikle ilgilenilen iki öznitelik vardır:

### **OTOMATIK TIP**

Bunun IDPWLDAPdeğeri varsa, kimlik doğrulaması için LDAP kullanıyorsunuz demektir.

Değer boş ya da başka bir değerse, LDAP yapılandırılmaz. Bu durumda, LDAP kullanıcılarının yetkilendirme için kullanılıp kullanılmadığını görmek için AUTHORMD özniteliğini denetleyin.

### **AUTHORMD**

Bunun OSdeğeri varsa, yetkilendirme için LDAP kullanmıyorsunuz demektir.

LDAP kullanmak üzere yetkilendirmeyi ve kimlik doğrulamasını değiştirmek için aşağıdaki görevleri tamamlayın:

## **Yordam**

1. LDAP sunucusu için IBM MQ yedeğini güncelleyin.

2. LDAP yetkilendirme bilgileri için IBM MQ yedeğini güncelleyin.

#### CpenShift CP4I-LTS CD. *LDAP bölüm 1: LDAP sunucusu için IBM MQ*

## *yedeğinin güncellenmesi*

LDAP ' ın nasıl ayarlanacağına ilişkin kapsamlı bir açıklama bu senaryonun kapsamı dışındadır. Bu konuda, sürecin özeti, bir örnek ve daha fazla bilgi için başvurular verilir.

## **Başlamadan önce**

Bu görev, [kuyruk yöneticisi anahtarlarını ve sertifikalarını çıkardığınızı ve edindiğiniziv](#page-79-0)arsayar.

## **Bu görev hakkında**

### **Bunu yapmam gerekiyor mu?**

Kimlik doğrulama ve yetkilendirme için zaten LDAP kullanıyorsanız herhangi bir değişiklik gerekmez. LDAP ' ın kullanılıp kullanılmadığından emin değilseniz, bkz. ["İsteğe bağlı: LDAP ' ı yapılandırma" sayfa 82](#page-81-0).

LDAP sunucusunu ayarlamak için iki bölüm vardır:

- 1. [LDAP yapılandırması tanımlama](#page-83-0).
- 2. [LDAP yapılanışını kuyruk yöneticisi tanımlamasıyla ilişkilendirin](#page-84-0).

<span id="page-83-0"></span>Bu yapılandırmada size yardımcı olacak daha fazla bilgi:

- Kullanıcı Havuzuna Genel Bakış
- AUTHINFO komutuna ilişkin başvuru kılavuzu

## **Yordam**

1. Bir LDAP yapılandırması tanımlayın.

LDAP sistemi için yeni bir **AUTHINFO** nesnesi tanımlamak üzere backup.mqsc dosyasını düzenleyin. Örneğin:

```
DEFINE AUTHINFO(USE.LDAP) + 
 AUTHTYPE(IDPWLDAP) + 
 CONNAME('ldap-service.ldap(389)') + 
 LDAPUSER('cn=admin,dc=ibm,dc=com') + 
   LDAPPWD('admin') + 
  SECCOMM(NO) + USRFIELD('uid') + 
 SHORTUSR('uid') + 
 BASEDNU('ou=people,dc=ibm,dc=com') + 
 AUTHORMD(SEARCHGRP) + 
 BASEDNG('ou=groups,dc=ibm,dc=com') +
 GRPFIELD('cn') +
 CLASSGRP('groupOfUniqueNames') +
 FINDGRP('uniqueMember')
   REPLACE
```
burada:

- **CONNAME** , LDAP sunucusuna karşılık gelen anasistem adı ve kapıdır. Esneklik için birden çok adres varsa, bunlar virgülle ayrılmış bir liste kullanılarak yapılandırılabilir.
- **LDAPUSER** , kullanıcı kayıtlarını sorgulamak için LDAP ' ye bağlanırken IBM MQ tarafından kullanılan kullanıcıya karşılık gelen ayırt edici addır.
- **LDAPPWD** , **LDAPUSER** kullanıcısına karşılık gelen paroladır.
- **SECCOM** , LDAP sunucusuyla iletişimin TLS kullanıp kullanmayacağını belirtir. Olası değerler:
	- YES(EVET): TLS kullanılır ve IBM MQ sunucusu tarafından bir sertifika sunulur.
	- ANON: TLS, IBM MQ sunucusu tarafından sunulan bir sertifika olmadan kullanılır.
	- NO(HAYIR): Bağlantı sırasında TLS kullanılmaz.
- **USRFIELD** , LDAP kaydında sunulan kullanıcı adının eşleştirileceği alanı belirtir.
- **SHORTUSR** , LDAP kaydı içinde 12 karakteri aşmayan bir alandır. Bu alandaki değer, kimlik doğrulaması başarılı olursa bildirilecek kimlik olur.
- **BASEDNU** , LDAP ' ı aramak için kullanılması gereken temel DN 'dir.
- **BASEDNG** , LDAP içindeki gruplar için temel DN 'dir.
- **AUTHORMD** , kullanıcıya ilişkin grup üyeliğini çözmek için kullanılan mekanizmayı tanımlar. Dört seçenek vardır:
	- OS: Kısa adla ilişkili gruplar için işletim sistemini sorgulaın.
	- SEARCHGRP: LDAP ' taki grup girişlerinde kimliği doğrulanmış kullanıcıyı arayın.
	- SEARCHUSR: Kimliği doğrulanmış kullanıcı kaydında grup üyeliği bilgilerini arayın.
	- SRCHGRPSN: LDAP ' taki grup girişlerinde kimliği doğrulanmış kullanıcıların kısa kullanıcı adını (SHORTUSR alanıyla tanımlanır) arayın.
- **GRPFIELD** , LDAP grup kaydındaki basit bir ada karşılık gelen özniteliktir. Bu seçenek belirlenirse, yetki kayıtlarını tanımlamak için kullanılabilir.
- **CLASSUSR** , bir kullanıcıya karşılık gelen LDAP nesne sınıfıdır.
- **CLASSGRP** , bir gruba karşılık gelen LDAP nesne sınıfıdır.
- **FINDGRP** , LDAP kaydı içindeki grup üyeliğine karşılık gelen özniteliktir.

<span id="page-84-0"></span>Yeni girdi dosya içinde herhangi bir yere yerleştirilebilir, ancak dosyanın başında yeni girdilerin olması yararlı olabilir:

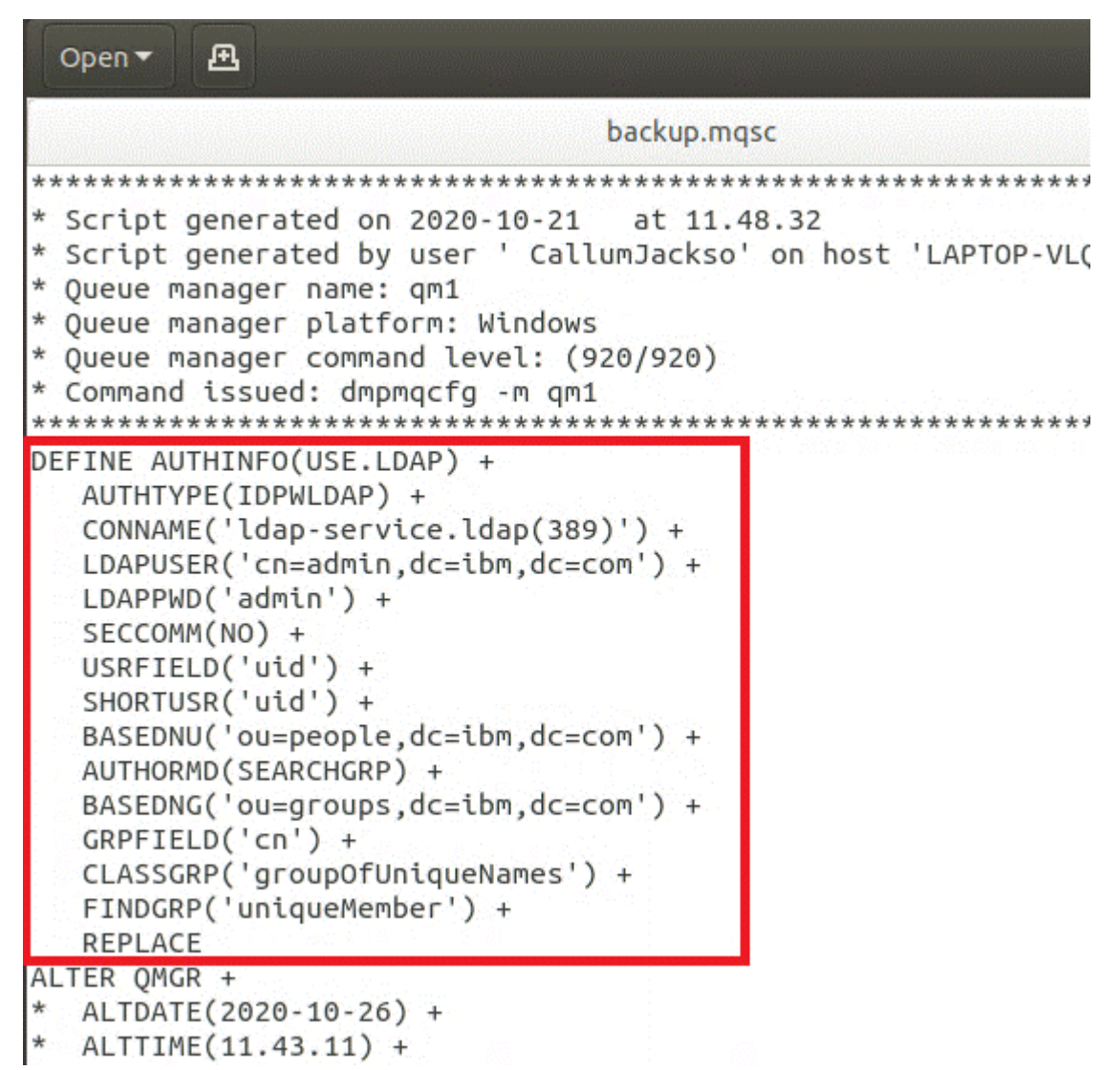

2. LDAP yapılanışını kuyruk yöneticisi tanımlamasıyla ilişkilendirin.

LDAP yapılanışını kuyruk yöneticisi tanımlamasıyla ilişkilendirmeniz gerekir. DEFINE AUTHINFO girdisinin hemen altında bir ALTER QMGR girdisi vardır. CONNAUTH girdisini, yeni oluşturulan AUTHINFO adına karşılık gelecek şekilde değiştirin. Örneğin, önceki AUTHINFO(USE.LDAP) örneğinde, adın USE.LDAPolduğu anlamına gelen tanımlandı. Bu nedenle CONNAUTH('SYSTEM.DEFAULT.AUTHINFO.IDPWOS') değerini CONNAUTH('USE.LDAP')olarak değiştirin:

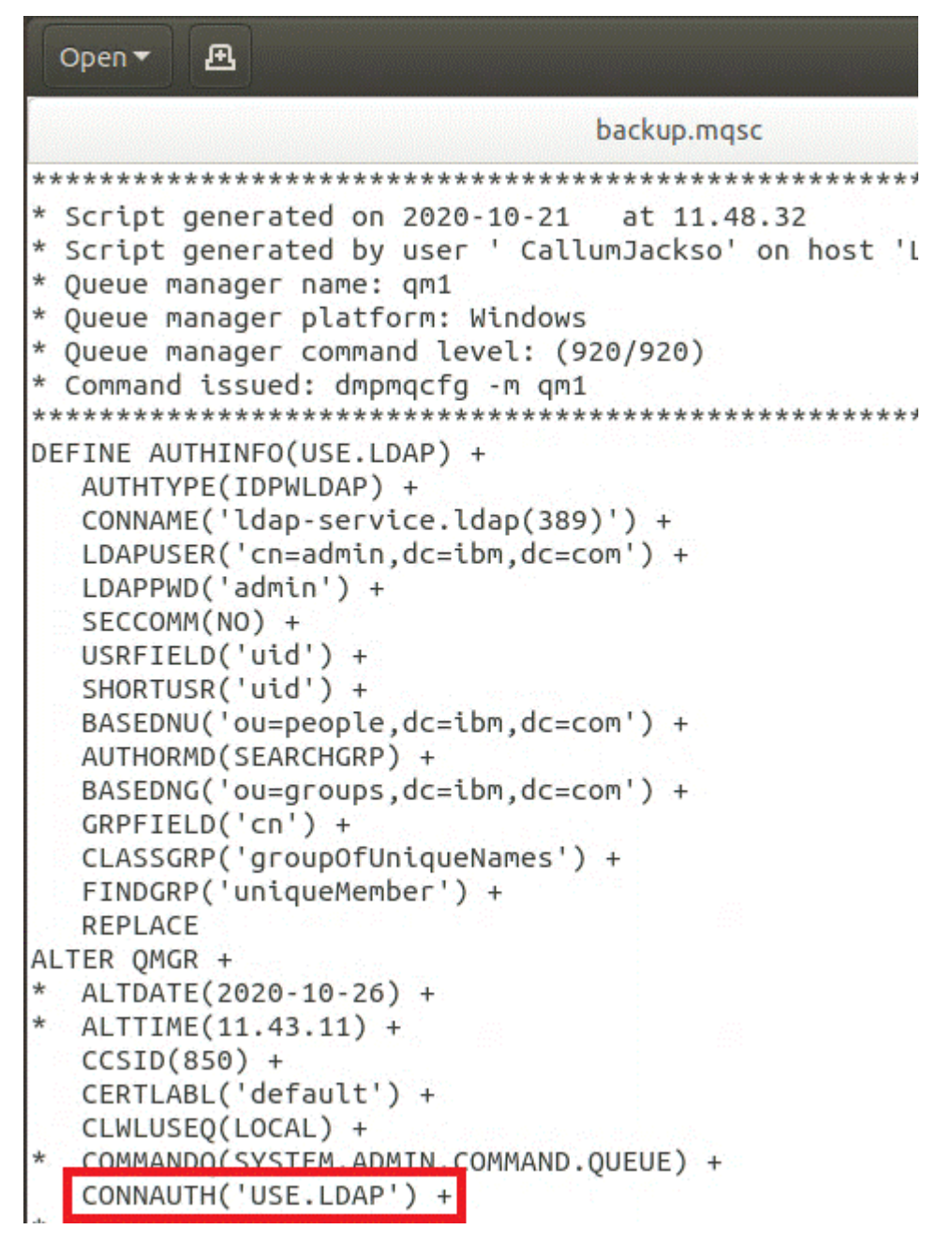

LDAP anahtarının hemen gerçekleşmesini sağlamak için, ALTER QMGR komutundan hemen sonra bir satır ekleyerek REFRESH SECURITY komutunu çağırın:

```
*backup.mqsc
* Script generated on 2020-10-21
                               at 11.48.32
* Script generated by user ' CallumJackso' on host 'LAPTOP-VLQKJ5UH'
* Oueue manager name: gm1
* Queue manager platform: Windows
* Oueue manager command level: (920/920)
* Command issued: dmpmqcfg -m qm1
DEFINE AUTHINFO(USE.LDAP) +
  AUTHTYPE(IDPWLDAP) +
  CONNAME('ldap-service.ldap(389)') +
  LDAPUSER('cn=admin,dc=ibm,dc=com') +
  LDAPPWD('admin') +
  SECCOMM(NO) +
  USRFIELD('uid') +
  SHORTUSR('uid') +
  BASEDNU('ou=people.dc=ibm.dc=com') +
  AUTHORMD(SEARCHGRP) +
  BASEDNG('ou=groups,dc=ibm,dc=com') +
  GRPFIELD('cn') +
  CLASSGRP('groupOfUniqueNames') +
  FINDGRP('uniqueMember') +
  REPLACE
ALTER OMGR +
  ALTDATE(2020-10-26) +
* ALTTIME(11.43.11) +
  CCSID(850) +CERTLABL('default') +
  CLWLUSEO(LOCAL) +
* COMMANDQ(SYSTEM.ADMIN.COMMAND.QUEUE) +
  CONNAUTH('USE.LDAP') +
\starCRDATE(2020-10-26) +
\starCRTIME(11.43.11) +\starOMID(qm1 2020-10-26 11.43.11) +
  SSLCRYP(' ') +
  SSLKEYR('/run/runmqserver/tls/key') +
  SUITEB(NONE) +
  VERSION(09020000) +
  FORCE
REFRESH SECURITY
```
## **Sonraki adım**

Artık LDAP yetkilendirme bilgileri için IBM MQ yedeğini güncellemeyehazırsınız.

#### OpenShift CP4I-LTS - CD. *LDAP bölüm 2: LDAP yetkilendirme bilgileri için IBM*

## *MQ yedeğinin güncellenmesi*

IBM MQ , IBM MQ nesnelerine erişimi denetleyen ayrıntılı yetkilendirme kuralları sağlar. Kimlik doğrulamasını ve yetkilendirmeyi LDAP olarak değiştirdiyseniz, yetkilendirme kuralları geçersiz olabilir ve güncelleme gerekebilir.

## **Başlamadan önce**

Bu görev, [LDAP sunucusu için yedeği güncellediğinizi](#page-82-0)varsayar.

## **Bu görev hakkında**

### **Bunu yapmam gerekiyor mu?**

Kimlik doğrulama ve yetkilendirme için zaten LDAP kullanıyorsanız herhangi bir değişiklik gerekmez. LDAP ' ın kullanılıp kullanılmadığından emin değilseniz, bkz. ["İsteğe bağlı: LDAP ' ı yapılandırma" sayfa 82](#page-81-0).

LDAP yetkilendirme bilgilerini güncellemek için iki bölüm vardır:

- 1. Varolan tüm yetkileri kütükten kaldırın.
- 2. LDAP için yeni yetki bilgileri tanımlayın.

## **Yordam**

1. Dosyadan var olan tüm yetkilendirmeyi kaldırın.

Yedek dosyada, dosyanın sonuna yakın bir yerde, SET AUTHRECile başlayan birkaç giriş görmeniz gerekir:

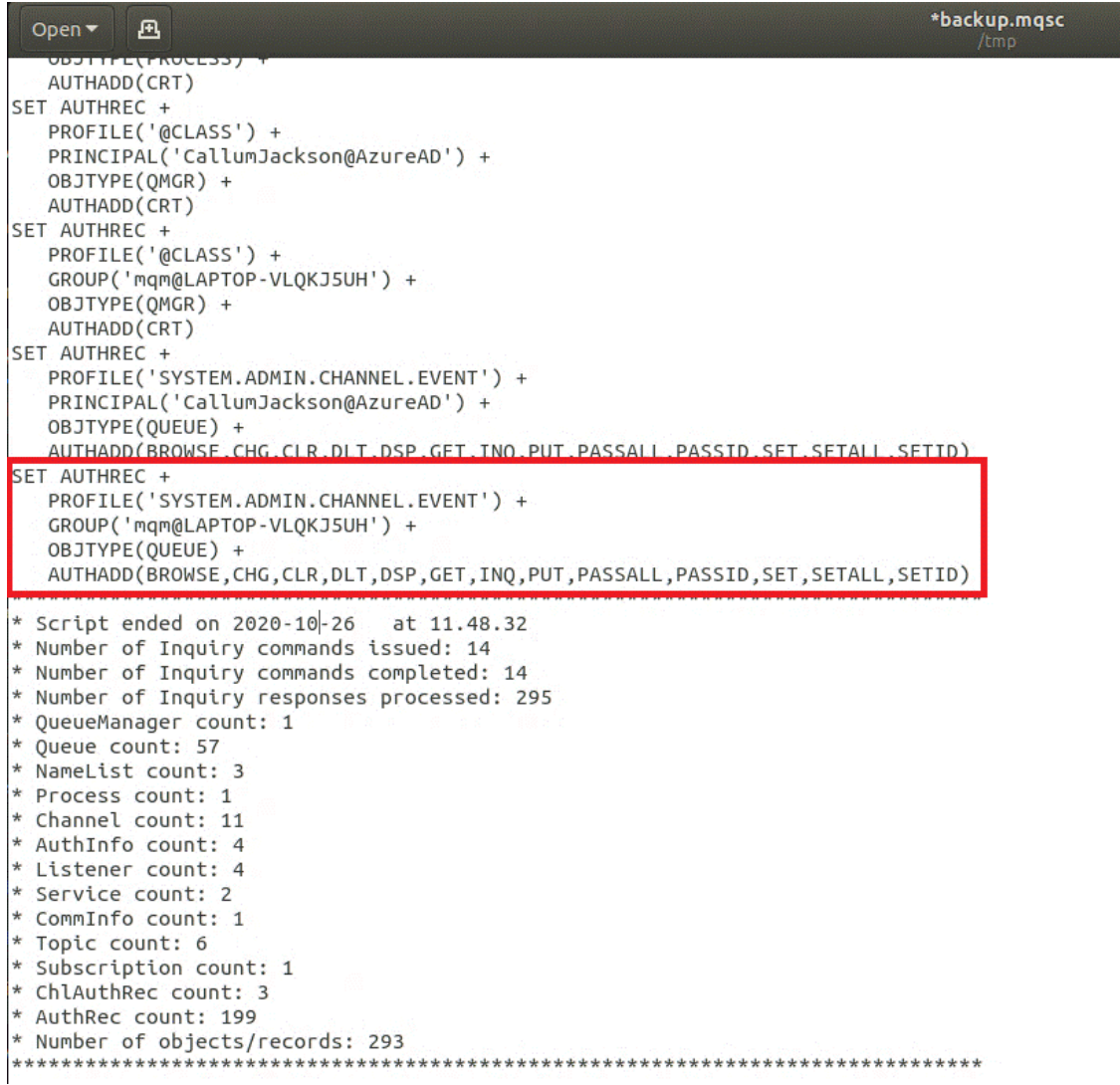

Var olan girdileri bulun ve silin. En anlaşılır yaklaşım, var olan tüm SET AUTHREC kurallarını kaldırmak ve LDAP girdilerine dayalı olarak yeni girdiler oluşturmaktır.

2. LDAP için yeni yetkilendirme bilgileri tanımla

<span id="page-88-0"></span>Kuyruk yöneticisi yapılandırmanıza ve kaynak ve grup sayısına bağlı olarak bu, zaman alan ya da basit bir etkinlik olabilir. Aşağıdaki örnekte, kuyruk yöneticinizin Q1adlı tek bir kuyruğu olduğu ve LDAP grubunun apps erişimine izin vermek istediğiniz varsayılmıştır.

SET AUTHREC GROUP('apps') OBJTYPE(QMGR) AUTHADD(ALL) SET AUTHREC PROFILE('Q1') GROUP('apps') OBJTYPE(QUEUE) AUTHADD(ALL)

İlk AUTHREC komutu, kuyruk yöneticisine erişim izni ekler ve ikincisi, kuyruğa erişim sağlar. İkinci bir kuyruğa erişim gerekiyorsa, daha genel erişim sağlamak için joker karakter kullanmaya karar vermediğiniz sürece üçüncü bir AUTHREC komutu gerekir.

İşte başka bir örnek. Bir yönetici grubunun ( adminsadlı) kuyruk yöneticisine tam erişmesi gerekiyorsa, aşağıdaki komutları ekleyin:

```
SET AUTHREC PROFILE('*') OBJTYPE(QUEUE) GROUP('admins') AUTHADD(ALL)
SET AUTHREC PROFILE('*') OBJTYPE(TOPIC) GROUP('admins') AUTHADD(ALL)
SET AUTHREC PROFILE('*') OBJTYPE(CHANNEL) GROUP('admins') AUTHADD(ALL)
SET AUTHREC PROFILE('*') OBJTYPE(CLNTCONN) GROUP('admins') AUTHADD(ALL)
SET AUTHREC PROFILE('*') OBJTYPE(AUTHINFO) GROUP('admins') AUTHADD(ALL)
SET AUTHREC PROFILE('*') OBJTYPE(LISTENER) GROUP('admins') AUTHADD(ALL)
SET AUTHREC PROFILE('*') OBJTYPE(NAMELIST) GROUP('admins') AUTHADD(ALL)
SET AUTHREC PROFILE('*') OBJTYPE(PROCESS) GROUP('admins') AUTHADD(ALL)
SET AUTHREC PROFILE('*') OBJTYPE(SERVICE) GROUP('admins') AUTHADD(ALL)
SET AUTHREC PROFILE('*') OBJTYPE(QMGR) GROUP('admins') AUTHADD(ALL)
```
### **Sonraki adım**

Artık IBM MQ yapılandırmasındaki IP adreslerini ve anasistem adlarını değiştirmeiçin hazırsınız.

### **İsteğe bağlı: IBM MQ yapılandırmasında IP** OpenShift CP4I-LTS CD **adreslerini ve anasistem adlarını değiştirme**

IBM MQ yapılandırmasında belirtilen IP adresleri ve anasistem adları olabilir. Bazı durumlarda bunlar kalabilir, diğer durumlarda ise güncellenmeleri gerekir.

### **Başlamadan önce**

Bu görev, [LDAP ' ı yapılandırdığınızıv](#page-81-0)arsayar.

### **Bu görev hakkında**

### **Bunu yapmam gerekiyor mu?**

Önce, önceki bölümde tanımlanan LDAP yapılandırmasının dışında, belirtilmiş IP adresleriniz ya da anasistem adlarınız olup olmadığını belirleyin. Bunu yapmak için aşağıdaki komutu çalıştırın:

grep 'CONNAME\|LOCLADDR\|IPADDRV' -B 3 backup.mqsc

Örnek çıktı:

```
****************************************************
DEFINE AUTHINFO(USE.LDAP) + 
 AUTHTYPE(IDPWLDAP) + 
 CONNAME('ldap-service.ldap(389)') + 
--
DEFINE AUTHINFO('SYSTEM.DEFAULT.AUTHINFO.IDPWLDAP') +
    AUTHTYPE(IDPWLDAP) +
 ADOPTCTX(YES) +
 CONNAME(' ') +
--
    REPLACE
DEFINE AUTHINFO('SYSTEM.DEFAULT.AUTHINFO.CRLLDAP') +
```

```
 AUTHTYPE(CRLLDAP) +
CONNAME ('
```
Bu örnekte arama üç sonuç döndürür. Bir sonuç, önceden tanımlanan LDAP yapılandırmasına karşılık gelir. LDAP sunucusunun anasistem adı aynı kaldığı için bu yoksayılabilir. Diğer iki sonuç boş bağlantı girişleridir, bu nedenle bunlar da yoksayılabilir. Ek girdiniz yoksa, bu konunun geri kalanını atlayabilirsiniz.

## **Yordam**

1. Döndürülen girişleri anlayın.

IBM MQ , yapılandırmanın birçok alanında IP adreslerini, anasistem adlarını ve kapıları içerebilir. Bunları iki kategoriye sınıflandırabiliriz:

- a. **Bu kuyruk yöneticisinin yeri**: Bu kuyruk yöneticisinin kullandığı ya da yayınladığı, IBM MQ ağındaki diğer kuyruk yöneticilerinin ya da uygulamaların bağlanırlık için kullanabileceği konum bilgileri.
- b. **Kuyruk yöneticisi bağımlılıklarının yeri**: Bu kuyruk yöneticisinin bilmesi gereken diğer kuyruk yöneticilerinin ya da sistemlerin yerleri.

Bu senaryo yalnızca bu kuyruk yöneticisi yapılandırmasında yapılan değişikliklere odaklandığı için, yalnızca kategori (a) için yapılandırma güncellemeleri işlenir. Ancak, bu kuyruk yöneticisi konumuna diğer kuyruk yöneticileri ya da uygulamalar tarafından gönderme yapılırsa, yapılanışlarının bu kuyruk yöneticisinin yeni yeriyle eşleşmesi için güncellenmesi gerekebilir.

Güncellenmesi gereken bilgileri içerebilecek iki anahtar nesne vardır:

- Dinleyiciler: Bunlar, IBM MQ ' in dinlediği ağ adresini gösterir.
- CLUSTER ALICI kanalı: Kuyruk yöneticisi bir IBM MQ kümesinin parçasıysa, bu nesne vardır. Diğer kuyruk yöneticilerinin bağlanabileceği ağ adresini belirler.
- 2. grep 'CONNAME\|LOCLADDR\|IPADDRV' -B 3 backup.mqsc komutunun özgün çıkışında, herhangi bir CLUSTER ALICI kanalının tanımlanıp tanımlanmayacağını belirleyin. Bu durumda, IP adreslerini güncelleyin.

Herhangi bir CLUSTER ALICI kanalının tanımlanıp tanımlanmadığını saptamak için, özgün çıkışta CHLTYPE (CLUSRCVR) içeren girişleri bulun:

DEFINE CHANNEL(*ANY\_NAME*) + CHLTYPE(CLUSRCVR) +

Girdiler varsa, CONNAME öğesini IBM MQ Red Hat OpenShift Rotası ile güncelleyin. Bu değer Red Hat OpenShift ortamını temel alır ve öngörülebilir bir sözdizimi kullanır:

*queue\_manager\_resource\_name*-ibm-mq-qm-*openshift\_project\_name*.*openshift\_app\_route\_hostname*

Örneğin, cp4i ad alanında kuyruk yöneticisi konuşlandırması qm1 olarak adlandırılırsa ve *openshift\_app\_route\_hostname* apps.callumj.icp4i.comise, yol URL adresi şöyledir:

qm1-ibm-mq-qm-cp4i.apps.callumj.icp4i.com

Rotanın kapı numarası genellikle 443 'tür. Red Hat OpenShift Yöneticiniz size farklı bir şey söylemediği sürece, bu normalde doğru değerdir. Bu bilgileri kullanarak CONNAME alanlarını güncelleyin. Örneğin:

CONNAME('qm1-ibm-mq-qm-cp4i.apps.callumj.icp4i.com(443)')

grep 'CONNAME\|LOCLADDR\|IPADDRV' -B 3 backup.mqsc komutunun özgün çıkışında, LOCLADDR ya da IPADDRViçin herhangi bir girdi olup olmadığını doğrulayın. Eğer yaparlarsa, silin. Konteyner ortamında ilgili değildir.

## <span id="page-90-0"></span>**Sonraki adım**

Artık bir taşıyıcı ortamı için kuyruk yöneticisi yapılanışını güncellemeyehazırsınız.

#### OpenShift CP4I-LTS CD **Taşıyıcı ortamı için kuyruk yöneticisi**

## **yapılanışının güncellenmesi**

Bir kapsayıcıda çalışırken, belirli yapılandırma yönleri kapsayıcı tarafından tanımlanır ve dışa aktarılan yapılandırmayla çakışabilir.

## **Başlamadan önce**

Bu görevde, [IP adreslerinin ve anasistem adlarının IBM MQ yapılandırmasını değiştirdiğiniz varsayılır](#page-88-0).

## **Bu görev hakkında**

Aşağıdaki yapılandırma özellikleri taşıyıcı tarafından tanımlanır:

- Dinleyici tanımlamaları (gösterilen kapılara karşılık gelir).
- Olası TLS mağazasının konumu.

Bu nedenle, dışa aktarılan yapılandırmayı güncellemeniz gerekir:

- 1. Dinleyici tanımlamalarını kaldırın.
- 2. [TLS anahtar havuzunun konumunu tanımlayın.](#page-91-0)

## **Yordam**

1. Dinleyici tanımlamalarını kaldırın.

Yedekleme yapılandırmasında DEFINE LISTENERiçin arama yapın. Bu, AUTHINFO ve SERVICE tanımlamaları arasında olmalıdır. Alanı vurgulayın ve silin.

<span id="page-91-0"></span>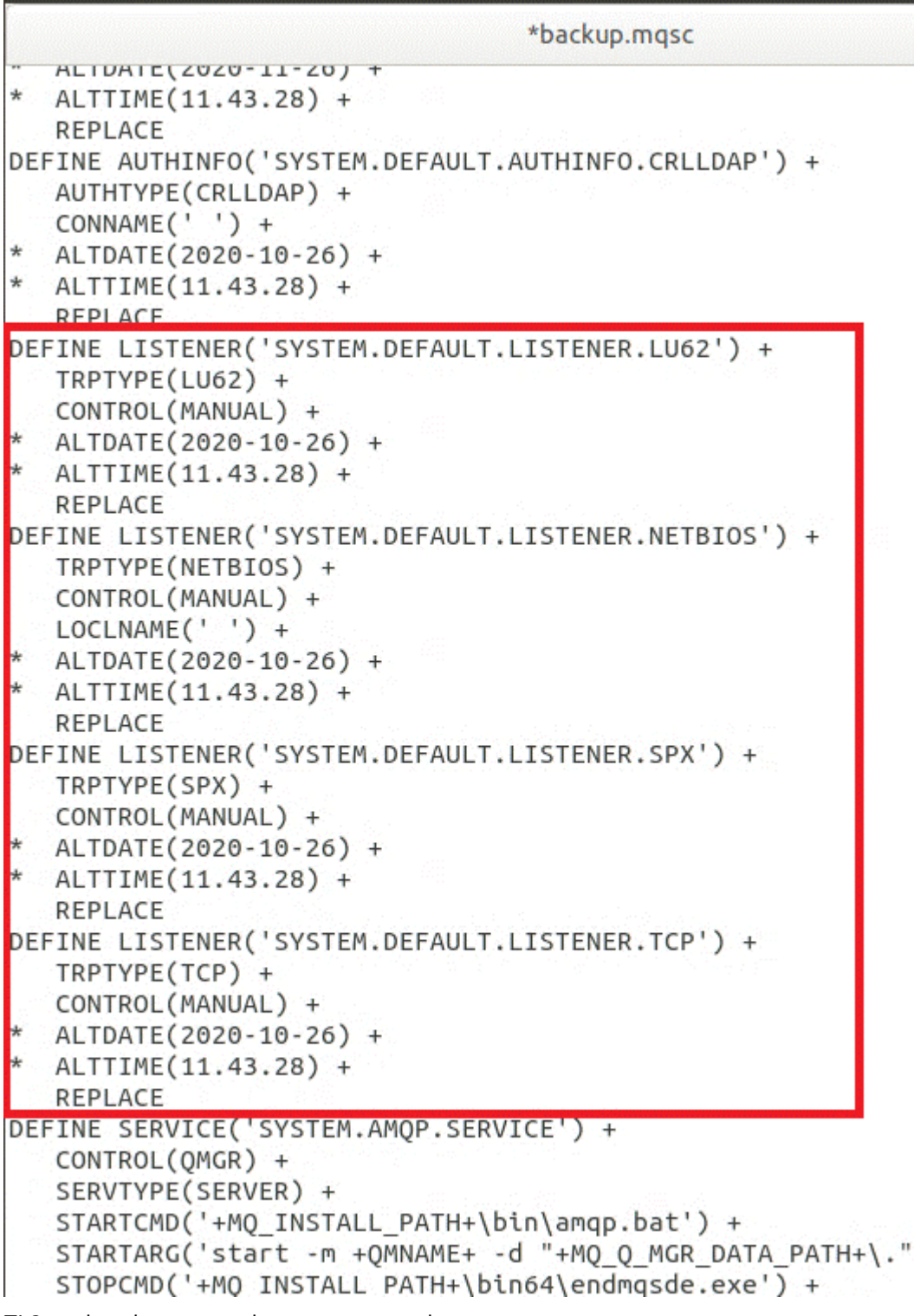

2. TLS anahtar havuzunun konumunu tanımlayın.

Kuyruk yöneticisi yedeği, özgün ortama ilişkin TLS yapılandırmasını içerir. Bu, kapsayıcı ortamından farklıdır ve bu nedenle birkaç güncelleme gerekir:

- **CERTLABL** girdisini default olarak değiştir
- TLS anahtar havuzunun konumunu (SSLKEYR) şu şekilde değiştirin: /run/runmqserver/tls/key

Dosyada **SSLKEYR** özniteliğinin yerini bulmak için **SSLKEYR**öğesini arayın. Genellikle yalnızca bir giriş bulunur. Birden çok girdi bulunursa, **QMGR** nesnesini aşağıdaki şekilde gösterildiği gibi düzenlediğinizi denetleyin:

```
*backup.mqsc
* Script generated on 2020-10-21
                                 at 11.48.32
* Script generated by user ' CallumJackso' on host 'LAPTOP-VLQKJ5UH'
* Queue manager name: qm1
* Queue manager platform: Windows
* Oueue manager command level: (920/920)
* Command issued: dmpmqcfq -m qm1
**********************************
                                 **************************************
DEFINE AUTHINFO(USE.LDAP) +
  AUTHTYPE(IDPWLDAP) +
  CONNAME('ldap-service.ldap(389)') +
  LDAPUSER('cn=admin,dc=ibm,dc=com') +
  LDAPPWD('admin') +
  SECCOMM(NO) +
  USRFIELD('uid') +
  SHORTUSR('uid') +
  BASEDNU('ou=people,dc=ibm,dc=com') +
  AUTHORMD(SEARCHGRP) +
  BASEDNG('ou=groups, dc=ibm, dc=com') +GRPFIELD('cn') +
  CLASSGRP('groupOfUniqueNames') +
  FINDGRP('uniqueMember') +
  REPLACE
ALTER OMGR +
* ALTDATE(2020-10-26) +
* ALTTIME(11.43.11) +
  CCSID(850) +CERTLABL('default') +
  CLWLUSEQ(LOCAL) +
* COMMANDQ(SYSTEM.ADMIN.COMMAND.QUEUE) +
  CONNAUTH('USE.LDAP') +
* CRDATE(2020-10-26) +
* CRTIME(11.43.11) +
* OMID(qm1 2020-10-26 11.43.11) +SSI CRYP(<sup>1</sup> ) +
  SSLKEYR('/run/runmqserver/tls/key') +
  SUITEB(NUNE) +
* VERSION(09020000) +
  FORCE
REFRESH SECURITY
```
## **Sonraki adım**

Artık kapsayıcılarda çalışan IBM MQ için hedef mimari seçmeye hazırsınız.

#### OpenShift CP41-LTS CD **Kapsayıcılarda çalışan IBM MQ için hedef HA**

## **mimarisinin seçilmesi**

Yüksek kullanılabilirlik gereksinimlerinizi karşılamak için tek eşgörünüm (tek bir Kubernetes Pod) ile çok eşgörünümlü (iki Pod) arasında seçim yapın.

## <span id="page-93-0"></span>**Başlamadan önce**

Bu görev, [taşıyıcı ortamı için kuyruk yöneticisi yapılanışını güncellediğinizi](#page-90-0)varsayar.

## **Bu görev hakkında**

IBM MQ Operator , iki yüksek kullanılabilirlik seçeneği sağlar:

- **Tek örnek**: Tek bir kapsayıcı (Pod) başlatılır ve bir hata durumunda yeniden başlatma Red Hat OpenShift sorumluluğundadır. Kubernetesiçindeki durumlu bir kümenin özellikleri nedeniyle, bu yedek sisteme geçişin uzun bir süre sürebileceği ya da bir yönetim işleminin tamamlanmasını gerektirdiği çeşitli durumlar vardır.
- **Çok eşgörünümlü**: İki kap (her biri ayrı bir bölmede) başlatılır; biri etkin kipte, diğeri yedekte. Bu topoloji, çok daha hızlı hata durumunda yedek sisteme geçiş sağlar. IBM MQ gereksinimlerini karşılayan bir Read Write Many dosya sistemi gerektirir.

Bu görevde yalnızca hedef HA mimarisini seçersiniz. Seçtiğiniz mimariyi yapılandırmaya ilişkin adımlar, bu senaryoda sonraki bir görevde açıklanır (["Red Hat OpenShift üzerinde yeni kuyruk yöneticisi yaratılıyor"](#page-94-0) [sayfa 95](#page-94-0)).

## **Yordam**

1. İki seçeneği gözden geçirin.

Bu iki seçeneğin kapsamlı bir açıklaması için bkz. ["Kapsayıcılarda IBM MQ için yüksek kullanılabilirlik"](#page-24-0) [sayfa 25](#page-24-0).

2. Hedef HA mimarisini seçin.

Hangi seçeneği belirleyeceğinizden emin değilseniz, **Tek eşgörünüm** seçeneğiyle başlayın ve bunun yüksek kullanılabilirlik gereksinimlerinizi karşılayıp karşılamadığını doğrulayın.

### **Sonraki adım**

Artık kuyruk yöneticisi kaynaklarını yaratmayahazırsınız.

#### OpenShift CP4I-LTS CD. **Kuyruk yöneticisi için kaynak yaratılması**

IBM MQ yapılandırmasını ve TLS sertifikalarını ve anahtarlarını Red Hat OpenShift ortamına aktarın.

## **Başlamadan önce**

Bu görevde, [' in taşıyıcılarda çalışan IBM MQ için hedef mimari seçmiş olduğunuz varsayılır.](#page-92-0)

## **Bu görev hakkında**

Önceki bölümlerde iki kaynağı çıkardınız, güncellediniz ve tanımladınız:

- IBM MQ yapılandırması
- TLS sertifikaları ve anahtarları

Kuyruk yöneticisi konuşlandırılmadan önce bu kaynakları Red Hat OpenShift ortamına aktarmanız gerekir.

## **Yordam**

1. IBM MQ yapılandırmasını Red Hat OpenShiftiçine aktarın.

Aşağıdaki yönergelerde, geçerli dizinde, backup.mqscadlı bir dosyada IBM MQ yapılandırmasına sahip olduğunuz varsayılmıştır. Tersi durumda, dosya adını ortamınıza dayalı olarak uyarlamanız gerekir.

- a) oc loginkomutunu kullanarak kümenizde oturum açın.
- b) IBM MQ yapılandırmasını bir configmapiçine yükleyin.

<span id="page-94-0"></span>Aşağıdaki komutu çalıştırın:

oc create configmap my-mqsc-migrated --from-file=backup.mqsc

c) Dosyanın başarıyla yüklendiğini doğrulayın.

Aşağıdaki komutu çalıştırın:

oc describe configmap my-mqsc-migrated

2. IBM MQ TLS kaynaklarını içe aktar

["İsteğe bağlı: Kuyruk yöneticisi anahtarlarının ve sertifikalarının çıkarılması ve alınması" sayfa](#page-79-0) [80](#page-79-0)içinde anlatıldığı gibi, kuyruk yöneticisi konuşlandırması için TLS gerekli olabilir. Bu durumda, .crt ve .keyile biten bir dizi dosyanız olmalıdır. Kuyruk yöneticisinin konuşlandırma sırasında başvurması için bunları Kubernetes güvenlik sırlarına eklemeniz gerekir.

Örneğin, kuyruk yöneticisi için bir anahtarınız ve sertifikanız varsa, bunlara şunlar denebilir:

- qmgr.crt
- qmgr.key

Bu dosyaları içe aktarmak için aşağıdaki komutu çalıştırın:

oc create secret tls my-tls-migration --cert=qmgr.crt --key=qmgr.key

Kubernetes , eşleşen bir genel ve özel anahtarı içe aktarırken bu yardımcı programı sağlar. Eklenecek ek sertifikalarınız varsa (örneğin, kuyruk yöneticisi güvenli deposuna), aşağıdaki komutu çalıştırın:

oc create secret generic my-extra-tls-migration --from-file=*comma\_separated\_list\_of\_files*

Örneğin, içe aktarılacak dosyalar trust1.crt, trust2.crt ve trust3.crtise, komut şudur:

oc create secret generic my-extra-tls-migration --from-file=trust1.crt,trust2.crt,trust3.crt

### **Sonraki adım**

Artık Red Hat OpenShift üzerinde yeni kuyruk yöneticisini yaratiçin hazırsınız.

#### OpenShift CP4I-LTS  $CD$ **Red Hat OpenShift üzerinde yeni kuyruk**

## **yöneticisi yaratılıyor**

Red Hat OpenShiftüzerinde tek bir yönetim ortamı ya da çok eşgörünümlü kuyruk yöneticisini konuşlandırın.

### **Başlamadan önce**

Bu görevde, [kuyruk yöneticisi kaynaklarını yarattığınız](#page-93-0)ve [, IBM MQ Operator ürününü Red Hat](#page-99-0) [OpenShifti](#page-99-0)çine kurduğunuz varsayılır.

### **Bu görev hakkında**

["Kapsayıcılarda çalışan IBM MQ için hedef HA mimarisinin seçilmesi" sayfa 93](#page-92-0)içinde açıklandığı gibi, iki olası devreye alma topolojisi vardır. Bu nedenle bu konu iki farklı şablon sağlar:

- • [Tek bir eşgörünüm kuyruk yöneticisini konuşlandırın.](#page-95-0)
- • [Çok eşgörünümlü kuyruk yöneticisini konuşlandır.](#page-97-0)

**Önemli:** Tercih ettiğiniz topolojiye dayalı olarak, iki şablondan yalnızca birini tamamlayın.

## <span id="page-95-0"></span>**Yordam**

• Tek bir eşgörünüm kuyruk yöneticisini konuşlandırın.

Geçirilen kuyruk yöneticisi, bir YAML dosyası kullanılarak Red Hat OpenShift ' e konuşlandırılır. Aşağıda, önceki konularda kullanılan adlara dayalı bir örnek verilmiştir:

```
apiVersion: mq.ibm.com/v1beta1
kind: QueueManager
metadata:
  name: qm1
spec:
  version: 9.3.5.1-r2
  license:
     accept: true
    license: L-VTPK-22YZPK
     use: "Production"
  pki:
     keys:
     - name: default
       secret:
         secretName: my-tls-migration
         items:
 - tls.key
 - tls.crt
   web:
    enabled: true
   queueManager:
    name: QM1
    masc:
       - configMap:
           name: my-mqsc-migrated
           items:
             - backup.mqsc
```
Gerçekleştirdiğiniz adımlara bağlı olarak, önceki YAML ' nin özelleştirilmesi gerekebilir. Bu konuda size yardımcı olmak için, bu YAML ' nin bir açıklaması:

```
apiVersion: mq.ibm.com/v1beta1
kind: QueueManager
metadata:
  name: qm1
```
Bu, Kubernetes nesnesini, tipini ve adını tanımlar. Uyarlama gerektiren tek alan name alanıdır.

```
 spec:
  version: 9.3.5.1-r2
  license:
    accept: true
    license: L-VTPK-22YZPK
    use: "Production"
```
Bu, devreye alıma ilişkin sürüm ve lisans bilgilerinin karşılığıdır. Bunu özelleştirmeniz gerekirse, ["mq.ibm.com/v1beta1 için lisans başvurusu" sayfa 178](#page-177-0)içinde sağlanan bilgileri kullanın.

```
 pki:
   keys:
   - name: default
     secret:
       secretName: my-tls-migration
       items:
          - tls.key
          - tls.crt
```
Kuyruk yöneticisinin TLS kullanacak şekilde yapılandırılması için ilgili sertifikalara ve anahtarlara başvurması gerekir. secretName alanı, [IBM MQ TLS kaynaklarını içe aktar](#page-94-0) bölümünde oluşturulan Kubernetes güvenlik dizgisini belirtir ve öğe listesi (tls.key ve tls.crt), oc create secret tls sözdizimini kullanırken Kubernetes tarafından atanan standart adlardır. Güvenli depoya eklemek için ek sertifikalarınız varsa, bunlar benzer şekilde eklenebilir, ancak öğeler içe aktarma sırasında

kullanılan ilgili dosya adlarıdır. Örneğin, güvenilirlik deposu sertifikalarını oluşturmak için aşağıdaki kod kullanılabilir:

oc create secret generic my-extra-tls-migration --from-file=trust1.crt,trust2.crt,trust3.crt

```
 pki:
   trust:
   - name: default
     secret:
       secretName: my-extra-tls-migration
       items:
          - trust1.crt
         - trust2.crt
          - trust3.crt
```
**Önemli:** TLS gerekli değilse, YAML ' nin TLS bölümünü silin.

 web: enabled: true

Bu, devreye alma için web konsolunu etkinleştirir

 queueManager: name: QM1

Bu, kuyruk yöneticisinin adını QM1olarak tanımlar. Kuyruk yöneticisi, özgün kuyruk yöneticisi adı gibi gereksinimlerinize dayalı olarak uyarlanır.

```
 mqsc:
   - configMap:
       name: my-mqsc-migrated
       items:
          - backup.mqsc
```
Önceki kod, [IBM MQ yapılanışını içe aktar](#page-93-0) kısmında içe aktarılan kuyruk yöneticisi yapılanışını çeker. Farklı adlar kullandıysanız, my-mqsc-migrated ve backup.mqscdeğiştirmeniz gerekir.

Örnek YAML ' nin Red Hat OpenShift ortamına ilişkin varsayılan depolama sınıfının bir RWX ya da RWO depolama sınıfı olarak tanımlandığını varsaydığını unutmayın. Ortamınızda varsayılan değer tanımlanmadıysa, kullanılacak depolama sınıfını belirtmeniz gerekir. YAML ' yi aşağıdaki gibi genişleterek bunu yapabilirsiniz:

```
 queueManager:
  name: QM1
   storage:
     defaultClass: my_storage_class
     queueManager:
       type: persistent-claim
```
Vurgulanan metni, ortamınızla eşleşecek şekilde uyarlanmış sınıf özniteliğiyle ekleyin. Ortamınızdaki depolama sınıfı adlarını keşfetmek için aşağıdaki komutu çalıştırın:

oc get storageclass

Bu komutun döndürdüğü örnek çıktı:

NAME PROVISIONER RECLAIMPOLICY openshift.org/aws-efs gp2 (default) kubernetes.io/aws-ebs Delete

<span id="page-97-0"></span>Aşağıdaki kod, [IBM MQ yapılandırmasını içe aktar](#page-93-0) bölümünde içe aktarılan IBM MQ yapılandırmasına nasıl başvuru yapılacağını gösterir. Farklı adlar kullandıysanız, my-mqsc-migrated ve backup.mqscdeğiştirmeniz gerekir.

```
 mqsc:
    - configMap:
       name: my-mqsc-migrated
       items:
          - backup.mqsc
```
Tek eşgörünüm kuyruk yöneticinizi konuşlandırdınız. Bu, şablonu tamamlar. Artık [yeni kapsayıcı](#page-98-0) [devreye alımını doğrulamayah](#page-98-0)azırsınız.

• Çok eşgörünümlü bir kuyruk yöneticisini konuşlandırın.

Geçirilen kuyruk yöneticisi, bir YAML dosyası kullanılarak Red Hat OpenShift ' e konuşlandırılır. Aşağıdaki örnek, önceki bölümlerde kullanılan adlara dayalıdır.

```
apiVersion: mq.ibm.com/v1beta1
kind: QueueManager
metadata:
  name: qm1mi
spec:
   version: 9.3.5.1-r2
  license:
     accept: true
     license: L-VTPK-22YZPK
     use: "Production"
   pki:
     keys:
     - name: default
       secret:
         secretName: my-tls-migration
         items:
           - tls.key
            - tls.crt
   web:
     enabled: true
   queueManager:
     name: QM1
     availability: MultiInstance
     storage: 
       defaultClass: aws-efs
       persistedData:
         enabled: true
       queueManager:
         enabled: true
       recoveryLogs:
         enabled: true
     mqsc:
        - configMap:
           name: my-mqsc-migrated
           items:
              - backup.mqsc
```
İşte bu YAML ' nin bir açıklaması. Yapılandırmanın çoğu, [tek bir eşgörünüm kuyruk yöneticisinin](#page-95-0) [konuşlandırılması](#page-95-0)ile aynı yaklaşımı izlediğinden, yalnızca kuyruk yöneticisi kullanılabilirliği ve depolama özellikleri burada açıklanmıştır.

queueManager: name: QM1 availability: MultiInstance

Bu, kuyruk yöneticisi adını QM1olarak belirtir ve konuşlandırmayı varsayılan tek eşgörünüm yerine MultiInstance olarak ayarlar.

```
 storage: 
  defaultClass: aws-efs
   persistedData:
    enabled: true
   queueManager:
     enabled: true
```
 recoveryLogs: enabled: true

<span id="page-98-0"></span>IBM MQ çok eşgörünümlü kuyruk yöneticisi, RWX depolamasına bağlıdır. Varsayılan olarak, bir kuyruk yöneticisi tek eşgörünüm kipinde konuşlandırılır ve bu nedenle çoklu eşgörünüm kipine geçilirken ek depolama seçenekleri gereklidir. Önceki YAML örneğinde, üç depolama kalıcı birimi ve bir kalıcı birim sınıfı tanımlanır. Bu kalıcı birim sınıfının bir RWX depolama sınıfı olması gerekir. Ortamınızdaki depolama sınıfı adlarından emin değilseniz, bunları bulmak için aşağıdaki komutu çalıştırabilirsiniz:

oc get storageclass

Bu komutun döndürdüğü örnek çıktı:

NAME PROVISIONER RECLAIMPOLICY openshift.org/aws-efs Delete<br>kubernetes.io/aws-ebs Delete gp2 (default) kubernetes.io/aws-ebs

Aşağıdaki kod, [IBM MQ yapılandırmasını içe aktar](#page-93-0) bölümünde içe aktarılan IBM MQ yapılandırmasına nasıl başvuru yapılacağını gösterir. Farklı adlar kullandıysanız, my-mqsc-migrated ve backup.mqscdeğiştirmeniz gerekir.

```
masc:
   - configMap:
       name: my-mqsc-migrated
       items:
          - backup.mqsc
```
Çok eşgörünümlü kuyruk yöneticinizi konuşlandırdınız. Bu, şablonu tamamlar. Artık yeni kapsayıcı devreye alımını doğrulamayahazırsınız.

#### OpenShift CP41-LTS **CD Yeni taşıyıcı konuşlandırması doğrulanıyor**

IBM MQ artık Red Hat OpenShiftüzerinde konuşlandırıldığından, IBM MQ örneklerini kullanarak ortamı doğrulayabilirsiniz.

## **Başlamadan önce**

Bu görev, [Red Hat OpenShift üzerinde yeni kuyruk yöneticisini yarattı](#page-94-0)' un olduğunu varsayar.

**Önemli:** Bu görev, kuyruk yöneticisinde TLS ' nin etkinleştirilmediğini varsayar.

### **Bu görev hakkında**

Bu görevde, geçirilen kuyruk yöneticisinin taşıyıcısının içinden IBM MQ örneklerini çalıştırıyorsunuz. Ancak, başka bir ortamdan çalışan kendi uygulamalarınızı kullanmayı tercih edebilirsiniz.

Aşağıdaki bilgilere gereksinim duyarsınız:

- LDAP Kullanıcı Adı
- LDAP Parolası
- IBM MQ Kanal adı
- Kuyruk adı

Bu örnek kod aşağıdaki ayarları kullanır. Lütfen ayarlarınızın farklı olacağına dikkat edin.

- LDAP Kullanıcı Adı: mqapp
- LDAP Parolası: mqapp
- IBM MQ Kanal adı: DEV.APP.SVRCONN
- Kuyruk adı: Q1

## <span id="page-99-0"></span>**Yordam**

1. Çalışan IBM MQ kapsayıcısına yürüt.

Aşağıdaki komutu kullanın:

oc exec -it qm1-ibm-mq-0 /bin/bash

burada qm1-ibm-mq-0 , ["Red Hat OpenShift üzerinde yeni kuyruk yöneticisi yaratılıyor" sayfa](#page-94-0) [95](#page-94-0)içinde konuşlandırdığımız Pod 'tur. Konuşlandırmayı farklı bir şekilde çağırdıysanız, bu değeri özelleştirin.

2. Mesaj gönder.

Aşağıdaki komutları çalıştırın:

```
cd /opt/mqm/samp/bin
export IBM MQSAMP_USER_ID=mqapp
export IBM MQSERVER=DEV.APP.SVRCONN/TCP/'localhost(1414)'
./amqsputc Q1 QM1
```
Parola girmeniz istenir, daha sonra bir ileti gönderebilirsiniz.

3. İletinin başarıyla alındığını doğrulayın.

GET örneğini çalıştırın:

./amqsgetc Q1 QM1

## **Sonuçlar**

["IBM MQ 'nun IBM Cloud Pak for Integration ' e geçirilmesi" sayfa 78](#page-77-0)işlemini tamamladınız.

## **Sonraki adım**

Daha karmaşık geçiş senaryolarıyla ilgili yardım almak için aşağıdaki bilgileri kullanın:

### **Kuyruğa alınan iletiler geçiriliyor**

Kuyruğa alınmış iletileri yeni düzeye geçirmek için, yeni kuyruk yöneticisi devreye alındıktan sonra iletileri dışa ve içe aktarmaya ilişkin şu konudaki yardımı izleyin: İki sistem arasında dmpmqmsg yardımcı programının kullanılması.

### **Red Hat OpenShift ortamının dışından IBM MQ ile bağlantı kurulması**

Konuşlandırılan kuyruk yöneticisi, Red Hat OpenShift ortamı dışında IBM MQ istemcilerine ve kuyruk yöneticilerine gösterilebilir. Süreç, Red Hat OpenShift ortamına bağlanan IBM MQ sürümüne bağlıdır. Bkz. ["Red Hat OpenShift kümesi dışından bir kuyruk yöneticisine bağlanmak için bir Rotanın](#page-150-0) [yapılandırılması" sayfa 151](#page-150-0).

# **IBM MQ Operator ürününün kurulması**

IBM MQ Operator , OpenShift konsolu ya da komut satırı arabirimi (CLI) kullanılarak Red Hat OpenShift üzerine kurulabilir.

## **Başlamadan önce**

Kuruluşunuzun mümkün olduğunca sorunsuz çalıştığından emin olmak için, kuruluşa başlamadan önce tüm önkoşulları ve gereksinimleri anladığınızdan emin olun. Bkz. ["Kapsayıcılarda IBM MQ planlaması"](#page-4-0) [sayfa 5](#page-4-0).

**Önemli: V <sup>9.3.4</sup> IBM MQ Operatorürününü kurmadan önce dağıtımınızı yapılandırma kılavuzunu** inceleyin.

## <span id="page-100-0"></span>**Bu görev hakkında**

Aşağıdaki adımlar, IBM MQ Operatorkuruluşunuza ilişkin tipik görev akışını gösterir:

- 1. Red Hat OpenShift Container Platformürününü kurun.
- 2. Saklama alanını yapılandır.
- 3. İkiz görüntüler (yalnızca hava boşluğu).
- 4. [IBM işletmen kataloğunu ekleyin ve kümenizi hazırlayın.](#page-101-0)
- 5. [IBM MQ Operatorü](#page-101-0)rününü kurun.
- 6. [Yetki anahtarı güvenlik dizgisini oluşturun \(yalnızca çevrimiçi kurulum\)](#page-101-0).
- 7. [İsteğe bağlı: IBM Cloud Pak for Integration \(CP4I\) ürününü ve bağımlılıklarını kurun.](#page-102-0)
- 8. [License Service' ni devreye alın.](#page-102-0)
- 9. [Kuyruk yöneticisini konuşlandırın](#page-102-0).

## **Yordam**

1. Red Hat OpenShift Container Platform' yi kurun.

OpenShiftürününü kurmaya ilişkin ayrıntılı adımlar için bkz. [Red Hat yazılımının kurulması 4.6 ya da](https://www.ibm.com/docs/en/cloudpaks_start/ocp_start/ocp_on_prem.html) [sonraki bir sürümü](https://www.ibm.com/docs/en/cloudpaks_start/ocp_start/ocp_on_prem.html).

**Önemli:** Desteklenen bir OpenShift Container Platformsürümünü kurduğunuzdan emin olun. Örneğin, IBM MQ Operator 2.0 ya da sonraki bir sürümü kullanmak için OpenShift Container Platform 4.12 ya da sonraki bir sürümünü kurmanız gerekir. Ayrıca, çift sayılı ikincil yayın düzeyleri olan (örneğin, 4.14 ve 4.16) yalnızca OpenShift Container Platform Extended Update Support (EUS) yayınlarının desteklendiğini de unutmayın. Daha fazla bilgi için bkz. [IBM Cloud Pak and Red Hat OpenShift](https://www.ibm.com/docs/en/cloudpaks_start/cp_start/cp_rh_version_compat.html) [Container Platform compatibility.](https://www.ibm.com/docs/en/cloudpaks_start/cp_start/cp_rh_version_compat.html)

Red Hat OpenShift Container Platform CLI kullanan adımlar için oc loginile OpenShift kümenizde oturum açmanız gerekir. CLI ' yi kurmak için bkz. [OpenShift CLI ile çalışmaya başlama](https://docs.openshift.com/container-platform/latest/cli_reference/openshift_cli/getting-started-cli.html).

OpenShiftürününü kurduktan sonra, [Yetki anahtarı güvenlik dizgisini oluşturuni](#page-101-0)çinde oluşturduğunuz IBM yetki anahtarını kullanarak kapsayıcı yazılımınızı doğrulayabilir ve bu yazılıma erişim elde edebilirsiniz.

2. Depolamayı yapılandırın.

Red Hat OpenShift Container Platform içinde depolama sınıflarını tanımlamanız ve depolama yapılandırmanızı boyutlandırma gereksinimlerinizi karşılayacak şekilde ayarlamanız gerekir.

**Önemli:** IBM MQ tek eşgörünümlü ve Yerel HA kuyruk yöneticileri RWO erişim kipini kullanırken, çok eşgörünümlü kuyruk yöneticileri ["IBM MQ Operator için depolamala ilgili önemli noktalar" sayfa](#page-20-0) [21](#page-20-0)içinde açıklandığı gibi RWX gerektirir. IBM MQ çok eşgörünümlü kuyruk yöneticileri, [IBM MQi](https://www.ibm.com/support/pages/node/6117868)çin paylaşılan bir dosya sisteminin sınanmasına ilişkin yönergeler kullanılarak doğrulanabilen belirli dosya sistemi özelliklerini gerektirir.

Bilinen uyumlu ve uyumsuz dosya sistemlerinin ve diğer sınırlamalara ve kısıtlamalara ilişkin notların bir listesi, [IBM MQ dosya sistemleri](https://www.ibm.com/support/pages/testing-statement-ibm-mq-multi-instance-queue-manager-file-systems)için sınama deyiminde bulunabilir.

Önerilen depolama sağlayıcıları, CP4I [Depolama ile ilgili önemli noktalar](https://www.ibm.com/docs/en/cloud-paks/cp-integration/2022.4?topic=requirements-storage-considerations) sayfasında bulunabilir.

#### $V9.3.4$ 3.

Ayna görüntüleri (yalnızca hava boşluğu).

Kümeniz sınırlı (hava boşluklu) bir ağ ortamındaysa, IBM MQ görüntülerini ikizlemeniz gerekir. Yapılandırmanıza bağlı olarak, bazı ek bileşenleri ikizlemeniz de gerekebilir. Aşağıdaki bilgileri okuyun ve görüntüleri gerektiği gibi ikizleyin.

• IBM MQ görüntülerini ikizlemeniz gerekir. Aşağıdaki değerleri kullanın:

```
export OPERATOR_PACKAGE_NAME=ibm-mq
export OPERATOR_VERSION=3.1.3
```
- <span id="page-101-0"></span>• Aşağıdaki deyimlerin **tümünün** doğru olduğu en az bir kuyruk yöneticisini konuşlandırmak istiyorsanız, gerekli bazı ek bileşenleri de ikizlemeniz gerekir:
	- IBM MQ 9.3.4 ya da sonraki bir sürümünü kullanıyorsunuz.
	- CP4I lisansı kullanıyorsunuz.
	- IBM MQ Console etkindir.
	- IBM MQ Console tekli oturum açma (SSO) kimlik doğrulaması ve yetkilendirmesi (varsayılan) için IBM Cloud Pak for Integration Keycloak hizmetini kullanıyorsunuz.

Önceki deyimler true ise, Keycloak SSO ' yu sağlar ve aşağıdaki bileşenlerin her birini ikizlemeniz gerekir:

- IBM Cloud Pak foundational services
- Certificate Manager. IBM Cloud Pak foundational services işlecinin 4.4sürümünden önceki bir sürümünü kurduysanız, Certificate Manager' ni ikizlemeniz gerekir.<sup>6</sup>
- IBM Cloud Pak for Integration
- Keycloak (Red Hat OpenShift işleci)

İkiz görüntüler oluşturmak için bkz. Hava boşluklu küme için ikizleme görüntüleri.

4. IBM MQ Operator katalog kaynağını ekleyin.

Kümenizin işleçlerini kullanabilmesini sağlayan katalog kaynağını ekleyin. Bkz. ["IBM MQ Operator](#page-102-0) [katalog kaynağı eklenmesi" sayfa 103.](#page-102-0)

5. IBM MQ Operatorürününü kurun.

Aşağıdaki iki seçenekten birini belirleyin (konsolu kullanın ya da CLI ' yı kullanın):

- Seçenek 1: [IBM MQ Operator ürününü OpenShift konsolunu kullanarak kurun.](#page-104-0)
- Seçenek 2: [IBM MQ Operator ürününü OpenShift CLIk](#page-105-0)ullanarak kurun.
- 6. Yetki anahtarı güvenlik dizgisini oluşturun (yalnızca çevrimiçi kurulum).

IBM MQ Operator , lisans yetkisi denetimi gerçekleştiren bir kapsayıcı kayıt defterinden çekilen kuyruk yöneticisi görüntülerini devreye alır. Bu denetim, docker-registry çekme güvenlik dizisinde saklanan bir yetki anahtarı gerektirir. Kuyruk yöneticilerini kuracağınız ad alanında henüz bir yetki anahtarınız yoksa, bir yetki anahtarı almak ve bir çekme güvenlik dizgisi oluşturmak için bu yönergeleri izleyin.

**Not:** Yalnızca IBM MQ Advanced for Developers (Garantisiz) kuyruk yöneticileri devreye alınacaksa yetki anahtarı gerekli değildir.

OpenShift konsolunu ya da CLI ' yi kullanarak yetki anahtarı güvenlik dizgisini oluşturabilirsiniz. Aşağıdaki örnek CLI ' yı kullanır:

- a. IBM kimliğinize atanan yetki anahtarını alın. Yetki verilen yazılımla ilişkili IBM kimliği ve parolası ile [MyIBM Container Software Library](https://myibm.ibm.com/products-services/containerlibrary) ' de oturum açın.
- b. **Yetki anahtarları** bölümünde, yetki anahtarını panoya kopyalamak için **Anahtarı kopyala** seçeneğini belirleyin.
- c. OpenShift CLI 'den ibm-entitlement-keyadlı bir görüntü çekme güvenlik dizgisi oluşturmak için aşağıdaki komutu çalıştırın.

```
oc create secret docker-registry ibm-entitlement-key \
--docker-server=cp.icr.io \
--docker-username=cp \
--docker-password=<entitlement-key> \
--docker-email=<user-email>
\--namespace=<namespace>
```
Burada *< entitlement-key>* , b adımında kopyaladığınız yetki anahtarıdır; *< user-email>* , yetki verilen yazılımla ilişkili IBM kimliği ve *< namespace>* , IBM MQ Operator ürününüzü kurduğunuz ad alanıdır.

<sup>6</sup> IBM Cloud Pak foundational services ürününün 4.4 sürümünden bu ikizleme artık gerekli değildir.

<span id="page-102-0"></span>7. İsteğe bağlı: CP4I ve bağımlılıklarını kurun.

Aşağıdaki deyimlerin **tümünün** doğru olduğu en az bir kuyruk yöneticisini konuşlandırdığınızda bazı zorunlu bileşenler vardır:

- IBM MQ 9.3.4 ya da sonraki bir sürümünü kullanıyorsunuz.
- CP4I lisansı kullanıyorsunuz.
- IBM MQ Console etkindir.
- IBM MQ Console tekli oturum açma (SSO) kimlik doğrulaması ve yetkilendirmesi (varsayılan) için CP4I Keycloak hizmetini kullanıyorsunuz.

Önceki tüm deyimler doğruysa, SSO Keycloak tarafından sağlanır ve aşağıdaki ek adımları tamamlamanız gerekir:

- IBM Cloud Pak foundational services işletmenini CP4I işletmeniyle aynı kuruluş kipine takın. Desteklenen sürümler için Bu yayına ilişkin İşletmen kanalı sürümleri başlıklı konuya bakın.
- IBM Cloud Pak foundational services işlecinin 4.4sürümünden önceki bir sürümünü kurduysanız, [Red](https://docs.openshift.com/container-platform/4.12/security/cert_manager_operator/cert-manager-operator-install.html) [Hat OpenShift Container Platform için sertifika yöneticisi işletmeninin kurulması](https://docs.openshift.com/container-platform/4.12/security/cert_manager_operator/cert-manager-operator-install.html). 7
- CP4I İşletmen' i takın.
- İsteğe bağlı: Platform UI 'sini devreye alın.
	- a. ibm-common-services ad alanını oluşturun. OpenShift kümenizde CLI aracılığıyla oturum açtığınızda aşağıdaki komutu çalıştırın:

oc new-project ibm-common-services

- b. Platform UI 'sini devreye alın.
- 8. License Service' ni devreye alın.

Kuyruk yöneticilerinin lisans kullanımını izlemek için bu gereklidir. Deploying License Servicebaşlıklı konudaki yönergeleri izleyin.

9. Bir kuyruk yöneticisini konuşlandırın.

Örnek bir "quick start" kuyruk yöneticisinin konuşlandırılmasına ilişkin yönergeler için bkz. ["Kuyruk](#page-112-0) [yöneticisini Red Hat OpenShift Container Platform kümesine konuşlandırma" sayfa 113.](#page-112-0)

### **İlgili görevler**

["IBM MQ Operator ürününü kaldırma" sayfa 116](#page-115-0)

IBM MQ Operator ürününü Red Hat OpenShiftiçinden kaldırmak için Red Hat OpenShift konsolunu ya da CLI ' yı kullanabilirsiniz.

### **İlgili başvurular**

["IBM MQ Operator 2.x ürününün hava boşluğu ortamına kurulması" sayfa 107](#page-106-0)

Bu eğitmen, İnternet bağlantısı olmayan bir Red Hat OpenShift kümesine IBM MQ Operator 2.x kurulmasında size yol gösterir. IBM MQ Operator ürününü, taşınabilir bir depolama aygıtını kullanarak ya da bir bastion makinesi kullanarak bir hava boşluğu ortamına kurabilirsiniz.

#### **IBM MQ Operator katalog kaynağı eklenmesi DenShift**

OpenShift kümenize katalog kaynağı eklenmesi, IBM işleçlerini kurabileceğiniz işleçler listesine ekler.

## **Başlamadan önce**

Bu görev, ["IBM MQ Operator ürününün kurulması" sayfa 100](#page-99-0)' un ilk 3 adımını tamamladığınızı varsayar.

Bu görev bir küme yöneticisi tarafından gerçekleştirilmelidir.

<sup>7</sup> IBM Cloud Pak foundational services ürününün 4.4 sürümünden bu artık gerekli değildir.

## **Bu görev hakkında**

IBM MQ Operator kataloğu, IBM yazılım ürünlerini etkinleştirmek üzere bir Red Hat OpenShift Container Platform kümesinin API 'sini genişletmek için kullanılabilen işleçlerin dizinidir.

Kümenizin sınırlı (hava boşluklu) bir ağ ortamında olup olmadığına ya da kümenizin İnternet erişimi olup olmadığına bağlı olarak **Seçenek A: Hava boşluğu** ya da **Seçenek B: Internet**' i tamamlayın.

## **Yordam**

•

## $V5.3.4$

**Seçenek A: Hava boşluğu** Katalog kaynağını hava boşluklu bir ağ ortamına ekleyin.

a) IBM MQ Operator katalog kaynağını ekleyin.

Kümeye katalog kaynakları eklemekonusundaki yönergeleri izleyin.

**Not:** [Mirror images \(Yalnızca hava boşluğu\)i](#page-100-0)şletmen kuruluş adımını önceden tamamladığınız için, yalnızca katalog kaynağını uygulayan adımı tamamlamanız gerekir. Örneğin:

oc apply -f ~/.ibm-pak/data/mirror/\${OPERATOR\_PACKAGE\_NAME}/\${OPERATOR\_VERSION}/catalogsources.yaml

b) Gerekli ek bileşenler için katalog kaynağını ekleyin.

Aşağıdaki deyimlerin **tümünün** doğru olduğu en az bir kuyruk yöneticisini konuşlandırdığınızda bazı zorunlu bileşenler vardır:

- IBM MQ 9.3.4 ya da sonraki bir sürümünü kullanıyorsunuz.
- IBM Cloud Pak for Integration lisansı kullanıyorsunuz.
- IBM MQ Console etkindir.
- IBM MQ Console tekli oturum açma (SSO) kimlik doğrulaması ve yetkilendirmesi (varsayılan) için IBM Cloud Pak for Integration Keycloak hizmetini kullanıyorsunuz.

Önceki tüm deyimler true ise, SSO Keycloaktarafından sağlanır. Bu nedenle, IBM MQ Operator katalog kaynağının yanı sıra, bu ek gerekli bileşenlerin her biri için Kümeye katalog kaynakları ekleme konusundaki adımları da izlemeniz gerekir:

- IBM Cloud Pak foundational services
- Certificate Manager. IBM Cloud Pak foundational services işlecinin 4.4sürümünden önceki bir sürümünü kurduysanız, Certificate Manager' ni ikizlemeniz gerekir.<sup>8</sup>
- IBM Cloud Pak for Integration
- **Seçenek B: Internet** Katalog kaynağını Internet erişimi olan bir ortama ekleyin.

OpenShift CLI kullanarak bir CatalogSource oluşturun.

Aşağıdaki YAML dosyasını Red Hat OpenShift Container Platform kümesine uygulayarak kataloğu ekleyin.

a) CatalogSource YAML ' yi oluşturun.

Aşağıdaki kaynak tanımlamasını catalog\_source.yamladlı bir dosya olarak kaydedin.

```
apiVersion: operators.coreos.com/v1alpha1
kind: CatalogSource
metadata:
   name: ibm-operator-catalog
  namespace: openshift-marketplace
spec:
   displayName: IBM Operator Catalog
   image: icr.io/cpopen/ibm-operator-catalog:latest
   publisher: IBM
   sourceType: grpc
  updateStrategy:
```
<sup>8</sup> IBM Cloud Pak foundational services ürününün 4.4 sürümünden bu ikizleme artık gerekli değildir.

```
 registryPoll:
   interval: 45m
```
<span id="page-104-0"></span>b) CatalogSource YAML ' yi uygulayın.

Bunu Red Hat OpenShift Container Platform web konsolunda "+" düğmesini tıklatarak ya da komut satırını kullanarak yapın.

Örneğin, aşağıdaki komutu çalıştırarak dosyayı uygulayın:

oc apply -f catalog\_source.yaml -n openshift-marketplace

c) CatalogSource yaratma işleminin başarılı olduğunu doğrula

Aşağıdaki komutu çalıştırın:

oc get CatalogSources ibm-operator-catalog -n openshift-marketplace

Başarılı bir şekilde bu çıktıyı alırsınız:

NAME DISPLAY TYPE PUBLISHER AGE<br>ibm-operator-catalog IBM operator-Catalog grpc IBM 28s IBM operator Catalog

## **Sonuçlar**

Artık [IBM MQ Operator Ürününün Kurulmasının 5. Adımı](#page-101-0)işlemini tamamlamaya hazırsınız.

#### DpenShift CP4I **OpenShift konsolunu kullanarak IBM MQ Operator**

## **ürününü kurma**

IBM MQ Operator , OperatorHubkullanılarak Red Hat OpenShift üzerine kurulabilir.

## **Başlamadan önce**

Bu görev, ["IBM MQ Operator ürününün kurulması" sayfa 100](#page-99-0)' un 1-4 arasındaki adımlarını tamamladığınızı varsayar.

## **Yordam**

- 1. Red Hat OpenShift küme konsolunuzda oturum açın.
- 2. Gezinme bölmesinden **Operators** > **OperatorHub**seçeneğini tıklatın. OperatorHub sayfası görüntülenir.
- 3. **Tüm Öğeler** alanına "IBM MQ" yazın. IBM MQ katalog girişi görüntülenir.
- 4. **IBM MQ**seçeneğini belirleyin.

IBM MQ penceresi görüntülenir.

5. **Kur**'u tıklatın.

Install Operator (Kuruluş İşletmeni) sayfası görüntülenir.

- 6. Aşağıdaki değerleri girin:
	- a) **Kanal** seçeneğini seçtiğiniz sürüme ayarlayın.

Hangi işletmen kanalının seçileceğini belirlemek için ["IBM MQ Operator için sürüm desteği" sayfa](#page-10-0) [11](#page-10-0) başlıklı konuya bakın.

b) **Kuruluş Kipi** ' ni "kümedeki belirli bir ad alanına" (sonraki adımda yaratabileceğiniz) ya da küme çapında kapsama ayarlayın.

Küme çapında kapsamın seçilmesi önerilir, çünkü farklı ad alanlarına bir İşleç 'in farklı sürümlerinin kurulması sorunlara yol açabilir. Operatörler, kontrol düzleminin uzantıları olacak şekilde tasarlanmıştır.

<span id="page-105-0"></span>c) İsteğe bağlı: "Kümede belirli bir ad alanını" seçerseniz, **Ad Alanı** ' nı işleci kurmak istediğiniz proje (ad alanı) değerine ayarlayın.

**Not:** İşletmeni kurmak için konsolu kullanırken, var olan bir ad alanını, işleç tarafından sağlanan varsayılan ad alanını kullanabilir ya da yeni bir ad alanı oluşturabilirsiniz. Yeni bir ad alanı oluşturmak istiyorsanız, bu ad alanını aşağıdaki gibi bu formdan oluşturabilirsiniz: Gezinme bölmesinden **Ana Sayfa** > **Projeler**'i tıklatın, **Proje Yarat**' ı seçin, yaratmak istediğiniz projenin (ad alanı) **Adını** belirtin ve **Yarat**' ı tıklatın.

- d) **Onay Stratejisi** ' ni Otomatik olarak ayarlayın.
- 7. **Install** (Kur) düğmesini tıklatın ve işletmenizin kuruluşunu bekleyin.

Kuruluş tamamlandığında size bir onay sağlanır.

Kuruluşu doğrulamak için **İşleçler** > **Kurulu İşleçler**seçeneğine gidin ve **Projeler** açılan listesinden projenizi seçin. Kuruluş tamamlandığında işletmenin durumu Başarılı olarak değişir.

### **Sonraki adım**

Artık [Yetki anahtarı güvenlik dizgisini oluşturmaya](#page-101-0) hazırsınız (adım 6/ ["IBM MQ Operator ürününün](#page-99-0) [kurulması" sayfa 100\)](#page-99-0).

# **IBM MQ Operator ' nin Red Hat OpenShift CLI kullanılarak**

## **kurulması**

IBM MQ Operator , komut satırı arabirimi (CLI) kullanılarak Red Hat OpenShift üzerine kurulabilir.

### **Başlamadan önce**

Bu görev, ["IBM MQ Operator ürününün kurulması" sayfa 100](#page-99-0)' un 1-4 arasındaki adımlarını tamamladığınızı varsayar.

### **Yordam**

- 1. **oc login**komutunu kullanarak Red Hat OpenShift komut satırı arabiriminde (CLI) oturum açın.
- 2. İsteğe bağlı: IBM MQ Operatoriçin kullanılacak bir ad alanı oluşturun.

IBM MQ Operator tek bir ad alanına ya da tüm ad alanlarına kapsamlı olarak kurulabilir. Bu adım yalnızca, önceden var olmayan belirli bir ad alanına kurmak istiyorsanız gereklidir.

CLI 'de yeni bir ad alanı oluşturmak için şu komutu çalıştırın:

oc create namespace *<namespace\_name>*

Burada *< ad\_alanı\_adı>* , oluşturmak istediğiniz ad alanının adıdır.

3. OperatorHub' dan kümenin kullanabileceği işleçlerin listesini görüntüleyin:

oc get packagemanifests -n openshift-marketplace

4. Desteklenen **InstallModes** ve kullanılabilir **Channels**öğesini doğrulamak için IBM MQ Operator öğesini inceleyin.

oc describe packagemanifests ibm-mq -n openshift-marketplace

5. İsteğe bağlı: Bir **OperatorGroup**oluşturun.

**OperatorGroup** , **OperatorGroup**ile aynı ad alanındaki tüm işleçler için gerekli RBAC erişiminin oluşturulacağı hedef ad alanlarını seçen bir OLM kaynağıdır.

İşlece abone olduğunuz ad alanının, işlecin **InstallMode**( AllNamespaces ya da SingleNamespace ) kipiyle eşleşen bir **OperatorGroup** olması gerekir.

Kurmak istediğiniz işleç AllNamespaces kipini kullanıyorsa, openshift-operators ad alanının yerinde zaten uygun bir **OperatorGroup** vardır ve bu adımı atlayabilirsiniz.

<span id="page-106-0"></span>İşleç SingleNamespace kipini kullanıyorsa ve uygun bir **OperatorGroup** kipiniz yoksa, aşağıdaki komutu çalıştırarak bir tane oluşturun:

```
cat << EOF | oc apply -f -
apiVersion: operators.coreos.com/v1
kind: OperatorGroup
metadata:
  name: <operatorgroup_name>
  namespace: <namespace_name>
spec:
  targetNamespaces:
    - <namespace_name>
EOF
```
- 6. Hangi işletmen kanalının seçileceğini belirlemek için ["IBM MQ Operator için sürüm desteği" sayfa 11](#page-10-0) başlıklı konuya bakın.
- 7. İşletmeni takın.

Kurmak istediğiniz IBM MQ Operatörünün sürümüyle eşleştirmek için *< ibm-mq-operator-channel>* değiştirilerek ve *< namespace\_name>* değiştirilerek **openshift-operators** "AllNamespaces" kipini kullanıyorsanız ya da "SingleNamespace" kipini kullanıyorsanız, IBM MQ İşletmeni 'ni konuşlandırmak istediğiniz ad alanına dönüştürün.

```
cat << EOF | oc apply -f -
apiVersion: operators.coreos.com/v1alpha1
kind: Subscription
metadata:
  name: ibm-mq
  namespace: <namespace_name>
spec:
  channel: <ibm-mq-operator-channel>
   installPlanApproval: Automatic
  name: ibm-mq 
   source: ibm-operator-catalog 
   sourceNamespace: openshift-marketplace
EOF
```
8. Birkaç dakika sonra işletmen kurulur. Tüm bileşenlerin Başarılı durumunda olduğunu doğrulamak için aşağıdaki komutu çalıştırın:

oc get csv -n *<namespace\_name>* | grep ibm-mq

Burada *< namespace\_name>* , "AllNamespaces" kipini kullanıyorsanız **openshift-operators** ya da "SingleNamespace" kipini kullanıyorsanız proje (ad alanı) adıdır.

### **Sonraki adım**

Artık [Yetki anahtarı güvenlik dizgisini oluşturmaya](#page-101-0) hazırsınız (adım 6/ ["IBM MQ Operator ürününün](#page-99-0) [kurulması" sayfa 100\)](#page-99-0).

#### OpenShift CP41  $\|$  Linux **IBM MQ Operator 2.x ürününün hava boşluğu**

## **ortamına kurulması**

Bu eğitmen, İnternet bağlantısı olmayan bir Red Hat OpenShift kümesine IBM MQ Operator 2.x kurulmasında size yol gösterir. IBM MQ Operator ürününü, taşınabilir bir depolama aygıtını kullanarak ya da bir bastion makinesi kullanarak bir hava boşluğu ortamına kurabilirsiniz.

### **Başlamadan önce**

Bu yönergeler, IBM MQ Operator ürününün 2.x sürümünün bir hava boşluğu ortamına kurulmasına ilişkin yönergelerdir. IBM MQ Operator 3.0.0 ve sonraki bir sürümünü kurmak için hava boşluğuna özgü adımlara özellikle dikkat ederek bkz. ["IBM MQ Operator ürününün kurulması" sayfa 100](#page-99-0).

## **IBM MQ Operator ürününün taşınabilir bir depolama aygıtı kullanarak hava boşluğu ortamına kurulması**

Kuruluşu tamamlamaya ilişkin adımlar için IBM Cloud Pak for Integration belgelerinde Taşınabilir depolama aygıtıyla ikizleme görüntüleri başlıklı konuya bakın. Yalnızca IBM MQkuruyorsanız, aşağıdaki ortam değişkenlerinin tüm oluşumlarını burada belirtilen değerlerle değiştirin:

export CASE\_NAME=ibm-mq export CASE\_ARCHIVE\_VERSION=*version\_number* export CASE\_INVENTORY\_SETUP=ibmMQOperator

Burada *sürüm\_numarası* , hava boşluğu kuruluşunu gerçekleştirmek için kullanmak istediğiniz vakanın sürümüdür. Kullanılabilir vaka sürümlerinin bir listesi için bkz. [https://github.com/IBM/cloud-pak/tree/](https://github.com/IBM/cloud-pak/tree/master/repo/case/ibm-mq) [master/repo/case/ibm-mq](https://github.com/IBM/cloud-pak/tree/master/repo/case/ibm-mq). Hangi işletmen kanalının seçileceğini belirlemek için ["IBM MQ Operator için](#page-10-0) [sürüm desteği" sayfa 11](#page-10-0) başlıklı konuya bakın.

## **IBM MQ Operator ürününün bir hava boşluğu ortamına, bir bastion makinesi kullanarak kurulması**

- 1. "Önkoşullar" sayfa 108
- 2. "Docker kaydı hazırlanması" sayfa 108
- 3. ["Bir baskına ev sahipliği hazırla" sayfa 109](#page-108-0)
- 4. ["Kuruluş programı ve görüntü dökümü için ortam değişkenleri yarat" sayfa 110](#page-109-0)
- 5. ["IBM MQ kuruluş programını ve görüntü dökümünü karşıdan yükleyin" sayfa 110](#page-109-0)
- 6. ["OpenShift Container Platform kümesinde küme yöneticisi olarak oturum açın" sayfa 110](#page-109-0)
- 7. ["IBM MQ Operator için bir Kubernetes ad alanı oluşturun" sayfa 110](#page-109-0)
- 8. ["Resimleri ikizle ve kümeyi yapılandır" sayfa 110](#page-109-0)
- 9. ["IBM MQ Operatorürününü kurun." sayfa 112](#page-111-0)
- 10. ["IBM MQ Kuyruk Yöneticisini Konuşlandır" sayfa 113](#page-112-0)

# **Önkoşullar**

- 1. Bir OpenShift Container Platform kümesi kurulmalıdır. Desteklenen OpenShift Container Platform sürümleri için bkz. ["IBM MQ Operator için sürüm desteği" sayfa 11.](#page-10-0)
- 2. Bir Docker kayıt dosyası kullanılabilir olmalıdır. Daha fazla bilgi için bkz "Docker kaydı hazırlanması" sayfa 108.
- 3. Bir bastion sunucusu yapılandırılmalıdır. Daha fazla bilgi için bkz ["Bir baskına ev sahipliği hazırla" sayfa](#page-108-0) [109](#page-108-0).

## **Docker kaydı hazırlanması**

Yerel Docker kaydı, tüm görüntüleri yerel ortamınızda saklamak için kullanılır. Böyle bir kayıt dosyası oluşturmanız ve bunun aşağıdaki gereksinimleri karşıladığından emin olmanız gerekir:

- • [Docker Bildirge V2, Şema 2](https://www.ibm.com/links?url=https://docs.docker.com/registry/spec/manifest-v2-2/)' yi destekler.
- Çoklu mimari görüntülerini destekler.
- Hem bastion sunucusundan hem de OpenShift Container Platform küme düğümlerinden erişilebilir.
- Bastion anasisteminden hedef kayda yazabilen bir kullanıcının kullanıcı adı ve parolasına sahiptir.
- Red Hat OpenShift küme düğümlerinde bulunan hedef kayıt defterinden okuyabilen bir kullanıcının kullanıcı adına ve parolasına sahiptir.
- Görüntü adında yol ayırıcılarına izin verir.

Docker kaydını oluşturduktan sonra kaydı yapılandırmanız gerekir:
- Red Hat OpenShift belgelerinde [Creating a mirror registry for installation in a restricted network](https://www.ibm.com/docs/en/openshift?source=https%3A%2F%2Fdocs.openshift.com%2Fcontainer-platform%2F4.4%2Finstalling%2Finstall_config%2Finstalling-restricted-networks-preparations.html%23installation-creating-mirror-registry_installing-restricted-networks-preparations&referrer=SSGT7J_20.2%2Finstall%2Fmirroring_operators.html) (Sınırlı bir ağda kuruluş için ikiz kayıt dosyası yaratılması) konusuna basit bir kayıt dosyası örneği eklenmiştir.
- Her ad alanının aşağıdaki gereksinimleri karşıladığını doğrulayın:
	- Otomatik havuz oluşturmayı destekler.
	- Havuz yazabilen ve oluşturabilen bir kullanıcının kimlik bilgilerine sahiptir. Bastion anasistemi bu kimlik bilgilerini kullanır.
	- Tüm havuzları okuyabilen bir kullanıcının kimlik bilgilerine sahiptir. OpenShift Container Platform kümesi bu kimlik bilgilerini kullanır.

#### **Bir baskına ev sahipliği hazırla**

OpenShift Container Platform kümesine, yerel Docker kaydına ve Internet 'e erişebilen bir bastion anasistemi hazırlayın. Bastion anasisteminin, IBM Cloud Pak CLI ve OpenShift Container Platform CLI ' nın desteklediği herhangi bir işletim sistemiyle birlikte bir Linux for x86-64 platformunda olması gerekir.

Bastion düğümünüzdeki bu adımları tamamlayın:

1. OpenSSL sürüm 1.11.1 ya da üstünü kurun.

2. Docker ya da Podman ürününü bastion düğümüne kurun.

• Docker' yi kurmak için şu komutları çalıştırın:

yum check-update yum install docker

• Podmanürününü kurmak için bkz. [Podman Kurulum Yönergeleri](https://podman.io/getting-started/installation.html)

3. Bastion düğümüne skopeo 1.x.x sürümünü kurun. Skopeo kurmak için şu komutları çalıştırın:

yum check-update yum install skopeo

- 4. IBM Cloud Pak CLI ' yı kurun. Altyapınıza ilişkin ikili dosyanın en son sürümünü kurun. Daha fazla bilgi için bkz. [cloud-pak-cli](https://github.com/IBM/cloud-pak-cli/releases/latest).
	- a. İkili dosyayı karşıdan yükleyin.

```
wget https://github.com/IBM/cloud-pak-cli/releases/download/vversion-number/binary-file-
name
```
Örneğin:

```
wget https://github.com/IBM/cloud-pak-cli/releases/latest/download/cloudctl-linux-
amd64.tar.gz
```
b. İkili dosyayı açın.

tar -xf *binary-file-name*

c. Dosyayı değiştirmek ve taşımak için aşağıdaki komutları çalıştırın

```
chmod 755 file-name
mv file-name /usr/local/bin/cloudctl
```
d. cloudctl ' in kurulu olduğunu onaylayın:

cloudctl --help

5. oc OpenShift Container Platform CLI aracını kurun.

Daha fazla bilgi için bkz. OpenShift Container Platform CLI araçları

6. Çevrimdışı mağaza olarak hizmet veren bir dizin oluşturun.

Aşağıda örnek bir dizin yer almaktadır. Bu örnek, sonraki adımlarda kullanılır.

mkdir \$HOME/offline

**Not**: Verilerin birden çok kez aktarılmasını önlemek için bu çevrimdışı depo kalıcı olmalıdır. Kalıcılık, ikizleme işleminin bir zaman çizelgesinde ya da bir kereden fazla çalıştırılmasına da yardımcı olur.

#### **Kuruluş programı ve görüntü dökümü için ortam değişkenleri yarat**

Kuruluş programı görüntü adı ve görüntü dökümü ile aşağıdaki ortam değişkenlerini oluşturun:

```
export CASE_ARCHIVE_VERSION=version_number
export CASE_ARCHIVE=ibm-mq-$CASE_ARCHIVE_VERSION.tgz
export CASE_INVENTORY=ibmMQOperator
```
Burada *sürüm\_numarası* , hava boşluğu kuruluşunu gerçekleştirmek için kullanmak istediğiniz vakanın sürümüdür. Kullanılabilir vaka sürümlerinin bir listesi için bkz. [https://github.com/IBM/cloud-pak/tree/](https://github.com/IBM/cloud-pak/tree/master/repo/case/ibm-mq) [master/repo/case/ibm-mq](https://github.com/IBM/cloud-pak/tree/master/repo/case/ibm-mq). Hangi işletmen kanalının seçileceğini belirlemek için IBM MQ Operator için sürüm desteği başlıklı konuya bakın.

#### **IBM MQ kuruluş programını ve görüntü dökümünü karşıdan yükleyin**

ibm-mq kuruluş programını ve görüntü dökümünü bastion anasistemine yükleyin:

```
cloudctl case save \
     --case https://github.com/IBM/cloud-pak/raw/master/repo/case/ibm-mq/$CASE_ARCHIVE_VERSION/
$CASE ARCHIVE
     --outputdir $HOME/offline/
```
#### **OpenShift Container Platform kümesinde küme yöneticisi olarak oturum açın**

Aşağıda, OpenShift Container Platform kümesinde oturum açmak için örnek bir komut verilmiştir:

```
oc login cluster_host:port --username=cluster_admin_user --password=cluster_admin_password
```
#### **IBM MQ Operator için bir Kubernetes ad alanı oluşturun**

IBM MQ Operatorürününü kurmak için ad alanı içeren bir ortam değişkeni yaratın ve ad alanını oluşturun:

```
export NAMESPACE=ibm-mq-test
oc create namespace ${NAMESPACE}
```
#### **Resimleri ikizle ve kümeyi yapılandır**

Görüntüleri ikizlemek ve kümenizi yapılandırmak için bu adımları tamamlayın:

```
Not: Herhangi bir komutta çift tırnak işareti içinde tilde kullanmayın. Örneğin, args "--
registry registry --user registry_userid --pass registry_password --inputDir ~/
offline"kullanmayın. Tilde genişlemez ve komutlarınız başarısız olabilir.
```
1. Tüm kaynak Docker kayıtları için kimlik doğrulama kimlik bilgilerini depolayın.

Tüm IBM Cloud Platform Common Services, IBM MQ Operator görüntüsü ve IBM MQ Advanced Developer görüntüsü, kimlik doğrulaması gerektirmeyen genel kayıt defterlerinde saklanır. Ancak, IBM MQ Advanced Server (Geliştirici olmayan), diğer ürünler ve üçüncü kişi bileşenleri için bir ya da daha fazla kimlik doğrulaması yapılmış kayıt dosyası gerekir. Aşağıdaki kayıt dosyaları kimlik doğrulaması gerektiriyor:

- cp.icr.io
- registry.redhat.io
- registry.access.redhat.com

Bu kayıtlar hakkında daha fazla bilgi için bkz. Kayıt dosyası ad alanları yaratılması.

Kimlik doğrulaması gerektiren tüm kayıt dosyaları için kimlik bilgilerini yapılandırmak üzere aşağıdaki komutu çalıştırmanız gerekir. Komutu, bu tür her kayıt dosyası için ayrı ayrı çalıştırın:

```
cloudctl case launch \
--case $HOME/offline/${CASE_ARCHIVE} \
--inventory ${CASE_INVENTORY} \
--action configure-creds-airgap \
--namespace ${NAMESPACE} \<br>--args "--registry registry
         --args "--registry registry --user registry_userid --pass registry_password --inputDir $HOME/
offline"
```
Komut, kayıt dosyası kimlik bilgilerini \$HOME/.airgap/secrets konumundaki dosya sisteminizdeki bir dosyada saklar ve önbelleğe alır.

2. Yerel Docker kayıt defteri bağlantı bilgileriyle ortam değişkenleri oluşturun.

```
export LOCAL_DOCKER_REGISTRY=IP_or_FQDN_of_local_docker_registry
export LOCAL_DOCKER_USER=username
export LOCAL_DOCKER_PASSWORD=password
```
**Not:** Docker kayıt dosyası 80 ya da 443gibi standart kapıları kullanır. Docker kayıt defteriniz standart olmayan bir kapı kullanıyorsa, *host*:*port*sözdizimini kullanarak kapıyı belirtin. Örneğin:

export LOCAL\_DOCKER\_REGISTRY=myregistry.local:5000

3. Yerel Docker kaydı için bir kimlik doğrulama güvenlik dizgisi yapılandırın.

**Not:** Bu adımın yalnızca bir kez yapılması gerekir.

```
cloudctl case launch \
--case $HOME/offline/${CASE_ARCHIVE} \
--inventory ${CASE INVENTORY} \
--action configure-creds-airgap \
--namespace ${NAMESPACE} \
--args "--registry ${LOCAL_DOCKER_REGISTRY} --user ${LOCAL_DOCKER_USER} --pass $
{LOCAL_DOCKER_PASSWORD}"
```
Komut, kayıt dosyası kimlik bilgilerini \$HOME/.airgap/secrets konumundaki dosya sisteminizdeki bir dosyada saklar ve önbelleğe alır.

- 4. Genel bir görüntü çekme güvenlik dizgisini ve **ImageContentSourcePolicy**' i yapılandırın.
	- a. Düğümü yeniden başlatmanın gerekli olup olmadığını denetleyin.
		- OpenShift Container Platform sürüm 4.4 ve sonraki sürümlerde ve hava boşluğu kullanılarak yeni bir IBM MQ Operator kuruluşunda bu adım, tüm küme düğümlerini yeniden başlatır. Yeni çekme güvenlik dizgisi uygulanıncaya kadar küme kaynakları kullanılamıyor olabilir.
		- IBM MQ Operator 1.8' de CASE , görüntülere ilişkin ek bir ikizleme kaynağı içerecek şekilde güncellenir. Bu nedenle, önceki IBM MQ Operator sürümlerinden 1.8 sürümüne ya da üstüne yükseltme yaptığınızda, bir düğüm yeniden başlatma tetiklenir.
		- Bu adımın düğüm yeniden başlatması gerekip gerekmediğini denetlemek için bu adımın koduna --dry-run seçeneğini ekleyin. Bu, en son **ImageContentSourcePolicy** ' i oluşturur ve konsol penceresinde (**stdout**) görüntüler. Bu **ImageContentSourcePolicy** yapılandırılan kümeden farklıysa **ImageContentSourcePolicy**, yeniden başlatma gerçekleşir.

```
cloudctl case launch \
--case $HOME/offline/${CASE_ARCHIVE} \
--inventory ${CASE_INVENTORY} \
--action configure-cluster-airgap \
--namespace ${NAMESPACE} \
--args "--registry ${LOCAL_DOCKER_REGISTRY} --user ${LOCAL_DOCKER_USER} --pass $
{LOCAL_DOCKER_PASSWORD} --inputDir $HOME/offline --dryRun"
```
b. Genel resim çekme güvenlik dizgisini ve **ImageContentSourcePolicy**' i yapılandırmak için, bu adımın kodunu --dry-run seçeneği olmadan çalıştırın:

```
cloudctl case launch \
--case $HOME/offline/${CASE_ARCHIVE} \
--inventory ${CASE_INVENTORY} \
--action configure-cluster-airgap \
--namespace ${NAMESPACE} \
--args "--registry ${LOCAL_DOCKER_REGISTRY} --user ${LOCAL_DOCKER_USER} --pass $
{LOCAL_DOCKER_PASSWORD} --inputDir $HOME/offline"
```
- 5. **ImageContentSourcePolicy** kaynağının yaratıldığını doğrulayın.
	- oc get imageContentSourcePolicy
- 6. İsteğe bağlı: Güvenli olmayan bir kayıt dosyası kullanıyorsanız, yerel kaydı küme **insecureRegistries** listesine eklemeniz gerekir.

```
oc patch image.config.openshift.io/cluster --type=merge -p '{"spec":{"registrySources":
{"insecureRegistries":["'${LOCAL_DOCKER_REGISTRY}'"]}}}'
```
7. Küme düğümü durumunuzu doğrulayın.

oc get nodes

**imageContentsourcePolicy** ve genel resim çekme güvenlik dizgisi uygulandıktan sonra, düğüm durumunu **Ready**, **Scheduling**ya da **Disabled**olarak görebilirsiniz. Tüm düğümlerin **Ready** durumunu göstermesini bekleyin.

8. Görüntüleri yerel kayda imolur ve yapmak ya ya ya ya) izoluşturmanızı sağlar.

```
cloudctl case launch \
--case $HOME/offline/${CASE_ARCHIVE} \
--inventory ${CASE_INVENTORY} \
--action mirror-images \
--namespace ${NAMESPACE} \
--args "--registry ${LOCAL_DOCKER_REGISTRY} --user ${LOCAL_DOCKER_USER} --pass $
{LOCAL_DOCKER_PASSWORD} --inputDir $HOME/offline"
```
#### **IBM MQ Operatorürününü kurun.**

1. Red Hat OpenShift küme web konsolunuzda oturum açın.

2. Bir katalog kaynağı oluşturun. Önceki adımları uygulayan aynı uçbirimi kullanın.

```
cloudctl case launch \
--case $HOME/offline/${CASE_ARCHIVE} \
--inventory ${CASE_INVENTORY} \
--action install-catalog \
--namespace ${NAMESPACE}<br>--args "--registry ${LOC
         --registry ${LOCAL_DOCKER_REGISTRY} --recursive"
```
3. **CatalogSource** kuruluş programının Common Services kuruluş programı işleci için yaratıldığını doğrulayın.

```
oc get pods -n openshift-marketplace
oc get catalogsource -n openshift-marketplace
```
- 4. IBM MQ Operator ürününü OLMkullanarak kurun.
	- a. Gezinme bölmesinden **Operators** > **OperatorHub**seçeneğini tıklatın.

**OperatorHub** sayfası görüntülenir.

b. **Tüm Öğeler** alanına IBM MQgirin.

IBM MQ katalog girişi görüntülenir.

c. **IBM MQ**seçeneğini belirleyin.

**IBM MQ** penceresi görüntülenir.

d. **Kur**'u tıklatın.

#### **Create Operator Subscription** (İşletmen Aboneliği Oluştur) sayfası görüntülenir.

- e. Hangi işletmen kanalının seçileceğini belirlemek için ["IBM MQ Operator için sürüm desteği" sayfa](#page-10-0) [11](#page-10-0) başlıklı konuya bakın.
- f. **Kuruluş Kipi** ' ni yarattığınız belirli bir ad alanına ya da küme çapında kapsama ayarlayın.
- g. **Abone Ol**düğmesini tıklatın.

**IBM MQ** , **Kurulu İşleçler** sayfasına eklenir.

h. **Installed Operator** (Kurulu İşleçler) sayfasında işlecin durumunu denetleyin. Kuruluş tamamlandığında durum **Succeeded** olarak değişir.

# **IBM MQ Kuyruk Yöneticisini Konuşlandır**

Kurulu işletmen altında yeni bir kuyruk yöneticisi yaratmak için bkz. "Kuyruk yöneticisini Red Hat OpenShift Container Platform kümesine konuşlandırma" sayfa 113.

#### **İlgili görevler**

["\[Kullanımdan kaldırıldı\]Hava boşluğu ortamında en son IBM MQ 2.x işletmen ya da kuyruk yöneticisine](#page-122-0) [büyütme hazırlığı" sayfa 123](#page-122-0)

İnternet bağlantısı olmayan bir Red Hat OpenShift kümesinde, IBM MQ 2.x işletmeni ya da kuyruk yöneticisini büyütmeden önce atmanız gereken hazırlık adımları vardır.

# **Kuyruk yöneticisini Red Hat OpenShift Container Platform**

# **kümesine konuşlandırma**

Bu örnek, geçici (kalıcı olmayan) depolama alanı kullanan ve IBM MQ güvenliğini kaplayan bir "hızlı başlatma" kuyruk yöneticisini devreye alır. Kuyruk yöneticisi yeniden başlatıldığında iletiler kalıcı olarak saklanmaz. Birçok kuyruk yöneticisi ayarını değiştirmek için yapılandırmayı ayarlayabilirsiniz.

# **Bu görev hakkında**

Bu görev, bir kuyruk yöneticisinin OpenShiftüzerinde konuşlandırılmasına ilişkin 3 seçenek sunar:

- 1. OpenShift konsoluyla bir kuyruk yöneticisini devreye alın.
- 2. [OpenShift CLI ile bir kuyruk yöneticisini devreye alın.](#page-113-0)
- 3. [IBM Cloud Pak for Integration Platform UI ile bir kuyruk yöneticisini konuşlandırma](#page-114-0).

### **Yordam**

• **Seçenek 1: OpenShift konsoluyla bir kuyruk yöneticisini devreye alın.**

a) Bir kuyruk yöneticisini konuşlandırın.

- a. Red Hat OpenShift Container Platform küme yöneticisi kimlik bilgilerinizle OpenShift konsolunda oturum açın.
- b. **Proje** 'yi IBM MQ Operator' yi kurduğunuz ad alanına değiştirin. **Proje** açılan listesinden ad alanını seçin.
- c. Gezinme bölmesinde **İşleçler** > **Kurulu İşleçler**seçeneğini tıklatın.
- d. Kurulu İşleçler panosundaki listede **IBM MQ**öğesini bulun ve tıklatın.
- e. **Kuyruk Yöneticisi** etiketini tıklatın.
- f. **Create QueueManager** (QueueManager Yarat) düğmesini tıklatın. Eşgörünüm yaratma panosu görüntülenir ve kaynağı yapılandırmak için iki yöntem sunar: **Form görünümü** ve **YAML görünümü**. **Form görünümü** varsayılan olarak seçilidir.
- b) Kuyruk yöneticisini yapılandırın.

Adım 2 Seçenek 1: **Form görünümünde**yapılandırın.

<span id="page-113-0"></span>**Form görünümü** , kaynak yapılandırmasını görüntülemek ya da değiştirmek için kullanabileceğiniz bir formu açar.

- a. **Lisans**' ın yanında, lisans kabulü bölümünü genişletmek için oku tıklatın.
- b. Lisans sözleşmesini kabul ediyorsanız, **License accept** seçeneğini **true** olarak ayarlayın.
- c. Açılan listeyi açmak için oku tıklatın ve bir lisans seçin. IBM MQ birkaç farklı lisans altında kullanılabilir. Geçerli lisanslar hakkında daha fazla bilgi için bkz. ["mq.ibm.com/v1beta1 için](#page-177-0) [lisans başvurusu" sayfa 178.](#page-177-0) Bir kuyruk yöneticisini konuşlandırmak için lisansı kabul etmeniz gerekir.
- d. **Oluştur**'u tıklatın. Yürürlükteki projedeki (ad alanı) kuyruk yöneticilerinin listesi görüntülenir. Yeni QueueManager , Pending durumunda olmalıdır.

Adım 2 Seçenek 2: **YAML görünümünde**yapılandırın.

**YAML görünümü** , QueueManageriçin örnek bir YAML dosyası içeren bir düzenleyiciyi açar. Aşağıdaki adımları izleyerek dosyadaki değerleri güncelleyin.

- a. metadata.namespace değerini proje (ad alanı) adınıza değiştirin.
- b. spec.license.license değerini, gereksinimlerinize uyan lisans dizgisine çevirin. Lisans ayrıntıları için bkz. ["mq.ibm.com/v1beta1 için lisans başvurusu" sayfa 178](#page-177-0) .
- c. Lisans sözleşmesini kabul ediyorsanız spec.license.accept değerini true olarak değiştirin.
- d. **Oluştur**'u tıklatın. Yürürlükteki projedeki (ad alanı) kuyruk yöneticilerinin listesi görüntülenir. Yeni QueueManager , Pending durumunda olmalıdır.
- c) Kuyruk yöneticisi yaratıldığını doğrulayın.

Aşağıdaki adımları tamamlayarak bir Kuyruk Yöneticisi yarattığını doğrulayabilirsiniz:

- a. IBM MQ Operator ürününüzü oluşturduğunuz ad alanında bulunduğunuzdan emin olun.
- b. **Ana Sayfa** ekranında **İşleçler** > **Kurulu İşleçler**seçeneğini tıklatın ve ardından kuyruk yöneticisini oluşturduğunuz kurulu IBM MQ Operator öğesini seçin.
- c. **Kuyruk Yöneticisi** etiketini tıklatın. QueueManager durumu Runningolduğunda oluşturma tamamlanır.

#### • **Seçenek 2: OpenShift CLI ile bir kuyruk yöneticisini devreye alın.**

a) QueueManager YAML dosyası oluşturma

Örneğin, IBM Cloud Pak for Integrationiçinde temel bir kuyruk yöneticisi kurmak için aşağıdaki içerikle "mq-quickstart.yaml" dosyasını oluşturun:

```
apiVersion: mq.ibm.com/v1beta1
kind: QueueManager
metadata:
   name: quickstart-cp4i
spec:
   version: 9.3.5.1-r2
   license:
     accept: false
     license: L-VTPK-22YZPK
     use: NonProduction
   web:
     enabled: true
   queueManager:
     name: "QUICKSTART"
     storage:
       queueManager:
         type: ephemeral
```
**Önemli:** Lisans sözleşmesini kabul ediyorsanız, accept: false değerini accept: trueolarak değiştirin. Lisansa ilişkin ayrıntılar için bkz. ["mq.ibm.com/v1beta1 için lisans başvurusu" sayfa](#page-177-0) [178](#page-177-0) .

Bu örnek, IBM Cloud Pak for Integrationiçinde Tekli Oturum Açma özelliği etkinleştirilmiş olarak, kuyruk yöneticisiyle konuşlandırılan bir web sunucusunu da içerir.  $\sqrt{9.3.4}$  Tek Oturum Açma <span id="page-114-0"></span>için IBM Cloud Pak for Integration 2023.4.1sürümünden önce [diğer IBM Cloud Pak for Integration](#page-99-0) [bileşenlerini kurmanız](#page-99-0)gerekir.

IBM Cloud Pak for Integration' den bağımsız olarak temel bir kuyruk yöneticisini kurmak için aşağıdaki içerikle "mq-quickstart.yaml" dosyasını yaratın:

```
apiVersion: mq.ibm.com/v1beta1
kind: QueueManager
metadata:
   name: quickstart
spec:
   version: 9.3.5.1-r2
   license:
     accept: false
     license: L-AMRD-XH6P3Q
   web:
     enabled: true
   queueManager:
     name: "QUICKSTART"
     storage:
       queueManager:
         type: ephemeral
```
**Önemli:** MQ lisans sözleşmesini kabul ederseniz, accept: false değerini accept: trueolarak değiştirin. Lisansa ilişkin ayrıntılar için bkz. ["mq.ibm.com/v1beta1 için lisans başvurusu" sayfa](#page-177-0) [178](#page-177-0) .

b) QueueManager nesnesini oluşturun.

```
oc apply -f mq-quickstart.yaml
```
c) Kuyruk yöneticisi yaratıldığını doğrulayın.

Aşağıdaki adımları tamamlayarak bir kuyruk yöneticisi yaratmış olduğunuzu doğrulayın:

a. Konuşlandırmayı doğrula:

```
oc describe queuemanager <QueueManagerResourceName>
```
b. Durumu denetleyin:

```
oc describe queuemanager quickstart
```
#### • **Seçenek 3: IBM Cloud Pak for Integration Platform UIile bir kuyruk yöneticisinin konuşlandırılması.**

- a) Bir tarayıcıda IBM Cloud Pak for Integration Platform UI' yi başlatın.
- b) IBM Cloud Pak for Integration Platform UIiçinde **Eşgörünüm yarat**öğesini tıklatın.
- c) **Messaging**(İleti Alışverişi) öğesini seçin ve **Next**(İleri) düğmesini tıklatın.

Eşgörünüm yaratma panosu görüntülenir ve kaynağı yapılandırmak için iki yöntem sunar: **Form görünümü** ve **YAML görünümü**. **Form görünümü** varsayılan olarak seçilidir.

- d) **Ayrıntılar** kısmında **Ad** alanını denetleyin ya da güncelleyin ve kuyruk yöneticisi eşgörünümünün yaratılacağı **Ad Alanı** ' nı belirtin.
- e) IBM Cloud Pak for Integration lisans sözleşmesini kabul ediyorsanız, **Lisans kabulü** öğesini **Açık**olarak değiştirin.

Lisansa ilişkin ayrıntılar için bkz. ["mq.ibm.com/v1beta1 için lisans başvurusu" sayfa 178](#page-177-0) . Bir kuyruk yöneticisini konuşlandırmak için lisansı kabul etmeniz gerekir.

f) **Kuyruk Yöneticisi** kısmında, temel kuyruk yöneticisinin **Adı** ' nı denetleyin ya da güncelleyin. IBM Cloud Pak for Integration Platform UI' in eski sürümlerinde **Kuyruk Yöneticisi Yapılanışı** bölümünü kullanın.

Varsayılan olarak, IBM MQ istemci uygulamaları tarafından kullanılan kuyruk yöneticisinin adı QueueManageradıyla aynıdır, ancak geçersiz karakterler (tireler gibi) kaldırılmıştır.

g) **Yarat** düğmesini tıklatın.

Yürürlükteki projedeki (ad alanı) kuyruk yöneticilerinin listesi görüntülenir. Yeni QueueManager , Pending durumuna sahip olmalıdır

h) Kuyruk yöneticisi yaratıldığını doğrulayın.

QueueManager durumu Runningolduğunda oluşturma tamamlanır.

#### **İlgili görevler**

["Red Hat OpenShift kümesi dışından bir kuyruk yöneticisine bağlanmak için bir Rotanın yapılandırılması"](#page-150-0) [sayfa 151](#page-150-0)

Bir uygulamayı Red Hat OpenShift kümesi dışından IBM MQ kuyruk yöneticisine bağlamak için bir Red Hat OpenShift Rotası gerekir. SNI yalnızca TLS 1.2 ya da daha yüksek bir iletişim kuralı kullanıldığında TLS iletişim kuralında kullanılabildiğinden, IBM MQ kuyruk yöneticisi ve istemci uygulamanızda TLS ' yi etkinleştirmeniz gerekir. Red Hat OpenShift Container Platform Router , istekleri IBM MQ kuyruk yöneticisine yönlendirmek için SNI kullanır.

["Red Hat OpenShift kümesinde konuşlandırılan IBM MQ Console ile bağlantı kurulması" sayfa 168](#page-167-0) Bir Red Hat OpenShift Container Platform kümesinde konuşlandırılan bir kuyruk yöneticisinin IBM MQ Console ' ine bağlanma.

["Kuyruk yöneticisini yapılandırma örnekleri" sayfa 131](#page-130-0) Kuyruk yöneticisi, QueueManager özel kaynağının içeriği ayarlanarak yapılandırılabilir.

# **IBM MQ Operator ürününü kaldırma**

IBM MQ Operator ürününü Red Hat OpenShiftiçinden kaldırmak için Red Hat OpenShift konsolunu ya da CLI ' yı kullanabilirsiniz.

# **Yordam**

• Seçenek 1: IBM MQ Operator ürününü OpenShift konsoluyla kaldırın.

**Not:** IBM MQ Operator kümedeki tüm projelere/ad alanlarına kurulduysa, kuyruk yöneticilerini silmek istediğiniz her proje için aşağıdaki yordamın 2-6 arasındaki adımlarını yineleyin.

- a) Red Hat OpenShift Container Platform küme yöneticisi kimlik bilgilerinizle Red Hat OpenShift Container Platform web konsolunda oturum açın.
- b) **Proje** 'yi IBM MQ Operator' yi kaldırmak istediğiniz ad alanına çevirin. **Proje** açılan listesinden ad alanını seçin.
- c) Gezinme bölmesinde **İşleçler** > **Kurulu İşleçler**seçeneğini tıklatın.
- d) **IBM MQ** işlecini tıklatın.
- e) Bu IBM MQ Operatortarafından yönetilen kuyruk yöneticilerini görüntülemek için **Kuyruk Yöneticileri** sekmesini tıklatın.
- f) Bir ya da daha çok kuyruk yöneticilerini silin.

Bu kuyruk yöneticileri çalışmaya devam etse de, IBM MQ Operatorolmadan beklendiği gibi çalışmayabileceklerini unutmayın.

- g) İsteğe bağlı: Uygunsa, kuyruk yöneticilerini silmek istediğiniz her proje için 2-6 arasındaki adımları yineleyin.
- h) **İşleçler** > **Kurulu İşleçler**konusuna dönün.
- i) **IBM MQ** işlecinin yanında üç nokta menüsünü tıklatın ve **Uninstall Operator**(İşletmeni Kaldır) seçeneğini belirleyin.
- Seçenek 2: IBM MQ Operator ürününü OpenShift CLI ile kaldırma
	- a) oc loginkullanarak Red Hat OpenShift kümenizde oturum açın.
	- b) IBM MQ Operator tek bir ad alanında kuruluysa, aşağıdaki alt adımları tamamlayın:
		- a. Kaldırılacak IBM MQ Operator öğesini içeren projede bulunduğunuzdan emin olun:

oc project *<project\_name>*

b. Projede kurulu kuyruk yöneticilerini görüntüle:

oc get qmgr

c. Bir ya da daha çok kuyruk yöneticini silin:

oc delete qmgr *<qmgr\_name>*

Bu kuyruk yöneticileri çalışmaya devam etse de, IBM MQ Operatorolmadan beklendiği gibi çalışmayabileceklerini unutmayın.

d. **ClusterServiceVersion** yönetim ortamlarını görüntüleyin:

oc get csv

e. IBM MQ **ClusterServiceVersion**ürününü silin:

oc delete csv *<ibm\_mq\_csv\_name>*

f. Abonelikleri görüntüle:

oc get subscription

g. Tüm abonelikleri sil:

oc delete subscription *<ibm\_mq\_subscription\_name>*

- h. Ortak hizmetleri başka hiçbir şey kullanmıyorsa, Common Services işlecini kaldırmak ve işletmen grubunu silmek isteyebilirsiniz:
	- i) IBM Cloud Pak foundational services ürün belgelerinde Temel hizmetleri kaldırma başlıklı konudaki yönergeleri izleyerek Common Services işletmenini kaldırın.
	- ii) İşletmen grubunu görüntüleyin:

oc get operatorgroup

iii) İşletmen grubunu sil:

oc delete OperatorGroup *<operator\_group\_name>*

- c) IBM MQ Operator kuruluysa ve kümedeki tüm ad alanları tarafından kullanılabiliyorsa, aşağıdaki alt adımları tamamlayın:
	- a. Kurulu tüm kuyruk yöneticilerini görüntüle:

oc get qmgr -A

b. Bir ya da daha çok kuyruk yöneticini silin:

oc delete qmgr *<qmgr\_name>* -n *<namespace\_name>*

Bu kuyruk yöneticileri çalışmaya devam etse de, IBM MQ Operatorolmadan beklendiği gibi çalışmayabileceklerini unutmayın.

c. **ClusterServiceVersion** yönetim ortamlarını görüntüleyin:

oc get csv -A

d. IBM MQ **ClusterServiceVersion** ürününü kümeden silin:

oc delete csv *<ibm\_mq\_csv\_name>* -n openshift-operators

e. Abonelikleri görüntüle:

oc get subscription -n openshift-operators

f. Abonelikleri sil:

oc delete subscription *<ibm\_mq\_subscription\_name>* -n openshift-operators

<span id="page-117-0"></span>g. İsteğe bağlı: Ortak hizmetler kullanan başka bir şey yoksa, ortak hizmetler işlecini kaldırmak isteyebilirsiniz. Bunu yapmak için IBM Cloud Pak foundational services ürün belgelerinde Temel hizmetleri kaldırma başlıklı konudaki yönergeleri izleyin.

#### OpenShift CP41 **IBM MQ Operator ve kuyruk yöneticilerinin**

# **yükseltilmesi**

IBM MQ Operatorürününün Continuous Delivery (CD) ve Long Term Support (LTS) sürümleri için farklı yükseltme işlemleri vardır. Devreye alma tipiniz için yükseltme adımını tamamlayın.

# **Bu görev hakkında**

IBM MQ Operator ve kuyruk yöneticilerinizi yükseltmek için aşağıdaki adımlardan birini tamamlayın:

# **Yordam**

• Seçenek 1: **Devreye alımları geçerli İşletmen kanalınızdaki en son sürüme yükseltin.**

IBM MQ Operator konuşlandırmalarını geçerli İşletmen kanalınızdaki en son sürüme yükseltmek için bkz. "IBM MQ Operator kanalının en son güvenlik yayınına yükseltme" sayfa 118.

• Seçenek 2: **CD konuşlandırmalarını yükseltin.**

IBM MQ Operator ürününün önceki CD konuşlandırmalarını IBM MQ Operator (sürüm 3.1.3) ürününün en son CD sürümüne yükseltmek için bkz. ["IBM MQ Operator ürününün geçerli CD kanalına geçiş"](#page-119-0) [sayfa 120](#page-119-0).

#### **Not:**

2.0.x sürümü hem CD hem de LTS yayın düzeyi olarak serbest bırakıldı, bu nedenle herhangi bir 2.0.x IBM MQ Operator sürümünden IBM MQ Operatorürününün en son CD sürümüne yükselmek için ["IBM](#page-119-0) [MQ Operator ürününün geçerli CD kanalına geçiş" sayfa 120](#page-119-0) içindeki yordamı kullanabilirsiniz.

# **IBM MQ Operator kanalının en son güvenlik yayınına**

### **yükseltme**

IBM MQ Operator ' in yükseltilmesi, kuyruk yöneticilerinizi yükseltmenize olanak sağlar.

# **Başlamadan önce**

**Önemli:** Bu konu, IBM MQ Operator konuşlandırmalarını konuşlandırmanın Kanalındaki en son Güvenlik Yayına yükseltmek içindir. Bu, devreye alımınız için geçerli değilse, lütfen "IBM MQ Operator ve kuyruk yöneticilerinin yükseltilmesi" sayfa 118içinde açıklanan alternatif yükseltme yollarına bakın.

İnternet bağlantısı olmayan bir Red Hat OpenShift kümesinde IBM MQ Operator konuşlandırmaları için ["\[Kullanımdan kaldırıldı\]Hava boşluğu ortamında en son IBM MQ 2.x işletmen ya da kuyruk yöneticisine](#page-122-0) [büyütme hazırlığı" sayfa 123](#page-122-0)başlıklı konudaki yordamı izleyin.

# **Yordam**

1. IBM MQ Operator ürününü daha yeni bir sürüme yükseltin.

Otomatik yükseltmeler ayarlıysa, yeni bir Güvenlik Yayını yayınlandıktan sonra IBM MQ Operator bir büyütmeyi tamamlar.

Otomatik yükseltmeler ayarlanmamışsa, IBM MQ Operator yükseltmenizi el ile onaylayın:

- Kullanılabilir bir yükseltme varsa, **Upgrade Status** "Yükseltme kullanılabilir" olabilir.
- Bu durumda, IBM MQ Operatorürününü yükselterek **InstallPlan** ürününü onaylamak için kullanabileceğiniz bir denetim öğesi olabilir.

2. Bir IBM MQ kuyruk yöneticisini daha yeni bir sürüme yükseltin.

Aşağıdaki çizelgede, her bir etkin İşletmen kanalı için IBM MQ kuyruk yöneticisinin en son sürümü açıklanmaktadır. İlgili sürümü kullanarak ["Red Hat OpenShift kullanarak IBM MQ kuyruk yöneticisinin](#page-127-0) [yükseltilmesi" sayfa 128b](#page-127-0)aşlıklı konudaki yordamı izleyin.

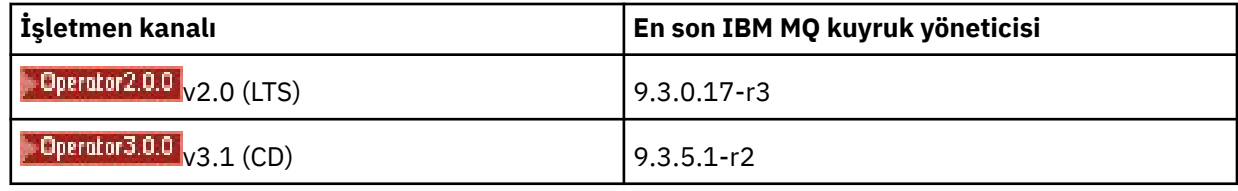

#### **IBM MQ Operator LTS kanalına geçiş OpenShift**

IBM MQ Operator ' in yükseltilmesi, kuyruk yöneticilerinizi yükseltmenize olanak sağlar.

# **Başlamadan önce**

**Önemli:** Bu konu, 1.3.x Long Term Support (LTS) IBM MQ Operator konuşlandırmalarını IBM MQ Operator 2.0.x **yalnızca** LTS akışına yükseltmek içindir. Bu, devreye alımınız için geçerli değilse, IBM MQ Operator ve kuyruk yöneticilerini yükseltmebaşlıklı konuda açıklanan alternatif yükseltme yollarına bakın.

İnternet bağlantısı olmayan bir Red Hat OpenShift kümesinde IBM MQ Operator konuşlandırmaları için ["\[Kullanımdan kaldırıldı\]Hava boşluğu ortamında en son IBM MQ 2.x işletmen ya da kuyruk yöneticisine](#page-122-0) [büyütme hazırlığı" sayfa 123](#page-122-0)başlıklı konudaki yordamı izleyin.

**Önemli:** IBM MQ Operator 2.0.x aşağıdakileri gerektirir:

• Red Hat OpenShift Container Platform 4.12.

Büyütmek için Upgrading Red Hat OpenShift(Büyütme) başlıklı konudaki yordamı izleyin.

• IBM Cloud Pak foundational services 3.19.x

IBM MQ Operator 1.3.x (2020.4) sürümünden yükseltme yaptığınızda, çok eşgörünümlü bir kuyruk yöneticisinin *her iki* eşgörünümü de eşzamanlı olarak yeniden başlatılır. Bu, IBM MQ sürümünü 9.2.0.5-r3 eusolarak değiştirdiğinizde ortaya çıkar. IBM MQ Operator 1.3.x sürümünden 2.0.xsürümüne yükseltme yaptığınızda IBM MQ kuyruk yöneticisinin hareketli bir güncellemesi vardır. IBM Cloud Pak for Integration Platform UI kuruluysa, IBM Cloud Pak for Integration Platform UI sürümü 2020.4.1-8-eusolarak ve 2022.2.1-0olarak değiştirilirken IBM MQ ek yeniden başlatma işlemleri vardır.

# **Yordam**

1. 2. adımdaki bağlantıyı izlemeden önce, yükseltmeniz için aşağıdaki temel bilgileri okumanız gerekir:

- Kurmadığınız bileşenlere ilişkin tüm alt adımları atmanız gerekir. Bu, kurulu değilse IBM Cloud Pak for Integration Platform UI ürününü de içerir.
- Adım 2 sizi IBM Cloud Pak for Integration belgelerine götürür. Yükseltme işlemi sırasında, IBM MQ İşleneni yükseltmek için aşağıdaki IBM MQ konusuna geri dönersiniz: [IBM MQ kuyruk yöneticisini](#page-127-0) [yükseltme](#page-127-0).
- Tüm IBM MQ kullanıcılarının, ortamınız için geçerli olan diğer kullanıcıların yanı sıra 2. adımdaki bağlantıdaki yönergeleri kullanarak en az aşağıdaki görevleri tamamlamaları önerilir:
	- Yama IBM MQ Operator ve işlenen (yama uygulama 2020.4):
		- IBM MQ Operator ürününüzü v1.3-eus İşletmen Kanalı 'nda en az 1.3.5 sürümüne büyütün.
		- IBM MQ İşleneninizi (Kuyruk Yöneticisi Kapsayıcısı görüntüsü) en az 9.2.0.5-r3-eussürümüne yükseltin.

**Not:** IBM MQ işleneninizi en az bu sürüme güncellemeniz önerilir, ancak bu zorunlu değildir.

– Yükseltme bağımlılıkları:

- <span id="page-119-0"></span>- IBM Cloud Pak foundational servicesürününü yükseltin.
- OpenShift Container Platformürününü yükseltin.
- İşleçleri yükseltin:
	- IBM MQ Operator ürününü 2.0.23sürümüne yükseltin.
- Yetenekleri yükseltin:
	- En son güvenlik düzeltmelerini almak için IBM MQ Operand (Queue Manager Container image) olanağını en son 9.3.0 sürümüne (9.3.0.17-r3) yükseltin.
- 2. Yükseltmeyi IBM MQ Operator 1.3-eus ' tan (IBM Cloud Pak for Integration 2020.4) tamamlayarak IBM MQ Operator ve kuyruk yöneticilerini yükseltin.

#### **İlgili görevler**

["\[Kullanımdan kaldırıldı\]Hava boşluğu ortamında en son IBM MQ 2.x işletmen ya da kuyruk yöneticisine](#page-122-0) [büyütme hazırlığı" sayfa 123](#page-122-0)

İnternet bağlantısı olmayan bir Red Hat OpenShift kümesinde, IBM MQ 2.x işletmeni ya da kuyruk yöneticisini büyütmeden önce atmanız gereken hazırlık adımları vardır.

["IBM MQ Operator ürününü Red Hat OpenShift kullanarak yükseltme" sayfa 126](#page-125-0) IBM MQ Operator ürününü, Red Hat OpenShift web konsolunu ya da CLI ' yı kullanarak büyütebilirsiniz.

["Red Hat OpenShift kullanarak IBM MQ kuyruk yöneticisinin yükseltilmesi" sayfa 128](#page-127-0)

#### **DenShift** CP4I CD. **IBM MQ Operator ürününün geçerli CD kanalına**

# **geçiş**

Daha önceki bir IBM MQ Operator sürümünden 3.1.3sürümüne yükseltin. İşletmenin yükseltilmesi, kuyruk yöneticilerinizi yükseltmenizi sağlar.

# **Başlamadan önce**

Bu konu, IBM MQ Operator ürününün 3.1.0 sürümünden önce, yalnızca 3.1.3 **sürümüne** Continuous Delivery (CD) konuşlandırmalarını yükseltmek içindir. Bu, devreye alımınız için geçerli değilse, IBM MQ Operator ve kuyruk yöneticilerini yükseltmebaşlıklı konuda açıklanan alternatif yükseltme yollarına bakın.

IBM MQ Operator 3.1.3 ürününe yükseltmek için Red Hat OpenShift Container Platform 4.12 ya da sonraki bir sürümünü çalıştırmanız gerekir. Platformu yükseltmek için bkz. Yükseltme Red Hat OpenShift.

**Not:** Çift sayılı ikincil yayınlar olan (örneğin, 4.14 ve 4.16) yalnızca OpenShift Container Platform Extended Update Support (EUS) yayınları desteklenir.

### **Yordam**

#### 1. İsteğe bağlı: **Şu anda 2.0.0sürümünden önceki bir CD sürümünde olan bir IBM MQ Operator ürününü yükseltin.**

IBM MQ Operator ürününüz şu anda 1.x CD sürümdeyse, önce ["1.x CD IBM MQ Operator ürününün](#page-120-0) [2.0.x sürümüne geçirilmesi" sayfa 121i](#page-120-0)çindeki yordamı izleyin, daha sonra en son CD sürümüne yükseltmek için buraya dönün.

2. İsteğe bağlı: **Şu anda 2.2.x ya da 2.3.x sürümünde olan bir IBM MQ Operator ürününü 2.4.xsürümüne yükseltin.**

IBM MQ Operator ürününüz şu anda bir 2.2.x ya da 2.3.x sürümdeyse, ["IBM MQ Operator v2.4 kanalına](#page-121-0) [geçiş" sayfa 122i](#page-121-0)çindeki ilgili adımları izleyin ve daha sonra, en son CD sürümüne yükselmek için buraya geri dönün. 3.1.3sürümüne yükselmeden önce bunun zorunlu bir önkoşul adımı olduğunu unutmayın.

#### 3. **Bileşenleri yükseltin.**

Aşağıdaki, seçeneklerden birini seçin:

- <span id="page-120-0"></span>• **Seçenek 1**: CP4I kullanıcısıysanız ya da kuyruk yöneticilerinizden en az birini CP4I lisansı kullanarak konuşlandırdıysanız, oluşturulan yükseltme planı aracılığıyla IBM MQ Operator ve kuyruk yöneticileriniz de içinde olmak üzere **tüm bileşenlerinizi yükseltmek**için ilgili adımları izleyin:
	- 2023.2sürümünden yükseltmek için bkz. Bir yükseltme planı oluşturarak 2023.2 sürümünden yükseltme.
	- 2022.2sürümünden yükseltmek için Bir yükseltme planı oluşturarak 2022.2 sürümünden yükseltmebaşlıklı konuya bakın.
- **Seçenek 2**: Diğer tüm kullanıcılar için:

#### a. **İkiz görüntüler (yalnızca hava boşluğu).**

IBM MQ görüntülerini ikizlemeniz gerekir. Yalnızca bu değerleri kullanarak aşağıdaki bağlantıdaki adımları tamamlayın:

```
export OPERATOR_PACKAGE_NAME=ibm-mq
export OPERATOR_VERSION=3.1.3
```
Önceki kuruluş ya da büyütmeler sırasında görüntü kayıt defterine bağlantının kurulması gerektiğinden, 3.5 "Kümeyi yapılandır" bölümünü atlamanız gerekir.

Bağlantı: Hava boşluklu bir küme için ikizleme görüntüleri.

b. **IBM MQ Operator ürününüzü 3.1.3düzeyine yükseltin.**

Bkz. ["IBM MQ Operator ürününü Red Hat OpenShift kullanarak yükseltme" sayfa 126.](#page-125-0)

c. **Yönetim ortamlarını yükseltin.**

En son özellikleri ve güvenlik düzeltmelerini almak için IBM MQ İşleneni (Kuyruk Yöneticisi Kapsayıcısı görüntüsü) en son CD sürümüne (9.3.5.1-r2) yükseltin. Bkz. ["Red Hat OpenShift](#page-127-0) [kullanarak IBM MQ kuyruk yöneticisinin yükseltilmesi" sayfa 128.](#page-127-0)

#### 4. İsteğe bağlı: **Red Hat OpenShift Container Platform 4.12 'yi 4.14' e büyütün.**

IBM MQ Operator 3.0.0için Red Hat OpenShift Container Platform 4.12 gereklidir. İsteğe bağlı olarak Red Hat OpenShift 4.14sürümüne daha fazla büyütme yapmayı seçebileceğinizi unutmayın. Her bir IBM MQ Operator kanalına ilişkin uyumlu sürümleri doğrulamak için bkz. ["Uyumlu Red Hat OpenShift](#page-12-0) [Container Platform sürümleri" sayfa 13.](#page-12-0) Yükseltmek için bkz. Yükseltme Red Hat OpenShift.

#### 5. İsteğe bağlı: **IBM MQ Operatoriçin belirli katalog kaynağını sabitle.**

Yükseltmekte olduğunuz kuruluş IBM MQ Operator Kataloğu 'nu kullanıyorsa, IBM MQ Operatoriçin belirli katalog kaynağını sabitlamanız gerekir. Bkz. Her işleç için belirli katalog kaynaklarına taşıma.

#### **İlgili görevler**

["\[Kullanımdan kaldırıldı\]Hava boşluğu ortamında en son IBM MQ 2.x işletmen ya da kuyruk yöneticisine](#page-122-0) [büyütme hazırlığı" sayfa 123](#page-122-0)

İnternet bağlantısı olmayan bir Red Hat OpenShift kümesinde, IBM MQ 2.x işletmeni ya da kuyruk yöneticisini büyütmeden önce atmanız gereken hazırlık adımları vardır.

# *1.x CD IBM MQ Operator ürününün 2.0.x sürümüne*

#### *geçirilmesi*

IBM MQ Operator ' in yükseltilmesi, kuyruk yöneticilerinizi yükseltmenize olanak sağlar.

### **Başlamadan önce**

**Önemli:** Bu konu, IBM MQ Operator ürününün 2.0.x sürümünden önceki Continuous Delivery (CD) konuşlandırmalarını 2.0.x **yalnızca**sürümüne yükseltmek içindir. Bu, devreye alımınız için geçerli değilse, IBM MQ Operator ve kuyruk yöneticilerini yükseltmebaşlıklı konuda açıklanan alternatif yükseltme yollarına bakın.

<span id="page-121-0"></span>İnternet bağlantısı olmayan bir Red Hat OpenShift kümesinde IBM MQ Operator konuşlandırmaları için ["\[Kullanımdan kaldırıldı\]Hava boşluğu ortamında en son IBM MQ 2.x işletmen ya da kuyruk yöneticisine](#page-122-0) [büyütme hazırlığı" sayfa 123](#page-122-0)başlıklı konudaki yordamı izleyin.

Bu büyütmeyi tamamlamak için IBM MQ Operator 2.0.0 ile ilgili aşağıdaki gereksinimler karşılanmalıdır:

- Red Hat OpenShift Container Platform 4.12.
	- Büyütmek için Upgrading Red Hat OpenShift(Büyütme) başlıklı konudaki yordamı izleyin.
- IBM Cloud Pak foundational services 3.19

#### **Yordam**

- 1. 2. adımdaki bağlantıyı izlemeden önce, yükseltmeniz için aşağıdaki temel bilgileri okumanız gerekir:
	- Kurmadığınız bileşenlere ilişkin tüm alt adımları atın. Bu, kurulu değilse IBM Cloud Pak for Integration Platform UI ürününü de içerir.
	- Adım 2 sizi IBM Cloud Pak for Integration belgelerine götürür. Yükseltme işlemi sırasında, IBM MQ İşleneni yükseltmek için aşağıdaki IBM MQ konusuna geri dönersiniz: [IBM MQ kuyruk yöneticisini](#page-127-0) [yükseltme](#page-127-0).
	- Tüm IBM MQ kullanıcılarının, ortamınız için geçerli olan diğer kullanıcıların yanı sıra 2. adımdaki bağlantıdaki yönergeleri kullanarak en az aşağıdaki görevleri tamamlamaları önerilir:
		- Yama IBM MQ Operator ve işlenen (yama uygulama 2021.4):
			- IBM MQ Operator sürümünüzü v1.8 İşletmen Kanalı 'nda en az 1.8.0 sürümüne yükseltin.
			- IBM MQ İşleneni (Kuyruk Yöneticisi Taşıyıcısı görüntüsü) en az 9.2.5.0-r3sürümüne yükseltin.

**Not:** IBM MQ İşleneninizi geçerli sürüme (9.3.0.17-r3) güncellemeniz önerilir, ancak bu zorunlu değildir.

- Yükseltme bağımlılıkları:
	- IBM Cloud Pak foundational servicesürününü yükseltin.
	- OpenShift Container Platformürününü yükseltin.
- İşleçleri yükseltin:
	- IBM MQ Operator ürününü 2.0.23sürümüne yükseltin.
- Yetenekleri yükseltin:
	- En son güvenlik düzeltmelerini almak için IBM MQ Operand (Queue Manager Container image) olanağını en son 9.3.0 sürümüne (9.3.0.17-r3) yükseltin.
- 2. Upgrade from IBM MQ Operator 1.8 (IBM Cloud Pak for Integration 2021.4) ya da önceki bir CD IBM MQ Operator sürümünü tamamlayarak IBM MQ Operator ve kuyruk yöneticilerini yükseltin.

#### **Sonraki adım**

Artık IBM MQ Operator ve kuyruk yöneticilerini en son CD sürümüne (3.1.3) yükseltmeye hazırsınız. Bkz. ["IBM MQ Operator ürününün geçerli CD kanalına geçiş" sayfa 120.](#page-119-0)

# **IBM MQ Operator V2.4 kanalına geçiş**

IBM MQ Operator ' in yükseltilmesi, kuyruk yöneticilerinizi yükseltmenize olanak sağlar.

#### **Başlamadan önce**

**Önemli:** Bu konu, IBM MQ Operator ürününün 2.4.0sürümünden önceki Continuous Delivery (CD) konuşlandırmalarını yalnızca 2.4.8 **sürümüne**yükseltmek içindir. Bu, IBM MQ Operatorürününün en son CD sürümüne yükseltme için bir ara adımdır; v2.4 kanalı güvenlik güncellemelerini almaz. Bu, devreye alımınız için geçerli değilse, IBM MQ Operator ve kuyruk yöneticilerini yükseltmebaşlıklı konuda açıklanan alternatif yükseltme yollarına bakın.

<span id="page-122-0"></span>İnternet bağlantısı olmayan bir Red Hat OpenShift kümesinde IBM MQ Operator konuşlandırmaları için "[Kullanımdan kaldırıldı]Hava boşluğu ortamında en son IBM MQ 2.x işletmen ya da kuyruk yöneticisine büyütme hazırlığı" sayfa 123başlıklı konudaki yordamı izleyin.

Bu büyütmeyi tamamlamak için IBM MQ Operator 2.4.8 ürününe ilişkin aşağıdaki gereksinimler karşılanmalıdır:

• Red Hat OpenShift Container Platform 4.12.

Büyütmek için Upgrading Red Hat OpenShift(Büyütme) başlıklı konudaki yordamı izleyin.

**Not:** Çift sayılı ikincil yayınlar olan (örneğin, 4.14 ve 4.16) yalnızca OpenShift Container Platform Extended Update Support (EUS) yayınları desteklenir.

• IBM Cloud Pak foundational services 3.19 - 3.24 (bu değerler de içinde olmak üzere).

### **Yordam**

1. İsteğe bağlı: **Şu anda 2.0.0 sürümünden önceki bir CD sürümünde olan bir IBM MQ Operator ürününü yükseltin**

IBM MQ Operator ürününüz şu anda 1.x CD sürümdeyse, önce ["1.x CD IBM MQ Operator ürününün](#page-120-0) [2.0.x sürümüne geçirilmesi" sayfa 121i](#page-120-0)çindeki yordamı izleyin, daha sonra en son 2.4 sürümüne yükselmek için buraya dönün.

#### 2. **CD sürüm 2.x.x olan bir IBM MQ Operator ürününü en son 2.4 sürümüne (2.4.8) yükseltin.**

["IBM MQ Operator ürününü Red Hat OpenShift kullanarak yükseltme" sayfa 126](#page-125-0)içindeki yordamı izleyin.

#### 3. İsteğe bağlı: **IBM Cloud Pak for Integrationürününün diğer bileşenlerini büyütün.**

IBM Cloud Pak for Integration kullanıcıysanız, yükseltmek istediğiniz başka bileşenleriniz de olabilir. Diğer bileşenleri büyütme adımları için, devreye alımınıza dayalı olarak aşağıdaki ilgili adımlara bakın:

- Seçenek 1: IBM MQ İşleçinden 2.0.x/2.1.x (IBM Cloud Pak for Integration 2022.2) yükseltin.
- Seçenek 2: IBM MQ Operator 2.2.x/2.3.x (IBM Cloud Pak for Integration 2022.4) ürününden büyütme.

#### 4. İsteğe bağlı: **IBM Cloud Pak foundational servicesürününü yükseltin.**

IBM Cloud Pak for Integration kullanıcıysanız, IBM Cloud Pak foundational services ürününüzü 3.19.x sürümünden 3.24.xsürümüne yükseltmek isteyebilirsiniz. Bu yükseltmeyi tamamlamaya ilişkin adımlar için bkz. Yükseltme IBM Cloud Pak foundational services.

#### **İlgili görevler**

"[Kullanımdan kaldırıldı]Hava boşluğu ortamında en son IBM MQ 2.x işletmen ya da kuyruk yöneticisine büyütme hazırlığı" sayfa 123

İnternet bağlantısı olmayan bir Red Hat OpenShift kümesinde, IBM MQ 2.x işletmeni ya da kuyruk yöneticisini büyütmeden önce atmanız gereken hazırlık adımları vardır.

["IBM MQ Operator ürününü Red Hat OpenShift kullanarak yükseltme" sayfa 126](#page-125-0) IBM MQ Operator ürününü, Red Hat OpenShift web konsolunu ya da CLI ' yı kullanarak büyütebilirsiniz.

["Red Hat OpenShift kullanarak IBM MQ kuyruk yöneticisinin yükseltilmesi" sayfa 128](#page-127-0)

# **Hava boşluğu ortamında en son IBM MQ 2.x işletmen ya da kuyruk yöneticisine büyütme hazırlığı**

İnternet bağlantısı olmayan bir Red Hat OpenShift kümesinde, IBM MQ 2.x işletmeni ya da kuyruk yöneticisini büyütmeden önce atmanız gereken hazırlık adımları vardır.

# **Başlamadan önce**

**Not:** Bu yönergeler, hava boşluğu ortamında IBM MQ Operator ürününün 2.x sürümüne büyütme için hazırdır. IBM MQ Operator 3.0.0 ve sonrasına büyütmek için hava boşluğuna özgü adımlara özellikle dikkat ederek bkz. ["IBM MQ Operator ve kuyruk yöneticilerinin yükseltilmesi" sayfa 118](#page-117-0).

Bu konuda, önceki serbest bırakılan IBM Cloud Pak for Integration görüntülerinin ikizlendiği bir yerel görüntü kaydı yapılandırdığınız varsayılmıştır.

### **Bu görev hakkında**

IBM MQ Operator ya da kuyruk yöneticisini bir hava boşluğu ortamında büyütmeden önce en son IBM Cloud Pak for Integration görüntülerini ikizlemeniz gerekir.

Bu görevdeki ilk dört adımın, ["IBM MQ Operator 2.x ürününün hava boşluğu ortamına kurulması" sayfa](#page-106-0) [107](#page-106-0)sırasında gerçekleştirdiğiniz adımlarla aynı olduğunu unutmayın.

#### **Yordam**

1. Kuruluş programı ve görüntü dökümü için ortam değişkenleri oluşturun.

Kuruluş programı görüntü adı ve görüntü dökümü ile aşağıdaki ortam değişkenlerini oluşturun:

export CASE\_ARCHIVE\_VERSION=*version\_number* export CASE\_ARCHIVE=ibm-mq-\$CASE\_ARCHIVE\_VERSION.tgz export CASE\_INVENTORY=ibmMQOperator

Burada *sürüm\_numarası* , hava boşluğu kuruluşunu gerçekleştirmek için kullanmak istediğiniz vakanın sürümüdür. Kullanılabilir vaka sürümlerinin bir listesi için bkz. [https://github.com/IBM/cloud-pak/tree/](https://github.com/IBM/cloud-pak/tree/master/repo/case/ibm-mq) [master/repo/case/ibm-mq.](https://github.com/IBM/cloud-pak/tree/master/repo/case/ibm-mq) Hangi işletmen kanalının seçileceğini belirlemek için IBM MQ Operator için sürüm desteği başlıklı konuya bakın.

2. IBM MQ kuruluş programını ve görüntü dökümünü karşıdan yükleyin.

ibm-mq kuruluş programını ve görüntü dökümünü bastion anasistemine yükleyin:

```
cloudctl case save \
 --case https://github.com/IBM/cloud-pak/raw/master/repo/case/ibm-mq/
$CASE_ARCHIVE_VERSION/$CASE_ARCHIVE \
     --outputdir $HOME/offline/
```
3. OpenShift Container Platform kümesinde küme yöneticisi olarak oturum açın.

Aşağıda, OpenShift Container Platform kümesinde oturum açmak için örnek bir komut verilmiştir:

oc login *cluster\_host:port* --username=*cluster\_admin\_user* --password=*cluster\_admin\_password*

4. Görüntüleri ikizle ve kümeyi yapılandır.

Görüntüleri ikizlemek ve kümenizi yapılandırmak için bu adımları tamamlayın:

**Not:** Herhangi bir komutta çift tırnak işareti içinde tilde kullanmayın. Örneğin, args "- registry *registry* --user *registry\_userid* --pass *registry\_password* --inputDir ~/offline"kullanmayın. Tilde genişlemez ve komutlarınız başarısız olabilir.

a. Tüm kaynak Docker kayıtları için kimlik doğrulama kimlik bilgilerini depolayın.

Tüm IBM Cloud Platform Common Services, IBM MQ Operator görüntüsü ve IBM MQ Advanced Developer görüntüsü, kimlik doğrulaması gerektirmeyen genel kayıt defterlerinde saklanır. Ancak, IBM MQ Advanced Server (Geliştirici olmayan), diğer ürünler ve üçüncü kişi bileşenleri için bir ya da daha fazla kimlik doğrulaması yapılmış kayıt dosyası gerekir. Aşağıdaki kayıt dosyaları kimlik doğrulaması gerektiriyor:

- cp.icr.io
- registry.redhat.io
- registry.access.redhat.com

Bu kayıtlar hakkında daha fazla bilgi için bkz. Kayıt dosyası ad alanları yaratılması.

Kimlik doğrulaması gerektiren tüm kayıt dosyaları için kimlik bilgilerini yapılandırmak üzere aşağıdaki komutu çalıştırmanız gerekir. Komutu, bu tür her kayıt dosyası için ayrı ayrı çalıştırın:

```
cloudctl case launch \
--case $HOME/offline/${CASE ARCHIVE} \
--inventory ${CASE_INVENTORY} \
--action configure-creds-airgap \
--namespace ${NAMESPACE} \<br>--args "--registry registr
        --args "--registry registry --user registry_userid --pass registry_password --inputDir 
$HOME/offline"
```
Komut, kayıt dosyası kimlik bilgilerini \$HOME/.airgap/secrets konumundaki dosya sisteminizdeki bir dosyada saklar ve önbelleğe alır.

b. Yerel Docker kayıt defteri bağlantı bilgileriyle ortam değişkenleri oluşturun.

```
export LOCAL_DOCKER_REGISTRY=IP_or_FQDN_of_local_docker_registry
export LOCAL_DOCKER_USER=username
export LOCAL_DOCKER_PASSWORD=password
```
**Not:** Docker kayıt dosyası 80 ya da 443gibi standart kapıları kullanır. Docker kayıt defteriniz standart olmayan bir kapı kullanıyorsa, *host*:*port*sözdizimini kullanarak kapıyı belirtin. Örneğin:

export LOCAL\_DOCKER\_REGISTRY=myregistry.local:5000

c. Yerel Docker kaydı için bir kimlik doğrulama güvenlik dizgisi yapılandırın.

**Not:** Bu adımın yalnızca bir kez yapılması gerekir.

```
cloudctl case launch \
--case $HOME/offline/${CASE_ARCHIVE} \
--inventory ${CASE_INVENTORY} \
--action configure-creds-airgap \
--namespace ${NAMESPACE} \
--args "--registry ${LOCAL_DOCKER_REGISTRY} --user ${LOCAL_DOCKER_USER} --pass $
{LOCAL_DOCKER_PASSWORD}"
```
Komut, kayıt dosyası kimlik bilgilerini \$HOME/.airgap/secrets konumundaki dosya sisteminizdeki bir dosyada saklar ve önbelleğe alır.

- d. Genel bir görüntü çekme güvenlik dizgisini ve **ImageContentSourcePolicy**' i yapılandırın.
	- i) Düğümü yeniden başlatmanın gerekli olup olmadığını denetleyin.
		- OpenShift Container Platform sürüm 4.4 ve sonraki sürümlerde ve hava boşluğu kullanılarak yeni bir IBM MQ Operator kuruluşunda bu adım, tüm küme düğümlerini yeniden başlatır. Yeni çekme güvenlik dizgisi uygulanıncaya kadar küme kaynakları kullanılamıyor olabilir.
		- IBM MQ Operator 1.8' de CASE , görüntülere ilişkin ek bir ikizleme kaynağı içerecek şekilde güncellenir. Bu nedenle, önceki IBM MQ Operator sürümlerinden 1.8 sürümüne ya da üstüne yükseltme yaptığınızda, bir düğüm yeniden başlatma tetiklenir.
		- Bu adımın düğüm yeniden başlatması gerekip gerekmediğini denetlemek için bu adımın koduna --dry-run seçeneğini ekleyin. Bu, en son **ImageContentSourcePolicy** ' i oluşturur ve konsol penceresinde (**stdout**) görüntüler. Bu **ImageContentSourcePolicy** yapılandırılan kümeden farklıysa **ImageContentSourcePolicy**, yeniden başlatma gerçekleşir.

```
cloudctl case launch \
--case $HOME/offline/${CASE_ARCHIVE} \
--inventory ${CASE_INVENTORY} \
--action configure-cluster-airgap \
--namespace ${NAMESPACE} \
--args "--registry ${LOCAL_DOCKER_REGISTRY} --user ${LOCAL_DOCKER_USER} --pass $
{LOCAL_DOCKER_PASSWORD} --inputDir $HOME/offline --dryRun"
```
<span id="page-125-0"></span>ii) Genel resim çekme güvenlik dizgisini ve **ImageContentSourcePolicy**' i yapılandırmak için, bu adımın kodunu --dry-run seçeneği olmadan çalıştırın:

```
cloudctl case launch \
--case $HOME/offline/${CASE_ARCHIVE} \
--inventory ${CASE_INVENTORY} \
--action configure-cluster-airgap \
--namespace ${NAMESPACE} \
--args "--registry ${LOCAL_DOCKER_REGISTRY} --user ${LOCAL_DOCKER_USER} --pass $
{LOCAL_DOCKER_PASSWORD} --inputDir $HOME/offline"
```
e. **ImageContentSourcePolicy** kaynağının yaratıldığını doğrulayın.

```
oc get imageContentSourcePolicy
```
f. İsteğe bağlı: Güvenli olmayan bir kayıt dosyası kullanıyorsanız, yerel kaydı küme **insecureRegistries** listesine eklemeniz gerekir.

```
oc patch image.config.openshift.io/cluster --type=merge -p '{"spec":{"registrySources":
{"insecureRegistries":["'${LOCAL_DOCKER_REGISTRY}'"]}}}'
```
g. Küme düğümü durumunuzu doğrulayın.

oc get nodes

**imageContentsourcePolicy** ve genel resim çekme güvenlik dizgisi uygulandıktan sonra, düğüm durumunu **Ready**, **Scheduling**ya da **Disabled**olarak görebilirsiniz. Tüm düğümlerin **Ready** durumunu göstermesini bekleyin.

h. Görüntüleri yerel kayda imolur ve yapmak ya ya ya ya) izoluşturmanızı sağlar.

```
cloudctl case launch \
--case $HOME/offline/${CASE_ARCHIVE} \
--inventory ${CASE_INVENTORY} \
--action mirror-images \
--namespace ${NAMESPACE} \
--args "--registry ${LOCAL_DOCKER_REGISTRY} --user ${LOCAL_DOCKER_USER} --pass $
{LOCAL_DOCKER_PASSWORD} --inputDir $HOME/offline"
```
5. Katalog kaynağını yükseltin.

Önceki adımları uygulayan aynı uçbirimi kullanın.

```
cloudctl case launch \
--case $HOME/offline/${CASE ARCHIVE} \
--inventory ${CASE_INVENTORY} \
--action install-catalog \
--namespace ${NAMESPACE} \
--args "--registry ${LOCAL_DOCKER_REGISTRY} --recursive"
```
# **Sonraki adım**

IBM Cloud Pak for Integration büyütmesini tamamlamak için IBM Cloud Pak for Integration belgelerine geri dönmeniz gerekebilir.

Tersi durumda, aşağıdaki görevlerden birini tamamlayarak IBM MQ Operator ve kuyruk yöneticisini yükseltmeye hazırsınız:

- "IBM MQ Operator ürününü Red Hat OpenShift kullanarak yükseltme" sayfa 126
- • ["Red Hat OpenShift kullanarak IBM MQ kuyruk yöneticisinin yükseltilmesi" sayfa 128](#page-127-0)

# **IBM MQ Operator ürününü Red Hat OpenShift kullanarak**

#### **yükseltme**

IBM MQ Operator ürününü, Red Hat OpenShift web konsolunu ya da CLI ' yı kullanarak büyütebilirsiniz.

# **Yordam**

IBM MQ Operator komutunu Red Hat OpenShiftkullanarak yükseltmek için aşağıdaki görevlerden birini tamamlayın:

- "Red Hat OpenShift web konsolunu kullanarak IBM MQ Operator ürününün büyütülmesi" sayfa 127
- "Red Hat OpenShift CLI kullanılarak IBM MQ Operator ' nin büyütülmesi" sayfa 127

# *Red Hat OpenShift web konsolunu kullanarak IBM MQ Operator*

# *ürününün büyütülmesi*

IBM MQ Operator , Operator Hub kullanılarak büyütülebilir.

# **Başlamadan önce**

**Not:** IBM MQ Operator ürününün en son CD sürümü 3.1.3. IBM MQ Operator ürününün en son LTS sürümü 2.0.23. En son IBM MQ Operator yayın notları için bkz. ["IBM MQ Operator için yayın geçmişi" sayfa 34](#page-33-0).

Red Hat OpenShift küme web konsolunuzda oturum açın.

# **Yordam**

- 1. Hangi işletmen kanalına büyütme yapılacağını belirlemek için ["IBM MQ Operator için sürüm desteği"](#page-10-0) [sayfa 11](#page-10-0) başlıklı konuya bakın.
- 2. En son Katalog kaynağını uygulayın.

ibm-operator-catalogyerine IBM MQ ' a özgü katalog kaynağını (tüm hava boşluğu kuruluşlarını) kullanıyorsanız, IBM MQ sürümünüze ilişkin katalog kaynağını uygulamanız gerekir.

Kümeye katalog kaynakları eklemekonusundaki yönergeleri izleyin.

**Not:** [İkiz görüntüler \(yalnızca hava boşluğu\)h](#page-100-0)ava boşluğu için işletmen kuruluş adımını önceden tamamladıysanız, yalnızca katalog kaynağını uygulayan adımı tamamlamanız gerekir. Örneğin:

oc apply -f -/.ibm-pak/data/mirror/\${OPERATOR\_PACKAGE\_NAME}/\${OPERATOR\_VERSION}/catalogsources.yaml

- 3. IBM MQ Operatorürününü yükseltin. Yeni ana/ikincil IBM MQ Operator sürümleri, yeni Abonelik Kanalları aracılığıyla teslim edilir. İşleçinizi yeni bir ana/ikincil sürüme yükseltmek için, IBM MQ Operator Aboneliğinizde seçilen kanalı güncellemeniz gerekir.
	- a) Gezinme bölmesinden **İşleçler** > **Kurulu İşleçler**seçeneğini tıklatın.

Belirtilen projedeki kurulu tüm Operatörler görüntülenir.

- b) **IBM MQ İşlecini** seçin
- c) **Abonelik** sekmesine gidin
- d) **Kanal** ' ı tıklatın

**Abonelik Güncelleme Kanalını Değiştir** penceresi görüntülenir.

e) İstediğiniz kanalı seçin ve **Save**(Kaydet) düğmesini tıklatın.

İşletmen, yeni kanalın kullanabileceği en son sürüme yükseltir. Bkz. ["IBM MQ Operator için sürüm](#page-10-0) [desteği" sayfa 11](#page-10-0).

#### **DenShift** CP4I *Red Hat OpenShift CLI kullanılarak IBM MQ Operator ' nin*

### *büyütülmesi*

IBM MQ Operator komut satırından yükseltilebilir.

# **Başlamadan önce**

**Not:** IBM MQ Operator ürününün en son CD sürümü 3.1.3. IBM MQ Operator ürününün en son LTS sürümü 2.0.23. En son IBM MQ Operator yayın notları için bkz. ["IBM MQ Operator için yayın geçmişi" sayfa 34](#page-33-0).

<span id="page-127-0"></span>**oc login**komutunu kullanarak kümenizde oturum açın.

IBM MQ Operator ürününü hava boşluğu ortamında büyütmeden önce en son IBM Cloud Pak for Integration görüntülerini ikizlemeniz gerekir. IBM MQ Operator 3.0 ya da üstüne büyütme için IBM MQ Operator ürününün geçerli CD kanalına geçiş , hava boşluğuna özgü adımları içerir. Daha önceki IBM

MQ isletmen sürümlerine büyütme için bkz. En peregated En son IBM MQ 2.x Hava boşluğu ortamında işletmen ya da kuyruk yöneticisine büyütme için hazırlık.

# **Yordam**

- 1. Hangi işletmen kanalına büyütme yapılacağını belirlemek için ["IBM MQ Operator için sürüm desteği"](#page-10-0) [sayfa 11](#page-10-0) başlıklı konuya bakın.
- 2. En son Katalog kaynağını uygulayın.

ibm-operator-catalogyerine IBM MQ ' a özgü katalog kaynağını (tüm hava boşluğu kuruluşlarını) kullanıyorsanız, IBM MQ sürümünüze ilişkin katalog kaynağını uygulamanız gerekir.

Kümeye katalog kaynakları eklemekonusundaki yönergeleri izleyin.

**Not:** [İkiz görüntüler \(yalnızca hava boşluğu\)h](#page-100-0)ava boşluğu için işletmen kuruluş adımını önceden tamamladıysanız, yalnızca katalog kaynağını uygulayan adımı tamamlamanız gerekir. Örneğin:

oc apply -f ~/.ibm-pak/data/mirror/\${OPERATOR\_PACKAGE\_NAME}/\${OPERATOR\_VERSION}/catalogsources.yaml

- 3. IBM MQ Operatorürününü yükseltin. Yeni ana/ikincil IBM MQ Operator sürümleri, yeni Abonelik Kanalları aracılığıyla teslim edilir. Operatörünüzü yeni bir ana ya da ikincil sürüme yükseltmek için, IBM MQ Operator Aboneliğinizde seçilen kanalı güncellemeniz gerekir.
	- a) Gerekli IBM MQ Operator Upgrade Channel olanağının kullanılabilir olduğundan emin olun.

oc get packagemanifest ibm-mq -o=jsonpath='{.status.channels[\*].name}'

b) İstenen güncelleme kanalına (burada *vX.E* , önceki adımda tanımlanan istenen güncelleme kanalıdır) gitmek için Subscription ' e yama uygulayın.

oc patch subscription ibm-mq --patch '{"spec":{"channel":"*vX.Y*"}}' --type=merge

# **Red Hat OpenShift kullanarak IBM MQ kuyruk yöneticisinin yükseltilmesi**

# **Başlamadan önce**

IBM MQ kuyruk yöneticilerini yükseltme işleminin bir parçası olarak, IBM Cloud Pak for Integration belgelerinden bu konuya gönderilmiş olabilirsiniz.

### **Yordam**

IBM MQ kuyruk yöneticisini Red Hat OpenShiftkullanarak yükseltmek için aşağıdaki görevlerden birini gerçekleştirin:

- • ["Red Hat OpenShift web konsolunu kullanarak IBM MQ kuyruk yöneticisinin büyütülmesi" sayfa 129](#page-128-0)
- • ["Red Hat OpenShift CLI kullanılarak bir IBM MQ kuyruk yöneticisinin büyütülmesi" sayfa 129](#page-128-0)
- • ["Platform UI 'sini kullanarak Red Hat OpenShift içinde bir IBM MQ kuyruk yöneticisini yükseltme" sayfa](#page-129-0) [130](#page-129-0)

### **Sonraki adım**

IBM Cloud Pak for Integration büyütmesini tamamlamak için IBM Cloud Pak for Integration belgelerine geri dönmeniz gerekebilir.

# <span id="page-128-0"></span>*Red Hat OpenShift web konsolunu kullanarak IBM MQ kuyruk*

# *yöneticisinin büyütülmesi*

IBM MQ Operatorkullanılarak yerleştirilen bir IBM MQ kuyruk yöneticisi, İşletmen Göbeği kullanılarak Red Hat OpenShift içinde büyütülebilir.

# **Başlamadan önce**

**Not:** IBM MQ kuyruk yöneticisinin en son CD sürümü 9.3.5.1-r2. IBM MQ kuyruk yöneticisinin en son LTS sürümü 9.3.0.17-r3. En son IBM MQ kuyruk yöneticisi yayın notları için bkz. ["IBM MQ Operator ile](#page-56-0) [kullanılacak Kuyruk Yöneticisi Kapsayıcısı görüntülerine ilişkin yayın geçmişi" sayfa 57](#page-56-0).

- Red Hat OpenShift küme web konsolunuzda oturum açın.
- IBM MQ Operator ' inizin istenen Güncelleme Kanalını kullandığından emin olun. Bkz. ["IBM MQ Operator](#page-125-0) [ürününü Red Hat OpenShift kullanarak yükseltme" sayfa 126.](#page-125-0)

Bir hava boşluğu ortamında kuyruk yöneticisini yükseltmeden önce en son IBM Cloud Pak for Integration görüntülerini ikizlemeniz gerekir. IBM MQ Operator 3.0 ya da üstüne büyütme için IBM MQ Operator ürününün geçerli CD kanalına geçiş , hava boşluğuna özgü adımları içerir. Daha önceki IBM MQ işletmen sürümlerine büyütme için bkz. Elleprecated En son IBM MO 2.x Hava boşluğu ortamında işletmen ya da kuyruk yöneticisine büyütme için hazırlık.

# **Yordam**

1. Gezinme bölmesinden **İşleçler** > **Kurulu İşleçler**seçeneğini tıklatın.

Belirtilen projedeki kurulu tüm Operatörler görüntülenir.

- 2. **IBM MQ İşleci**' ni seçin.
	- **IBM MQ İşleç** penceresi görüntülenir.
- 3. **Kuyruk Yöneticisi** etiketine gidin.
- **Kuyruk Yöneticisi Ayrıntıları** penceresi görüntülenir.
- 4. Yükseltmek istediğiniz kuyruk yöneticisini seçin.
- 5. YAML sekmesine gidin.
- 6. İstenen IBM MQ kuyruk yöneticisi sürümü yükseltmesiyle eşleşmesi için, gerekiyorsa aşağıdaki alanları güncelleyin.
	- spec.version
	- spec.license.licence

IBM MQ Operator sürümlerinin ve IBM MQ kuyruk yöneticisi taşıyıcı görüntülerinin eşlenmesi için bkz. ["IBM MQ Operator ile kullanılacak Kuyruk Yöneticisi Kapsayıcısı görüntülerine ilişkin yayın geçmişi"](#page-56-0) [sayfa 57](#page-56-0) .

7. Güncellenen kuyruk yöneticisi YAML ' yi kaydedin.

# *Red Hat OpenShift CLI kullanılarak bir IBM MQ kuyruk*

# *yöneticisinin büyütülmesi*

IBM MQ Operatorkullanılarak konuşlandırılan bir IBM MQ kuyruk yöneticisi, komut satırı kullanılarak Red Hat OpenShift içinde yükseltilebilir.

# **Başlamadan önce**

**Not:** IBM MQ kuyruk yöneticisinin en son CD sürümü 9.3.5.1-r2. IBM MQ kuyruk yöneticisinin en son LTS sürümü 9.3.0.17-r3. En son IBM MQ kuyruk yöneticisi yayın notları için bkz. ["IBM MQ Operator ile](#page-56-0) [kullanılacak Kuyruk Yöneticisi Kapsayıcısı görüntülerine ilişkin yayın geçmişi" sayfa 57](#page-56-0).

Bu adımları tamamlamak için küme yöneticisi olmanız gerekir.

• oc loginkomutunu kullanarak Red Hat OpenShift komut satırı arabiriminde (CLI) oturum açın.

<span id="page-129-0"></span>• IBM MQ Operator ' inizin istenen Güncelleme Kanalını kullandığından emin olun. Bkz. ["IBM MQ Operator](#page-117-0) [ve kuyruk yöneticilerinin yükseltilmesi" sayfa 118](#page-117-0).

Bir hava boşluğu ortamında kuyruk yöneticisini yükseltmeden önce en son IBM Cloud Pak for Integration görüntülerini ikizlemeniz gerekir. IBM MQ Operator 3.0 ya da üstüne büyütme için IBM MQ Operator ürününün geçerli CD kanalına geçiş , hava boşluğuna özgü adımları içerir. Daha önceki IBM MQ işletmen sürümlerine büyütme için bkz. Elepregated En son IBM MQ 2.x Hava boşluğu ortamında işletmen ya da kuyruk yöneticisine büyütme için hazırlık.

# **Yordam**

**QueueManager** kaynağını düzenleyerek, aşağıdaki alanları gereken yerlerde, istenen IBM MQ kuyruk yöneticisi sürümü yükseltmesiyle eşleşecek şekilde güncelleyin.

- spec.version
- spec.license.licence

Kanalların IBM MQ Operator sürümleriyle ve IBM MQ kuyruk yöneticisi sürümleriyle eşlenmesi için bkz. ["IBM MQ Operator için sürüm desteği" sayfa 11](#page-10-0) .

Aşağıdaki komutu kullanın:

oc edit queuemanager *my\_qmgr*

Burada *my\_qmgr* , yükseltmek istediğiniz QueueManager kaynağının adıdır.

# *Platform UI 'sini kullanarak Red Hat OpenShift içinde bir IBM MQ kuyruk yöneticisini yükseltme*

IBM MQ Operatorkullanılarak konuşlandırılan bir IBM MQ kuyruk yöneticisi, IBM Cloud Pak for Integration Platform UI (previously the Platform Navigator)kullanılarak Red Hat OpenShift içinde yükseltilebilir.

# **Başlamadan önce**

**Not:** IBM MQ kuyruk yöneticisinin en son CD sürümü 9.3.5.1-r2. IBM MQ kuyruk yöneticisinin en son LTS sürümü 9.3.0.17-r3. En son IBM MQ kuyruk yöneticisi yayın notları için bkz. ["IBM MQ Operator ile](#page-56-0) [kullanılacak Kuyruk Yöneticisi Kapsayıcısı görüntülerine ilişkin yayın geçmişi" sayfa 57](#page-56-0).

- Yükseltmek istediğiniz kuyruk yöneticisini içeren ad alanında IBM Cloud Pak for Integration Platform UI ' da oturum açın.
- IBM MQ Operator ' inizin istenen Güncelleme Kanalını kullandığından emin olun. Bkz. ["IBM MQ Operator](#page-117-0) [ve kuyruk yöneticilerinin yükseltilmesi" sayfa 118](#page-117-0).

Bir hava boşluğu ortamında kuyruk yöneticisini yükseltmeden önce en son IBM Cloud Pak for Integration görüntülerini ikizlemeniz gerekir. IBM MQ Operator 3.0 ya da üstüne büyütme için IBM MQ Operator ürününün geçerli CD kanalına geçiş , hava boşluğuna özgü adımları içerir. Daha önceki IBM MQ işletmen

sürümlerine büyütme için bkz. Eleprecated En son IBM MQ 2.x Hava boşluğu ortamında işletmen ya da kuyruk yöneticisine büyütme için hazırlık.

# **Yordam**

- 1. IBM Cloud Pak for Integration Platform UI (previously the Platform Navigator) ana sayfasından **Çalıştırma Zamanları** sekmesini tıklatın.
- 2. Kullanılabilir büyütmeleri olan kuyruk yöneticilerinin **Sürüm**' un yanında mavi bir **i** vardır. **Yeni kullanılabilir sürüm**'ü göstermek için **i** ' yi tıklatın.
- 3. Yükseltmek istediğiniz kuyruk yöneticisinin en sağındaki üç noktayı tıklatın ve **Sürümü değiştir**' i tıklatın.
- 4. **Yeni bir kanal ya da sürüm seçin**altında, gereken yükseltme sürümünü seçin.
- 5. **Sürümü değiştir**seçeneğini tıklatın.

### <span id="page-130-0"></span>**Sonuçlar**

Kuyruk yöneticisi yükseltildi.

# **IBM MQ Operator kullanarak kuyruk yöneticilerinin**

# **yapılandırılması**

Yapılandırma örnekleri; HA ' yı yapılandırma; OpenShift kümesinin dışından bağlanma; CP4i gösterge panosuyla bütünleştirme; YönOrtamla izleme ile bütünleştirme; özel MQSC ve INI dosyalarıyla bir görüntü oluşturma; özel ek açıklamalar ve etiketler ekleme.

# **Bu görev hakkında**

# **Yordam**

- "Kuyruk yöneticisini yapılandırma örnekleri" sayfa 131.
- • ["IBM MQ Operator kullanarak kuyruk yöneticileri için yüksek kullanılabilirliğin yapılandırılması" sayfa](#page-139-0) [140](#page-139-0).
- • ["Red Hat OpenShift kümesi dışından bir kuyruk yöneticisine bağlanmak için bir Rotanın](#page-150-0) [yapılandırılması" sayfa 151](#page-150-0).
- • ["IBM Cloud Pak for Integration Operations Dashboard ile bütünleştirme" sayfa 153.](#page-152-0)
- • ["IBM MQ ile IBM Instana izlemesini bütünleştirme" sayfa 154](#page-153-0).
- • ["Red Hat OpenShift CLI kullanılarak özel MQSC ve INI dosyalarıyla görüntü oluşturulması" sayfa 161.](#page-160-0)
- • ["Kuyruk yöneticisi kaynaklarına özel ek açıklamalar ve etiketler eklenmesi" sayfa 163](#page-162-0).
- • ["Çalıştırma zamanı webhook denetimlerinin devre dışı bırakılması" sayfa 163.](#page-162-0)
- • ["Kuyruk yöneticisi belirtiminde varsayılan değer güncellemelerini devre dışı bırakma" sayfa 164.](#page-163-0)

# **Kuyruk yöneticisini yapılandırma örnekleri** kuyruk yöneticisini yapılandırma örnekleri

Kuyruk yöneticisi, QueueManager özel kaynağının içeriği ayarlanarak yapılandırılabilir.

### **Bu görev hakkında**

QueueManager YAML dosyasını kullanarak bir kuyruk yöneticisi yapılandırmanıza yardımcı olması için aşağıdaki örnekleri kullanın.

# **Yordam**

- "Örnek: MQSC ve INI dosyalarını belirtin" sayfa 131
- • ["Örnek: Karşılıklı TLS kimlik doğrulamasıyla bir kuyruk yöneticisini yapılandırma" sayfa 135](#page-134-0)

# *Örnek: MQSC ve INI dosyalarını belirtin*

Bu örnek, iki MQSC dosyası ve bir INI dosyası içeren bir Kubernetes ConfigMap yaratır. Daha sonra bu MQSC ve INI dosyalarını işleyen bir kuyruk yöneticisi konuşlandırılır.

# **Bu görev hakkında**

Bir kuyruk yöneticisi konuşlandırıldığında MQSC ve INI dosyaları sağlanabilir. MQSC ve INI verileri bir ya da daha çok Kubernetes [ConfigMaps](https://kubernetes.io/docs/concepts/configuration/configmap/) ve [Secrets](https://kubernetes.io/docs/concepts/configuration/secret/)içinde tanımlanmalıdır. Bunlar, kuyruk yöneticisini konuşlandıracağınız ad alanında (proje) yaratılmalıdır.

**Not:** MQSC ya da INI dosyası duyarlı veriler içerdiğinde Kubernetes güvenlik dizgisi kullanılmalıdır.

#### **Örnek**

Aşağıdaki örnek, iki MQSC dosyası ve bir INI dosyası içeren bir Kubernetes ConfigMap yaratır. Daha sonra bu MQSC ve INI dosyalarını işleyen bir kuyruk yöneticisi konuşlandırılır.

Örnek ConfigMap -kümenizde aşağıdaki YAML ' yi uygulayın:

```
apiVersion: v1
kind: ConfigMap
metadata:
  name: mqsc-ini-example
data:
 example1.mqsc: |
 DEFINE QLOCAL('DEV.QUEUE.1') REPLACE
    DEFINE QLOCAL('DEV.QUEUE.2') REPLACE
  example2.mqsc:
    DEFINE QLOCAL('DEV.DEAD.LETTER.QUEUE') REPLACE
  example.ini: |
     Channels:
        MQIBindType=FASTPATH
```
Örnek QueueManager -komut satırını kullanarak ya da Red Hat OpenShift Container Platform web konsolunu kullanarak kuyruk yöneticinizi aşağıdaki yapılandırmayla konuşlandırın:

```
apiVersion: mq.ibm.com/v1beta1
kind: QueueManager
metadata:
  name: mqsc-ini-qm
spec:
   version: 9.3.5.1-r2
   license:
     accept: false
     license: L-AMRD-XH6P3Q
     use: Production
   web:
     enabled: true
   queueManager:
     name: "MQSCINI"
    masc:
     - configMap:
         name: mqsc-ini-example
         items:
         - example1.mqsc
         - example2.mqsc
     ini:
     - configMap:
         name: mqsc-ini-example
         items:
          - example.ini
     storage:
       queueManager:
         type: ephemeral
```
**Önemli:** IBM MQ Advanced lisans sözleşmesini kabul ediyorsanız, accept: false değerini accept: trueolarak değiştirin. Lisansa ilişkin ayrıntılar için bkz. [Licensing reference for mq.ibm.com/v1beta1](#page-177-0) .

Diğer bilgiler:

- Bir kuyruk yöneticisi, tek bir Kubernetes ConfigMap ya da Secret (bu örnekte gösterildiği gibi) ya da birden çok ConfigMaps ve Secrets kullanacak şekilde yapılandırılabilir.
- Bir Kubernetes ConfigMap ya da Güvenlik Dizgisi 'nden (bu örnekte gösterildiği gibi) tüm MQSC ve INI verilerini kullanmayı seçebilir ya da her kuyruk yöneticisini kullanılabilir dosyaların yalnızca bir alt kümesini kullanacak şekilde yapılandırabilirsiniz.
- MQSC ve INI dosyaları, anahtarlarına göre alfabetik sırayla işlenir. Bu nedenle example1.mqsc , kuyruk yöneticisi yapılandırmasında göründükleri sırada ne olursa olsun example2.mqsc' den önce işlenir.
- Birden çok MQSC ya da INI dosyası aynı anahtara sahipse, birden çok Kubernetes ConfigMaps ya da Sıralar arasında bu dosya kümesi, dosyaların kuyruk yöneticisi yapılandırmasında tanımlandığı sıraya göre işlenir.
- Bir kuyruk yöneticisi bölmesi çalışırken, IBM MQ Operator değişikliğin farkında olmadığı için Kubernetes ConfigMap üzerinde yapılan değişiklikler alınmaz. ConfigMapüzerinde değişiklik yaparsanız (örneğin,

<span id="page-132-0"></span>MQSC komutlarında ya da INI dosyalarında değişiklik yaparsanız), bu değişiklikleri almak için kuyruk yöneticilerini el ile yeniden başlatmanız gerekir. Tek eşgörünüm kuyruk yöneticileri için, gerekli yeniden başlatmayı tetiklemek için pod 'u silin. Yerel HA konuşlandırmaları için, önce bunları silerek bağımsız bölmeleri yeniden başlatın. Yeniden çalışır durumda olduklarında, yeniden başlatmak için etkin bölmeyi silin. Bu yeniden başlatma sırası, kuyruk yöneticisi için en düşük kapalı kalma süresini sağlar.

# *OpenSSL kullanarak kendinden imzalı PKI yaratılması*

IBM MQ , kimlik doğrulaması için karşılıklı TLS kullanmanızı sağlar; burada bir bağlantının her iki ucu bir sertifika sağlar ve sertifikadaki ayrıntılar, kuyruk yöneticisiyle kimlik oluşturmak için kullanılır. Bu konuda, OpenSSL komut satırı aracını kullanarak örnek bir PKI (Public Key Infrastructure; Genel Anahtar Altyapısı) yaratılması ve diğer örneklerde kullanılabilecek iki sertifika yaratılması ele alınmaktadır.

# **Başlamadan önce**

OpenSSL komut satırı aracının kurulu olduğundan emin olun.

IBM MQ clientdosyasını kurun ve *PATH*değişkeninize samp/bin ve bin değerini ekleyin. Aşağıdaki gibi IBM MQ client ürününün bir parçası olarak kurulabilecek **runmqicred**komutuna gereksinim duyarsınız:

- Linux <mark>• Windows W</mark>indows ve Linuxiçin: İşletim sisteminiz için IBM MQ yeniden dağıtılabilir istemcisini <https://ibm.biz/mq93redistclients> adresinden kurun.
- Maciçin: IBM MQ MacOS Toolkitdosyasını karşıdan yükleyin ve ayarlayın: [https://](https://developer.ibm.com/tutorials/mq-macos-dev/) [developer.ibm.com/tutorials/mq-macos-dev/](https://developer.ibm.com/tutorials/mq-macos-dev/)

# **Bu görev hakkında**

**Önemli:** Burada açıklanan örnekler bir üretim ortamı için uygun değildir ve yalnızca hızlı bir şekilde çalışmaya örnek olarak tasarlanmıştır. Sertifika yönetimi, gelişmiş kullanıcılar için karmaşık bir konudur. Üretim için, rotasyon, iptal, anahtar uzunluğu, olağanüstü durum kurtarma ve çok daha fazlasını göz önünde bulundurmanız gerekir.

Bu adımlar, OpenSSL 3.1.4kullanılarak sınanmıştır.

# **Yordam**

1. İç sertifika yetkiliniz için kullanılacak özel bir anahtar oluşturun

openssl genpkey -algorithm rsa -pkeyopt rsa\_keygen\_bits:4096 -out ca.key

*ca.key*adlı bir dosyada iç sertifika yetkilisi için özel bir anahtar oluşturulur. Bu dosya güvenli ve gizli tutulmalıdır; iç sertifika yetkilinize ilişkin sertifikaları imzalamak için kullanılacaktır.

2. İç sertifika yetkiliniz için kendinden onaylı bir sertifika yayınlayın

```
openssl req -x509 -new -nodes -key ca.key -sha512 -days 30 -subj "/CN=example-selfsigned-ca" 
-out ca.crt
```
-days , kök sertifika kuruluşu (CA) sertifikasının geçerli olacağı gün sayısını belirtir.

*ca.crt*adlı bir dosyada bir sertifika oluşturulur. Bu sertifika, iç sertifika yetkilisine ilişkin genel bilgileri içerir ve serbestçe paylaşılabilir.

3. Kuyruk yöneticisi için özel anahtar ve sertifika yaratılması

a) Kuyruk yöneticisi için özel anahtar ve sertifika imzalama isteği yaratılması

openssl req -new -nodes -out example-qm.csr -newkey rsa:4096 -keyout example-qm.key -subj '/CN=example-qm'

*example-qm.key*adlı bir dosyada özel bir anahtar oluşturulur ve *example-qm.csr* adlı bir dosyada sertifika imzalama isteği oluşturulur.

b) Kuyruk yöneticisi anahtarını iç sertifika yetkilinizle imzala

openssl x509 -req -in example-qm.csr -CA ca.crt -CAkey ca.key -CAcreateserial -out example-qm.crt -days 7 -sha512

-days , sertifikanın geçerli olacağı gün sayısını belirtir.

*example-qm.crt* adlı bir dosyada imzalı bir sertifika oluşturulur.

c) Kuyruk yöneticisi anahtarı ve sertifikasıyla bir Kubernetes güvenlik dizgisi oluşturun

oc create secret generic example-qm-tls --type="kubernetes.io/tls" --fromfile=tls.key=example-qm.key --from-file=tls.crt=example-qm.crt --from-file=ca.crt

*example-qm-tls* (örnek-qm-tls) adlı bir Kubernetes güvenlik dizgisi yaratılır. Bu güvenlik dizgisi, kuyruk yöneticisi, genel sertifika ve CA sertifikası için özel anahtarı içerir.

4. Uygulama için özel anahtar ve sertifika yaratılması

a) Uygulama için özel anahtar ve sertifika imzalama isteği yaratılması

```
openssl req -new -nodes -out example-app1.csr -newkey rsa:4096 -keyout example-app1.key 
-subj '/CN=example-app1'
```
*example-app1.key*adlı bir dosyada özel bir anahtar yaratılır ve *example-app1.csr* adlı bir dosyada sertifika imzalama isteği yaratılır.

b) Kuyruk yöneticisi anahtarını iç sertifika yetkilinizle imzala

```
openssl x509 -req -in example-app1.csr -CA ca.crt -CAkey ca.key -CAcreateserial -out 
example-app1.crt -days 7 -sha512
```
-days , sertifikanın geçerli olacağı gün sayısını belirtir.

*example-app1.crt* adlı bir dosyada imzalı bir sertifika yaratılır.

c) Uygulamanın anahtarı ve sertifikasıyla PKCS#12 anahtar deposu yarat

IBM MQ , tek tek anahtar dosyalarını değil, bir anahtar veritabanını kullanır. Konteynerli kuyruk yöneticisi, kuyruk yöneticisi için anahtar veritabanını bir güvenlik dizesinden yaratır; ancak, istemci uygulamaları için anahtar veritabanını el ile yaratmanız gerekir.

```
openssl pkcs12 -export -in "example-app1.crt" -name "example-app1" -certfile "ca.crt" 
-inkey "example-app1.key" -out "example-app1.p12" -passout pass:<PASSWORD>
```
*< PASSWORD>* öğesini kendi seçtiğiniz bir parolayla değiştirin.

Anahtar deposu, *example-app1.p12*adlı bir dosyada yaratılır. Uygulamanın anahtarı ve sertifikası, CA sertifikasının yanı sıra "example-app1" şeklinde bir "label" veya "kullanımı kolay ad" ile birlikte içeride saklanır.

d) arm64 Apple Mac kullanıyorsanız, uygulama ve CA sertifikalarını birleştiren ek bir dosya yapılandırmanız gerekir.

Örneğin:

cat example-app1.crt ca.crt > example-app1-chain.crt

#### **İlgili görevler**

["Örnek: Karşılıklı TLS kimlik doğrulamasıyla bir kuyruk yöneticisini yapılandırma" sayfa 135](#page-134-0) Bu örnek, IBM MQ Operatorkullanarak bir kuyruk yöneticisini OpenShift Container Platform içine konuşlandırır. Karşılıklı TLS, TLS sertifikasından kuyruk yöneticisindeki bir kimliğe eşlemek için kimlik doğrulaması için kullanılır.

["Örnek: Yerli HA ' nın IBM MQ Operator kullanılarak yapılandırılması" sayfa 143](#page-142-0) Bu örnek, IBM MQ Operatorkullanarak yerel yüksek kullanılabilirlik özelliğini kullanarak bir kuyruk yöneticisini OpenShift Container Platform içine konuşlandırır. Karşılıklı TLS, TLS sertifikasından kuyruk yöneticisindeki bir kimliğe eşlemek için kimlik doğrulaması için kullanılır.

["IBM MQ Operator kullanılarak çok eşgörünümlü bir kuyruk yöneticisinin yapılandırılması" sayfa 148](#page-147-0)

<span id="page-134-0"></span>Bu örnek, IBM MQ Operatorkullanarak çok eşgörünümlü bir kuyruk yöneticisini OpenShift Container Platform içine konuşlandırır. Karşılıklı TLS, TLS sertifikasından kuyruk yöneticisindeki bir kimliğe eşlemek için kimlik doğrulaması için kullanılır.

# *Örnek: Karşılıklı TLS kimlik doğrulamasıyla bir*

#### *kuyruk yöneticisini yapılandırma*

Bu örnek, IBM MQ Operatorkullanarak bir kuyruk yöneticisini OpenShift Container Platform içine konuşlandırır. Karşılıklı TLS, TLS sertifikasından kuyruk yöneticisindeki bir kimliğe eşlemek için kimlik doğrulaması için kullanılır.

# **Başlamadan önce**

Bu örneği tamamlamak için önce aşağıdaki önkoşulları tamamlamış olmanız gerekir:

- Bu örnek için bir OpenShift Container Platform (OCP) projektörü/ad alanı oluşturun.
- Komut satırında OCP kümesinde oturum açın ve yukarıdaki ad alanına geçin.
- IBM MQ Operator ' in kurulduğundan ve yukarıdaki ad alanında kullanılabilir olduğundan emin olun.

# **Bu görev hakkında**

Bu örnek, OpenShift Container Platformiçine konuşlandırılacak kuyruk yöneticisini tanımlayan özel bir YAML kaynağı sağlar. TLS etkinleştirilmiş olarak kuyruk yöneticisini konuşlandırmak için gereken ek adımları da ayrıntılandırıyor.

# **Yordam**

- 1. ["OpenSSL kullanarak kendinden imzalı PKI yaratılması" sayfa 133i](#page-132-0)çinde açıklandığı gibi bir sertifika çifti oluşturun.
- 2. MQSC komutlarını ve INI dosyasını içeren bir yapılanış eşlemi yaratır

Yeni bir kuyruk ve SVRCONN kanalı yaratmak ve kanala erişime izin veren bir kanal kimlik doğrulama kaydı eklemek için MQSC komutlarını içeren bir Kubernetes ConfigMap yaratın.

Daha önce oluşturduğunuz ad alanında olduğunuzdan emin olun (bkz. Başlamadan önce), ardından OCP web konsoluna aşağıdaki YAML ' yi girin ya da komut satırını kullanın.

```
apiVersion: v1
kind: ConfigMap
metadata:
  name: example-tls-configmap
data:
  example-tls.mqsc: |
     DEFINE CHANNEL('MTLS.SVRCONN') CHLTYPE(SVRCONN) SSLCAUTH(REQUIRED) 
SSLCIPH('ANY_TLS13_OR_HIGHER') REPLACE
 SET CHLAUTH('MTLS.SVRCONN') TYPE(SSLPEERMAP) SSLPEER('CN=*') USERSRC(NOACCESS) 
ACTION(REPLACE)
     SET CHLAUTH('MTLS.SVRCONN') TYPE(SSLPEERMAP) SSLPEER('CN=example-app1') USERSRC(MAP) 
MCAUSER('app1') ACTION(REPLACE)
 SET AUTHREC PRINCIPAL('app1') OBJTYPE(QMGR) AUTHADD(CONNECT,INQ)
 DEFINE QLOCAL('EXAMPLE.QUEUE') REPLACE 
     SET AUTHREC PROFILE('EXAMPLE.QUEUE') PRINCIPAL('app1') OBJTYPE(QUEUE) 
AUTHADD(BROWSE,PUT,GET,INQ)
   example-tls.ini: |
     Service:
         Name=AuthorizationService
         EntryPoints=14
         SecurityPolicy=UserExternal
```
MQSC, *MTLS.SVRCONN* adlı bir kanalı ve *EXAMPLE.QUEUE*. Kanal, yalnızca *example-app1*"ortak adı" olan bir sertifikayı gösteren istemcilere erişime izin verecek şekilde yapılandırılır. Bu, Adım "1" sayfa 135' de oluşturulan sertifikalardan birinde kullanılan ortak addır. Bu kanaldaki bu ortak ada sahip bağlantılar, kuyruk yöneticisine bağlanma yetkisi olan *app1*kullanıcı kimliğiyle eşlenir ve örnek kuyruğa erişir. INI dosyası, *app1* kullanıcı kimliğinin bir dış kullanıcı kaydında var olması gerekmediği anlamına gelen bir güvenlik ilkesini etkinleştirir; bu ilke yalnızca bu yapılandırmada bir ad olarak bulunur.

3. Kuyruk yöneticisini konuşlandır

Aşağıdaki özel kaynak YAML ' yi kullanarak yeni bir kuyruk yöneticisi oluşturun. Bu göreve başlamadan önce oluşturduğunuz ad alanında olduğunuzdan emin olun, ardından OCP web konsolunda aşağıdaki YAML ' yi girin ya da komut satırını kullanın. Doğru lisansın belirtilip belirtilmediğini denetleyin ve false değerini trueolarak değiştirerek lisansı kabul edin.

```
apiVersion: mq.ibm.com/v1beta1
kind: QueueManager
metadata:
  name: exampleqm
spec:
   license:
     accept: false
     license: L-AMRD-XH6P3Q
     use: Production
   queueManager:
     name: EXAMPLEQM
     mqsc:
     - configMap:
         name: example-tls-configmap
         items:
          - example-tls.mqsc
     ini:
     - configMap:
         name: example-tls-configmap
         items:
         - example-tls.ini
     storage:
       queueManager:
 type: ephemeral
 version: 9.3.5.1-r2
   pki:
     keys:
        - name: default
         secret:
           secretName: example-qm-tls
           items:
             - tls.key
              - tls.crt
              - ca.crt
```
Adım ["1" sayfa 135](#page-134-0)'de Güvenlik Dizgisi *örneği-qm-tls* oluşturulduğunu ve Adım ["2" sayfa 135](#page-134-0) ' da ConfigMap *örneği-tls-configmap* ' in oluşturulduğunu unutmayın.

4. Kuyruk yöneticisinin çalıştığını doğrulayın

Kuyruk yöneticisi şu anda devreye alınıyor. Devam etmeden önce Running durumunda olduğunu onaylayın. Örneğin:

oc get qmgr exampleqm

5. Kuyruk yöneticisine yönelik bağlantıyı test edin

Kuyruk yöneticisinin karşılıklı TLS iletişimi için yapılandırıldığını onaylamak için "Dizüstü bilgisayarınızdan bir kuyruk yöneticisine karşılıklı TLS bağlantısının sınanması" sayfa 136içindeki adımları izleyin.

#### **Sonuçlar**

Tebrikler, TLS etkinleştirilmiş bir kuyruk yöneticisini başarıyla konuşlandırdınız ve kuyruk yöneticisiyle kimlik doğrulamak ve bir kimlik sağlamak için TLS sertifikasında sağlanan ayrıntıları kullanıyor.

#### **DenShift** CP4I *Dizüstü bilgisayarınızdan bir kuyruk yöneticisine*

#### *karşılıklı TLS bağlantısının sınanması*

IBM MQ Operatorkullanarak bir kuyruk yöneticisi yarattıktan sonra, bu yöneticiye bağlanarak ve bir ileti koyarak ve alarak çalışıp çalışmadığınızı sınayabilirsiniz. Bu görev, IBM MQ örnek programlarını dizüstü bilgisayarınız gibi Kubernetes kümesi dışındaki bir makinede çalıştırarak bu programları kullanarak nasıl bağlanacağınızı size gösterir.

# **Başlamadan önce**

Bu örneği tamamlamak için önce aşağıdaki önkoşulları tamamlamış olmanız gerekir:

- IBM MQ clientürününü kurun. Aşağıdaki gibi IBM MQ client ürününün bir parçası olarak kurulabilecek **amqsputc** ve **amqsgetc** komutlarına gereksinim duyarsınız:
	- Linux ve Windows Windows ve Linuxiçin: İşletim sisteminiz için IBM MQ yeniden dağıtılabilir istemcisini<https://ibm.biz/mq93redistclients> adresinden kurun.
	- $\blacktriangleright$  mac $\texttt{OS\_M}$ aciçin: IBM MQ MacOS Toolkitdosyasını karşıdan yükleyin ve ayarlayın: [https://](https://developer.ibm.com/tutorials/mq-macos-dev/) [developer.ibm.com/tutorials/mq-macos-dev/](https://developer.ibm.com/tutorials/mq-macos-dev/)
- Gerekli anahtar ve sertifika dosyalarının makinenizdeki bir dizine yüklendiğinden ve anahtar deposu parolasını bildiğinizden emin olun. Örneğin, bu dosyalar ["OpenSSL kullanarak kendinden imzalı PKI](#page-132-0) [yaratılması" sayfa 133](#page-132-0)içinde oluşturulur:
	- example-app1.p12
	- example-app1-chain.crt (yalnızca arm64 Apple Mackullanıyorsanız)
- TLS ile yapılandırılmış bir kuyruk yöneticisini OCP kümesine konuşlandırma; örneğin, ["Örnek: Karşılıklı](#page-134-0) [TLS kimlik doğrulamasıyla bir kuyruk yöneticisini yapılandırma" sayfa 135](#page-134-0) içindeki adımları izleyerek

# **Bu görev hakkında**

Bu örnek, TLS ile yapılandırılmış bir QueueManager ' a bağlanmak ve ileti koymak ve almak için dizüstü bilgisayarınız gibi Kubernetes kümesinin dışındaki bir makinede çalışan IBM MQ örnek programlarını kullanır.

# **Yordam**

1. Kuyruk yöneticisinin çalıştığını doğrulayın

Kuyruk yöneticisi şu anda devreye alınıyor. Devam etmeden önce Running durumunda olduğunu onaylayın. Örneğin:

oc get qmgr exampleqm

2. Kuyruk yöneticisi anasistem adını bul

Otomatik olarak yaratılan rotayı kullanarak, OCP kümesinin dışından kuyruk yöneticisinin tam olarak nitelenmiş anasistem adını bulmak için aşağıdaki komutu kullanın: exampleqm-ibm-mq-qm:

oc get route exampleqm-ibm-mq-qm --template="{{.spec.host}}"

3. IBM MQ Client Channel Definition Table (CCDT) yaratılması

Aşağıdaki içerikle ccdt. json adlı bir dosya oluşturun:

```
{
    "channel":
  \lbrack {
         "name": "MTLS.SVRCONN",
         "clientConnection":
\{ "connection":
 [
{f} "host": "<hostname from previous step>",
                  "port": 443
 }
 ],
 "queueManager": "EXAMPLEQM"
\frac{3}{2},
 "transmissionSecurity":
\{ "cipherSpecification": "ANY_TLS13",
 "certificateLabel": "example-app1"
         },
```

```
 "type": "clientConnection"
          }
    ]
}
```
Red Hat OpenShift Container Platform yönelticinin dinlediği kapı bu olduğu için bağlantı 443 numaralı kapıyı kullanır. Trafik, 1414 numaralı kapıdaki kuyruk yöneticisine iletilecek.

Farklı bir kanal adı kullandıysanız, bunu da ayarlamanız gerekir. Karşılıklı TLS örnekleri *MTLS.SVRCONN* adlı bir kanal kullanır.

Daha fazla ayrıntı için bkz. JSON biçimi CCDT ' nin yapılandırılması

4. Bağlantı ayrıntılarını yapılandırmak için bir istemci INI dosyası yaratır

Geçerli dizinde mqclient.ini adlı bir dosya oluşturun. Bu dosya **amqsputc** ve **amqsgetc**tarafından okunacak.

```
Channels:
  ChannelDefinitionDirectory=.
   ChannelDefinitionFile=ccdt.json
SSL:
  OutboundSNI=HOSTNAME
  SSLKeyRepository=example-app1.p12
  SSLKeyRepositoryPassword=<password you used when creating the p12 file>
```
*SSLKeyRepositoryParolası* ' nı PKCS#12 dosyasını oluştururken seçtiğiniz parolayla güncellediğinizden emin olun. Şifrelenmiş bir parola kullanmak da dahil olmak üzere, anahtar deposu parolasını ayarlamanın başka yolları da vardır. Daha fazla bilgi için bakınız: Supplying the key repository password for an IBM MQ MQI client on AIX, Linux, and Windows

Red Hat OpenShift Container Platform Router ' in istekleri IBM MQ kuyruk yöneticisine yönlendirmek için SNI kullandığını unutmayın. *OutboundSNI= ANASISTEM ADı* özniteliği, IBM MQ istemcisinin, yönelticinin IBM MQ Operatortarafından yapılandırılan varsayılan rotayla çalışması için gerekli bilgileri içermesini sağlar. Daha fazla bilgi için bkz ["Red Hat OpenShift kümesi dışından bir kuyruk yöneticisine](#page-150-0) [bağlanmak için bir Rotanın yapılandırılması" sayfa 151.](#page-150-0)

5. arm64 Apple Mackullanıyorsanız, ek bir ortam değişkeni yapılandırmanız gerekir.

export MQSSLTRUSTSTORE=example-app1-chain.crt

Bu dosya, uygulama ve CA sertifikaları da içinde olmak üzere tam sertifika zincirini içerir.

6. İletileri kuyruğa koy

Aşağıdaki komutu çalıştırın:

/opt/mqm/samp/bin/amqsputc EXAMPLE.QUEUE EXAMPLEQM

Kuyruk yöneticisiyle bağlantı başarılı olursa, aşağıdaki yanıt çıkışa yazılır:

target queue is EXAMPLE.QUEUE

Bir metin girip her seferinde **Enter** tuşuna basarak kuyruğa birkaç ileti koyun.

Bitirmek için iki kez **Enter** tuşuna basın.

7. Kuyruktan iletileri al

Aşağıdaki komutu çalıştırın:

/opt/mqm/samp/bin/amqsgetc EXAMPLE.QUEUE EXAMPLEQM

Önceki adımda eklediğiniz iletiler tüketildi ve çıktı. Birkaç saniye sonra, komut çıkar.

### **Sonuçlar**

Tebrikler, TLS etkinleştirilmiş bir kuyruk yöneticisi bağlantısını başarıyla sınadınız ve iletileri güvenli bir şekilde bir istemciden kuyruk yöneticisine yerleştirip alabildiğinizi gösterdiniz.

#### CP4I ⊪ OpenShift *Örnek: Lisans hizmeti ek açıklamalarının özelleştirilmesi*

IBM MQ Operator , konuşlandırılan kaynaklara IBM License Service ek açıklamalarını otomatik olarak ekler. Bunlar IBM License Servicetarafından izlenir ve gerekli yetkiye karşılık gelen raporlar oluşturulur.

# **Bu görev hakkında**

IBM MQ Operator tarafından eklenen ek açıklamalar, standart durumlarda beklenen ek açıklamalardır ve bir kuyruk yöneticisinin konuşlandırılması sırasında seçilen lisans değerlerine dayalıdır.

#### **Örnek**

**License** L-RJON-BZFQU2 (IBM Cloud Pak for Integration 2021.2.1)olarak ayarlanırsa ve **Use** NonProductionolarak ayarlanırsa, aşağıdaki ek açıklamalar uygulanır:

- cloudpakId: c8b82d189e7545f0892db9ef2731b90d
- cloudpakName: IBM Cloud Pak for Integration
- productChargedKapsayıcıları: qmgr
- productCloudpakOran: '4:1'
- productID: 21dfe9a0f00f444f888756d835334909
- productName: IBM MQ Advanced for Non-Production (Üretim Dışı Üretim İçin)
- productMetric: VIRTUAL\_PROCESSOR\_CORE
- productVersion: 9.2.3.0

IBM Cloud Pak for Integrationiçinde IBM App Connect Enterprise devreye alımları, IBM MQiçin sınırlı bir yetki içerir. Bu durumlarda, IBM License Service ' in doğru kullanımı yakaladığından emin olmak için bu ek açıklamaların geçersiz kılınması gerekir. Bunu yapmak için ["Kuyruk yöneticisi kaynaklarına özel ek](#page-162-0) [açıklamalar ve etiketler eklenmesi" sayfa 163](#page-162-0)içinde açıklanan yaklaşımı kullanın.

Örneğin, IBM MQ IBM App Connect Enterprise yetkisi kapsamında devreye alındıysa, aşağıdaki kod parçasında gösterilen yaklaşımı kullanın:

```
apiVersion: mq.ibm.com/v1beta1
kind: QueueManager
metadata:
  name: mq4ace
  namespace: cp4i
spec:
   annotations:
     productMetric: FREE
```
Lisans ek açıklamalarının değiştirilmesi gerekmesinin diğer iki nedeni vardır:

1. IBM MQ Advanced , başka bir IBM ürününün yetkisine dahildir.

- Bu durumda, IBM App Connect Enterpriseiçin önceden açıklanan yaklaşımı kullanın.
- 2. IBM MQ , bir IBM Cloud Pak for Integration lisansı altında devreye alınır.
	- IBM Cloud Pak for Integration lisansınız varsa, bir kuyruk yöneticisini IBM MQ ya da IBM MQ Advanced oranı altında konuşlandırmaya karar verebilirsiniz. IBM MQ oranı altında devreye aldıysanız, Native HA ya da Advanced Message Securitygibi gelişmiş yetenekler kullanmadığınızdan emin olmanız gerekir.
	- Bu durumda, üretim kullanımı için aşağıdaki ek açıklamaları kullanın:

```
apiVersion: mq.ibm.com/v1beta1
kind: QueueManager
metadata:
   name: mq4ace
   namespace: cp4i
spec:
   annotations:
     productID: c661609261d5471fb4ff8970a36bccea
     productCloudpakRatio: '4:1'
```
 productName: IBM MQ for Production productMetric: VIRTUAL\_PROCESSOR\_CORE

<span id="page-139-0"></span>• Üretim dışı kullanım için aşağıdaki ek açıklamaları kullanın:

```
apiVersion: mq.ibm.com/v1beta1
kind: QueueManager
metadata:
   name: mq4ace
   namespace: cp4i
spec:
   annotations:
     productID: 151bec68564a4a47a14e6fa99266deff
     productCloudpakRatio: '8:1'
 productName: IBM MQ for Non-Production
 productMetric: VIRTUAL_PROCESSOR_CORE
```
# **IBM MQ Adv.** IBM MQ Operator kullanarak kuyruk yöneticileri için **yüksek kullanılabilirliğin yapılandırılması**

### **Bu görev hakkında**

#### **Yordam**

- "Yerel HA" sayfa 140.
- • ["Örnek: Yerli HA ' nın IBM MQ Operator kullanılarak yapılandırılması" sayfa 143.](#page-142-0)
- • ["IBM MQ Operator kullanılarak çok eşgörünümlü bir kuyruk yöneticisinin yapılandırılması" sayfa 148](#page-147-0).

#### *P* OpenShift MQ Adv. **Yerel HA**

Yerel HA, IBM MQ için bulut blok depolamasıyla kullanıma uygun yerel (yerleşik) yüksek düzeyde kullanılabilirlik çözümüdür.

Yerel HA yapılandırması, kurtarılabilir MQ verilerinin (örneğin, iletiler) birden çok depolama kümesinde eşlenerek depolama hatalarının kaybolmasını önlediği yüksek kullanılabilirlikli bir kuyruk yöneticisi sağlar. Kuyruk yöneticisi, birden çok çalışan eşgörünümden oluşur; biri lider, diğerleri bir hata durumunda hızlı bir şekilde devralmaya, kuyruk yöneticisine ve iletilerine erişimi en üst düzeye çıkarmaya hazırdır.

Yerel HA yapılandırması, her biri kuyruk yöneticisinin bir eşgörünümüne sahip üç Kubernetes bölmesinden oluşur. Bir yönetim ortamı, iletileri işleyen ve kurtarma günlüğüne yazan etkin kuyruk yöneticisidir. Kurtarma günlüğü yazıldığında, etkin kuyruk yöneticisi verileri eşlemeler olarak bilinen diğer iki örneğe gönderir. Her eşleme kendi kurtarma günlüğüne yazar, verileri onaylar ve eşlenen kurtarma günlüğünden kendi kuyruk verilerini günceller. Etkin kuyruk yöneticisini çalıştıran pod başarısız olursa, kuyruk yöneticisinin eşleme eşgörünümlerinden biri etkin rolü devralır ve birlikte çalışacak geçerli verilere sahiptir.

Günlük tipi 'eşlenmiş günlük' olarak bilinir. Çoğaltılmış bir günlük, otomatik günlük yönetimi ve otomatik ortam görüntülerinin etkinleştirildiği doğrusal bir günlüktür. Bkz. Günlük kaydı tipleri. Doğrusal bir günlüğü yönetmek için kullandığınız eşlenmiş günlüğü yönetmek için aynı teknikleri kullanırsınız.

Kubernetes Service , TCP/IP istemci bağlantılarını, ağ trafiğine hazır olan tek pod olarak tanımlanan geçerli etkin örneğe yönlendirmek için kullanılır. Bu durum, istemci uygulamasının farklı yönetim ortamlarını bilmesine gerek kalmadan oluşur.

Üç kapsül, bölünmüş beyin durumunun ortaya çıkma olasılığını büyük ölçüde azaltmak için kullanılır. İki bölme yüksek kullanılabilirlik sisteminde bölünmüş beyin, iki bölme arasındaki bağlantı koptuğunda ortaya çıkabilir. Bağlantı olmadan, her iki bölme de kuyruk yöneticisini aynı anda çalıştırarak farklı veriler topladı. Bağlantı geri yüklendiğinde, verilerin iki farklı sürümü (bir 'uçtan beyin') olacaktır ve hangi veri kümesinin tutulacağına ve hangisinin atılacağına karar vermek için el ile müdahale gereklidir.

Yerel HA, bölünmüş beyin durumunu önlemek için çekirdek içeren üç pod sistemi kullanır. Diğer bölmeden en az biriyle iletişim kurabilen kapsüller çekirdek oluşturur. Bir kuyruk yöneticisi yalnızca yeterli kaynağı

olan bir bölmeye ilişkin etkin örnek olabilir. Kuyruk yöneticisi, en az bir diğer pod 'a bağlı olmayan bir pod üzerinde etkin olamaz; bu nedenle aynı anda iki etkin örnek olamaz:

- Tek bir pod başarısız olursa, diğer iki bölmenin birindeki kuyruk yöneticisi devralabilir. İki bölme başarısız olursa, pod yeterli çekirdeğe sahip olmadığı için kuyruk yöneticisi geri kalan pod üzerinde etkin örnek olamaz (kalan pod, diğer iki bölmenin başarısız olup olmadığını veya hala çalışıp çalışmadığını ve bağlantıyı kaybettiğini söyleyemez).
- Tek bir pod bağlanırlığı kaybederse, pod yeterli çekirdeğe sahip olmadığı için kuyruk yöneticisi bu pod 'da etkin olamaz. Geri kalan iki bölmeden birindeki kuyruk yöneticisi, yeterli çekirdeğe sahip olan yönetimi devralabilir. Tüm bölmeleri kaybederseniz, hiçbir bölmenin çekirdeği olmadığı için kuyruk yöneticisi herhangi bir bölmenin üzerinde etkin olamaz.

Etkin bir pod başarısız olursa ve daha sonra geri kazanırsa, eşleme rolünde gruba yeniden katılabilir.

Performans ve güvenilirlik için, Yerel HA yapılandırmasıyla kullanılmak üzere RWO (ReadWriteOnce) kalıcı depolama alanı önerilir. Herhangi bir depolama sağlayıcısından gelen RWO birimleri, aşağıdaki koşulları karşılarsa desteklenir:

- Bir blok depolama sağlayıcısından alınır.
- ext4 ya da XFS ( POSIX uyumluluğu sağlar) olarak biçimlendirilir.
- Dinamik birim yetkilendirmesini ve "volumeBindingKipini destekler: WaitForFirstConsumer".

Aşağıdaki sağlayıcılar açıkça yasaklanmıştır:

- NFS
- GlusterFS
- Diğer blok dışı sağlayıcılar.

Aşağıdaki şekil, üç taşıyıcıda konuşlandırılan bir kuyruk yöneticisinin üç eşgörünümünü içeren tipik bir konuşlandırmayı göstermektedir.

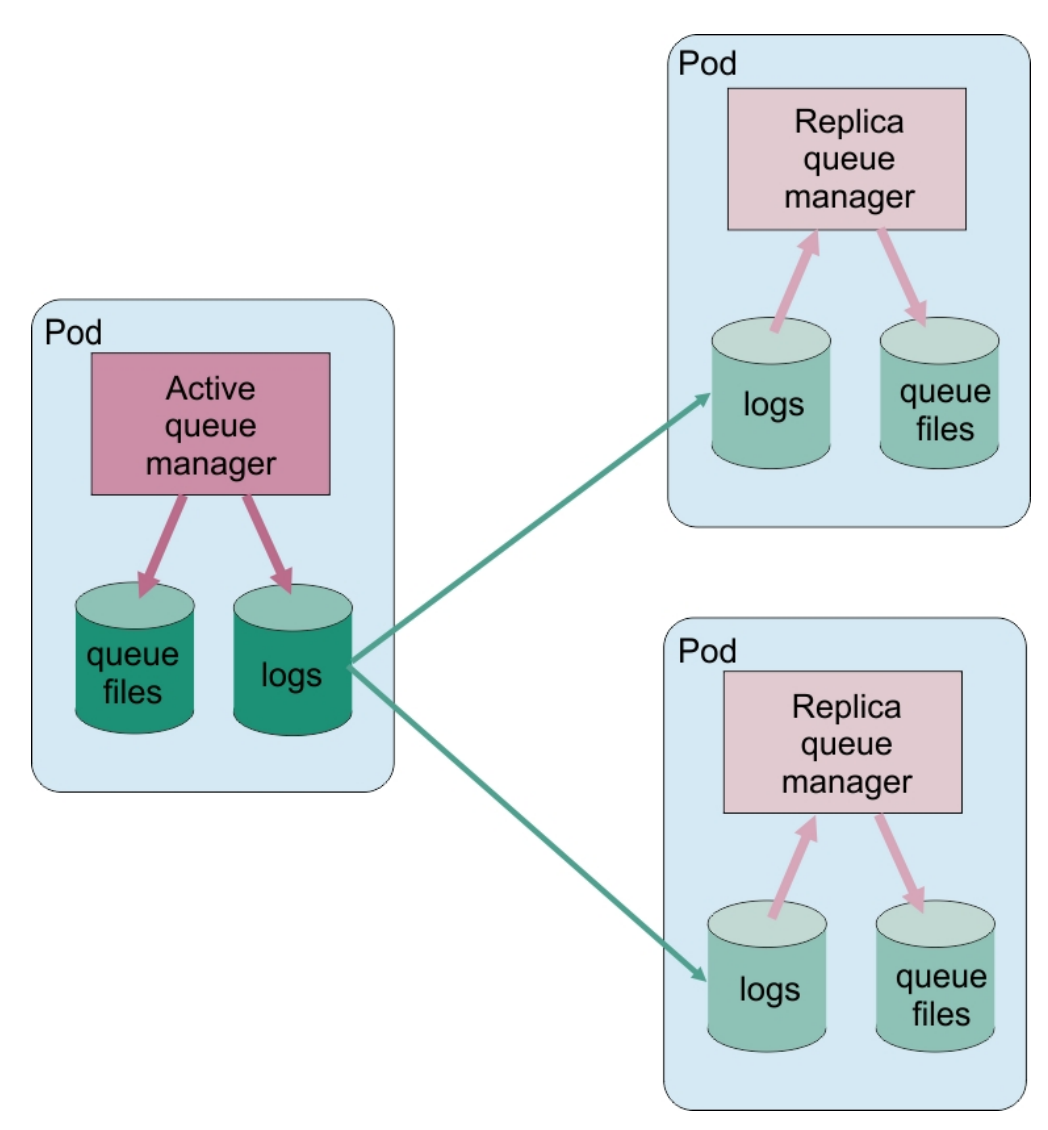

*Şekil 1. Yerel HA yapılandırması örneği*

*Yerel HA ' nın IBM MQ Operator kullanılarak yapılandırılması* Yerel HA, QueueManager API kullanılarak yapılandırılır ve gelişmiş seçenekler INI dosyası kullanılarak kullanılabilir.

Yerel HA, QueueManager API 'sinin [.spec.queueManager.availability](#page-183-0) kullanılarak yapılandırılır; örneğin:

```
apiVersion: mq.ibm.com/v1beta1
kind: QueueManager
metadata:
name: nativeha-example
spec:
  license:
    accept: false
    license: L-AMRD-XH6P3Q
    use: Production
  queueManager:
    availability:
 type: NativeHA
 version: 9.3.5.1-r2
```
.spec.queueManager.availability.type alanı NativeHAolarak ayarlanmalıdır.

[.spec.queueManager.availability](#page-183-0)altında, eşleme sırasında kuyruk yöneticisi eşgörünümleri arasında kullanılacak bir TLS güvenlik dizgisi ve şifrelemeleri de yapılandırabilirsiniz. Bu şiddetle önerilir <span id="page-142-0"></span>ve "Örnek: Yerli HA ' nın IBM MQ Operator kullanılarak yapılandırılması" sayfa 143içinde adım adım bir kılavuz bulunur.

#### **İlgili görevler**

"Örnek: Yerli HA ' nın IBM MQ Operator kullanılarak yapılandırılması" sayfa 143

Bu örnek, IBM MQ Operatorkullanarak yerel yüksek kullanılabilirlik özelliğini kullanarak bir kuyruk yöneticisini OpenShift Container Platform içine konuşlandırır. Karşılıklı TLS, TLS sertifikasından kuyruk yöneticisindeki bir kimliğe eşlemek için kimlik doğrulaması için kullanılır.

OpenShift CP4I  $MQ$  Adv. *Örnek: Yerli HA ' nın IBM MQ Operator kullanılarak*

#### *yapılandırılması*

Bu örnek, IBM MQ Operatorkullanarak yerel yüksek kullanılabilirlik özelliğini kullanarak bir kuyruk yöneticisini OpenShift Container Platform içine konuşlandırır. Karşılıklı TLS, TLS sertifikasından kuyruk yöneticisindeki bir kimliğe eşlemek için kimlik doğrulaması için kullanılır.

# **Başlamadan önce**

Bu örneği tamamlamak için önce aşağıdaki önkoşulları tamamlamış olmanız gerekir:

- Bu örnek için bir OpenShift Container Platform (OCP) projektörü/ad alanı oluşturun.
- Komut satırında OCP kümesinde oturum açın ve yukarıdaki ad alanına geçin.
- IBM MQ Operator ' in kurulduğundan ve yukarıdaki ad alanında kullanılabilir olduğundan emin olun.

### **Bu görev hakkında**

Bu örnek, OpenShift Container Platformiçine konuşlandırılacak kuyruk yöneticisini tanımlayan özel bir YAML kaynağı sağlar. TLS etkinleştirilmiş olarak kuyruk yöneticisini konuşlandırmak için gereken ek adımları da ayrıntılandırıyor.

### **Yordam**

- 1. ["OpenSSL kullanarak kendinden imzalı PKI yaratılması" sayfa 133i](#page-132-0)çinde açıklandığı gibi bir sertifika çifti oluşturun.
- 2. MQSC komutlarını ve INI dosyasını içeren bir yapılanış eşlemi yaratır

Yeni bir kuyruk ve SVRCONN kanalı yaratmak ve kanala erişime izin veren bir kanal kimlik doğrulama kaydı eklemek için MQSC komutlarını içeren bir Kubernetes ConfigMap yaratın.

Daha önce oluşturduğunuz ad alanında olduğunuzdan emin olun (bkz. Başlamadan önce), ardından OCP web konsoluna aşağıdaki YAML ' yi girin ya da komut satırını kullanın.

```
apiVersion: v1
kind: ConfigMap
metadata:
  name: example-nativeha-configmap
data:
 example-tls.mqsc:
     DEFINE CHANNEL('MTLS.SVRCONN') CHLTYPE(SVRCONN) SSLCAUTH(REQUIRED) 
SSLCIPH('ANY_TLS13_OR_HIGHER') REPLACE
 SET CHLAUTH('MTLS.SVRCONN') TYPE(SSLPEERMAP) SSLPEER('CN=*') USERSRC(NOACCESS) 
ACTION(REPLACE)
     SET CHLAUTH('MTLS.SVRCONN') TYPE(SSLPEERMAP) SSLPEER('CN=example-app1') USERSRC(MAP) 
MCAUSER('app1') ACTION(REPLACE)
 SET AUTHREC PRINCIPAL('app1') OBJTYPE(QMGR) AUTHADD(CONNECT,INQ)
 DEFINE QLOCAL('EXAMPLE.QUEUE') REPLACE 
     SET AUTHREC PROFILE('EXAMPLE.QUEUE') PRINCIPAL('app1') OBJTYPE(QUEUE) 
AUTHADD(BROWSE,PUT,GET,INQ)
   example-tls.ini: |
     Service:
         Name=AuthorizationService
         EntryPoints=14
         SecurityPolicy=UserExternal
```
MQSC, *MTLS.SVRCONN* adlı bir kanalı ve *EXAMPLE.QUEUE*. Kanal, yalnızca *example-app1*"ortak adı" olan bir sertifikayı gösteren istemcilere erişime izin verecek şekilde yapılandırılır. Bu, Adım "1" sayfa [143](#page-142-0)' de oluşturulan sertifikalardan birinde kullanılan ortak addır. Bu kanaldaki bu ortak ada sahip bağlantılar, kuyruk yöneticisine bağlanma yetkisi olan *app1*kullanıcı kimliğiyle eşlenir ve örnek kuyruğa erişir. INI dosyası, *app1* kullanıcı kimliğinin bir dış kullanıcı kaydında var olması gerekmediği anlamına gelen bir güvenlik ilkesini etkinleştirir; bu ilke yalnızca bu yapılandırmada bir ad olarak bulunur.

3. Kuyruk yöneticisini konuşlandır

Aşağıdaki özel kaynak YAML ' yi kullanarak yeni bir kuyruk yöneticisi oluşturun. Bu göreve başlamadan önce oluşturduğunuz ad alanında olduğunuzdan emin olun, ardından OCP web konsolunda aşağıdaki YAML ' yi girin ya da komut satırını kullanın. Doğru lisansın belirtilip belirtilmediğini denetleyin ve false değerini trueolarak değiştirerek lisansı kabul edin.

```
apiVersion: mq.ibm.com/v1beta1
kind: QueueManager
metadata:
  name: exampleqm
spec:
  license:
     accept: false
     license: L-AMRD-XH6P3Q
     use: Production
   queueManager:
     name: EXAMPLEQM
     availability:
       type: NativeHA
       tls:
         secretName: example-qm-tls
     mqsc:
     - configMap:
         name: example-nativeha-configmap
         items:
          - example-tls.mqsc
     ini:
     - configMap:
         name: example-nativeha-configmap
         items:
          - example-tls.ini
     storage:
       queueManager:
         type: persistent-claim
   version: 9.3.5.1-r2
   pki:
     keys:
        - name: default
         secret:
           secretName: example-qm-tls
            items:
             - tls.key
              - tls.crt
              - ca.crt
```
Adım ["1" sayfa 143](#page-142-0)'de Güvenlik Dizgisi *örneği-qm-tls* oluşturulduğunu ve Adım ["2" sayfa 143](#page-142-0) ' da ConfigMap *örneği-nativeha-configmap* ' in oluşturulduğunu unutmayın.

Kullanılabilirlik tipi *NativeHA*olarak ayarlanır ve kalıcı depolama seçilir. Kubernetes kümenizde yapılandırılan varsayılan depolama sınıfı kullanılacak. Varsayılan olarak yapılandırılmış bir depolama sınıfınız yoksa ya da farklı bir depolama sınıfı kullanmak istiyorsanız, spec.queueManager.storagealtına defaultClass: *<storage\_class\_name>* ekleyin.

Yerel HA kuyruk yöneticisindeki üç bölmede veriler ağ üzerinden eşlenir. Bu bağlantı varsayılan olarak şifrelenmez, ancak bu örnek trafiği şifrelemek için kuyruk yöneticisinin sertifikasını kullanır. Ek güvenlik için farklı bir sertifika belirtebilirsiniz. Yerel HA TLS Güvenlik Dizgisi, belirli bir yapıya sahip bir Kubernetes TLS Güvenlik Dizgisi olmalıdır (örneğin, özel anahtar *tls.key*olarak adlandırılmalıdır).

4. Kuyruk yöneticisinin çalıştığını doğrulayın

Kuyruk yöneticisi şu anda devreye alınıyor. Devam etmeden önce Running durumunda olduğunu onaylayın. Örneğin:

oc get qmgr exampleqm

5. Kuyruk yöneticisine yönelik bağlantıyı test edin
Kuyruk yöneticisinin yapılandırıldığını ve kullanılabilir olduğunu doğrulamak için ["Dizüstü](#page-135-0) [bilgisayarınızdan bir kuyruk yöneticisine karşılıklı TLS bağlantısının sınanması" sayfa 136i](#page-135-0)çindeki adımları izleyin.

6. Etkin bölmeyi başarısız olması için zorla

Kuyruk yöneticisinin otomatik kurtarmasını doğrulamak için bir pod hatasının benzetimini yapın:

a) Etkin ve bekleme bölmesini görüntüle

Aşağıdaki komutu çalıştırın:

oc get pods --selector app.kubernetes.io/instance=exampleqm

**READY** alanında etkin bölmede 1/1değerini döndürürken, kopya bölmeler 0/1değerini döndürür.

b) Etkin bölmeyi sil

Etkin bölmenin tam adını belirterek aşağıdaki komutu çalıştırın:

oc delete pod exampleqm-ibm-mq-*<value>*

c) Pod durumunu yeniden görüntüle

Aşağıdaki komutu çalıştırın:

```
oc get pods --selector app.kubernetes.io/instance=exampleqm
```
d) Kuyruk yöneticisi durumunu görüntüle

Diğer bölmeden birinin tam adını belirterek aşağıdaki komutu çalıştırın:

```
oc exec -t Pod -- dspmq -o nativeha -x -m EXAMPLEQM
```
Etkin eşgörünümün değiştiğini gösteren durumu görmeniz gerekir; örneğin:

```
QMNAME(EXAMPLEQM) ROLE(Active) INSTANCE(inst1) INSYNC(Yes) QUORUM(3/3)
INSTANCE(inst1) ROLE(Active) REPLADDR(9.20.123.45) CONNACTV(Yes) INSYNC(Yes) BACKLOG(0) 
CONNINST(Yes) ALTDATE(2022-01-12) ALTTIME(12.03.44)
INSTANCE(inst2) ROLE(Replica) REPLADDR(9.20.123.46) CONNACTV(Yes) INSYNC(Yes) BACKLOG(0) 
CONNINST(Yes) ALTDATE(2022-01-12) ALTTIME(12.03.44)
INSTANCE(inst3) ROLE(Replica) REPLADDR(9.20.123.47) CONNACTV(Yes) INSYNC(Yes) BACKLOG(0) 
CONNINST(Yes) ALTDATE(2022-01-12) ALTTIME(12.03.44)
```
e) Kuyruk yöneticisiyle bağlantıyı yeniden test edin

Kuyruk yöneticisinin kurtarıldığını doğrulamak için ["Dizüstü bilgisayarınızdan bir kuyruk yöneticisine](#page-135-0) [karşılıklı TLS bağlantısının sınanması" sayfa 136b](#page-135-0)aşlıklı konudaki adımları izleyin.

# **Sonuçlar**

Tebrikler, yerel yüksek kullanılabilirlik ve karşılıklı TLS kimlik doğrulamasıyla bir kuyruk yöneticisini başarıyla devreye aldınız ve etkin Pod başarısız olduğunda otomatik olarak kurtarıldığını doğruladınız.

*IBM MQ taşıyıcıları için Yerel HA kuyruk yöneticilerinin durumunun*

*görüntülenmesi*

IBM MQ taşıyıcıları için, çalışan Pod 'lardan birinde **dspmq** komutunu çalıştırarak Yerel HA eşgörünümlerinin durumunu görüntüleyebilirsiniz.

# **Bu görev hakkında**

Bir kuyruk yöneticisi eşgörünümünün çalışma durumunu görüntülemek için çalışan Pod'lardan birindeki **dspmq** komutunu kullanabilirsiniz. Döndürülen bilgiler, eşgörünümün etkin mi, yoksa eşleme mi olduğuna bağlıdır. Etkin eşgörünüm tarafından sağlanan bilgiler tanımlıdır, eşleme düğümlerindeki bilgiler güncel olmayabilir.

Aşağıdaki işlemleri gerçekleştirebilirsiniz:

• Geçerli düğümdeki kuyruk yöneticisi örneğinin etkin mi, yoksa bir eşleme mi olduğunu görüntüleyin.

- Yürürlükteki düğümde eşgörünümün Yerel HA çalışma durumunu görüntüler.
- Yerel HA yapılandırmasındaki üç eşgörünümün de çalışma durumunu görüntüleyin.

Yerel HA yapılandırma durumunu bildirmek için aşağıdaki durum alanları kullanılır:

#### **Görev**

Eşgörünümün yürürlükteki rolünü belirtir ve Active, Replicaya da Unknownkarakterlerinden biridir.

#### **yönetim ortamı**

Kuyruk yöneticisinin bu eşgörünümü için, **crtmqm** komutunun **-lr** seçeneği kullanılarak yaratıldığında sağlanan ad.

#### **ZAMANUYUMSUZ**

Gerekiyorsa, yönetim ortamının etkin yönetim ortamı olarak devralabilip devralamayacağını gösterir.

#### **QUORUM**

Çekirdek durumunu *number\_of\_instances\_in-sync*/*number\_of\_instances\_configured*biçiminde bildirir.

#### **YERINE KOYMA**

Kuyruk yöneticisi eşgörünümünün eşleme adresi.

#### **CONNACTV (ÇEVIRI)**

Düğümün etkin örneğe bağlı olup olmadığını belirtir.

#### **PAKET GüNLüğü**

Eşgörünümün geride olduğu KB sayısını gösterir.

#### **KONNINST**

Adı belirtilen eşgörünümün bu yönetim ortamına bağlı olup olmadığını gösterir.

#### **ALTTARİH**

Bu bilgilerin en son güncellendiği tarihi gösterir (hiçbir zaman güncellenmediyse).

#### **ALTTIME**

Bu bilgilerin en son güncellendiği saati gösterir (hiç güncellenmediyse boş).

#### **Yordam**

• Kuyruk yöneticinizin bir parçası olan bölkları bulun.

oc get pod --selector app.kubernetes.io/instance=nativeha-qm

• Bölmenin birinde dspmq komutunu çalıştırın.

oc exec -t *Pod* dspmq

oc rsh *Pod*

dspmq ' i doğrudan çalıştırabileceğiniz etkileşimli bir kabuk için.

• Bir kuyruk yöneticisi eşgörünümünün etkin eşgörünüm olarak mı, yoksa eşleme olarak mı çalıştığını saptamak için:

oc exec -t *Pod* dspmq -o status -m *QMgrName*

BOB adlı bir kuyruk yöneticisinin etkin bir eşgörünümü aşağıdaki durumu bildirir:

QMNAME(BOB) STATUS(Running)

BOB adlı bir kuyruk yöneticisinin eşleme eşgörünümü aşağıdaki durumu bildirir:

QMNAME(BOB) STATUS(Replica)

Etkin olmayan bir eşgörünüm aşağıdaki durumu bildirir:

QMNAME(BOB) STATUS(Ended Immediately)

• Belirtilen bölmede eşgörünümün Yerel HA çalışma durumunu saptamak için:

oc exec -t *Pod* dspmq -o nativeha -m *QMgrName*

BOB adlı bir kuyruk yöneticisinin etkin eşgörünümü aşağıdaki durumu bildirebilir:

QMNAME(BOB) ROLE(Active) INSTANCE(inst1) INSYNC(Yes) QUORUM(3/3)

BOB adlı bir kuyruk yöneticisinin eşleme eşgörünümü aşağıdaki durumu bildirebilir:

QMNAME(BOB) ROLE(Replica) INSTANCE(inst2) INSYNC(Yes) QUORUM(2/3)

BOB adlı bir kuyruk yöneticisinin etkin olmayan bir eşgörünümü aşağıdaki durumu bildirebilir:

QMNAME(BOB) ROLE(Unknown) INSTANCE(inst3) INSYNC(no) QUORUM(0/3)

• Yerel HA yapılandırmasındaki tüm eşgörünümlerin Yerel HA çalışma durumunu belirlemek için:

oc exec -t *Pod* dspmq -o nativeha -x -m *QMgrName*

Bu komutu, kuyruk yöneticisi BOB ' un etkin yönetim ortamını çalıştıran düğümde çalıştırırsanız, aşağıdaki durumu alabilirsiniz:

QMNAME(BOB) ROLE(Active) INSTANCE(inst1) INSYNC(Yes) QUORUM(3/3) INSTANCE(inst1) ROLE(Active) REPLADDR(9.20.123.45) CONNACTV(Yes) INSYNC(Yes) BACKLOG(0) CONNINST(Yes) ALTDATE(2022-01-12) ALTTIME(12.03.44) INSTANCE(inst2) ROLE(Replica) REPLADDR(9.20.123.46) CONNACTV(Yes) INSYNC(Yes) BACKLOG(0) CONNINST(Yes) ALTDATE(2022-01-12) ALTTIME(12.03.44) INSTANCE(inst3) ROLE(Replica) REPLADDR(9.20.123.47) CONNACTV(Yes) INSYNC(Yes) BACKLOG(0) CONNINST(Yes) ALTDATE(2022-01-12) ALTTIME(12.03.44)

Bu komutu, kuyruk yöneticisi BOB ' un eşleme örneğini çalıştıran bir düğümde çalıştırırsanız, eşlemelerden birinin geride olduğunu gösteren aşağıdaki durumu alabilirsiniz:

QMNAME(BOB) ROLE(Replica) INSTANCE(inst2) INSYNC(Yes) QUORUM(2/3) INSTANCE(inst2) ROLE(Replica) REPLADDR(9.20.123.46) CONNACTV(Yes) INSYNC(Yes) BACKLOG(0) CONNINST(Yes) ALTDATE(2022-01-12) ALTTIME(12.03.44) INSTANCE(inst1) ROLE(Active) REPLADDR(9.20.123.45) CONNACTV(Yes) INSYNC(Yes) BACKLOG(0) CONNINST(Yes) ALTDATE(2022-01-12) ALTTIME(12.03.44) INSTANCE(inst3) ROLE(Replica) REPLADDR(9.20.123.47) CONNACTV(Yes) INSYNC(No) BACKLOG(435) CONNINST(Yes) ALTDATE(2022-01-12) ALTTIME(12.03.44)

Bu komutu, kuyruk yöneticisi BOB ' un etkin olmayan bir eşgörünümünü çalıştıran bir düğümde çalıştırırsanız, aşağıdaki durumu alabilirsiniz:

QMNAME(BOB) ROLE(Unknown) INSTANCE(inst3) INSYNC(no) QUORUM(0/3) INSTANCE(inst1) ROLE(Unknown) REPLADDR(9.20.123.45) CONNACTV(Unknown) INSYNC(Unknown) BACKLOG(Unknown) CONNINST(No) ALTDATE() ALTTIME() INSTANCE(inst2) ROLE(Unknown) REPLADDR(9.20.123.46) CONNACTV(Unknown) INSYNC(Unknown) BACKLOG(Unknown) CONNINST(No) ALTDATE() ALTTIME() INSTANCE(inst3) ROLE(Unknown) REPLADDR(9.20.123.47) CONNACTV(No) INSYNC(Unknown) BACKLOG(Unknown) CONNINST(No) ALTDATE() ALTTIME()

Eşgörünümler etkin ve hangilerinin eşlenmiş olduğunu kararlaştırmaya devam ederken komutu yayınlarsanız, aşağıdaki durumu alırsınız:

QMNAME(BOB) STATUS(Negotiating)

#### **İlgili görevler**

["Örnek: Yerli HA ' nın IBM MQ Operator kullanılarak yapılandırılması" sayfa 143](#page-142-0) Bu örnek, IBM MQ Operatorkullanarak yerel yüksek kullanılabilirlik özelliğini kullanarak bir kuyruk yöneticisini OpenShift Container Platform içine konuşlandırır. Karşılıklı TLS, TLS sertifikasından kuyruk yöneticisindeki bir kimliğe eşlemek için kimlik doğrulaması için kullanılır.

#### **İlgili başvurular**

dspmq (kuyruk yöneticilerini görüntüle) komutu

# <span id="page-147-0"></span>*Yerel HA için gelişmiş ayarlama*

Zamanlamaları ve aralıkları ayarlamak için gelişmiş ayarlar. Varsayılanların sisteminizin gereksinimleriyle eşleşmediği bilinmiyorsa, bu ayarların kullanılmasına gerek yoktur.

Yerel HA 'yı yapılandırmaya ilişkin temel seçenekler, IBM MQ Operator ' un temel kuyruk yöneticisi INI dosyalarını sizin için yapılandırmak için kullandığı QueueManager API kullanılarak işlenir. NativeHALocalInstance kısmıaltında, yalnızca bir INI dosyası kullanılarak yapılandırılabilir daha gelişmiş seçenekler vardır. INI dosyasının nasıl yapılandırılacağı hakkında daha fazla bilgi için bkz. ["Örnek: MQSC](#page-130-0) [ve INI dosyalarını belirtin" sayfa 131](#page-130-0) .

#### **HeartbeatInterval**

Sağlıklı işletim bildirimi aralığı, Yerel HA kuyruk yöneticisinin etkin bir eşgörünümünün ağ sağlıklı işletim bildirimi gönderme sıklığını milisaniye cinsinden tanımlar. Sağlıklı işletim bildirimi aralığı değerinin geçerli aralığı 500 (0.5 saniye) ile 60000 (1 dakika) arasındadır; bu aralığın dışındaki bir değer kuyruk yöneticisinin başlatılamamasına neden olur. Bu öznitelik atlanırsa, 5000 (5 saniye) varsayılan değeri kullanılır. Her eşgörünüm aynı sağlıklı işletim bildirimi aralığını kullanmalıdır.

#### **HeartbeatTimeout**

Sağlıklı işletim bildirimi zamanaşımı, Yerel HA kuyruk yöneticisinin etkin eşgörünümün yanıt vermediğine karar vermeden önce eşlemenin ne kadar bekleyeceğini tanımlar. Sağlıklı işletim bildirimi zaman aşımı değerinin geçerli aralığı 500 (0.5 saniye) ile 120000 (2 dakika) arasındadır. Sağlıklı işletim bildirimi zaman aşımının değeri, sağlıklı işletim bildirimi aralığından büyük ya da bu aralığa eşit olmalıdır.

Geçersiz bir değer, kuyruk yöneticisinin başlatılmasına neden olur. Bu öznitelik atlanırsa, eşleme işlemi başlatmadan önce yeni bir etkin eşgörünüm seçmek için 2 x HeartbeatInterval bekler. Her eşgörünüm aynı sağlıklı işletim bildirimi zaman aşımını kullanmalıdır.

#### **RetryInterval**

Yeniden deneme aralığı, bir Yerel HA kuyruk yöneticisinin başarısız bir eşleme bağlantısını ne sıklıkta yeniden denemesi gerektiğini milisaniye cinsinden tanımlar. Yeniden deneme aralığının geçerli aralığı 500 (0.5 saniye) ile 120000 (2 dakika) arasındadır. Bu öznitelik atlanırsa, eşleme başarısız bir eşleme bağlantısını yeniden denemeden önce 2 x HeartbeatInterval bekler.

# *Yerel HA kuyruk yöneticileri sona erdiriliyor*

Yerel HA grubunun bir parçası olan etkin ya da eşleme kuyruk yöneticisini sona erdirmek için **endmqm** komutunu kullanabilirsiniz.

# **Yordam**

• Bir kuyruk yöneticisinin etkin yönetim ortamını sona erdirmek için, bu belgelerin Configuring (Yapılandırma) bölümündeki Ending Native HA queue manager (Yerel HA kuyruk yöneticilerini sona erdirme) başlıklı konuya bakın.

# *IBM MQ Operator kullanılarak çok*

#### *eşgörünümlü bir kuyruk yöneticisinin yapılandırılması*

Bu örnek, IBM MQ Operatorkullanarak çok eşgörünümlü bir kuyruk yöneticisini OpenShift Container Platform içine konuşlandırır. Karşılıklı TLS, TLS sertifikasından kuyruk yöneticisindeki bir kimliğe eşlemek için kimlik doğrulaması için kullanılır.

# **Başlamadan önce**

Bu örneği tamamlamak için önce aşağıdaki önkoşulları tamamlamış olmanız gerekir:

- Bu örnek için bir OpenShift Container Platform (OCP) projektörü/ad alanı oluşturun.
- Komut satırında OCP kümesinde oturum açın ve yukarıdaki ad alanına geçin.
- IBM MQ Operator ' in kurulduğundan ve yukarıdaki ad alanında kullanılabilir olduğundan emin olun.

# <span id="page-148-0"></span>**Bu görev hakkında**

Bu örnek, OpenShift Container Platformiçine konuşlandırılacak kuyruk yöneticisini tanımlayan özel bir YAML kaynağı sağlar. TLS etkinleştirilmiş olarak kuyruk yöneticisini konuşlandırmak için gereken ek adımları da ayrıntılandırıyor.

# **Yordam**

1. Uygun bir depolama sınıfı belirleyin

Kubernetes kümesindeki depolamaya birden çok [Kalıcı Birim Erişimi kipik](https://www.ibm.com/links?url=https%3A%2F%2Fkubernetes.io%2Fdocs%2Fconcepts%2Fstorage%2Fpersistent-volumes%2F%23access-modes)ullanılarak erişilebilir. Çok eşgörünümlü bir kuyruk yöneticisi, her kuyruk yöneticisi için bir ve en az bir paylaşılan birim olmak üzere birden çok kalıcı birim yaratır. Çok eşgörünümlü bir kuyruk yöneticisine ilişkin paylaşılan birimin bir ReadWriteMany depolama sınıfı kullanması gerekir. Bir Kubernetes kümesindeki varsayılan depolama sınıfı genellikle bir ReadWriteOnce depolama sınıfı (blok depolama) içindir. Örneğin, Red Hat OpenShift Data Foundationkullanıyorsanız, *ocs-storagecluster-cephfs* depolama sınıfı uygun bir paylaşılan dosya sistemi sağlar. Dosya sistemi seçimi çok önemlidir, çünkü tüm paylaşılan dosya sistemleri dosya kilitlemeyi aynı şekilde işlemez. Bkz. Planning file system support on Multiplatforms ve [Testing statement for IBM MQ multi-instance queue manager file systems](https://www.ibm.com/support/pages/testing-statement-ibm-mq-multi-instance-queue-manager-file-systems).

- 2. ["OpenSSL kullanarak kendinden imzalı PKI yaratılması" sayfa 133i](#page-132-0)çinde açıklandığı gibi bir sertifika çifti oluşturun.
- 3. MQSC komutlarını ve INI dosyasını içeren bir yapılanış eşlemi yaratır

Yeni bir kuyruk ve SVRCONN kanalı yaratmak ve kanala erişime izin veren bir kanal kimlik doğrulama kaydı eklemek için MQSC komutlarını içeren bir Kubernetes ConfigMap yaratın.

Daha önce oluşturduğunuz ad alanında olduğunuzdan emin olun (bkz. [Başlamadan önce](#page-147-0)), ardından OCP web konsoluna aşağıdaki YAML ' yi girin ya da komut satırını kullanın.

```
apiVersion: v1
kind: ConfigMap
metadata:
  name: example-miqm-configmap
data:
 example-tls.mqsc: |
 DEFINE CHANNEL('MTLS.SVRCONN') CHLTYPE(SVRCONN) SSLCAUTH(REQUIRED) 
SSLCIPH('ANY_TLS13_OR_HIGHER') REPLACE
 SET CHLAUTH('MTLS.SVRCONN') TYPE(SSLPEERMAP) SSLPEER('CN=*') USERSRC(NOACCESS) 
ACTION(REPLACE)
     SET CHLAUTH('MTLS.SVRCONN') TYPE(SSLPEERMAP) SSLPEER('CN=example-app1') USERSRC(MAP) 
MCAUSER('app1') ACTION(REPLACE)
 SET AUTHREC PRINCIPAL('app1') OBJTYPE(QMGR) AUTHADD(CONNECT,INQ)
     DEFINE QLOCAL('EXAMPLE.QUEUE') REPLACE 
     SET AUTHREC PROFILE('EXAMPLE.QUEUE') PRINCIPAL('app1') OBJTYPE(QUEUE) 
AUTHADD(BROWSE,PUT,GET,INQ)
   example-tls.ini: |
     Service:
         Name=AuthorizationService
         EntryPoints=14
         SecurityPolicy=UserExternal
```
MQSC, *MTLS.SVRCONN* adlı bir kanalı ve *EXAMPLE.QUEUE*. Kanal, yalnızca *example-app1*"ortak adı" olan bir sertifikayı gösteren istemcilere erişime izin verecek şekilde yapılandırılır. Bu, Adım "2" sayfa 149' de oluşturulan sertifikalardan birinde kullanılan ortak addır. Bu kanaldaki bu ortak ada sahip bağlantılar, kuyruk yöneticisine bağlanma yetkisi olan *app1*kullanıcı kimliğiyle eşlenir ve örnek kuyruğa erişir. INI dosyası, *app1* kullanıcı kimliğinin bir dış kullanıcı kaydında var olması gerekmediği anlamına gelen bir güvenlik ilkesini etkinleştirir; bu ilke yalnızca bu yapılandırmada bir ad olarak bulunur.

4. Kuyruk yöneticisini konuşlandır

Aşağıdaki özel kaynak YAML ' yi kullanarak yeni bir kuyruk yöneticisi oluşturun. Bu göreve başlamadan önce oluşturduğunuz ad alanında olduğunuzdan emin olun, ardından OCP web konsolunda aşağıdaki YAML ' yi girin ya da komut satırını kullanın. Doğru lisansın belirtilip belirtilmediğini denetleyin ve false değerini trueolarak değiştirerek lisansı kabul edin.

```
apiVersion: mq.ibm.com/v1beta1
kind: QueueManager
metadata:
  name: exampleqm
```

```
spec:
   license:
     accept: false
     license: L-AMRD-XH6P3Q
    use: Production
   queueManager:
     name: EXAMPLEQM
 availability:
 type: MultiInstance
   masc:
     - configMap:
         name: example-miqm-configmap
         items:
         - example-tls.mqsc
     ini:
     - configMap:
         name: example-miqm-configmap
         items:
         - example-tls.ini
     storage:
       defaultClass: <STORAGE CLASS>
   version: 9.3.5.1-r2
   pki:
     keys:
       name: default
         secret:
           secretName: example-qm-tls
           items:
             - tls.key
             - tls.crt
              - ca.crt
```
< STORAGE CLASS> öğesini Adım ["1" sayfa 149](#page-148-0)içinde tanımladığınız depolama sınıfına çevirin.

Adım ["2" sayfa 149](#page-148-0)'de Güvenlik Dizgisi *örneği-qm-tls* oluşturulduğunu ve Adım ["3" sayfa 149](#page-148-0) ' de ConfigMap *örneği-miqm-configmap* ' in oluşturulduğunu unutmayın.

Kullanılabilirlik tipi *MultiInstance*olarak ayarlanır ve kalıcı depolamanın otomatik olarak seçilmesine neden olur.

5. Kuyruk yöneticisinin çalıştığını doğrulayın

Kuyruk yöneticisi şu anda devreye alınıyor. Devam etmeden önce Running durumunda olduğunu onaylayın. Örneğin:

oc get qmgr exampleqm

6. Kuyruk yöneticisine yönelik bağlantıyı test edin

Kuyruk yöneticisinin yapılandırıldığını ve kullanılabilir olduğunu doğrulamak için ["Dizüstü](#page-135-0) [bilgisayarınızdan bir kuyruk yöneticisine karşılıklı TLS bağlantısının sınanması" sayfa 136i](#page-135-0)çindeki adımları izleyin.

7. Etkin bölmeyi başarısız olması için zorla

Kuyruk yöneticisinin otomatik kurtarmasını doğrulamak için bir pod hatasının benzetimini yapın:

a) Etkin ve bekleme bölmesini görüntüle

Aşağıdaki komutu çalıştırın:

oc get pods --selector app.kubernetes.io/instance=exampleqm

**READY** alanında etkin bölmede 1/1değerini, beklemedeki bölmede 0/1değerini döndürdüğünü unutmayın.

b) Etkin bölmeyi sil

Etkin bölmenin tam adını belirterek aşağıdaki komutu çalıştırın:

oc delete pod exampleqm-ibm-mq-*<value>*

c) Pod durumunu yeniden görüntüle

Aşağıdaki komutu çalıştırın:

oc get pods --selector app.kubernetes.io/instance=exampleqm

<span id="page-150-0"></span>d) Kuyruk yöneticisi durumunu görüntüle

Diğer bölmenin tam adını belirterek aşağıdaki komutu çalıştırın:

oc exec -t *Pod* -- dspmq -x

Etkin eşgörünümün değiştiğini gösteren durumu görmeniz gerekir; örneğin:

QMNAME(EXAMPLEQM) STATUS(Running as standby) INSTANCE(exampleqm-ibm-mq-1) MODE(Active) INSTANCE(exampleqm-ibm-mq-0) MODE(Standby)

e) Kuyruk yöneticisiyle bağlantıyı yeniden test edin

Kuyruk yöneticisinin kurtarıldığını doğrulamak için ["Dizüstü bilgisayarınızdan bir kuyruk yöneticisine](#page-135-0) [karşılıklı TLS bağlantısının sınanması" sayfa 136b](#page-135-0)aşlıklı konudaki adımları izleyin.

# **Sonuçlar**

Tebrikler, karşılıklı TLS kimlik doğrulamasıyla çok eşgörünümlü bir kuyruk yöneticisini başarıyla konuşlandırdınız ve etkin Pod başarısız olduğunda otomatik olarak kurtarıldığını doğruladınız.

#### OpenShift CP4I V9.3.0 CD **Red Hat OpenShift kümesi dışından bir kuyruk yöneticisine bağlanmak için bir Rotanın yapılandırılması**

Bir uygulamayı Red Hat OpenShift kümesi dışından IBM MQ kuyruk yöneticisine bağlamak için bir Red Hat OpenShift Rotası gerekir. SNI yalnızca TLS 1.2 ya da daha yüksek bir iletişim kuralı kullanıldığında TLS iletişim kuralında kullanılabildiğinden, IBM MQ kuyruk yöneticisi ve istemci uygulamanızda TLS ' yi etkinleştirmeniz gerekir. Red Hat OpenShift Container Platform Router , istekleri IBM MQ kuyruk yöneticisine yönlendirmek için SNI kullanır.

# **Bu görev hakkında**

Gerekli [Red Hat OpenShift Rotası](https://docs.openshift.com/container-platform/3.11/architecture/networking/routes.html) yapılandırması, istemci uygulamanızın [Sunucu Adı Göstergesi](https://tools.ietf.org/html/rfc3546#page-8) (SNI) davranışına bağlıdır. IBM MQ , yapılandırmaya ve istemci tipine bağlı olarak iki farklı SNI üstbilgi ayarını destekler. Bir SNI Üstbilgisi, istemcinin hedefinin anasistem adına ya da diğer bir seçenek olarak IBM MQ kanal adına ayarlanır. IBM MQ ' in bir kanal adını bir anasistem adıyla nasıl eşlediği hakkında bilgi için bkz. Nasıl IBM MQ birden çok sertifika yeteneği sağlar.

Bir SNI üstbilgisinin IBM MQ kanal adına mı, yoksa bir anasistem adına mı ayarlandığı **OutboundSNI** özniteliği kullanılarak denetlenir. Olası değerler: OutboundSNI=CHANNEL (varsayılan değer) ya da OutboundSNI=HOSTNAME. Daha fazla bilgi için bkz. İstemci yapılanış kütüğünün SSL kısmı. CHANNEL ve HOSTNAME değerlerinin kullandığınız tam değerler olduğunu ve bunların gerçek bir kanal adı ya da anasistem adıyla değiştirdiğiniz değişken adlar olmadığını unutmayın.

#### **Farklı OutboundSNI ayarlarına sahip istemci davranışları**

**OutboundSNI** , HOSTNAMEolarak ayarlanırsa, bağlantı adında bir anasistem adı sağlandığı sürece, aşağıdaki istemciler bir anasistem adı SNI değeri ayarlar:

- C İstemcileri
- Yönetilmeyen kipte .NET İstemcileri
- Java/JMS İstemcileri

**OutboundSNI** değeri HOSTNAME olarak ayarlanırsa ve bağlantı adında bir IP adresi kullanılırsa, aşağıdaki istemciler boş bir SNI üstbilgisi gönderir:

- C İstemcileri
- Yönetilmeyen kipte .NET İstemcileri
- Java/JMS İstemciler (anasistem adının ters DNS araması yapamayan)

**OutboundSNI** CHANNELolarak ayarlanırsa ya da ayarlanmazsa, bunun yerine bir IBM MQ kanal adı kullanılır ve ister anasistem adı, ister IP adresi bağlantı adı kullanılsın, her zaman gönderilir.

Aşağıdaki istemci tipleri, bir SNI üstbilgisinin IBM MQ kanal adına ayarlanmasını desteklemez ve bu nedenle, **OutboundSNI** ayarına bakılmaksızın SNI üstbilgisini her zaman bir anasistem adı olarak ayarlamayı dener:

- AMQP istemcileri
- XR İstemcileri
- Yönetilen kipteki .NET İstemcileri ( IBM MQ 9.3.0öncesinde)

**OutboundSNI** özelliği, IBM MQ yönetilen .NET istemcisinin Red Hat OpenShift rotalarını kullanarak bir kuyruk yöneticisine bağlanmasına izin veren HOSTNAMEolarak ayarlanırsa, IBM MQ 9.3.0içinden IBM MQ yönetilen .NET istemcisi SERVERNAME değerini ilgili anasistem adına ayarlayacak şekilde güncellenmiştir.

Bir istemci uygulaması IBM MQ Internet Pass-Thru (MQIPT) aracılığıyla bir Red Hat OpenShift kümesinde konuşlandırılan bir kuyruk yöneticisine bağlanıyorsa, MQIPT , rota tanımlamasında SSLClientOutboundSNI özelliğini kullanarak SNI ' yi anasistem adına ayarlayacak şekilde yapılandırılabilir.

#### **OutboundSNI, birden çok sertifika ve Red Hat OpenShift rotaları**

IBM MQ , birden çok sertifika işlevselliği sağlamak için SNI üstbilgisini kullanır. Bir uygulama CERTLABL alanı aracılığıyla farklı bir sertifika kullanacak şekilde yapılandırılmış bir IBM MQ kanalına bağlanıyorsa, uygulamanın CHANNEL 'ın **OutboundSNI** ayarına bağlanması gerekir.

Red Hat OpenShift Rota yapılandırmanız HOSTNAME SNI gerektiriyorsa, IBM MQ ' un birden çok sertifika işlevini kullanamazsınız ve herhangi bir IBM MQ kanal nesnesinde CERTLABL ayarı ayarlayamıyorsunuz.

**OutboundSNI** ayarı dışındaki bir uygulama, yapılandırılmış bir sertifika etiketiyle bir kanala bağlanırsa, uygulama bir MQRC\_SSL\_INITIALIZATION\_ERROR ile reddedilir ve kuyruk yöneticisi hata günlüklerine AMQ9673 iletisi yazdırılır.

IBM MQ ' ın birden çok sertifika işlevini nasıl sağladığı hakkında daha fazla bilgi için bkz. Nasıl IBM MQ birden çok sertifika yeteneği sağlar .

#### **Örnek**

SNI ' yi MQ kanalına ayarlanan istemci uygulamaları, bağlanmak istediğiniz her kanal için yeni bir Red Hat OpenShift Rotası oluşturulmasını gerektirir. Doğru kuyruk yöneticisine yöneltmeye izin vermek için Red Hat OpenShift Container Platform kümenizde benzersiz kanal adları da kullanmanız gerekir.

IBM MQ kanal adlarını SNI üstbilgileriyle eşlediği için MQ kanal adlarının küçük harfle bitmemesi önemlidir.

Yeni Red Hat OpenShift Rotalarınızın her biri için gerekli anasistem adını belirlemek üzere her bir kanal adını bir SNI adresiyle eşlemeniz gerekir. Daha fazla bilgi için bkz. Nasıl IBM MQ birden çok sertifika yeteneği sağlar .

Daha sonra, kümenizde aşağıdakileri uygulayarak yaml her kanal için yeni bir Red Hat OpenShift Rotası oluşturmanız gerekir:

```
  apiVersion: route.openshift.io/v1
    kind: Route
    metadata:
        name: <provide a unique name for the Route>
        namespace: <the namespace of your MQ deployment>
    spec:
        host: <SNI address mapping for the channel>
        to:
            kind: Service
            name: <the name of the Kubernetes Service for your MQ deployment (for example "<Queue Manager 
Name>-ibm-mq")>
        port:
            targetPort: 1414
        tls:
            termination: passthrough
```
### **İstemci uygulaması bağlantı ayrıntılarının yapılandırılması**

İstemci bağlantınız için kullanılacak anasistem adını saptamak için aşağıdaki komutu çalıştırın:

oc get route *<Name of hostname based Route (for example "<Queue Manager Name>-ibm-mq-qm")>* -n *<namespace of your MQ deployment>* -o jsonpath="{.spec.host}"

İstemci bağlantınızın kapısı, Red Hat OpenShift Container Platform Yönelticisi tarafından kullanılan kapıya (normalde 443) ayarlanmalıdır.

#### **İlgili görevler**

["Red Hat OpenShift kümesinde konuşlandırılan IBM MQ Console ile bağlantı kurulması" sayfa 168](#page-167-0) Bir Red Hat OpenShift Container Platform kümesinde konuşlandırılan bir kuyruk yöneticisinin IBM MQ Console ' ine bağlanma.

#### **IBM Cloud Pak for Integration Operations** ⊩ Removed ⊪

# **Dashboard ile bütünleştirme**

İşlemleri IBM Cloud Pak for Integration aracılığıyla izleme yeteneği Operations Dashboard tarafından sağlanır.

# **Başlamadan önce**

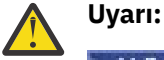

 $\blacktriangleright$  Deprecated  $_{\text{IBM MQ}}$  Operator 2.0.0 sürümünden Operations  $\blacktriangleright$  V 9.3.0  $\sim$  V 9.3.0  $-$ Dashboard kullanımdan kaldırılmıştır ve başka güncelleme almayacaktır. Operations Dashboard 'un yeni kullanımları yaratılmamalıdır.

Removed  $\blacktriangleright$  V 9.3.3 IBM MQ Operator 2.4.0 ' dan Operations Dashboard kaldırılır. Operations Dashboard 'un, söz konusu kuyruk yöneticisi taşıyıcı görüntüsünü destekleyen bir IBM MQ Operator üzerinde 9.3.3.0-r1 sürümünden daha eski kuyruk yöneticileri için kullanılmaya devam edebileceğini unutmayın. IBM MQ Operatoriçin sürüm desteği için bkz. ["Kullanılabilir IBM](#page-11-0) [MQ sürümleri" sayfa 12.](#page-11-0)

Operations Dashboard desteği 30 Haziran 2024 'te sona erer. Daha fazla bilgi için bkz. [Yazılım geri](https://www.ibm.com/docs/en/announcements/software-withdrawal-andor-support-discontinuance-select-software-from-following-divisions-chief-operating-officer-data-ai-automation-sustainability-software-security-watson-advertising-weather-z-linuxone-products-part-numbers-vrm-some-replacements-available?region=US) [çekme ve/veya destek sona erdirme](https://www.ibm.com/docs/en/announcements/software-withdrawal-andor-support-discontinuance-select-software-from-following-divisions-chief-operating-officer-data-ai-automation-sustainability-software-security-watson-advertising-weather-z-linuxone-products-part-numbers-vrm-some-replacements-available?region=US).

# **Bu görev hakkında**

Operations Dashboard ile bütünleştirmenin etkinleştirilmesi, kuyruk yöneticinize bir MQ API çıkışı kurar. API çıkışı, kuyruk yöneticisinden akan iletilere ilişkin izleme verilerini Operations Dashboard veri deposuna gönderir.

Yalnızca MQ istemci bağ tanımları kullanılarak gönderilen iletilerin izlendiğini unutmayın.

# **Yordam**

1. İzlemeyi etkinleştirmiş bir kuyruk yöneticisini konuşlandır

Varsayılan olarak izleme özelliği devre dışıdır.

IBM Cloud Pak for Integration Platform UI (previously the Platform Navigator)kullanarak konuşlandırma yapıyorsanız, konuşlandırma sırasında **İzlemeyi Etkinleştir** öğesini **Açık**olarak ayarlayarak ve **İzleme Ad Alanı** ' nı Operations Dashboard 'un kurulu olduğu ad alanına ayarlayarak izlemeyi etkinleştirebilirsiniz. Bir kuyruk yöneticisinin konuşlandırılmasına ilişkin ek bilgi için [IBM Cloud](#page-114-0) [Pak for Integration Platform UIile bir kuyruk yöneticisinin konuşlandırılması](#page-114-0) başlıklı konuya bakın.

<span id="page-153-0"></span>[Red Hat OpenShift CLI](#page-113-0) ya da [Red Hat OpenShift web konsolunu](#page-112-0)kullanarak devreye alıyorsanız, izlemeyi aşağıdaki YAML parçacığı ile etkinleştirebilirsiniz:

```
spec:
   tracing:
    enabled: true
     namespace: <Operations_Dashboard_Namespace
```
**Önemli:** MQ Operations Dashboard 'a kaydedilinceye kadar kuyruk yöneticisi başlamaz (sonraki adıma bakın).

Bu özellik etkinleştirildiğinde, kuyruk yöneticisi taşıyıcısına ek olarak iki yan araç taşıyıcısı ("Agent" ve "Collector") çalıştıracağını unutmayın. Bu yan araç kaplarına ilişkin görüntüler, ana MQ görüntüsüyle aynı kayıtta bulunur ve aynı çekme ilkesini ve çekme güvenlik dizgisini kullanır. CPU ve bellek sınırlarını yapılandırmak için kullanılabilecek ek ayarlar vardır.

2. Operations Dashboard bütünleştirmesi olan bir kuyruk yöneticisi bu ad alanında ilk kez konuşlandırıldıysa, Operations Dashboard ile Kaydolmanız gerekir.

Kayıt yaptırmak, kuyruk yöneticisi Pod 'unun başarıyla başlatması gereken bir Gizli nesne yaratır.

# **IDDEPS ARE:** CP41 **Detaior2.20** IBM MQ ile IBM Instana izlemesini

# **bütünleştirme**

IBM Instana , IBM Cloud Pak for Integrationiçindeki hareketleri izlemek için kullanılabilir.

# **Başlamadan önce**

Bu belge, bir sistem üzerinden iletileri izleme işlemi olan IBM Instana izlemeyi kapsar. Bir IBM MQ kuyruk yöneticisinin durumuyla ilgili ayrıntıların alındığı IBM Instana izlemeyi kapsamaz. IBM MQ ' nun IBM Instana tarafından izlenmesiyle ilgili bilgi için bkz. Monitoring IBM MQ. Kimliği doğrulanmış izlemeye ilişkin ayrıntılı yönergeler için bkz. ["TLS ile kimliği doğrulanmış IBM Instana izlemesini yapılandırma"](#page-155-0) [sayfa 156](#page-155-0).

#### **Not:**

- Bu özellik yalnızca IBM MQ Operator version 2.2.0 ve sonraki sürümleriyle kullanılabilir. Bu özellik yalnızca IBM MQ sürüm 9.3.1.0-r2 ya da sonraki sürümlerin işlenenlerinde desteklenir.
- IBM Instana izlemesini yerel olarak değil, önceki IBM MQ işletmen ve kuyruk yöneticisi sürümlerinde çalıştırabilirsiniz. IBM Instana belgelerinde Configuring IBM MQ Tracing başlıklı konuya bakın.

IBM Instana izlemesini IBM MQ İşletmeni ile gerçekleştirebilmek için önce IBM Instana arka uç ve IBM Instana aracılarını konuşlandırmanız gerekir. Varsayılan olarak, bir IBM MQ kuyruk yöneticisi, kuyruk yöneticisi bölmesiyle aynı düğümde konuşlandırılan bir IBM Instana aracısıyla iletişim kurar.

# **Bu görev hakkında**

IBM Instana ile bütünleştirmenin etkinleştirilmesi, kuyruk yöneticinizde bir IBM MQ API çıkışının kurulmasına neden olur. API çıkışı, kuyruk yöneticisinden akan iletilerle ilgili izleme verilerini IBM Instana aracılarına gönderir.

API çıkışı, her iletiye RFH2 üstbilgileri ekler. Bu üstbilgiler izleme bilgileri içerir.

IBM Instana aracıları, izleme verilerini IBM Instana arka ucuna göndermekten sorumludur.

IBM Instana arka ucunun ve IBM Instana aracılarının konuşlandırılmasıyla ilgili bilgi için IBM Instana belgelerinde CP4I Platform UI 'sinde IBM Instana izlemesinin etkinleştirilmesi başlıklı konuya bakın.

# **Yordam**

#### **Standart Devreye Alma**

• IBM Instana izlemesi etkinleştirilmiş olarak bir kuyruk yöneticisini konuşlandırın.

Varsayılan olarak, IBM Instana izlemesi devre dışıdır.

IBM Cloud Pak for Integration Platform UI (previously the Platform Navigator) ya da OpenShift web konsolunu kullanıyorsanız:

- 1. **Telemetri** > **İzleme** > **YönOrtamıAna**öğesini tıklatın.
- 2. **Enable Instana tracing** özelliğini truedeğerine ayarlayın.

YAML aracılığıyla devreye alıyorsanız, aşağıdaki kod parçacığını kullanın:

```
spec:
     telemetry:
          tracing:
               instana:
                    enabled: true
```
#### **Gelişmiş Devreye Alma**

• Https üzerinden IBM Instana aracısıyla iletişim kurun.

Varsayılan olarak, IBM MQ için IBM Instana çıkışı, http üzerinden IBM Instana aracısıyla iletişim kurar. Aracının anasistem adresi, kuyruk yöneticisinin çalıştığı düğümün IP adresine ayarlanır. Bu, IBM Instana belgelerinde IBM Instana izlemenin etkinleştirilmesi başlıklı konuda açıklanan yapılandırmayla eşleşir; burada IBM Instana aracıları IBM Instana Agent Operator tarafından bir yardımcı belge kümesi olarak konuşlandırılır.

Şu anda IBM MQ için IBM Instana çıkışı ile IBM Instana aracısı arasındaki iletişim http ya da https iletişim kurallarını destekler. Https kullanmak için, IBM Instana aracısının öncelikle TLS şifrelemesini kullanacak şekilde yapılandırılması gerekir. IBM Instana belgelerinde Setting up TLS encryption for Agent endpoint başlıklı konuya bakın. Daha sonra iletişim kuralı aşağıdaki gibi https olarak ayarlanabilir:

OpenShift Web konsolunu kullanıyorsanız:

- 1. **Telemetri** > **YönOrtamıAna**öğesini tıklatın.
- 2. **Gelişmiş yapılandırma** açılan listesini açın.
- 3. **YönOrtamıaracı iletişim protokolünü** httpsolarak ayarlayın.

YAML aracılığıyla devreye alıyorsanız, aşağıdaki kod parçacığını kullanın:

```
spec:
    telemetry:
        instana:
             enabled: true
        protocol: https
```
• **agentHost** ayarını belirleyin

IBM Instana aracıları, kuyruk yöneticisinin çalıştığı Openshift kümesinde bir daemonset olarak devreye alınmamışsa, **agentHost** değerini IBM Instana aracısının çalıştığı anasistem adı ya da IP adresine ayarlamanız gerekir. **agentHost** değeri bir protokol ya da kapı içermemelidir.

OpenShift Web konsolunu kullanıyorsanız:

- 1. **Telemetri** > **YönOrtamıAna**öğesini tıklatın.
- 2. **Gelişmiş yapılandırma** açılan listesini açın.
- 3. Anasistem adınızı **YönOrtamıaracı anasistemi** metin kutusuna yazın.

YAML aracılığıyla devreye alıyorsanız, aşağıdaki kod parçacığını kullanın:

```
spec:
    telemetry:
        instana:
             enabled: true
        agentHost: 9.9.9.9
```
# <span id="page-155-0"></span>**Sonraki adım**

Ayrıca bkz. ["Kuyruk yöneticisini Red Hat OpenShift Container Platform kümesine konuşlandırma" sayfa](#page-112-0) [113.](#page-112-0)

# **TLS ile kimliği doğrulanmış IBM Instana**

# **izlemesini yapılandırma**

Bir kuyruk yöneticisini bir IBM Instana aracısı aracılığıyla izleyebilmek için hem aracıyı hem de kuyruk yöneticisini yapılandırmanız gerekir.

# **Başlamadan önce**

IBM Instana belgelerindeki "İzleme IBM MQ" öğesinin "Yapılandırma" bölümü , IBM Instana izleme yapılandırmasıyla ilgili genel bilgiler sağlar. Ancak, kuyruk yöneticisinin yapılandırılmasıyla ilgili ayrıntıları içermez.

IBM Instana izlemesini IBM MQ İşletmeni ile gerçekleştirebilmek için önce IBM Instana arka uç ve IBM Instana aracılarını konuşlandırmanız gerekir. Bunu yapmak için IBM Instana belgelerinde CP4I Platform UI 'sinde IBM Instana izlemesinin etkinleştirilmesi başlıklı konuya bakın.

# **Yordam**

- 1. Sertifika oluştur.
- 2. [IBM Instana aracılarını yapılandırma.](#page-156-0)
- 3. [Kuyruk yöneticisini yapılandırın.](#page-157-0)
- 4. [Doğrula ve hata ayıkla.](#page-159-0)

### **İlgili görevler**

["IBM MQ ile IBM Instana izlemesini bütünleştirme" sayfa 154](#page-153-0) IBM Instana , IBM Cloud Pak for Integrationiçindeki hareketleri izlemek için kullanılabilir.

# *IBM Instana aracısı ve kuyruk yöneticisi için bir*

#### *sertifika ve anahtar oluşturma*

IBM Instana aracısı ve kuyruk yöneticisi arasındaki TLS iletişimi için her ikisinin de bir sertifikası ve karşılık gelen özel anahtarı olmalıdır.

# **Başlamadan önce**

Bu, TLS ile kimliği doğrulanmış IBM Instana izlemeyi yapılandırmakiçin dört görevin ilkidir.

**Not:** Bu sertifikaların oluşturulmasında kullanılan değerler gösterim amaçlıdır. Bir üretim ortamında devreye alırken sertifikanın konusunun ve süresinin uygun olduğundan emin olun.

# **Yordam**

#### **IBM MQ Kuyruk yöneticisi**

IBM Instana aracısıyla TLS üzerinden iletişim kurmak için kuyruk yöneticisinin bir sertifikası ve buna karşılık gelen özel anahtarı olmalıdır. Bunlar zaten varsa, bu bölümü atlayın.

1. Kuyruk yöneticisi için bir sertifika ve özel anahtar oluşturun.

Aşağıdaki komutu çalıştırın:

```
openssl req \
 -newkey rsa:2048 -nodes -keyout server.key \
 -subj "/CN=mq queuemanager/OU=ibm mq" \
        -subj "/CN=mq queuemanager/OU=1b<br>-x509 -days 3650 -out server.crt
```
**IBM Instana aracısı**

<span id="page-156-0"></span>Aracının IBM MQ kuyruk yöneticisiyle TLS iletişimi gerçekleştirebilmesi için aracının bir sertifikası ve buna karşılık gelen özel anahtarı olmalıdır. Kullanmak istediğiniz bir JKS anahtar deposunda zaten özel bir anahtarınız ve sertifikanız varsa, bu bölümü atlayın.

2. IBM Instana aracısı için bir sertifika ve özel anahtar oluşturun.

Aşağıdaki komutu çalıştırın:

```
openssl req \
       -newkey rsa:2048 -nodes -keyout application.key \
 -subj "/CN=instana-agent/OU=app team1" \
 -x509 -days 3650 -out application.crt
```
3. Sertifikayı ve özel anahtarı bir PKCS12 anahtar deposunda saklayın.

*parolanız* yerine, anahtar deposunu korumak için kullanmak istediğiniz parolayı koyarak aşağıdaki komutu çalıştırın. Sonraki tüm adımlarda bu değişikliği gerçekleştirin.

```
openssl pkcs12 -export -out application.p12 -inkey application.key -in application.crt 
-passout pass:your_password
```
4. PKCS12 anahtar deposunu JKS anahtar deposuna dönüştürün.

Aşağıdaki komutu çalıştırın:

```
keytool -importkeystore \
         -srckeystore application.p12 \
         -srcstoretype pkcs12 \
         -destkeystore application.jks \
         -deststoretype JKS \
         -srcstorepass your_password \
         -deststorepass your_password \
         -noprompt
```
5. Sertifikayı etiketleyin.

Aşağıdaki komutu çalıştırın:

```
keytool -changealias -alias "1" -destalias "instana" -keypass your_password -keystore 
application.jks -storepass your_password -noprompt
```
6. Kuyruk yöneticisi sertifikasını anahtar deposuna aktarın.

Aşağıdaki komutu çalıştırın:

```
keytool -importcert -file server.crt -keystore application.jks -storepass your_password
-alias myca -noprompt
```
#### **Sonraki adım**

Artık aracıları IBM Instana izlemeiçin yapılandırmaya hazırsınız.

#### *Instana izleme: Aracıları yapılandırma* **D** OpenShift CP4I

Anahtar deposunu IBM Instana aracılarına bağlayın ve belirli bir kuyruk yöneticisi için izlemeyi yapılandırın.

# **Başlamadan önce**

Bu görev, [IBM Instana aracıları ve kuyruk yöneticisi](#page-155-0)için bir sertifika ve anahtar oluşturduğunu varsayar.

### **Yordam**

#### **Anahtar deposunun IBM Instana aracılarına bağlanması**

1. IBM Instana aracısı ad alanındaki JKS anahtar deposundan bir güvenlik dizgisi oluşturun.

<span id="page-157-0"></span>*keystore\_segre\_name* öğesini kullanmak istediğiniz adla değiştirerek aşağıdaki komutu çalıştırın. Sonraki tüm adımlarda bu değişikliği gerçekleştirin.

oc create secret generic *keystore\_secret\_name* --from-file=./application.jks -n instana-agent

2. Instana-agent ad alanında, aşağıdaki ek volumeMount ve birimi içerecek şekilde instana-agent veri kümesini düzenlemek için oc edit daemonset instana-agent komutunu kullanın:

```
volumeMounts:
- name: mq-key-jks-name
   subPath: application.jks
   mountPath: /opt/instana/agent/etc/application.jks 
volumes:
- name: mq-key-jks-name
   secret:
      secretName: keystore_secret_name
```
#### **Belirli bir kuyruk yöneticisi için izleme yapılandırılması**

- 3. Instana-agent ad alanında, instana-agent yapılanış eşlemini düzenlemek için oc edit configmap instana-agent komutunu kullanın.
- 4. Aşağıdaki bölümü configuration.yaml: |altına ekleyin. Bu bölümü önceden tanımladıysanız, yeni kuyruk yöneticisini listeye eklemeniz yeterli.

```
 com.instana.plugin.ibmmq:
     enabled: true
      poll_rate: 60
      queueManagers:
 QUEUE_MANAGER_NAME:
 channel: 'INSTANA.A.SVRCONN'
 keystorePassword: 'your_password'
 keystore: '/opt/instana/agent/etc/application.jks'
 cipherSuite: 'TLS_RSA_WITH_AES_256_CBC_SHA256'
```
burada:

- *parolanız* , JKS anahtar deposunun parolasıdır.
- *QUEUE\_MANAGER\_NAME* , kuyruk yöneticisi işlenenin adı yerine, konuşlandırılacak temel IBM MQ kuyruk yöneticisinin adıdır.

**Not:** *QUEUE\_MANAGER\_NAME* temel kuyruk yöneticisi adına ayarlanmazsa ve bunun yerine İşlenen olarak ayarlandıysa, izleme çalışmaz. Temel ad, Kuyruk Yöneticisi İşleneni için spec.queuemanager.name içinde tanımlanır.

5. Instana-agent ad alanındaki instana-agent bölmesini silin. Bu, yeniden başlatmalarına ve yeni ayarlarla izlemeye başlamalarına neden olur.

#### **Sonraki adım**

Artık kuyruk yöneticisini IBM Instana izlemeiçin yapılandırmaya hazırsınız.

#### *Instana izleme: Kuyruk yöneticisini yapılandırma* **DenShift**

IBM Instana aracısıyla iletişim kurmak için TLS kullanan bir kuyruk yöneticisi ayarlayın.Bu bağlantıya ilişkin kimlik doğrulaması bir SSLPEERMAPkullanılarak yapılır.

# **Başlamadan önce**

Bu görev, [aracılarını IBM Instana izlemei](#page-156-0)çin yapılandırdığınızı varsayar.

# **Yordam**

1. Kuyruk yöneticisini hem MQSC hem de INI ile yapılandırın.

MQSC, yeni bir TLS etkin kanal oluşturmak için kullanılır ve daha sonra, gerekli alanlara sahip bir sertifikası varsa, bağlantı kuran IBM Instana aracısının kimliğini doğrulamak için bu kanalı yapılandırır. Bu durumda, CN=instana-agent,OU=app team1 alanlarını içeren bir sertifikayla bağlanan herhangi bir istemciyi app1kullanıcısıyla eşleyeceğiz. MQSC, app1 kullanıcısına IBM Instana izlemesi için gereken işlemleri gerçekleştirme izni verir.

INI dosyası, app1dış kullanıcımıza izin vermek için kullanılır.

Aşağıdaki yapılandırma eşlemi gerekli MQSC ve INI ayarlarını içeriyor. Bunu kuyruk yöneticisi ad alanınıza konuşlandırın.

```
apiVersion: v1
data:
  channel.mqsc: | -
    DEFINE CHANNEL('INSTANA.A.SVRCONN') CHLTYPE(SVRCONN) SSLCAUTH(REQUIRED) 
SSLCIPH('ANY_TLS12_OR_HIGHER')
    ALTER QMGR CONNAUTH(' ')
     REFRESH SECURITY
    SET CHLAUTH('INSTANA.A.SVRCONN') TYPE(SSLPEERMAP) SSLPEER('CN=*') USERSRC(NOACCESS) 
ACTION(REPLACE)
 SET CHLAUTH('*') TYPE(ADDRESSMAP) ADDRESS('*') USERSRC(NOACCESS) ACTION(REPLACE)
 SET CHLAUTH('INSTANA.A.SVRCONN') TYPE(SSLPEERMAP) SSLPEER('CN=instana-agent,OU=app 
team1') USERSRC(MAP) MCAUSER('app1')
    SET AUTHREC PRINCIPAL('app1') OBJTYPE(QMGR) AUTHADD(ALL)
     SET AUTHREC PROFILE('SYSTEM.ADMIN.COMMAND.QUEUE') PRINCIPAL('app1') OBJTYPE(QUEUE) 
AUTHADD(PUT,INQ,DSP,CHG)
 SET AUTHREC PROFILE('SYSTEM.**') PRINCIPAL('app1') OBJTYPE(TOPIC) AUTHADD(DSP)
 SET AUTHREC PROFILE('*') PRINCIPAL('app1') OBJTYPE(TOPIC) AUTHADD(DSP)
 SET AUTHREC PROFILE('SYSTEM.**') PRINCIPAL('app1') OBJTYPE(QUEUE) AUTHADD(DSP, CHG, GET)
 SET AUTHREC PROFILE('SYSTEM.**') PRINCIPAL('app1') OBJTYPE(LISTENER) AUTHADD(DSP)
 SET AUTHREC PROFILE('AMQ.*') PRINCIPAL('app1') OBJTYPE(QUEUE) AUTHADD(DSP, CHG)
    REFRESH SECURITY TYPE(CONNAUTH)
   auth.ini: |-
    Service:
       Name=AuthorizationService
       EntryPoints=14
       SecurityPolicy=UserExternal
kind: ConfigMap
metadata:
   namespace: your-queue-manager-namespace
   name: qmgr-monitoring-config
```
Burada *sizin-queue-manager-namespace* , kuyruk yöneticinizin konuşlandırılacağı ad alanıdır.

**Not:** Kullanıcı tanımlı kuyrukları izliyorsanız, bu kuyruklara DSP, CHG ve GET izinleri vererek, yapılanış eşlemi MQSC 'sine ek satırlar eklemeniz gerekir. Örneğin:

SET AUTHREC PROFILE('MYQUEUE') PRINCIPAL('app1') OBJTYPE(QUEUE) AUTHADD(DSP, CHG, GET).

Bu örnek, MQSC ve INI verileri için bir yapılandırma eşlemi kullanır; ancak, eklediğiniz herhangi bir ekleme gizliyse bir güvenlik dizgisi kullanabilirsiniz. MQSC ve INI ile konuşlandırma hakkında genel bilgi için bkz. ["Örnek: MQSC ve INI dosyalarını belirtin" sayfa 131](#page-130-0).

2. TLS bağlantısının kurulabilmesi için kuyruk yöneticisinin IBM Instana aracısının sertifikasına güvenmesi gerekir. Bunu gerçekleştirmek için, yalnızca IBM Instana aracısının sertifikasını içeren bir güvenlik dizgisi oluşturun:

```
oc create secret generic instana-certificate-secret --from-file=./application.crt -n your-
queue-manager-namespace
```
3. Kuyruk yöneticisinin TLS anlaşması için kendi sertifikasını sunması ve ilişkili özel anahtara erişmesi gerekir. Daha önce oluşturduğunuz ya da zaten sahip olduğunuz anahtarı ve sertifikayı içeren bir güvenlik dizgisini devreye alın:

oc create secret tls qm-tls-secret --cert server.crt --key server.key -n your-queue-managernamespace

Yaratılan yapılanış eşlemi ve güvenlik dizgisi ile, kuyruk yöneticisinin kendisini yaratmaya hazırsınız.

4. Kuyruk yöneticiniz YAML ' nin kuyruk yöneticisi taşıyıcısında **MQSNOAUT** ortam değişkenini ayarlamadığından emin olun.

Tersi durumda, etkinleştirildikten sonra kimlik doğrulama mekanizması çalışmaz. Konuşlandırmadan sonra değişkenin kaldırılması mekanizmanın yeniden etkinleştirilmesine neden olmaz ve kuyruk yöneticisinin yeniden yaratılması gerekir.

<span id="page-159-0"></span>5. Kuyruk yöneticisi tanımınıza aşağıdaki bölümleri ekleyin; burada *MYQM* kuyruk yöneticinizin adıdır:

```
spec:
   queueManager:
   name: MYQM #(a)
     ini: #(b)
       - configMap:
           items:
              - auth.ini
         name: qmgr-monitoring-config<br>#(c)
    mgsc: - configMap:
           items:
              - channel.mqsc
           name: qmgr-monitoring-config
   pki:
    keys: #(d) - name: default
           secret:
             items:
              - tls.key
              - tls.crt
             secretName: qm-tls-secret
     trust: #(e)
       - name: app
         secret:
           items:
              - application.crt
           secretName: instana-certificate-secret
```
Belirtimin işaretli bölümleri aşağıdaki gibi açıklanır:

- a. Temel kuyruk yöneticinize benzersiz bir ad verdiğinizden emin olun. Temeldeki kuyruk yöneticisinin benzersiz bir adı yoksa, izleme istendiği gibi çalışmayabilir. Bu ad, daha önce düzenlenen IBM Instana aracı yapılandırma eşlemindeki adla eşleşmelidir.
- b. Yapılandırma eşlemine yazılan INI bilgileri kuyruk yöneticisine eklenir.
- c. Yapılanış eşlemine yazılan MQSC bilgileri kuyruk yöneticisine eklenir.
- d. Kuyruk yöneticisi sertifikası ve özel anahtar, kuyruk yöneticisi anahtar deposuna eklenir.
- e. IBM Instana aracı sertifikası, kuyruk yöneticisi güvenli deposuna eklenir.
- 6. İsteğe bağlı: İzlenen kuyruk yöneticinizde IBM Instana İzlemesini etkinleştirin.

Bunu yapmak istiyorsanız, bkz. ["IBM MQ ile IBM Instana izlemesini bütünleştirme" sayfa 154](#page-153-0).

7. Kuyruk yöneticisini konuşlandırın.

#### **Sonraki adım**

Artık IBM Instana izlemesini doğrulamaya ve hata ayıklamayahazırsınız.

*Instana izleme: Doğrulama ve hata ayıklama*

Bir kuyruk yöneticisini bir IBM Instana aracısı aracılığıyla izleyebilmek için hem aracıyı hem de kuyruk yöneticisini yapılandırmanız gerekir.

# **Başlamadan önce**

Bu görev, [kuyruk yöneticisini IBM Instana izleme](#page-157-0)için yapılandırdığınızı varsayar.

# **Yordam**

#### **Doğrulanıyor**

1. Konuşlandırmanızda başarılı olduğunuzu doğrulamak için IBM Instana gösterge panosunda kuyruk yöneticinizi görüntüleyin.

Kuyruk yöneticisi, uygulama sayfasının hizmetler bölümünde ve Altyapı görünümünde görünür olmalıdır.

#### **Hata ayıklama**

**Not:** Bu hata ayıklama adımları, veri kümesi olarak çalışan IBM Instana aracısının Openshift konuşlandırmasını varsayar.

IBM Instana gösterge panosunda kuyruk yöneticinizi göremezseniz, kuyruk yöneticinizi yanlış yapılandırmış olabilirsiniz. Araştırmak için aşağıdaki adımları kullanın.

2. Etkin kuyruk yöneticisi bölmenizin çalıştığı düğümü tanımlayın.

Kuyruk yöneticisi ad alanınızda şu komutu çalıştırın:

oc get pods -o wide -n *your-queue-manager-namespace*

3. Kuyruk yöneticinizle aynı düğümde hangi IBM Instana aracı bölmesini çalıştırdığını saptamak için, instana-agent ad alanında aynı komutu çalıştırın:

oc get pods -o wide -n *instana-agent-namespace*

4. IBM Instana aracı tarafındaki sorunları anlamanıza yardımcı olmak için IBM Instana aracı bölmesinin günlüklerini alın ve 'mq' ile ya da kuyruk yöneticinizin adıyla ilgili girdileri arayın.

Aşağıdaki komutu çalıştırın:

oc logs *instana-agent-pod* -c instana-agent -n instana-agent

5. Kuyruk yöneticisi günlüklerini denetleyin.

Aracı kuyruk yöneticisine bağlanma girişiminde bulunduysa, kuyruk yöneticisi günlükleri bağlantının neden başarısız olduğunu belirtmelidir. Aşağıdaki komutu çalıştırın:

oc logs *your-queue-manager-name* -n *your-queue-manager-namespace*

# **Sonuçlar**

TLS ile [kimliği doğrulanmış IBM Instana izlemeyi yapılandırmaki](#page-155-0)çin dört görevin tümünü tamamladınız.

# **Red Hat OpenShift CLI kullanılarak özel MQSC ve INI dosyalarıyla görüntü oluşturulması**

Bu görüntüyü kullanarak kuyruk yöneticilerine uygulanmasını istediğiniz MQSC ve INI dosyalarını içeren yeni bir IBM MQ taşıyıcı görüntüsü yaratmak için Red Hat OpenShift Container Platform Ardışık Düzen 'i kullanın. Bu görev bir proje yöneticisi tarafından tamamlanmalıdır

# **Başlamadan önce**

[Red Hat OpenShift Container Platform komut satırı arabirimini](https://docs.openshift.com/container-platform/latest/cli_reference/openshift_cli/getting-started-cli.html)kurmanız gerekir.

**cloudctl login** ( IBM Cloud Pak for Integrationiçin) ya da **oc login**kullanarak kümenizde oturum açın.

Red Hat OpenShift projenizde IBM Yetkili Kayıt Defteri için bir Red Hat OpenShift Güvenlik Dizgisi yoksa, [Yetki anahtarı güvenlik dizgisini oluştur](#page-101-0)adımlarını izleyin.

# **Yordam**

1. Yarat ImageStream

Bir resim akışı ve ilişkili etiketleri, Red Hat OpenShift Container Platformiçinden kapsayıcı resimlerine başvurmak için bir soyutlama sağlar. Resim akışı ve etiketleri, hangi resimlerin kullanılabilir olduğunu görmenizi ve havuzdaki resim değişse bile gereksinim duyduğunuz resmi kullandığınızdan emin olmanızı sağlar.

oc create imagestream mymq

2. Yeni resmin için bir BuildConfig oluşturun

BuildConfig , IBM resmi görüntülerine dayalı olarak yeni görüntünüze ilişkin oluşturmalara izin verir, ancak taşıyıcı başlatması üzerinde çalıştırılmasını istediğiniz MQSC ya da INI dosyalarını ekler.

a) BuildConfig kaynağını tanımlayan bir YAML dosyası oluşturun

Örneğin, aşağıdaki içerikle "mq-build-config.yaml" adlı bir dosya oluşturun:

```
apiVersion: build.openshift.io/v1
kind: BuildConfig
metadata:
  name: mymq
spec:
   source:
     dockerfile: |-
       FROM cp.icr.io/cp/ibm-mqadvanced-server-integration:9.3.5.1-r2
 RUN printf "DEFINE QLOCAL(foo) REPLACE\n" > /etc/mqm/my.mqsc \
 && printf "Channels:\n\tMQIBindType=FASTPATH\n" > /etc/mqm/my.ini
 LABEL summary "My custom MQ image"
   strategy:
     type: Docker
     dockerStrategy:
       from:
         kind: "DockerImage"
         name: "cp.icr.io/cp/ibm-mqadvanced-server-integration:9.3.5.1-r2"
       pullSecret:
         name: ibm-entitlement-key
  output:
     to:
       kind: ImageStreamTag
       name: 'mymq:latest-amd64'
```
Kullanmak istediğiniz sürüme ve düzeltmeye ilişkin doğru temel görüntüyü göstermek için, temel IBM MQ ' in belirtildiği iki yeri değiştirmeniz gerekir (ayrıntılar için bkz. ["IBM MQ Operator için yayın](#page-33-0) [geçmişi" sayfa 34](#page-33-0) ). Düzeltmeler uygulandıkça, görüntünüzü yeniden oluşturmak için bu adımları yinelemeniz gerekir.

Bu örnek, IBM resmi resmine dayalı olarak yeni bir görüntü yaratır ve /etc/mqm dizinine "my.mqsc" ve "my.ini" adlı dosyaları ekler. Bu dizinde bulunan MQSC ya da INI dosyaları, başlangıçta taşıyıcı tarafından uygulanır. INI dosyaları **crtmqm -ii** seçeneği kullanılarak uygulanır ve var olan INI dosyalarıyla birleştirilir. MQSC dosyaları alfabetik sırayla uygulanır.

Kuyruk yöneticisi her başlatıldığında *çalıştırılacağı için* MQSC komutlarınızın yinelenebilir olması önemlidir. Bu genellikle herhangi bir DEFINE komutuna REPLACE parametresi eklenmesi ve IGNSTATE(YES) parametresinin herhangi bir START ya da STOP komutuna eklenmesi anlamına gelir.

b) BuildConfig uygulamasını sunucuya uygulayın.

oc apply -f mq-build-config.yaml

- 3. Görüntünüzü yaratmak için bir oluşturma çalıştırın
	- a) Oluşturmayı başlat

oc start-build mymq

Çıktının aşağıdakine benzer bir şekilde görünmesi gerekir:

build.build.openshift.io/mymq-1 started

b) Oluşturmanın durumunu denetle Örneğin, önceki adımda döndürülen oluşturma tanıtıcısını kullanarak aşağıdaki komutu çalıştırabilirsiniz:

oc describe build mymq-1

4. Yeni görüntünüzü kullanarak bir kuyruk yöneticisini konuşlandırın

Yeni özel görüntünüzü YAML ' ye ekleyerek ["Kuyruk yöneticisini Red Hat OpenShift Container Platform](#page-112-0) [kümesine konuşlandırma" sayfa 113](#page-112-0)içinde açıklanan adımları izleyin.

Aşağıdaki YAML parçasını normal QueueManager YAML ' nize ekleyebilirsiniz; burada *my-namespace* kullandığınız Red Hat OpenShift proje/ad alanıdır ve *image* daha önce oluşturduğunuz resmin adıdır (örneğin, "mymq:latest-amd64"):

```
spec:
  queueManager:
     image: image-registry.openshift-image-registry.svc:5000/my-namespace/my-image
```
#### **İlgili görevler**

["Kuyruk yöneticisini Red Hat OpenShift Container Platform kümesine konuşlandırma" sayfa 113](#page-112-0) Bu örnek, geçici (kalıcı olmayan) depolama alanı kullanan ve IBM MQ güvenliğini kaplayan bir "hızlı başlatma" kuyruk yöneticisini devreye alır. Kuyruk yöneticisi yeniden başlatıldığında iletiler kalıcı olarak saklanmaz. Birçok kuyruk yöneticisi ayarını değiştirmek için yapılandırmayı ayarlayabilirsiniz.

#### **DpenShift** CP4I **Kuyruk yöneticisi kaynaklarına özel ek açıklamalar ve**

### **etiketler eklenmesi**

QueueManager meta verilerine özel ek açıklamalar ve etiketler ekleyebilirsiniz.

# **Bu görev hakkında**

Özel ek açıklamalar ve etiketler, PVC ' ler dışındaki tüm kaynaklara eklenir. Özel bir ek açıklama ya da etiket var olan bir anahtarla eşleşirse, IBM MQ Operator tarafından ayarlanan değer kullanılır.

# **Yordam**

• Özel ek açıklamalar ekleyin.

Pod da içinde olmak üzere kuyruk yöneticisi kaynaklarına özel ek açıklamalar eklemek için metadataaltındaki ek açıklamaları ekleyin. Örneğin:

```
apiVersion: mq.ibm.com/v1beta1
kind: QueueManager
metadata:
   name: quickstart-cp4i
   annotations:
    annotationKey: "value"
```
• Özel etiketler ekleyin.

Pod da içinde olmak üzere kuyruk yöneticisi kaynaklarına özel etiketler eklemek için etiketleri metadataaltına ekleyin. Örneğin:

```
apiVersion: mq.ibm.com/v1beta1
kind: QueueManager
metadata:
   name: quickstart-cp4i
   labels:
     labelKey: "value"
```
#### CP4I **DenShift Çalıştırma zamanı webhook denetimlerinin devre dışı**

# **bırakılması**

Çalıştırma zamanı webhook denetimleri, kuyruk yöneticiniz için depolama sınıflarının geçerli olduğundan emin olun. Başarımı artırmak için ya da ortamınız için geçerli olmadığı için geçersiz kılabilirsiniz.

# **Bu görev hakkında**

Kuyruk yöneticisi yapılanışında çalıştırma zamanı webhook denetimleri yapılır. Depolama sınıflarının seçtiğiniz kuyruk yöneticisi tipi için uygun olup olmadığını denetler.

Kuyruk yöneticisi yaratma için geçen süreyi azaltmak için ya da denetimler sizin ortamınız için geçerli olmadığı için bu denetimleri geçersiz kılmayı seçebilirsiniz.

**Not:** Çalıştırma zamanı webhook denetimlerini devre dışı bıraktıktan sonra, depolama sınıfı değerlerine izin verilir. Bu, bozuk bir kuyruk yöneticisiyle sonuçlanabilir.

# **Yordam**

• Çalıştırma zamanı webhook denetimlerini devre dışı bırakın.

metadataaltına aşağıdaki ek açıklamayı ekleyin. Örneğin:

```
apiVersion: mq.ibm.com/v1beta1
kind: QueueManager
metadata:
  name: quickstart-cp4i
   annotations:
     "com.ibm.cp4i/disable-webhook-runtime-checks" : "true"
```
# **Kuyruk yöneticisi belirtiminde varsayılan değer** Verenisi Mustafalan değer

# **güncellemelerini devre dışı bırakma**

IBM MQ Operator , kuyruk yöneticisi belirtimindeki belirlenmemiş değerleri varsayılan değerleriyle günceller. Kuyruk yöneticisi belirtiminde herhangi bir değişiklik olmasını önlemek istiyorsanız bu davranışı geçersiz kılabilirsiniz. Kuyruk yöneticisi durum alanları güncellenmeye devam ediyor.

# **Yordam**

• Kuyruk yöneticisi varsayılan değer güncellemelerini devre dışı bırakın.

metadataaltına aşağıdaki ek açıklamayı ekleyin. Örneğin:

```
apiVersion: mq.ibm.com/v1beta1
kind: QueueManager
metadata:
  name: quickstart-cp4i
   annotations:
     "com.ibm.mq/write-defaults-spec" : "false"
```
**Not:** Bu özellik yalnızca MQ Operator 2.1.0 ve sonraki sürümleriyle kullanılabilir. IBM MQ Operator 2.1.0' da, quickstart örneklerinin varsayılan olarak bu ek açıklaması uygulanır.

# **IBM MQ kapsayıcısını salt okunur bir kök dosya sistemiyle**

# **çalıştırma**

IBM MQ Operator 3.0.0 ve IBM MQ container 9.3.4.0' dan IBM MQ kapsayıcısını salt okunur bir kök dosya sistemiyle çalışacak şekilde yapılandırabilirsiniz. Bu, saldırganların taşıyıcıda kötü amaçlı kod kopyalamalarını ve çalıştırmalarını önler.

# **Bu görev hakkında**

Salt okunur kök dosya sisteminin etkinleştirilmesi, kapsayıcı dosyalarını değişmez hale getirir. Yani, kapsayıcı dosya sisteminde dosyalar görüntülenebilir, ancak değiştirilemez ve yeni dosyalar yaratılamaz. Dosyalar yalnızca bağlı bir dosya sisteminde değiştirilebilir ya da oluşturulabilir.

Salt okunur bir kök dosya sistemi etkinleştirildiğinde, iki geçici birim Scratch ve Tmp oluşturulur ve kapsayıcıda sırasıyla /run ve /tmp dizinlerine bağlanır.

- Geçici birim, kuyruk yöneticisini yapılandırmak için kullanılan dosyaları, anahtar depolarını ve diğer dosyaları içerir.
- Tmp birimi tanılama dosyalarını (örneğin, kuyruk yöneticisi RAS dosyaları) içerir.

Bu birimler geçici olduğu için, bu birimlerdeki dosyalar pod yeniden başlatıldığında kaybolur.

Kuyruk yöneticisi verileri için oluşturulan birimin tipi, depolama tipine bağlıdır. Varsayılan olarak, kalıcı bir birim takılır. Ya da depolama tipi geçiciise, geçici bir birim bağlanır. Birimdeki verilerin boyutu

<span id="page-164-0"></span>**sizeLimit** özelliği için belirtilen değeri aşarsa, Kubernetes kapsayıcıyı çıkarabilir ve yeni bir tane oluşturabilir. IBM MQ Operator 3.0.0öncesinde, kuyruk yöneticisi verileri için geçici saklama alanı kullanılırken büyüklük sınırı uygulanmadı.

Salt okunur bir kök dosya sistemi varsayılan olarak etkinleştirilmez. Etkinleştirmek için aşağıdaki adımları tamamlayın:

# **Yordam**

1. Salt okunur kök dosya sistemini etkinleştirmek için spec.securityContext API 'sini kullanın.

Kuyruk yöneticiniz için, [".spec.securityContext" sayfa 191](#page-190-0) içindeki **readOnlyRootFilesystem** özelliğini trueolarak ayarlayın.

IBM MQ Operator , Scratch ve Tmpolmak üzere iki geçici birim oluşturur.

2. İsteğe bağlı: Kuyruk yöneticisi veri depolama tipini ayarlayın ya da değiştirin.

Varsayılan olarak, /mnt/mqmadresine bir Kalıcı Birim Talep bağlanmıştır. Ya da **type** özelliği [".spec.queueManager.storage.queueManager" sayfa 189](#page-188-0)içinde kısa ömürlü olarak ayarlanırsa, bir kısa ömürlü birim oluşturulur ve bağlanır.

- 3. Her geçici birim için, verilerin ne kadar büyüyebileceğini dikkatli bir şekilde göz önünde bulundurun. **sizeLimit** özelliğinin değerini SI birimleri de içinde olmak üzere uygun şekilde ayarlayın.
	- Geçici geçici birim için, [".spec.queueManager.storage.scratch" sayfa 191](#page-190-0)içinde **sizeLimit** özelliğini ayarlayın. Varsayılan değer "100M" değeridir.
	- Tmp geçici birimi için [".spec.queueManager.storage.tmp" sayfa 191i](#page-190-0)çinde **sizeLimit** özelliğini ayarlayın. Varsayılan değer "2Gi" değeridir.
	- Kuyruk yöneticisi biriminin **type** değeri kısa ömürlüolarak ayarlanırsa, [".spec.queueManager.storage.queueManager" sayfa 189i](#page-188-0)çinde **sizeLimit** özelliğini ayarlayın. Varsayılan değer "2Gi" değeridir.

# **IBM MQ Console ' nin IBM MQ Operator kullanılarak temel bir kayıt dosyasıyla yapılandırılması**

IBM MQ Console' da oturum açmak için kuyruk yöneticisine kendi yapılandırmanızı verebilirsiniz.

# **Başlamadan önce**

IBM MQ Advanced for Developers lisansıyla bir kuyruk yöneticisini devreye alıyorsanız, yerleşik basit bir yapılandırma vardır. Bkz. ["\[MQ 9.3.4 Aralık 2023\] admin ve app kullanıcıları için parolaların nasıl](#page-23-0) [belirtileceğini açıklayan örnek kuyruk yöneticisi YAML" sayfa 24](#page-23-0).

Bir IBM Cloud Pak for Integration lisans kuyruk yöneticisini devreye alıyorsanız, Tek Oturum Açma kullanarak IBM MQ Console ' da oturum açmak için IBM Cloud Pak for Integration Keycloak ile bütünleştirmeyi etkinleştirebilirsiniz. Bkz. ["Red Hat OpenShift kümesinde konuşlandırılan IBM MQ](#page-167-0) [Console ile bağlantı kurulması" sayfa 168.](#page-167-0)

# **Yordam**

#### 1. **securityUtilitykullanarak bir parola oluşturun ve şifreleyin.**

ConfigMap , kuyruk yöneticinize erişmek için kullandığınız kimlik bilgilerini saklamak için kullanılır. Daha iyi güvenlik için bu kimlik bilgilerini securityUtility komutuylakodlayın.

Alternatif olarak, Kubernetes katmanındaki kimlik bilgilerini koruyan bir Güvenlik Dizgisini kullanabilirsiniz. Ancak, izleme ya da sorun giderme araçları temeldeki dosyayı güvensiz bir şekilde ortaya çıkarabilir.

#### 2. İsteğe bağlı: **Red Hat OpenShift komut satırı arabiriminde (CLI) oturum açın.**

OpenShift CLI kullanılıyorsa, oc loginkomutunu kullanarak oturum açın.

Alternatif olarak OpenShift konsolunu kullanabilirsiniz.

#### <span id="page-165-0"></span>3. **Yapılandırmanızla bir ConfigMap oluşturun.**

XML yapılandırmasının oluşturulmasına ilişkin yardım için bkz. IBM MQ Console ve REST API güvenlik.

Aşağıdaki örnek, MQWebAdminGroupgrubu içinde bir kullanıcı yaratır. MQWebAdminGroup üyelerine MQWebAdmin rolü atanır. Bu örnekte:

• *KULLANICI ADI* ve *PAROLA* değerlerini kendi değerleriyle **değiştirmeniz** gerekir. Örnekte *KULLANICI ADI* değerinin iki kez kullanıldığını unutmayın.

*AD ALANıNı* IBM MQ Operator ' ınızın konuşlandırıldığı ve kuyruk yöneticinizin konuşlandırılacağı ya da önceden konuşlandırılacağı ad alanı olarak belirtmeniz **gerekir** .

a) Aşağıdakileri oluşturmak için OpenShift konsolunu ya da komut satırını kullanın ConfigMap:

```
kind: ConfigMap
apiVersion: v1
metadata:
  name: mqwebuserconfigmap
   namespace: NAMESPACE
data:
   mqwebuser.xml: |
     <?xml version="1.0" encoding="UTF-8"?>
     <server>
       <featureManager>
         <feature>appSecurity-2.0</feature>
         <feature>basicAuthenticationMQ-1.0</feature>
       </featureManager>
       <enterpriseApplication id="com.ibm.mq.console">
         <application-bnd>
           <security-role name="MQWebAdmin">
             <group name="MQWebAdminGroup" realm="defaultRealm"/>
           </security-role>
         </application-bnd>
       </enterpriseApplication>
 <basicRegistry id="basic" realm="defaultRealm">
 <user name="USERNAME" password="PASSWORD"/>
 <group name="MQWebAdminGroup">
 <member name="USERNAME"/>
         </group>
       </basicRegistry> 
       <sslDefault sslRef="mqDefaultSSLConfig"/>
     </server>
```
b) İsteğe bağlı: Komut satırını kullanıyorsanız, ConfigMapkomutunu uygulayın:

oc apply -f mqwebuserconfigmap.yaml

Kalan adımlar için aşağıdaki seçeneklerden birini belirleyin:

- IBM MQ Consoleolanağına erişmek için yapılandırmayla yeni bir kuyruk yöneticisini konuşlandırın.
- Var olan bir kuyruk yöneticisine IBM MQ Console erişimi veren yapılandırmayı uygulayın.
- 4. İsteğe bağlı: **IBM MQ Consoleolanağına erişmek için yapılandırmayla yeni bir kuyruk yöneticisini konuşlandırın.**

a) Kuyruk yöneticinizi yaratın.

Kimlik doğrulama ve yetkilendirme sağlayıcılarını el ile olarak ayarlayın ve yeni oluşturulan ConfigMap mqwebuserconfigmap ürününü aşağıdaki seçeneklerden biriyle sağlayın:

• Seçenek 1: Kuyruk yöneticisi YAML aracılığıyla

Aşağıdaki kodu, kuyruk yöneticisi YAML ' nin web bölümüne ekleyin:

```
...
web:
     enabled: true
     console:
       authentication:
         provider: manual
       authorization:
         provider: manual
     manualConfig:
```

```
 configMap:
   name: mqwebuserconfigmap
```
- Seçenek 2: OpenShift konsol Formu görünümü aracılığıyla:
	- i) OpenShift konsolunda **İşleçler** > **Kurulu İşleçler**seçeneğini belirleyin.
	- ii) IBM MQ Operatordağıtımınızı seçin.
	- iii) **Kuyruk Yöneticisi** ' ni seçin ve **Create QueueManager**(Kuyruk Yöneticisi Yarat) seçeneğini tıklatın.
	- iv) Kuyruk yöneticinizle ilgili seçenekleri belirleyin.
	- v) **Web** öğesini seçin ve **Enable web server** (Web sunucusunu etkinleştir) öğesini trueolarak ayarlayın.
	- vi) **Gelişmiş yapılandırma** liste kutusunu açın.
	- vii) **Konsol** liste kutusu altında, **sağlayıcıyı** hem **Kimlik Doğrulaması** hem de **Yetki** ' nı el ileayarlayın.
	- viii) **Yapılandırma** liste kutusunu açın.
	- ix) **ConfigMap** liste kutusunu açın ve ["3" sayfa 166](#page-165-0). adımda yaratılan ConfigMap mqwebuserconfigmap ' i seçin.
	- x) **Oluştur**'u tıklatın.

Artık ["3" sayfa 166](#page-165-0). adımda oluşturulan ConfigMap içinde belirtilen kimlik bilgileri aracılığıyla yeni kuyruk yöneticinizin IBM MQ Console ' ine erişebilirsiniz.

#### 5. İsteğe bağlı: **Var olan bir kuyruk yöneticisi için IBM MQ Console ' i etkinleştiren yapılandırmayı uygulayın.**

IBM MQ Consoleözelliğini etkinleştirdiğiniz kuyruk yöneticisinin YAML 'sini düzenleyin:

- a. OpenShift konsolunda **İşleçler** > **Kurulu İşleçler**seçeneğini belirleyin.
- b. IBM MQ Operatordağıtımınızı seçin.
- c. **Kuyruk Yöneticisi** seçeneğini belirleyin ve kuyruk yöneticinizin adını seçin.
- d. **YAML**seçeneğini belirleyin.
- e. Kuyruk yöneticisi YAML ' nin var olan web bölümünü aşağıdaki kodla değiştirin:

```
...
web:
     enabled: true
     console:
       authentication:
         provider: manual
       authorization:
         provider: manual
     manualConfig:
       configMap:
         name: mqwebuserconfigmap
```
f. **Kaydet**öğesini tıklatın.

Artık ["3" sayfa 166.](#page-165-0) adımda oluşturulan ConfigMap içinde belirtilen kimlik bilgileri aracılığıyla var olan kuyruk yöneticinizin IBM MQ Console ' ine erişebilirsiniz.

#### OpenShift |  $CP4I$ **IBM MQ Operator kullanarak IBM MQ işletim**

#### **Yordam**

- • ["Red Hat OpenShift kümesinde konuşlandırılan IBM MQ Console ile bağlantı kurulması" sayfa 168.](#page-167-0)
- • ["IBM MQ Operator kullanırken izleme" sayfa 169.](#page-168-0)
- • ["Red Hat OpenShift CLI kullanılarak kuyruk yöneticisi yapılandırmasının yedeklenmesi ve geri](#page-173-0) [yüklenmesi" sayfa 174.](#page-173-0)

# <span id="page-167-0"></span>**Red Hat OpenShift kümesinde konuşlandırılan IBM MQ Console ile bağlantı kurulması**

Bir Red Hat OpenShift Container Platform kümesinde konuşlandırılan bir kuyruk yöneticisinin IBM MQ Console ' ine bağlanma.

# **Bu görev hakkında**

IBM MQ Console URL 'si, Red Hat OpenShift web konsolundaki QueueManager ayrıntılar sayfasında ya da IBM Cloud Pak for Integration Platform UI (previously the Platform Navigator)içinde bulunabilir. Alternatif olarak, aşağıdaki komut çalıştırılarak Red Hat OpenShift CLI 'dan bulunabilir:

```
oc get queuemanager <QueueManager Name> -n <namespace of your MQ deployment> --output 
jsonpath='{.status.adminUiUrl}'
```
IBM Cloud Pak for Integration lisansı kullanıyorsanız:

- IBM MQ Operator 3.0.0 ve sonraki sürümler için IBM MQ Console , kimlik ve erişim yönetimi için Keycloak ' i kullanır. IBM Cloud Pak for Integration belgelerinde Identity and Access management (Kimlik ve Erişim yönetimi) başlıklı konuya bakın.
- 3.0.0sürümünden önceki IBM MQ Operator konuşlandırmaları için IBM MQ Console , IBM Cloud Pak Identity and Access Manager (IAM) kullanır. IAM bileşeni, küme yöneticiniz tarafından önceden ayarlanmış olabilir. Ancak, Red Hat OpenShift kümenizde IAM ilk kez kullanılıyorsa, ilk yönetici parolasını almanız gerekir. Bkz. İlk yönetici parolasını alma.

IBM MQ lisansı kullanıyorsanız, IBM MQ Console önceden yapılandırılmamış demektir ve bunu kendiniz yapılandırmanız gerekir. Daha fazla bilgi için Kullanıcıları ve rolleri yapılandırmabaşlıklı konuya bakın. Örneğin, bkz. ["IBM MQ Console ' nin IBM MQ Operator kullanılarak temel bir kayıt dosyasıyla](#page-164-0) [yapılandırılması" sayfa 165](#page-164-0).

### **İlgili görevler**

["Red Hat OpenShift kümesi dışından bir kuyruk yöneticisine bağlanmak için bir Rotanın yapılandırılması"](#page-150-0) [sayfa 151](#page-150-0)

Bir uygulamayı Red Hat OpenShift kümesi dışından IBM MQ kuyruk yöneticisine bağlamak için bir Red Hat OpenShift Rotası gerekir. SNI yalnızca TLS 1.2 ya da daha yüksek bir iletişim kuralı kullanıldığında TLS iletişim kuralında kullanılabildiğinden, IBM MQ kuyruk yöneticisi ve istemci uygulamanızda TLS ' yi etkinleştirmeniz gerekir. Red Hat OpenShift Container Platform Router , istekleri IBM MQ kuyruk yöneticisine yönlendirmek için SNI kullanır.

# *IBM Cloud Pak IAM kullanarak IBM MQ Console için izin verme*

IBM MQ Console izinleri, IBM Cloud Pak for Integration Platform UI (previously the Platform Navigator)aracılığıyla değil, IBM Cloud Pak Administration Hub aracılığıyla yönetilir. IBM MQ , IBM Cloud Pak for Integrationtarafından sağlanan "Otomasyon" izinlerini kullanmaz, bunun yerine IBM Cloud Pak Identity and Access Manager (IAM) tarafından etkinleştirilen temel izinleri kullanır.

# **Yordam**

1. IBM Cloud Pak Yönetim konsolunu açın.

IBM Cloud Pak for Integration Platform UIolanağından, araç çubuğunun sağ üst köşesindeki Cloud Pak geçiş çubuğunu (9-nokta simgesi) tıklatın ve ardından **IBM Cloud Pak Administration** panosunu tıklatın.

- 2. Sol üst köşedeki gezinme menüsünde **Identity and access**(Kimlik ve erişim) seçeneğini belirleyin ve **Teams and services IDs**(Ekipler ve hizmet tanıtıcıları) seçeneğini belirleyin.
- 3. Bir ekip oluşturun ve daha sonra, ekibe kullanıcılar ekleyin.
	- a) **Ekip yarat**seçeneğini belirleyin.
	- b) Bir ekip adı girin ve yönetmek istediğiniz kullanıcılar için güvenlik etki alanını seçin.
	- c) Kullanıcıları arayın.

Bu kullanıcılar kimlik sağlayıcınızda önceden var olmalıdır.

- <span id="page-168-0"></span>d) Her bir kullanıcıyı bulduğunuzda onlara bir rol verin. IBM MQ Consolekullanarak IBM MQ ' ı denetlemek için "Administrator" ya da "Cluster Administrator" olmalıdır.
- 4. Her kullanıcıyı bir ad alanına ekleyin.
	- a) Düzenlenecek ekibi seçin.
	- b) **Resources** > **Manage Resources**(Kaynakları Yönet) seçeneğini belirleyin.
	- c) Bu ekibin yönetmesini istediğiniz ad alanlarını seçin. Bunlar, kuyruk yöneticisi olan herhangi bir ad alanı olabilir.

# **IBM MQ Operator kullanırken izleme**

IBM MQ Operator tarafından yönetilen kuyruk yöneticileri, Prometheusile uyumlu metrikler üretebilir.

Bu metrikleri [Red Hat OpenShift Container Platform \(OCP\) izleme yığınınık](https://docs.openshift.com/container-platform/latest/monitoring/enabling-monitoring-for-user-defined-projects.html)ullanarak görüntüleyebilirsiniz. OCPiçinde **Metrikler** sekmesini açın ve **Gözlemle** > **Metrikler**seçeneğini tıklatın. Kuyruk yöneticisi metrikleri varsayılan olarak etkindir, ancak **.spec.metrics.enabled** ayarı falseolarak ayarlanarak devre dışı bırakılabilir.

Prometheus , metrikler için bir zaman serisi veritabanı ve kural değerlendirme motorudur. IBM MQ kapsayıcıları, Prometheustarafından sorgulanabilen bir metrik uç noktasını gösterir. Metrikler, izleme ve etkinlik izleme için MQ sistem konularından oluşturulur.

OpenShift Container Platform , Prometheus sunucusunu kullanan, önceden yapılandırılmış, önceden kurulmuş ve kendi kendini güncelleyen bir izleme yığını içerir. OpenShift Container Platform izleme yığını, kullanıcı tanımlı projeleri izleyecek şekilde yapılandırılmalıdır. Daha fazla bilgi için [Kullanıcı tanımlı projeler](https://docs.openshift.com/container-platform/latest/monitoring/enabling-monitoring-for-user-defined-projects.html) [için izlemenin etkinleştirilmesib](https://docs.openshift.com/container-platform/latest/monitoring/enabling-monitoring-for-user-defined-projects.html)aşlıklı konuya bakın. IBM MQ Operator , Prometheus işlecinin daha sonra keşfedebileceği metriklerle bir QueueManager oluşturduğunuzda bir ServiceMonitor oluşturur.

Daha eski IBM Cloud Pak for Integrationsürümlerinde, bunun yerine bir Prometheus sunucusu sağlamak için IBM Cloud Platform Monitoring hizmetini de kullanabilirsiniz.

# *IBM MQ Operator kullanılırken yayınlanan metrikler*

Kuyruk yöneticisi taşıyıcıları, Red Hat OpenShift Monitoring ile uyumlu metrikleri yayınlayabilir.

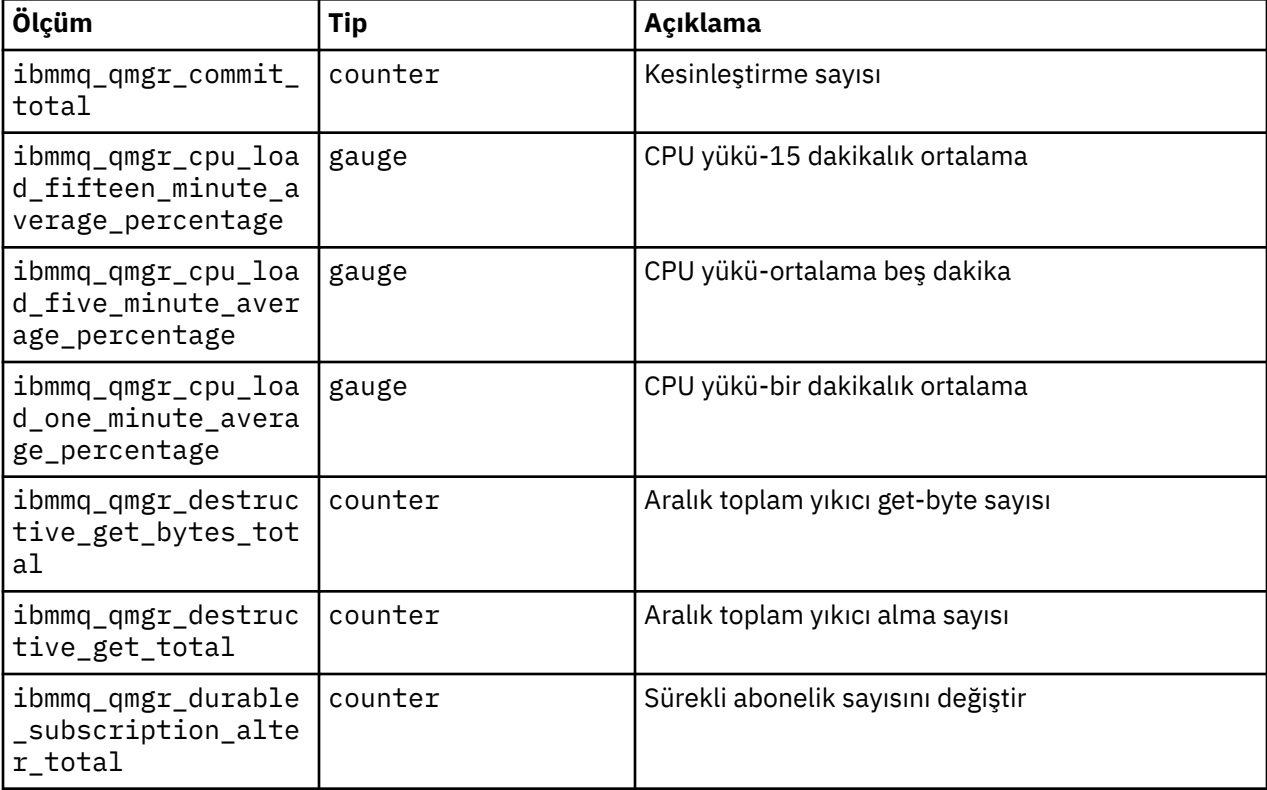

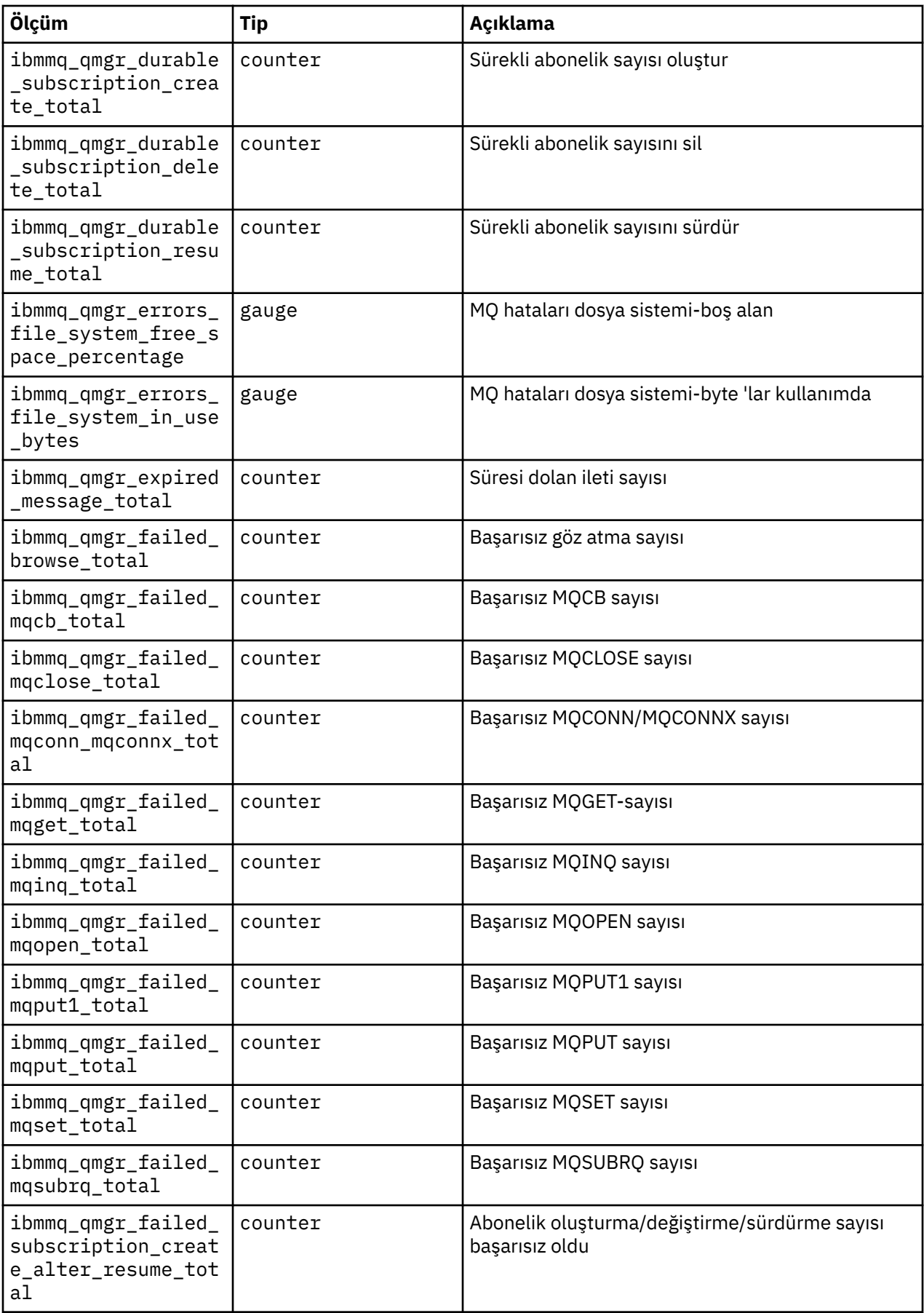

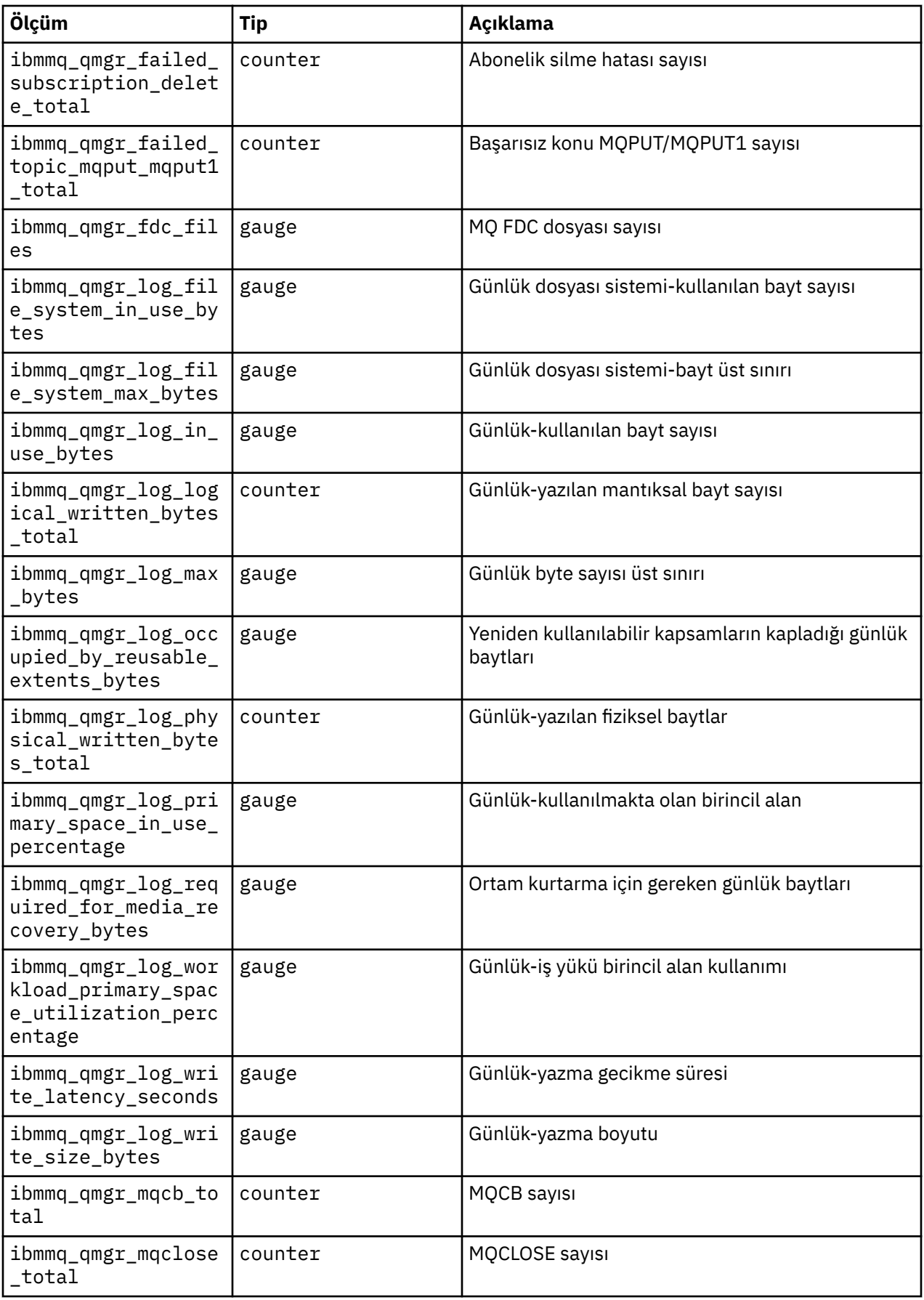

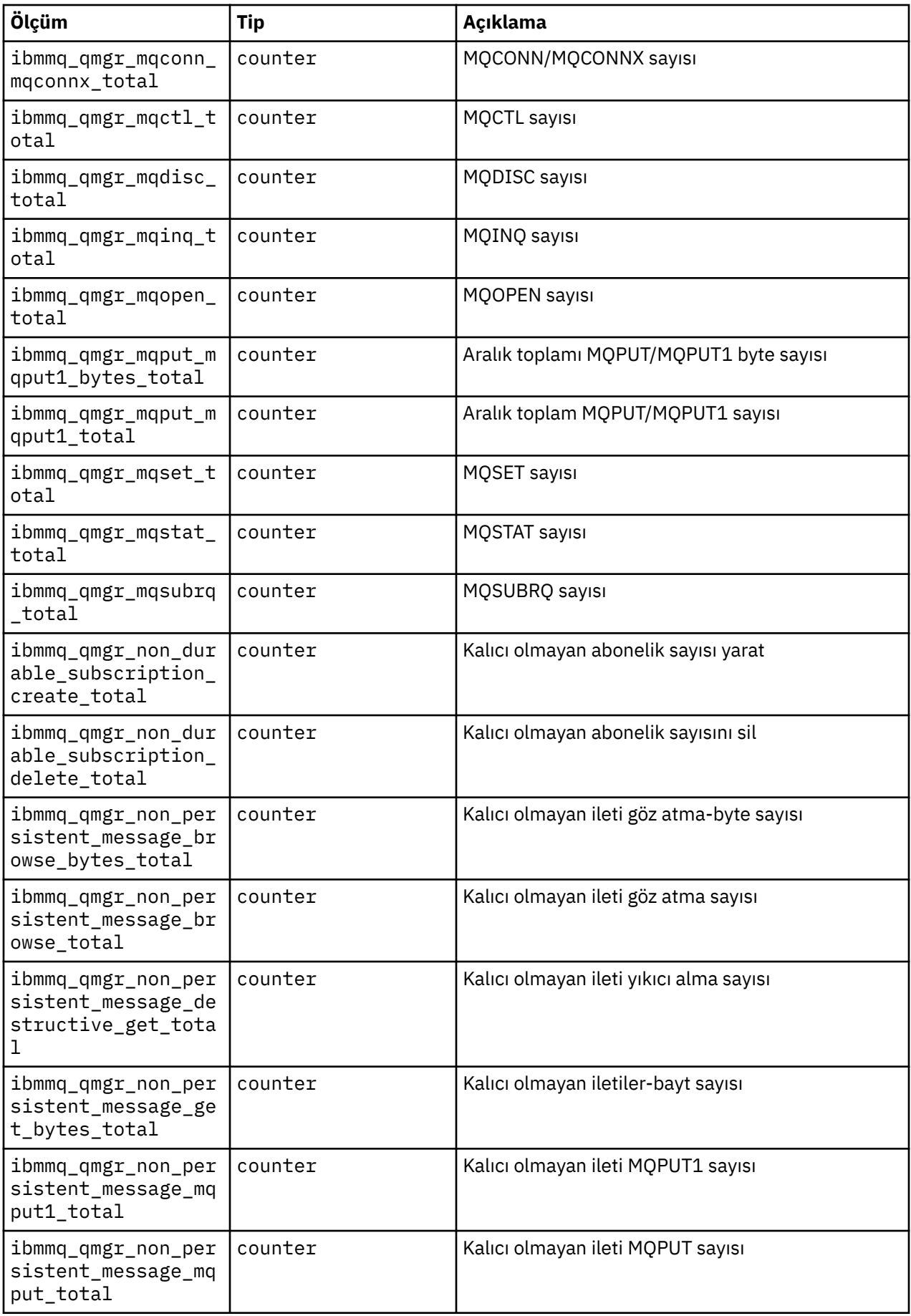

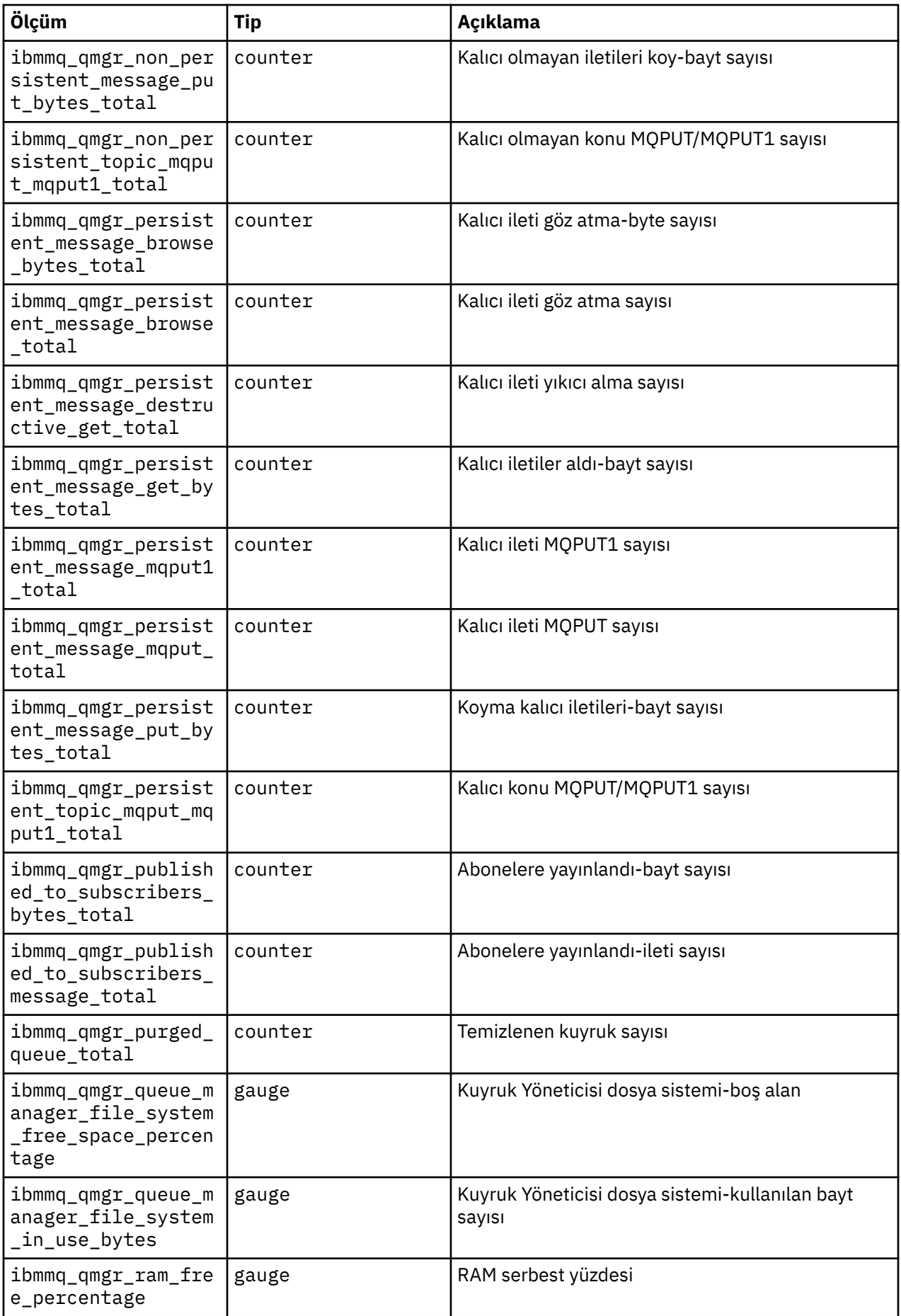

<span id="page-173-0"></span>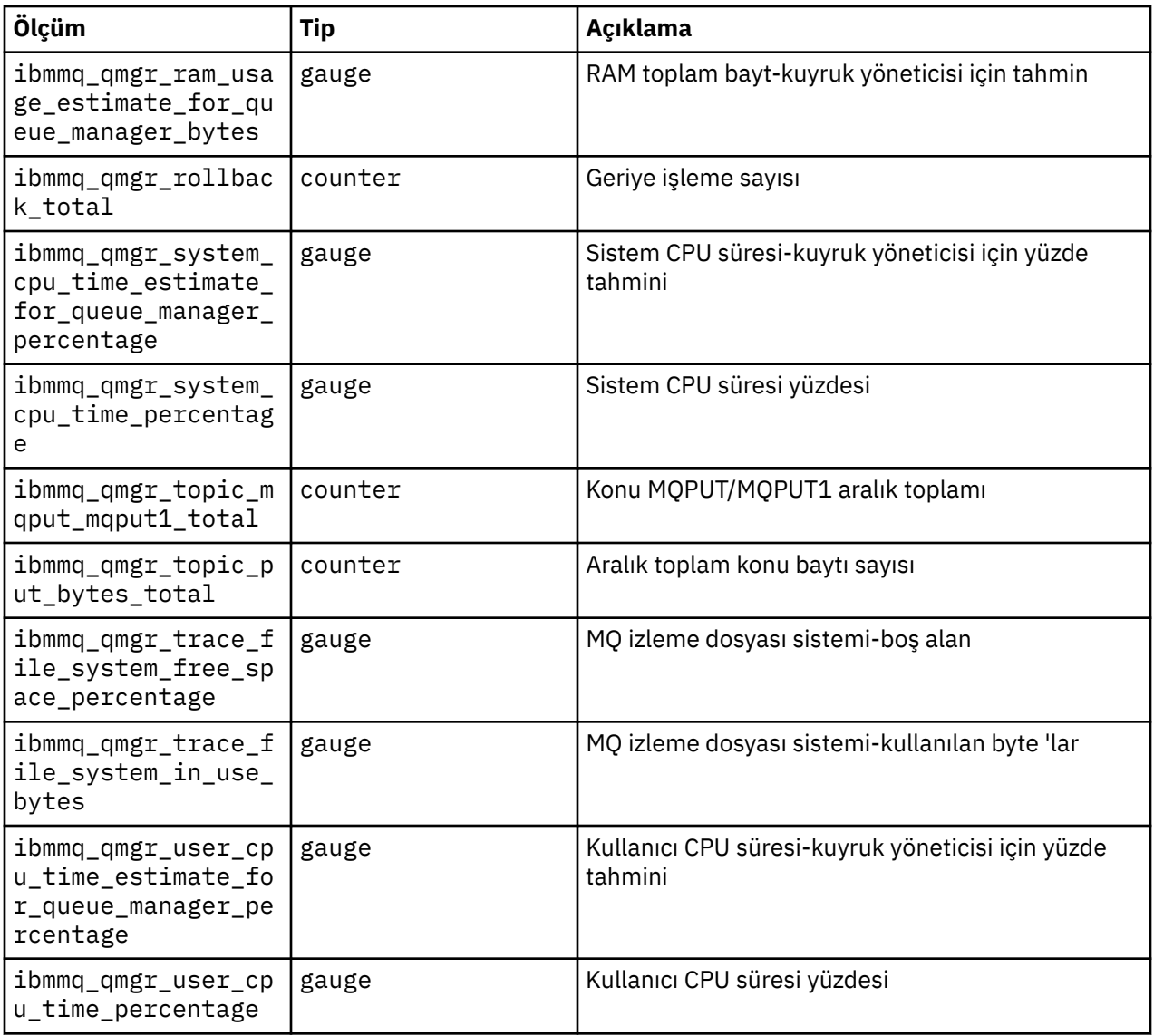

# **İlgili bilgiler**

Sistem konularında yayınlanan metrikler

# **Red Hat OpenShift CLI kullanılarak kuyruk yöneticisi yapılandırmasının yedeklenmesi ve geri yüklenmesi**

Kuyruk yöneticisi yapılanışının yedeklenmesi, kuyruk yöneticisi yapılanışı kaybolursa, kuyruk yöneticisini tanımlamalarından yeniden oluşturmanıza yardımcı olabilir. Bu yordam, kuyruk yöneticisi günlük verilerini yedeklemez. İletilerin geçici niteliği nedeniyle, geçmiş günlük verilerinin geri yükleme sırasında alakasız olması muhtemeldir.

# **Başlamadan önce**

**cloudctl login** ( IBM Cloud Pak for Integrationiçin) ya da **oc login**kullanarak kümenizde oturum açın.

# **Yordam**

• Kuyruk yöneticisi yapılanışını yedekin.

Bir IBM MQ kuyruk yöneticisinin yapılandırmasının dökümünü almak için **dmpmqcfg** komutunu kullanabilirsiniz.

a) Kuyruk yöneticinizin pod adını alın.

Örneğin, şu komutu çalıştırabilirsiniz; burada *queue\_manager\_name* , QueueManager kaynağınızın adıdır:

```
oc get pods --selector app.kubernetes.io/name=ibm-mq,app.kubernetes.io/
instance=queue_manager_name
```
b) **dmpmqcfg** komutunu pod üzerinde çalıştırarak çıkışı yerel makinenizdeki bir dosyaya yönlendirin.

**dmpmqcfg** , kuyruk yöneticisinin MQSC yapılandırmasını çıkarır.

oc exec -it *pod\_name* -- dmpmqcfg > backup.mqsc

• Kuyruk yöneticisi yapılanışını geri yükleyin.

Önceki adımda açıklanan yedekleme yordamını izledikten sonra, kuyruk yöneticisi yapılanışını içeren bir backup.mqsc kütüğün olması gerekir. Bu dosyayı yeni bir kuyruk yöneticisine uygulayarak yapılandırmayı geri yükleyebilirsiniz.

a) Kuyruk yöneticinizin pod adını alın.

Örneğin, şu komutu çalıştırabilirsiniz; burada *queue\_manager\_name* , QueueManager kaynağınızın adıdır:

```
oc get pods --selector app.kubernetes.io/name=ibm-mq,app.kubernetes.io/
instance=queue_manager_name
```
b) Bölmede **runmqsc** komutunu çalıştırın ve backup.mqsc dosyasının içeriğini yönlendirin.

```
oc exec -i pod_name -- runmqsc < backup.mqsc
```
#### **IBM MQ Operator ile ilgili sorunların giderilmesi** OpenShift |

IBM MQ Operatorile ilgili sorunlarınız varsa, bunları tanılamanıza ve çözmenize yardımcı olmak için açıklanan teknikleri kullanın.

### **Yordam**

- "IBM MQ Operator ile konuşlandırılan kuyruk yöneticileri için sorun giderme bilgileri toplanıyor" sayfa 175
- • ["Sorun giderme: Kuyruk yöneticisi verilerine erişim elde edilmesi" sayfa 177](#page-176-0)

# **IBM MQ Operator ile konuşlandırılan kuyruk yöneticileri için sorun giderme bilgileri toplanıyor**

Yeni bir destek vakası ortaya çıkarılırken IBM Destek birimine sağlanması gereken sorun giderme bilgileri toplanıyor.

#### **Yordam**

1. Bulut sağlayıcısı bilgilerini toplayın.

Bu, Red Hat OpenShift kümenizi barındıran bulut sağlayıcısıdır (örneğin, IBM Cloud).

2. Mimari bilgilerini toplayın.

Red Hat OpenShift kümenizin mimarisi aşağıdakilerden biridir:

- Linux for x86-64
- Linux on Power Systems (ppc64le)
- Linux for IBM Z
- 3. IBM MQ konuşlandırma bilgilerini toplayın.
	- a) bash/zsh kabuğunu kullanarak Red Hat OpenShift kümenizde oturum açın.
	- b) Aşağıdaki ortam değişkenlerini ayarlayın:

export QM=*QueueManager\_name* export QM\_NAMESPACE=*QueueManager\_namespace* export MQ\_OPERATOR\_NAMESPACE=*mq\_operator\_namespace*

Burada *QueueManager\_name* , QueueManager kaynağınızın adıdır, *QueueManager\_namespace* ise konuşlandırıldığı ad alanıdır ve *mq\_operator\_namespace* , IBM MQ Operator olanağının konuşlandırıldığı ad alanıdır. Bu, QueueManager ad alanıyla aynı olabilir.

c) Aşağıdaki komutları çalıştırın ve sonuçta elde edilen tüm çıkış dosyalarını IBM Destek birimine sağlayın.

```
# OCP / Kubernetes: Version
oc version -o yaml > ocversion.yaml
# QueueManager: YAML
oc get qmgr $QM -n $QM_NAMESPACE -o yaml > "queue-manager-$QM.yaml"
# MQ Queue Manager: Pods
oc get pods -n $QM_NAMESPACE -o wide --selector "app.kubernetes.io/instance=$QM" > "qm-
pods-$QM.txt"
# MQ Queue Manager: Pod YAML
oc get pods -n $QM_NAMESPACE -o yaml --selector "app.kubernetes.io/instance=$QM" > "qm-
pods-$QM.yaml"
# MQ Queue Manager: Pod Logs
for p in $(oc get pods -n $QM_NAMESPACE --no-headers --selector "app.kubernetes.io/
instance=$QM" | cut -d ' ' -f 1); do oc logs -n $QM_NAMESPACE --previous "$p" > "qm-logs-
previous-$p.txt"; oc logs -n $QM_NAMESPACE $p > "qm-logs-$p.txt";done
# MQ Web UI: Console Log
for p in $(oc get pods -n $QM_NAMESPACE --no-headers --selector "app.kubernetes.io/
instance=$QM" | cut -d ' ' -f 1); do oc cp -n $QM_NAMESPACE --retries=10 "$p:var/mqm/web/
installations/Installation1/servers/mqweb/logs/console.log" "web-$p-console.log"; done
# MQ Web UI: Messages Log
for p in $(oc get pods -n $QM_NAMESPACE --no-headers --selector "app.kubernetes.io/
instance=$QM" | cut -d ' ' -f 1); do oc cp -n $QM_NAMESPACE --retries=10 "$p:var/mqm/web/
installations/Installation1/servers/mqweb/logs/messages.log" "web-$p-messages.log"; done
# MQ Queue Manager: routes defined by operator
oc get routes -n $QM_NAMESPACE -o yaml --selector "app.kubernetes.io/instance=$QM" > "qm-
routes-$QM.yaml"
# MQ Queue Manager: routes to QM
oc get routes -n $QM_NAMESPACE -o yaml --field-selector "spec.to.name=$QM-ibm-mq" > "qm-
routes2-$QM.yaml"
# MQ Queue Manager: stateful set
oc get statefulset -n $QM_NAMESPACE -o yaml ${QM}-ibm-mq > "qm-statefulset-$QM.yaml"
# MQ Queue Manager: services
oc get services -n $QM_NAMESPACE -o yaml --selector "app.kubernetes.io/instance=$QM" > 
"qm-services-$QM.yaml"
# MQ Queue Manager: PVCs
oc get pvc -n $QM_NAMESPACE -o yaml --selector "app.kubernetes.io/instance=$QM" > "qm-
pvcs-$QM.yaml"
# MQ Operator: Version
oc get csv -n $QM_NAMESPACE | grep "^ibm-mq\|NAME" > mq-operator-csv.txt
# Cloud Pak Foundational Services: Version
oc get csv -n $QM_NAMESPACE | grep "^ibm-common-service-operator\|NAME" > common-services-
csv.txt
# Cloud Pak for Integration: Version (if applicable)
oc get csv -n $QM_NAMESPACE | grep "^ibm-integration-platform-navigator\|NAME" > cp4i-
csv.txt
# Output from runmqras (this may take a while to execute)
```

```
for p in $(oc get pods -n $QM_NAMESPACE --no-headers --selector "app.kubernetes.io/
instance=$QM" | cut -d ' ' -f 1); do timestamp=$(TZ=UTC date +"%Y%m%d_%H%M%S"); 
oc exec -n $QM_NAMESPACE $p -- runmqras -workdirectory "/tmp/runmqras_$timestamp" 
-section logger,mqweb,nativeha,trace; oc cp -n $QM_NAMESPACE --retries=10 "$p:tmp/
runmqras_$timestamp/" .; done
# MQ Operator: Pod Log
oc logs -n $MQ_OPERATOR_NAMESPACE $(oc get pods -n $MQ_OPERATOR_NAMESPACE --no-headers 
--selector app.kubernetes.io/name=ibm-mq,app.kubernetes.io/managed-by=olm | cut -d ' ' -f 
1) > mq-operator-log.txt
```
#### **Not:**

Bu komutların çoğu, kuyruk yöneticisinin konuşlandırıldığı ad alanına erişim gerektirir. Ancak, IBM MQ Operator **küme kapsamlı**kuruluysa, IBM MQ Operator günlüğünün toplanması için **küme denetimcisi** erişimi de gerekebilir.

#### **İlgili görevler**

IBM Desteği için sorun giderme bilgilerinin toplanması

#### **DenShift Sorun giderme: Kuyruk yöneticisi verilerine erişim elde**

#### **edilmesi**

Kuyruk yöneticisi bölmesine uzak bir kabuğun oluşturulamadığı bir kuyruk yöneticisi PVC ' deki dosyalara erişim elde etmek için PVC denetçi aracını kullanın. Bunun nedeni bölmesinin **Error** ya da **CrashLoopBackOff** durumunda olması olabilir. Bu araç, IBM MQ Operatortarafından konuşlandırılan kuyruk yöneticileriyle kullanılmak üzere tasarlanmıştır.

# **Başlamadan önce**

PVC denetçi aracını kullanmak için. Kuyruk yöneticisi ad alanınıza erişiminiz olmalıdır.

# **Bu görev hakkında**

Sorun gidermeye yardımcı olmak için, belirli bir kuyruk yöneticisiyle ilişkili Kalıcı Birim Talepleri (PVC) üzerinde saklanan verilere erişebilirsiniz. Bunu yapmak için, PVC ' leri bir dizi denetçi bölmesine monte etmek için bir araç kullanırsınız. Daha sonra dosyaları okumak için herhangi bir denetçi bölmesine uzak bir kabuk alabilirsiniz.

Devreye alma tipine bağlı olarak, bir ile üç denetçi bölmesi arasında oluşturulur. Bir Yerel HA ya da Çok Eşgörünümlü kuyruk yöneticisinin belirli bir bölmesine özgü birimler, ilişkili PVC denetçi kapsülünde kullanılabilir. Paylaşılan birimler tüm inceleyicilerden kullanılabilir. Denetçi bölmesinin adı, ilişkili kuyruk yöneticisi bölmesinin adını içerir.

# **Yordam**

1. MQ PVC Inspector aracını karşıdan yükleyin.

Araç burada bulunur: [https://github.com/ibm-messaging/mq-pvc-tool.](https://github.com/ibm-messaging/mq-pvc-tool)

- 2. Kümenizde oturum açtığınızdan emin olun.
- 3. Kuyruk yöneticisinin adını ve kuyruk yöneticisinin çalıştığı ad alanını bulun.
- 4. Denetçi aracını kuyruk yöneticiniz için çalıştırın.
	- a) Kuyruk yöneticisi adınızı ve ad alanı adını belirterek aşağıdaki komutu çalıştırın.

```
./pvc-tool.sh queue_manager_name queue_manager_namespace_name
```
b) Araç tamamlandıktan sonra, yaratılmakta olan denetçi bölmesini görüntülemek için aşağıdaki komutu çalıştırın.

oc get pods

5. Denetçi bölmesine takılan dosyaları görüntüleyin.

a) Her PVC denetçi bölmesi bir kuyruk yöneticisi bölmesiyle ilişkilendirilmiştir, bu nedenle birden çok denetçi bölmesi olabilir. Aşağıdaki komutu çalıştırarak bu bölmlerden birine erişin:

oc rsh *pvc-inspector-pod-name*

Bağlı PVC dizinlerini içeren dizine yerleştirildiniz.

b) Aşağıdaki komutu çalıştırarak PVC dizinlerini listeleyin:

ls

c) Aşağıdaki komutu uzak kabuk oturumunun dışında çalıştırarak PVC ' lerin listesine bakın:

oc get pvc

d) Aşağıdaki komutu çalıştırarak araç tarafından oluşturulan bölkları temizleyin:

```
oc delete pods -l tool=mq-pvc-inspector
```
#### OpenShift | **IBM MQ Operator için API başvurusu**

IBM MQ , Red Hat OpenShift Container Platform ile yerel bütünleştirme sağlayan bir Kubernetes işleci sağlar.

#### **DenShift** CP4I **mq.ibm.com/v1beta1 için API başvurusu**

v1beta1 API 'si, QueueManager kaynaklarını yaratmak ve yönetmek için kullanılabilir.

#### OpenShift CP4I-LTS CP4I  $CD$ *mq.ibm.com/v1beta1 için lisans*

#### *başvurusu*

# **Geçerli lisans sürümleri**

spec.license.license alanı, kabul ettiğiniz lisansa ilişkin lisans tanıtıcısını içermelidir. Geçerli değerler şunlardır:

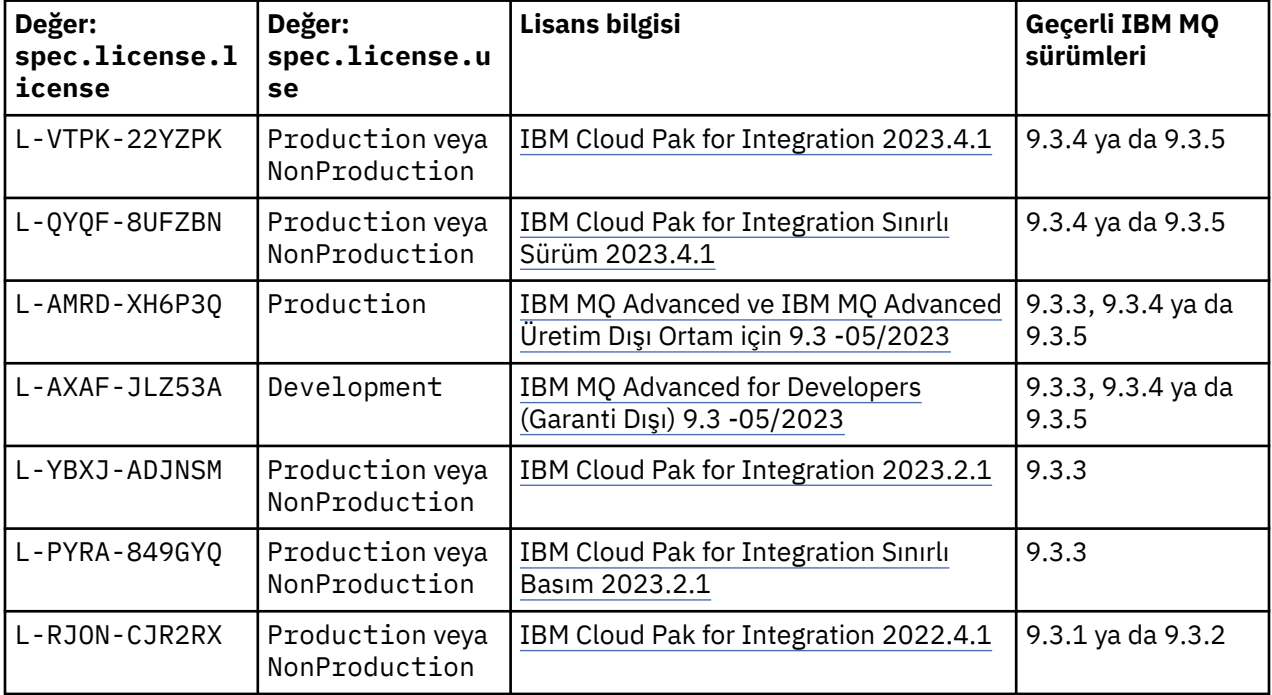

<span id="page-178-0"></span>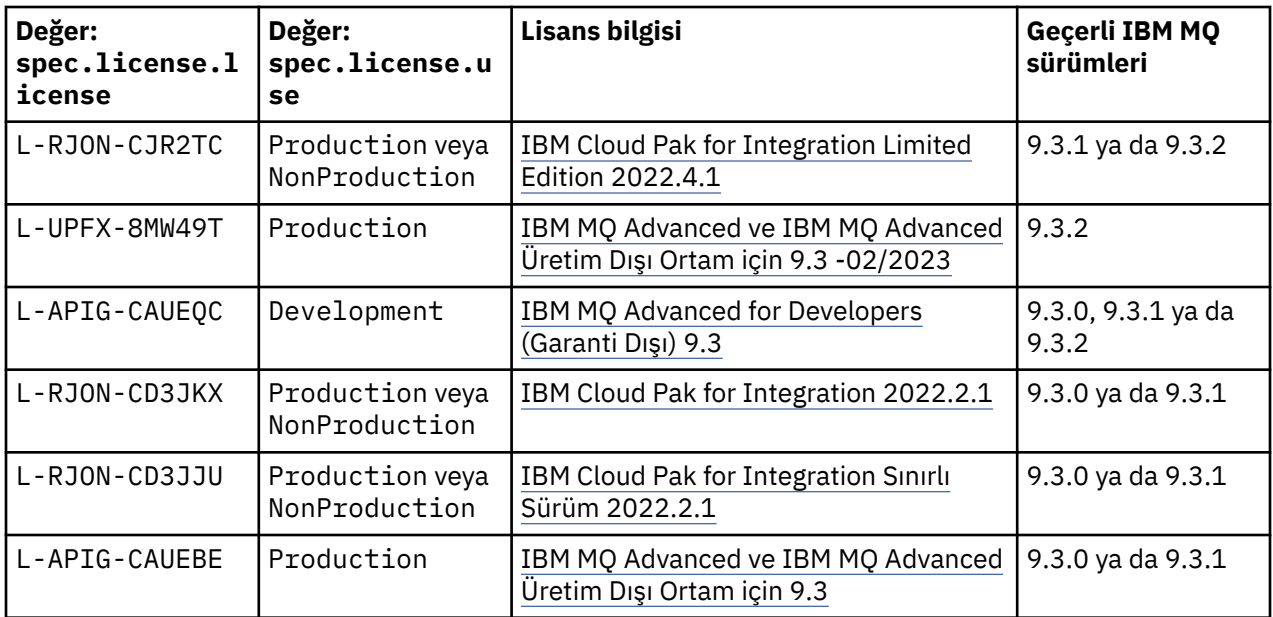

Her zaman IBM MQsürümüyle aynı olmayan *sürüm* lisansının belirtildiğini unutmayın.

# **Eski lisans sürümleri**

IBM MQ 9.2 belgelerinde Daha eski lisans sürümleri başlıklı konuya bakın.

#### OpenShift *QueueManager için API başvurusu (mq.ibm.com/v1beta1)* CP4I

### **QueueManager**

QueueManager , uygulamalara kuyruğa alma ve yayınlama/abone olma hizmetleri sağlayan bir IBM MQ sunucusudur. IBM MQ Belgeleri:<https://ibm.biz/BdPZqj.> Lisans başvurusu: [https://ibm.biz/BdPZfq..](https://ibm.biz/BdPZfq.)

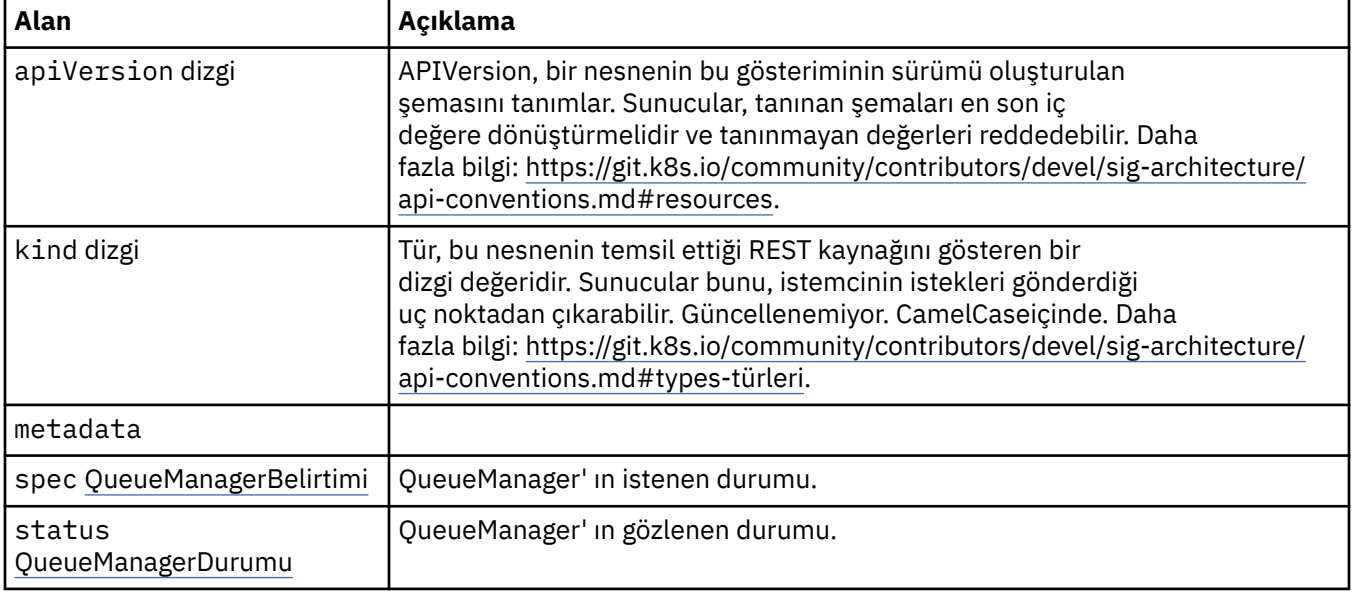

# **.belirtim**

QueueManager' ın istenen durumu.

Şu yerde görüntülenir:

# • ["QueueManager" sayfa 179](#page-178-0)

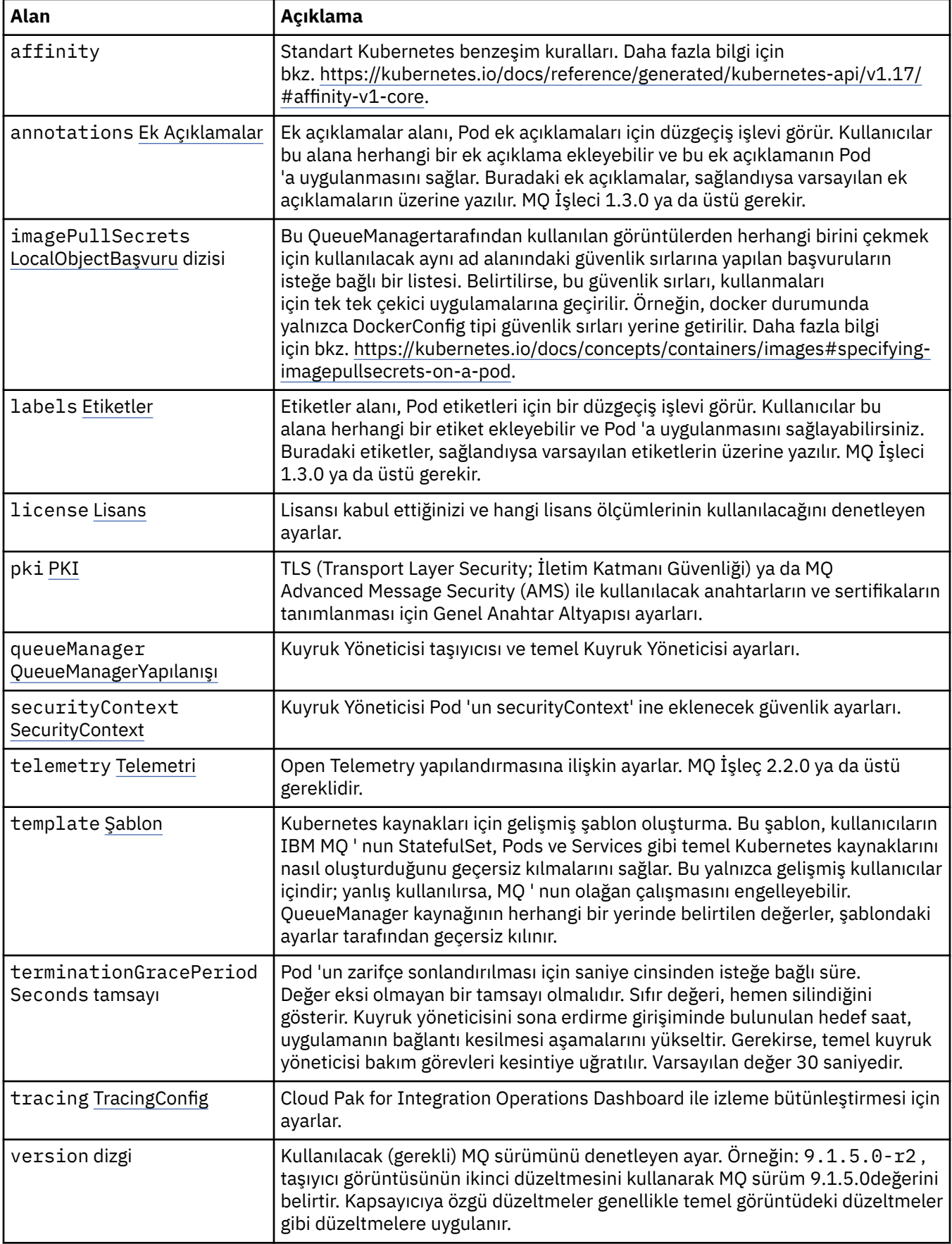
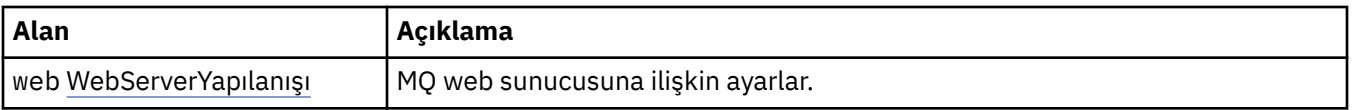

### **.spec.annotations**

Ek açıklamalar alanı, Pod ek açıklamaları için düzgeçiş işlevi görür. Kullanıcılar bu alana herhangi bir ek açıklama ekleyebilir ve bu ek açıklamanın Pod 'a uygulanmasını sağlar. Buradaki ek açıklamalar, sağlandıysa varsayılan ek açıklamaların üzerine yazılır. MQ İşleci 1.3.0 ya da üstü gerekir.

Şu yerde görüntülenir:

• [".belirtim" sayfa 179](#page-178-0)

### **.spec.imagePullSecrets**

LocalObjectReference, gönderme yapılan nesneyi aynı ad alanında bulmanızı sağlayacak kadar bilgi içerir.

Şu yerde görüntülenir:

• [".belirtim" sayfa 179](#page-178-0)

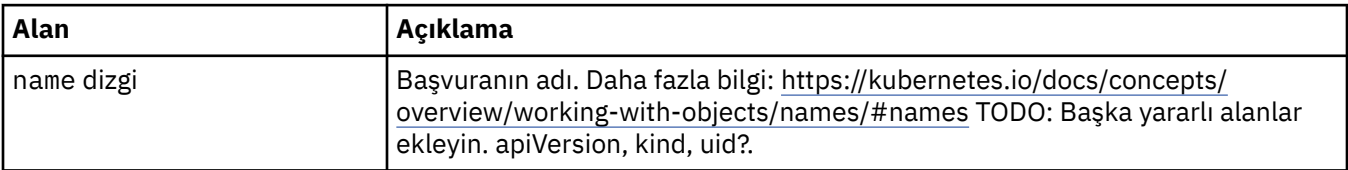

### **.spec.labels**

Etiketler alanı, Pod etiketleri için bir düzgeçiş işlevi görür. Kullanıcılar bu alana herhangi bir etiket ekleyebilir ve Pod 'a uygulanmasını sağlayabilirsiniz. Buradaki etiketler, sağlandıysa varsayılan etiketlerin üzerine yazılır. MQ İşleci 1.3.0 ya da üstü gerekir.

Şu yerde görüntülenir:

• [".belirtim" sayfa 179](#page-178-0)

### **.spec.license**

Lisansı kabul ettiğinizi ve hangi lisans ölçümlerinin kullanılacağını denetleyen ayarlar.

Şu yerde görüntülenir:

• [".belirtim" sayfa 179](#page-178-0)

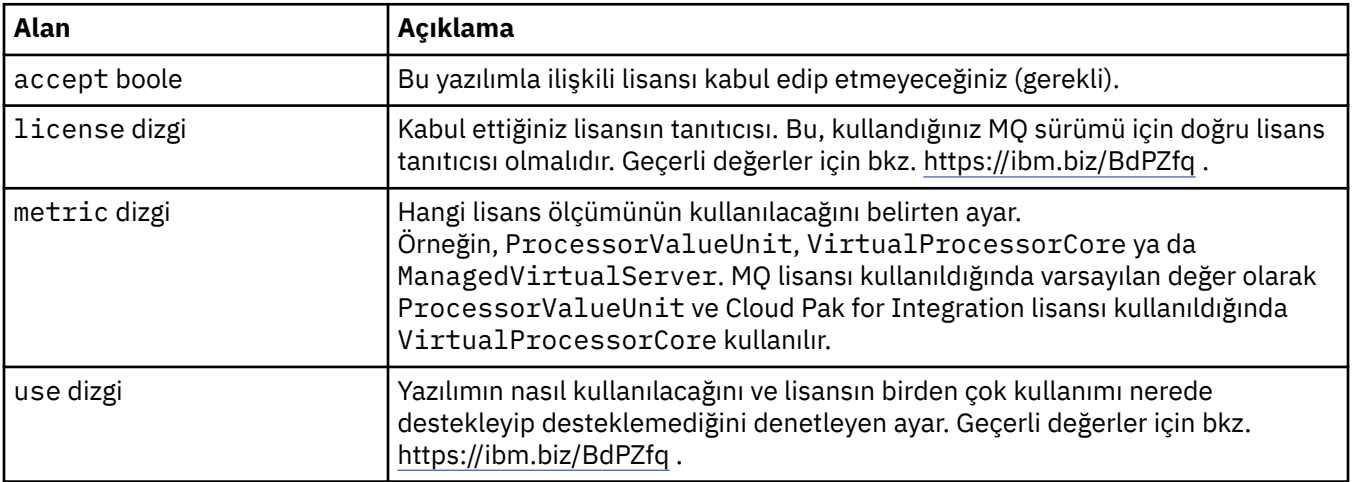

## <span id="page-181-0"></span>**.spec.pki**

TLS (Transport Layer Security; İletim Katmanı Güvenliği) ya da MQ Advanced Message Security (AMS) ile kullanılacak anahtarların ve sertifikaların tanımlanması için Genel Anahtar Altyapısı ayarları.

Şu yerde görüntülenir:

• [".belirtim" sayfa 179](#page-178-0)

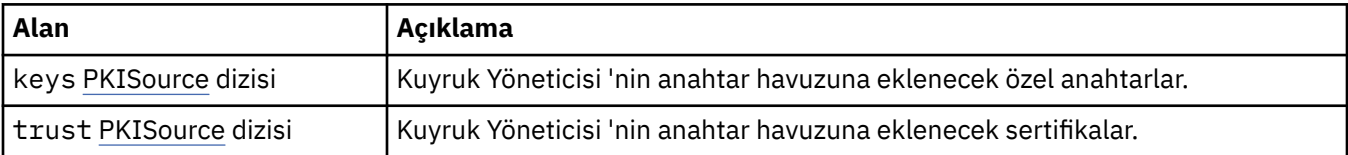

### **.spec.pki.keys**

PKISource, anahtarlar ya da sertifikalar gibi Genel Anahtar Altyapısı bilgilerinin kaynağını tanımlar.

Şu yerde görüntülenir:

• ".spec.pki" sayfa 182

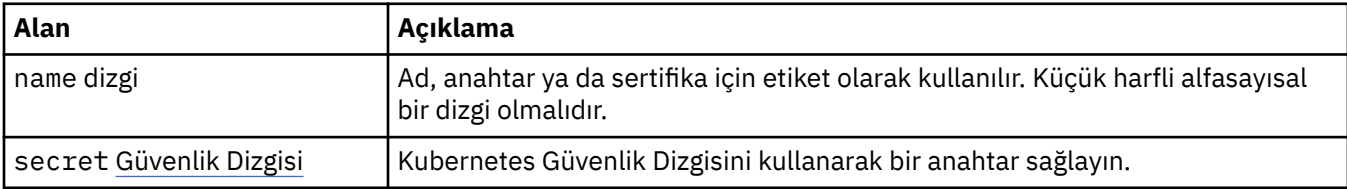

### **.spec.pki.keys.secret**

Kubernetes Güvenlik Dizgisini kullanarak bir anahtar sağlayın.

Şu yerde görüntülenir:

• ".spec.pki.keys" sayfa 182

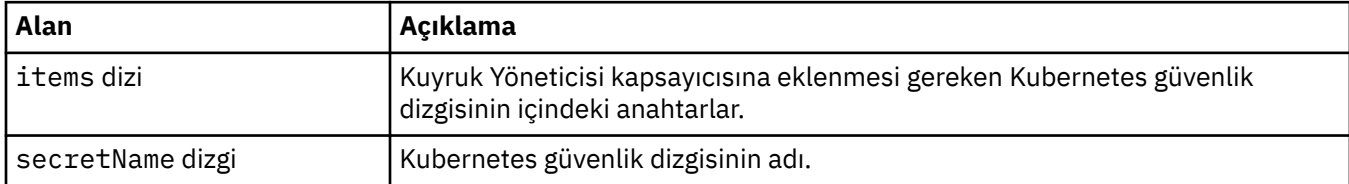

### **.spec.pki.trust**

PKISource, anahtarlar ya da sertifikalar gibi Genel Anahtar Altyapısı bilgilerinin kaynağını tanımlar.

Şu yerde görüntülenir:

• ".spec.pki" sayfa 182

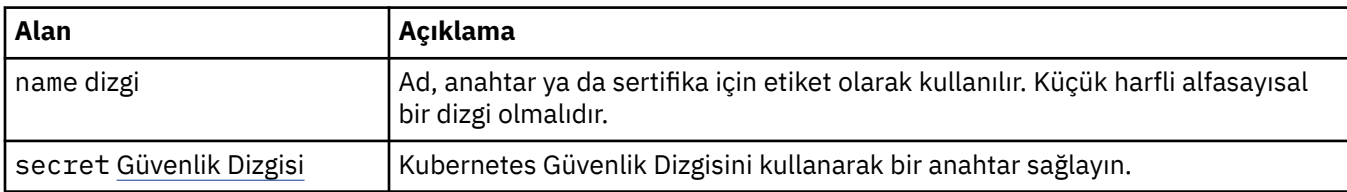

### **.spec.pki.trust.secret**

Kubernetes Güvenlik Dizgisini kullanarak bir anahtar sağlayın.

Şu yerde görüntülenir:

• [".spec.pki.trust" sayfa 182](#page-181-0)

<span id="page-182-0"></span>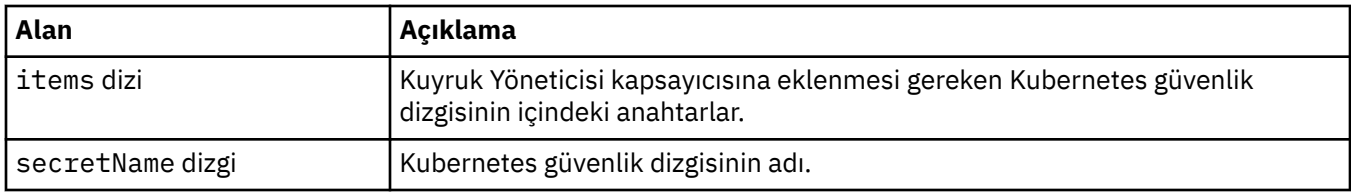

# **.spec.queueManager**

Kuyruk Yöneticisi taşıyıcısı ve temel Kuyruk Yöneticisi ayarları.

Şu yerde görüntülenir:

• [".belirtim" sayfa 179](#page-178-0)

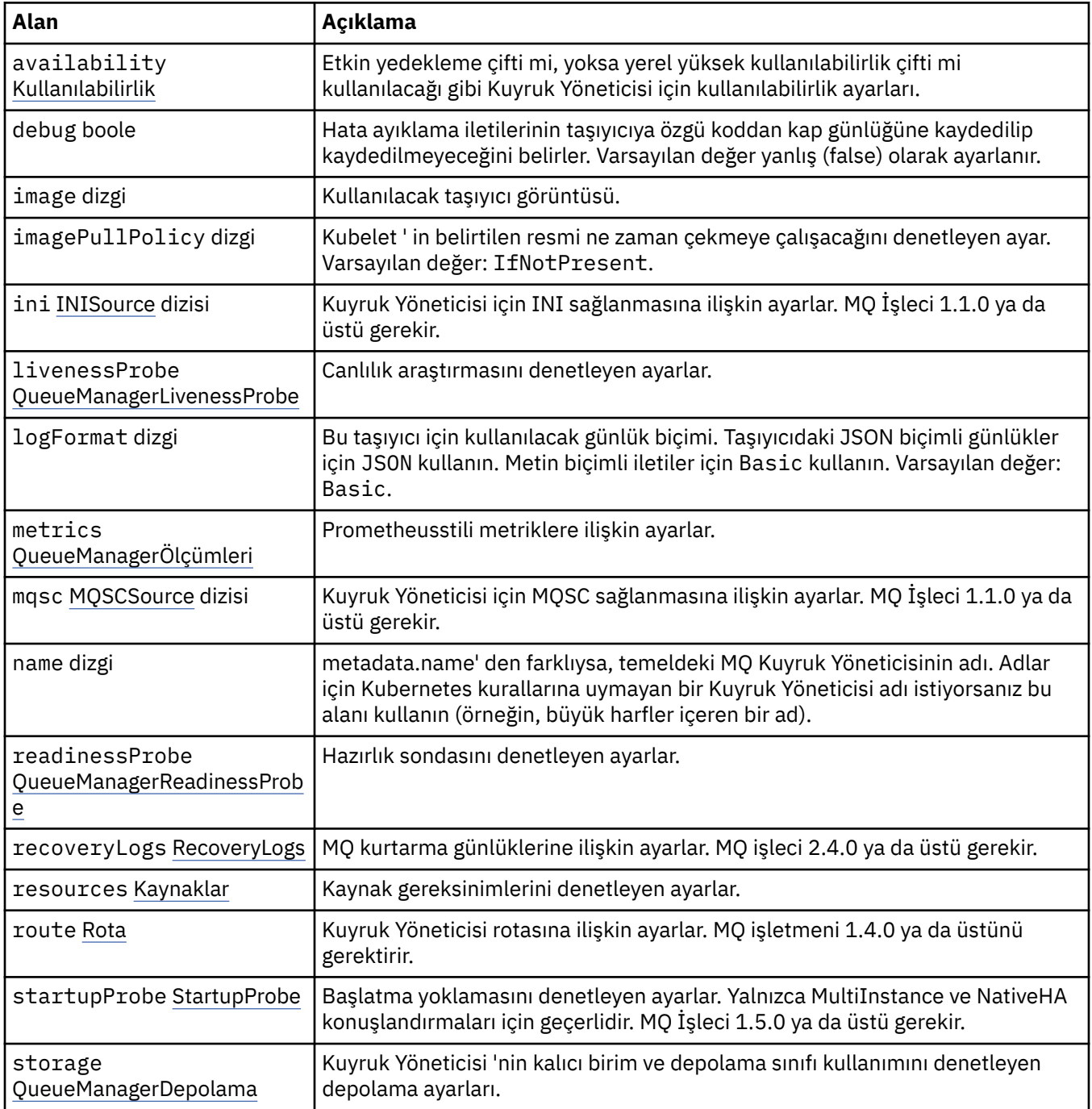

## <span id="page-183-0"></span>**.spec.queueManager.availability**

Etkin yedekleme çifti mi, yoksa yerel yüksek kullanılabilirlik çifti mi kullanılacağı gibi Kuyruk Yöneticisi için kullanılabilirlik ayarları.

Şu yerde görüntülenir:

• [".spec.queueManager" sayfa 183](#page-182-0)

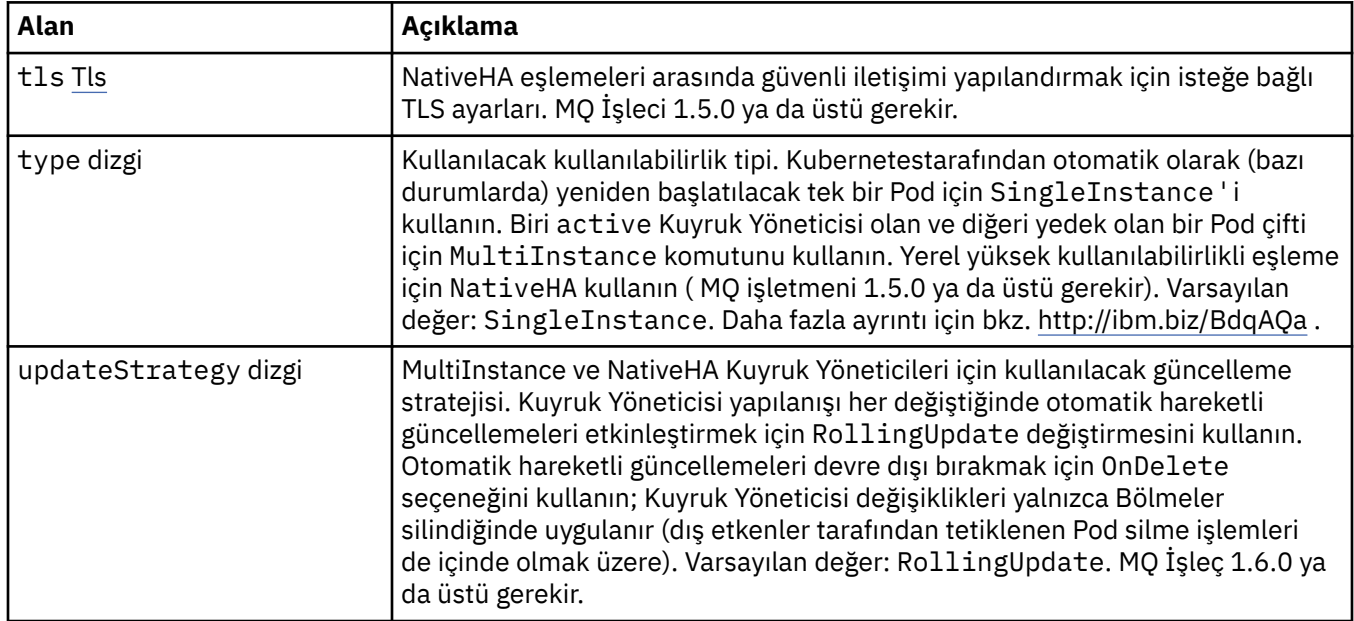

## **.spec.queueManager.availability.tls**

NativeHA eşlemeleri arasında güvenli iletişimi yapılandırmak için isteğe bağlı TLS ayarları. MQ İşleci 1.5.0 ya da üstü gerekir.

Şu yerde görüntülenir:

• ".spec.queueManager.availability" sayfa 184

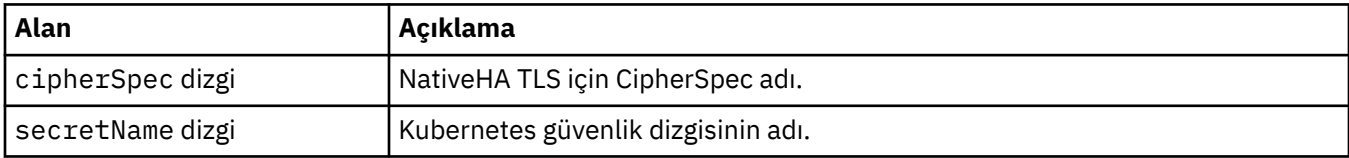

### **.spec.queueManager.ini**

INI yapılandırma dosyalarının kaynağı.

Şu yerde görüntülenir:

• [".spec.queueManager" sayfa 183](#page-182-0)

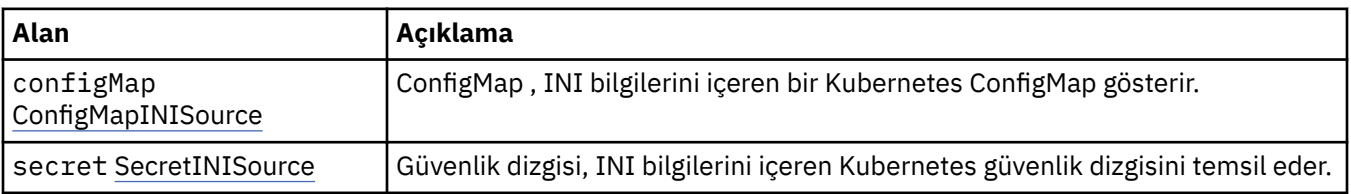

## **.spec.queueManager.ini.configMap**

ConfigMap , INI bilgilerini içeren bir Kubernetes ConfigMap gösterir.

Şu yerde görüntülenir:

• [".spec.queueManager.ini" sayfa 184](#page-183-0)

<span id="page-184-0"></span>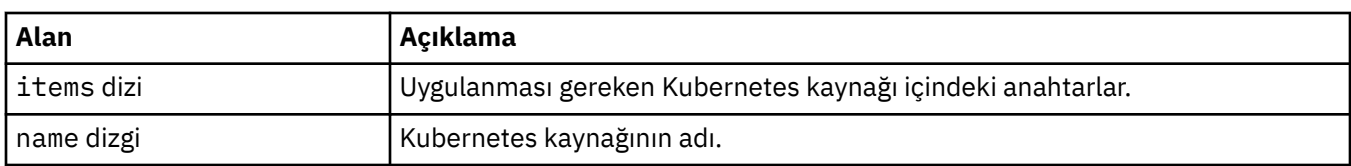

## **.spec.queueManager.ini.secret**

Güvenlik dizgisi, INI bilgilerini içeren Kubernetes güvenlik dizgisini temsil eder.

Şu yerde görüntülenir:

• [".spec.queueManager.ini" sayfa 184](#page-183-0)

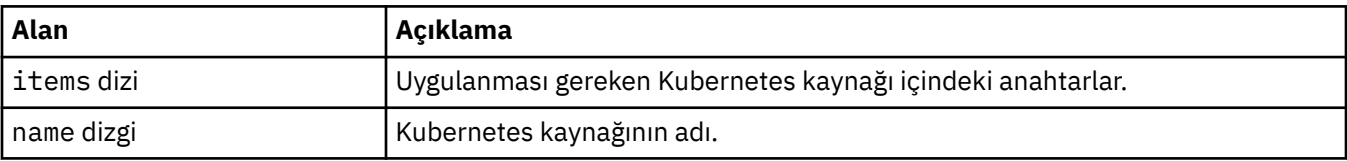

## **.spec.queueManager.livenessProbe**

Canlılık araştırmasını denetleyen ayarlar.

Şu yerde görüntülenir:

• [".spec.queueManager" sayfa 183](#page-182-0)

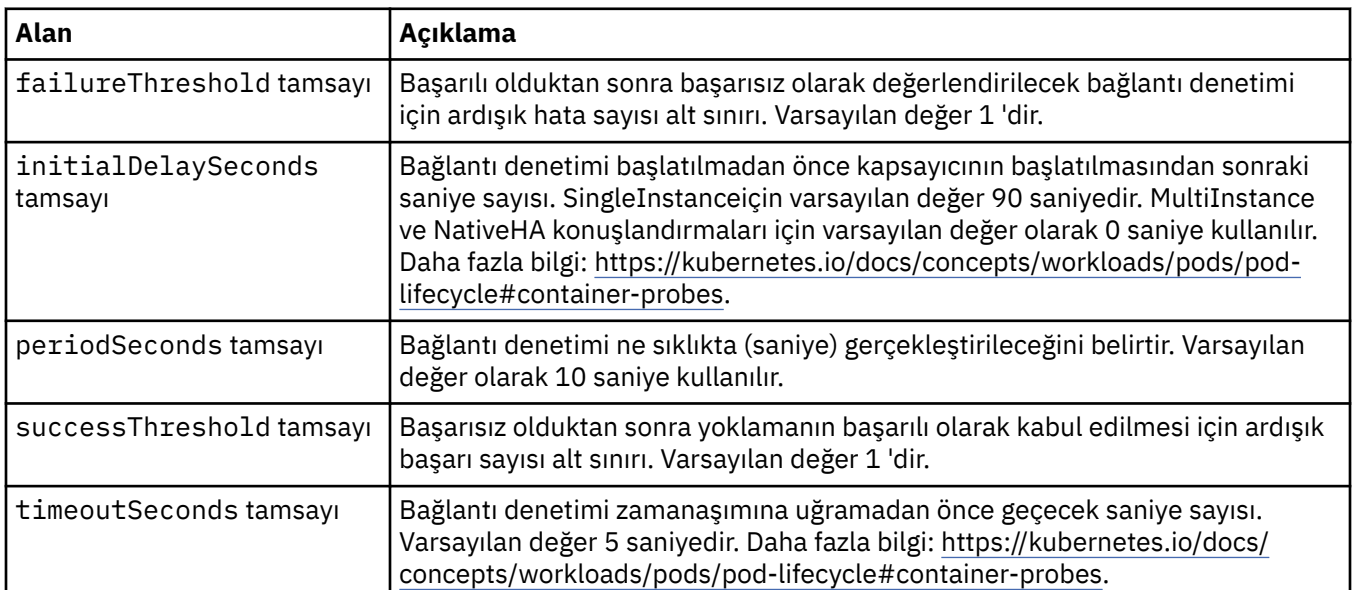

### **.spec.queueManager.metrics**

Prometheusstili metriklere ilişkin ayarlar.

Şu yerde görüntülenir:

• [".spec.queueManager" sayfa 183](#page-182-0)

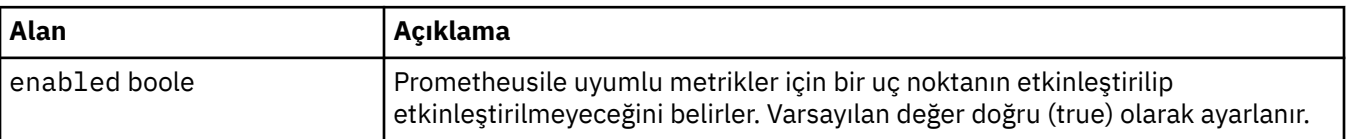

### <span id="page-185-0"></span>**.spec.queueManager.mqsc**

MQSC yapılanış dosyalarının kaynağı.

Şu yerde görüntülenir:

• [".spec.queueManager" sayfa 183](#page-182-0)

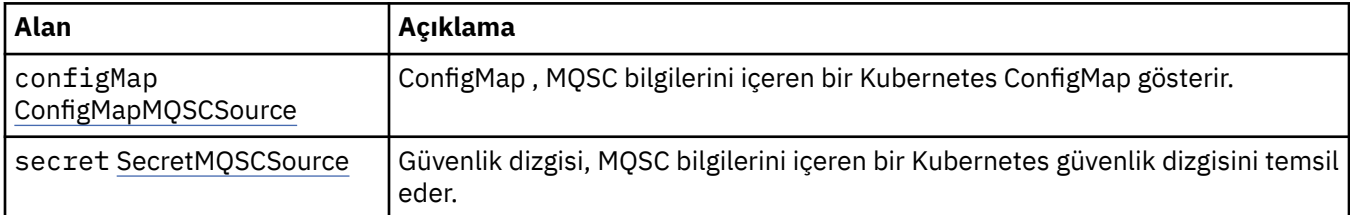

### **.spec.queueManager.mqsc.configMap**

ConfigMap , MQSC bilgilerini içeren bir Kubernetes ConfigMap gösterir.

Şu yerde görüntülenir:

• ".spec.queueManager.mqsc" sayfa 186

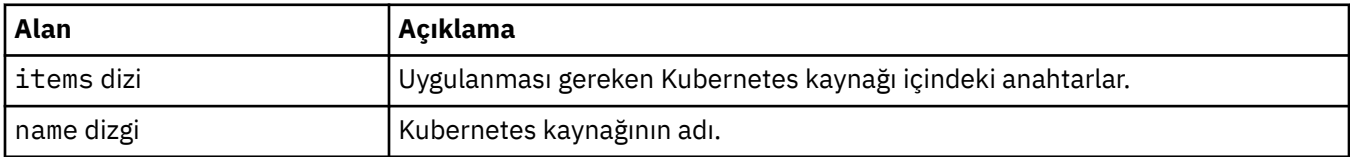

## **.spec.queueManager.mqsc.secret**

Güvenlik dizgisi, MQSC bilgilerini içeren bir Kubernetes güvenlik dizgisini temsil eder.

Şu yerde görüntülenir:

• ".spec.queueManager.mqsc" sayfa 186

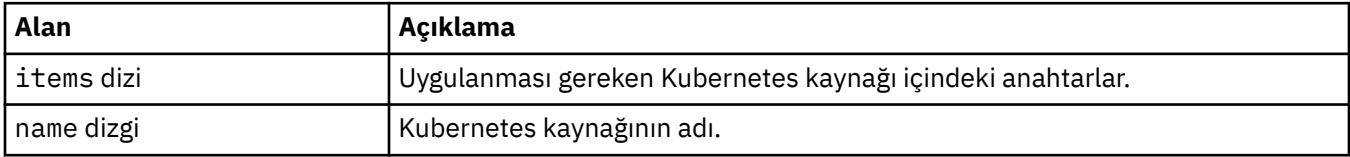

### **.spec.queueManager.readinessProbe**

Hazırlık sondasını denetleyen ayarlar.

Şu yerde görüntülenir:

• [".spec.queueManager" sayfa 183](#page-182-0)

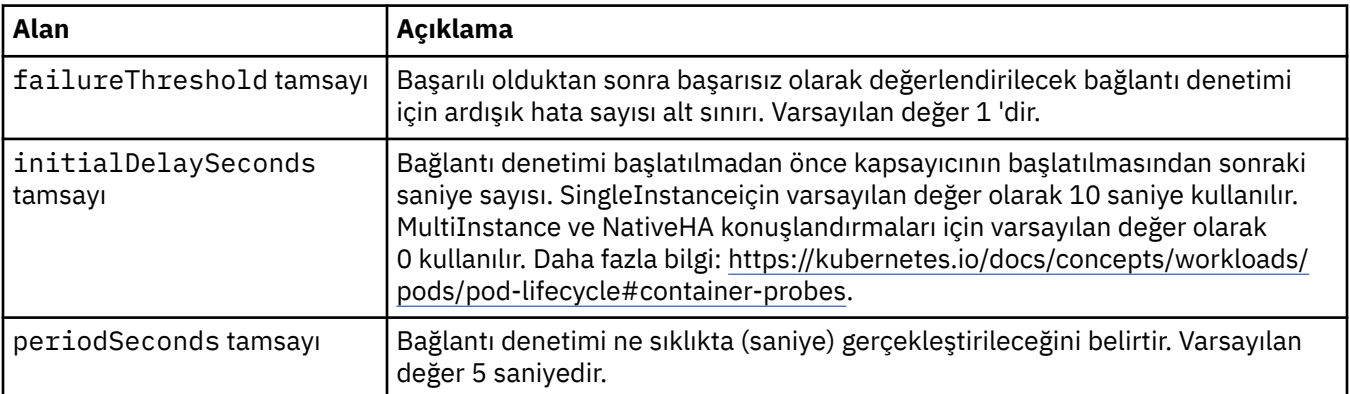

<span id="page-186-0"></span>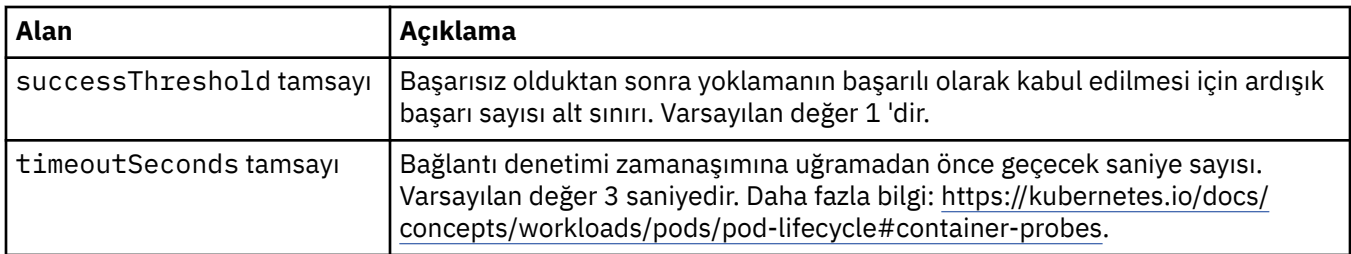

### **.spec.queueManager.recoveryLogs**

MQ kurtarma günlüklerine ilişkin ayarlar. MQ işleci 2.4.0 ya da üstü gerekir.

Şu yerde görüntülenir:

• [".spec.queueManager" sayfa 183](#page-182-0)

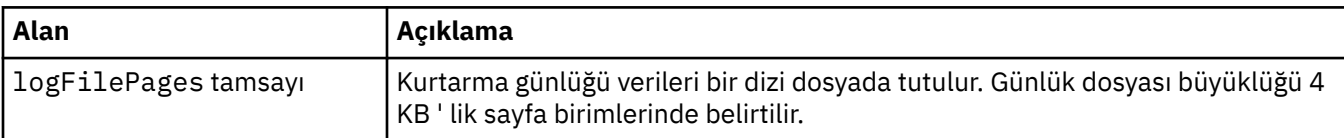

### **.spec.queueManager.resources**

Kaynak gereksinimlerini denetleyen ayarlar.

Şu yerde görüntülenir:

• [".spec.queueManager" sayfa 183](#page-182-0)

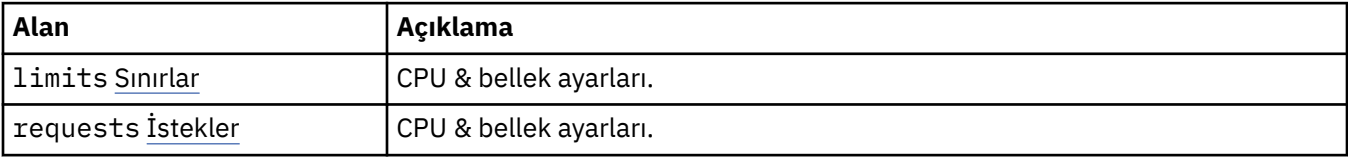

## **.spec.queueManager.resources.limits**

CPU & bellek ayarları.

Şu yerde görüntülenir:

• ".spec.queueManager.resources" sayfa 187

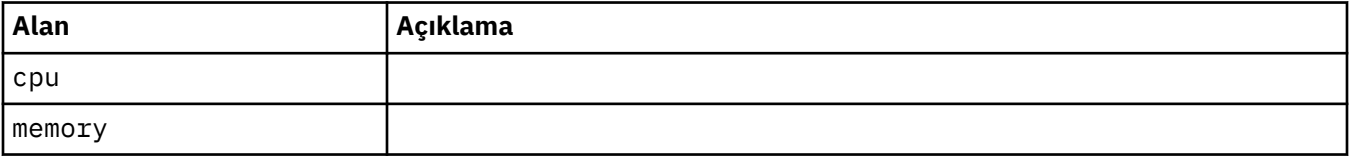

### **.spec.queueManager.resources.requests**

CPU & bellek ayarları.

Şu yerde görüntülenir:

• ".spec.queueManager.resources" sayfa 187

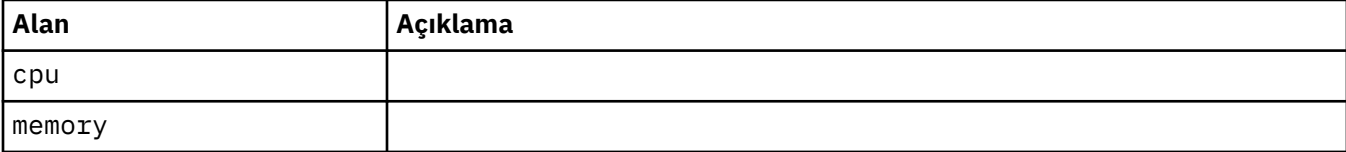

### <span id="page-187-0"></span>**.spec.queueManager.route**

Kuyruk Yöneticisi rotasına ilişkin ayarlar. MQ işletmeni 1.4.0 ya da üstünü gerektirir.

Şu yerde görüntülenir:

• [".spec.queueManager" sayfa 183](#page-182-0)

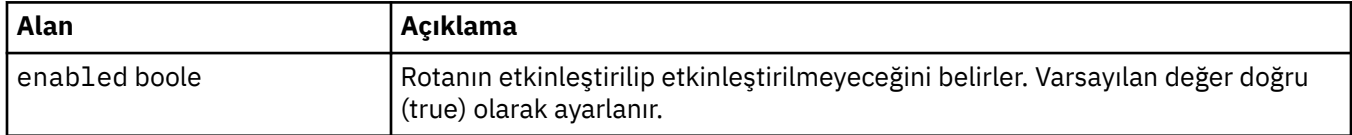

### **.spec.queueManager.startupProbe**

Başlatma yoklamasını denetleyen ayarlar. Yalnızca MultiInstance ve NativeHA konuşlandırmaları için geçerlidir. MQ İşleci 1.5.0 ya da üstü gerekir.

Şu yerde görüntülenir:

• [".spec.queueManager" sayfa 183](#page-182-0)

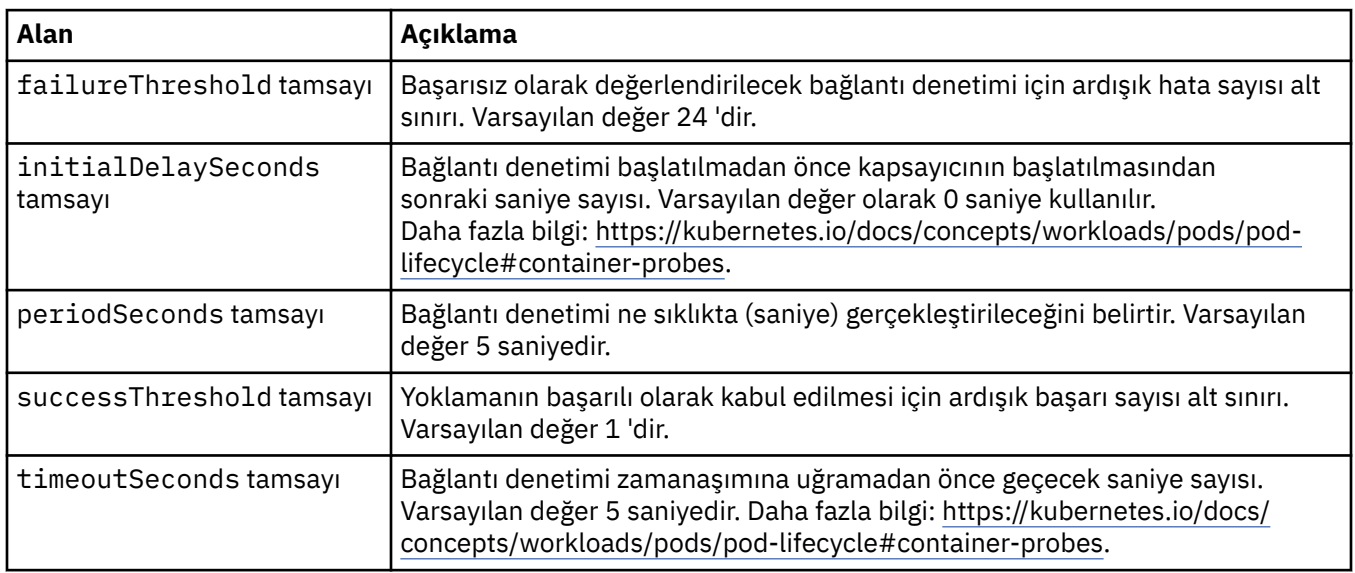

### **.spec.queueManager.storage**

Kuyruk Yöneticisi 'nin kalıcı birim ve depolama sınıfı kullanımını denetleyen depolama ayarları.

Şu yerde görüntülenir:

• [".spec.queueManager" sayfa 183](#page-182-0)

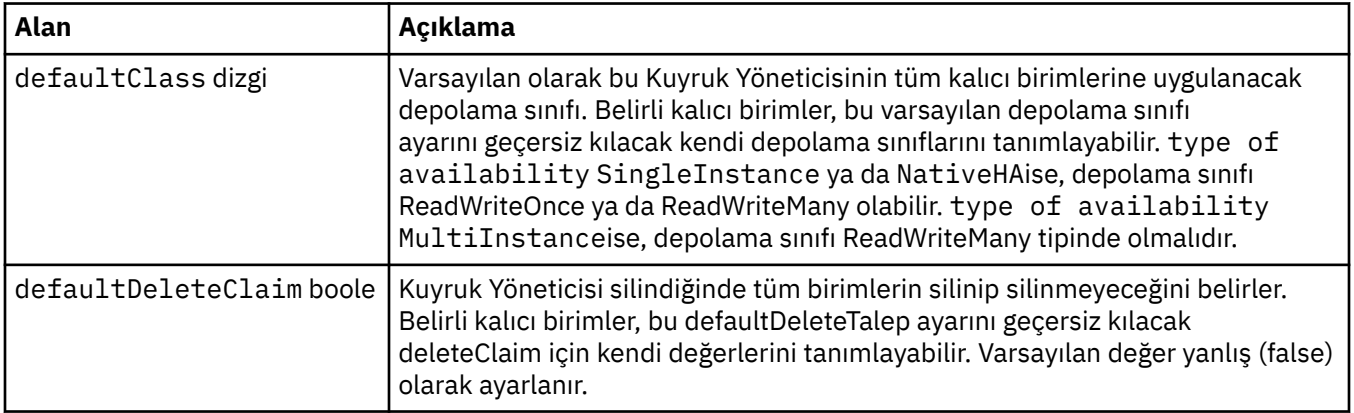

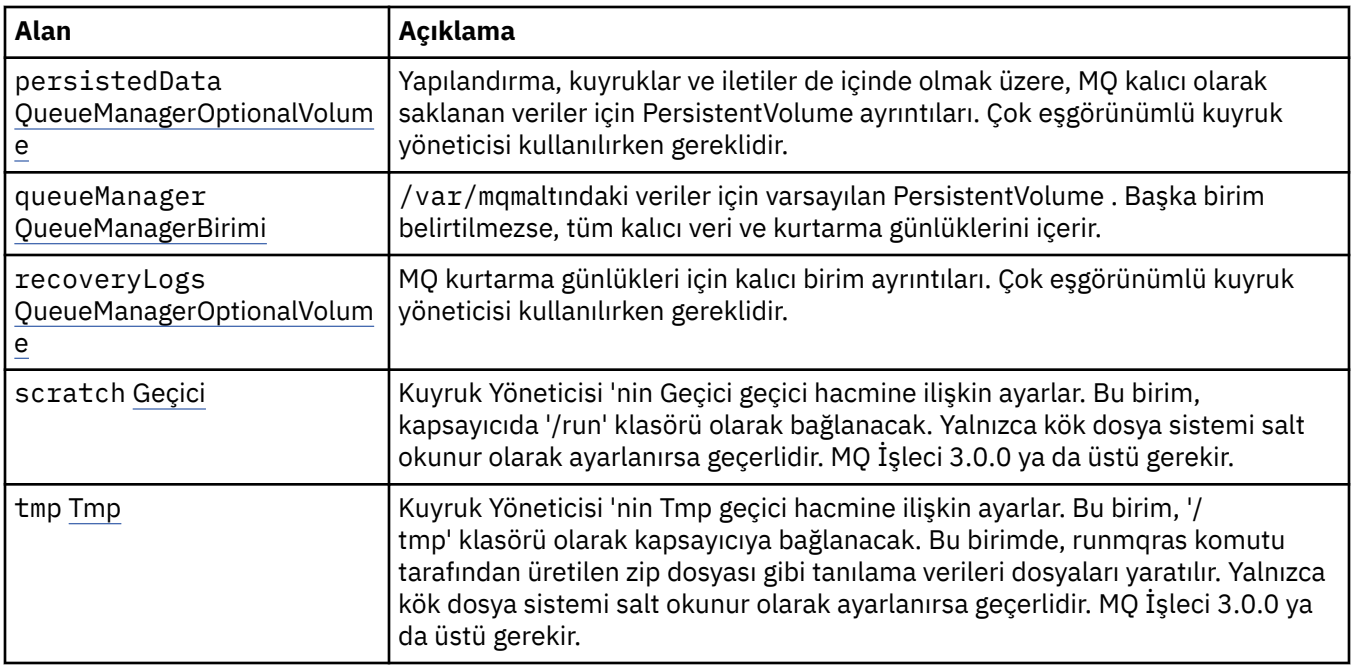

## **.spec.queueManager.storage.persistedData**

Yapılandırma, kuyruklar ve iletiler de içinde olmak üzere, MQ kalıcı olarak saklanan veriler için PersistentVolume ayrıntıları. Çok eşgörünümlü kuyruk yöneticisi kullanılırken gereklidir.

Şu yerde görüntülenir:

• [".spec.queueManager.storage" sayfa 188](#page-187-0)

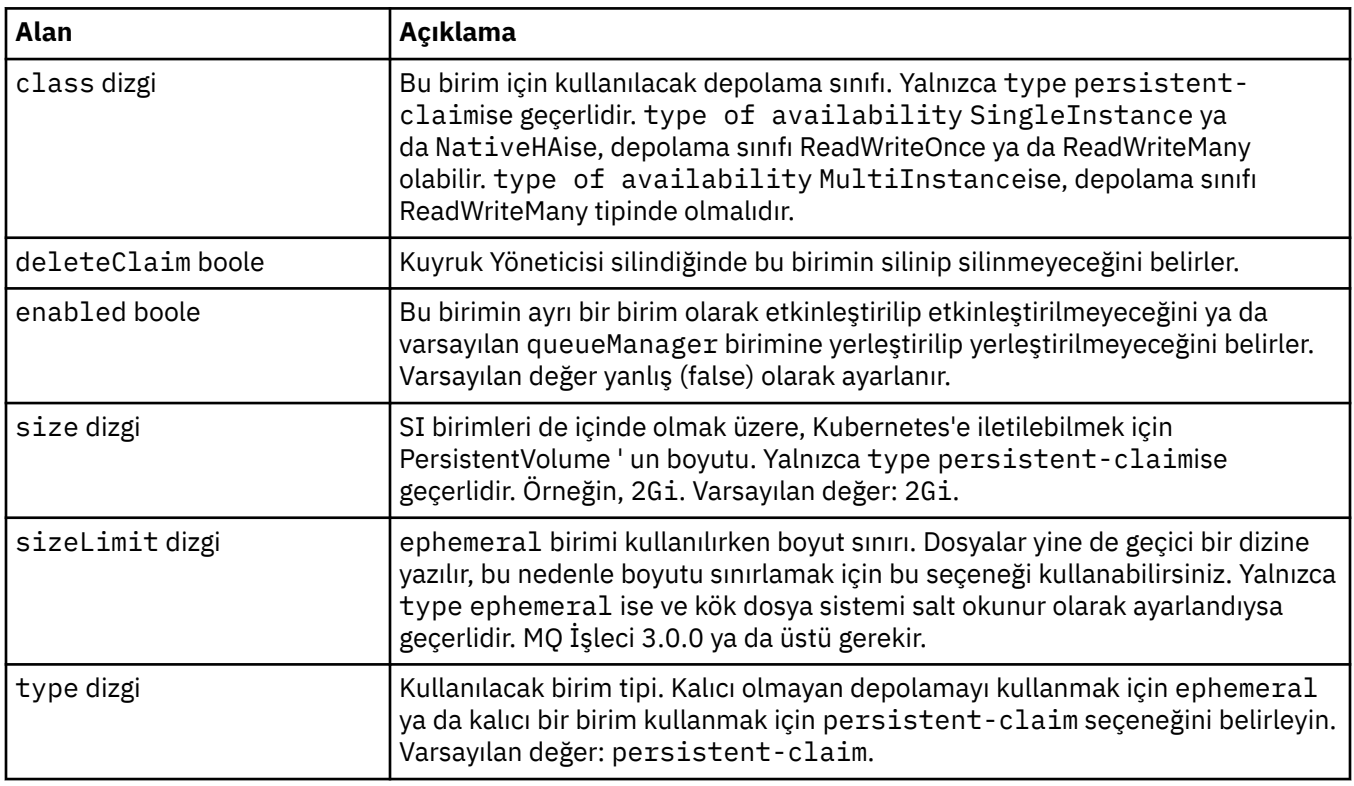

## **.spec.queueManager.storage.queueManager**

/var/mqmaltındaki veriler için varsayılan PersistentVolume . Başka birim belirtilmezse, tüm kalıcı veri ve kurtarma günlüklerini içerir.

<span id="page-189-0"></span>Şu yerde görüntülenir:

• [".spec.queueManager.storage" sayfa 188](#page-187-0)

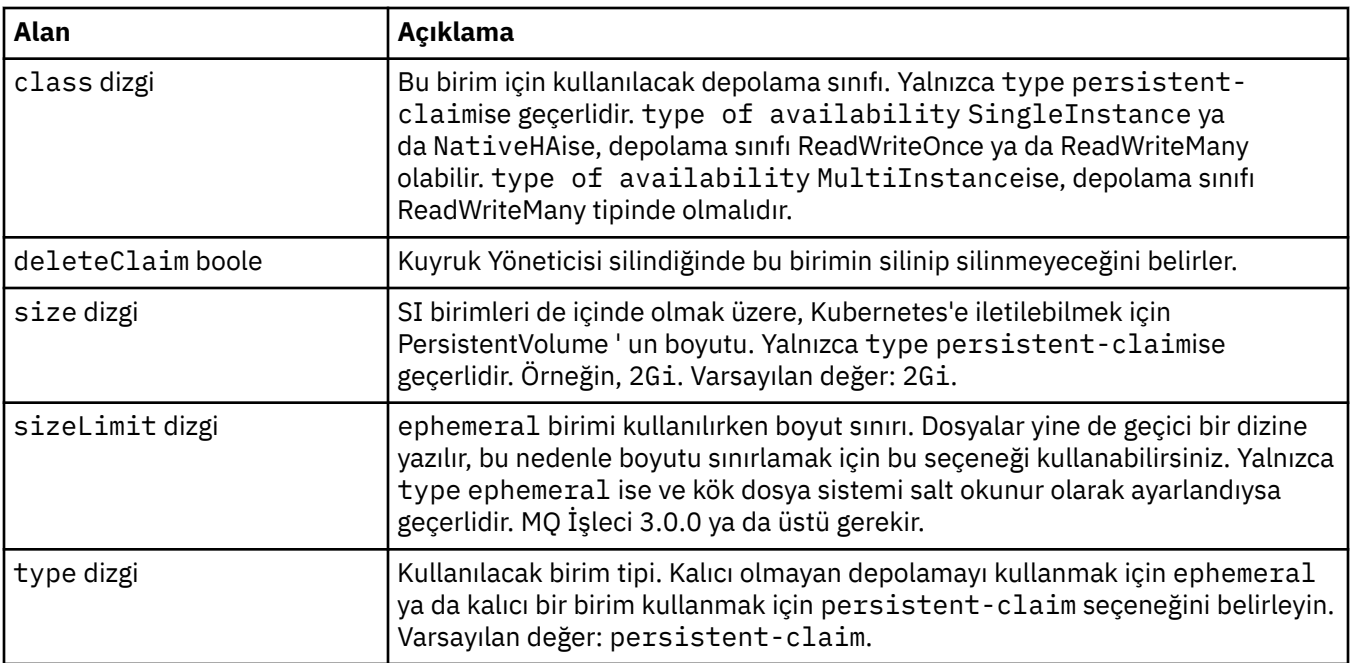

## **.spec.queueManager.storage.recoveryLogs**

MQ kurtarma günlükleri için kalıcı birim ayrıntıları. Çok eşgörünümlü kuyruk yöneticisi kullanılırken gereklidir.

Şu yerde görüntülenir:

• [".spec.queueManager.storage" sayfa 188](#page-187-0)

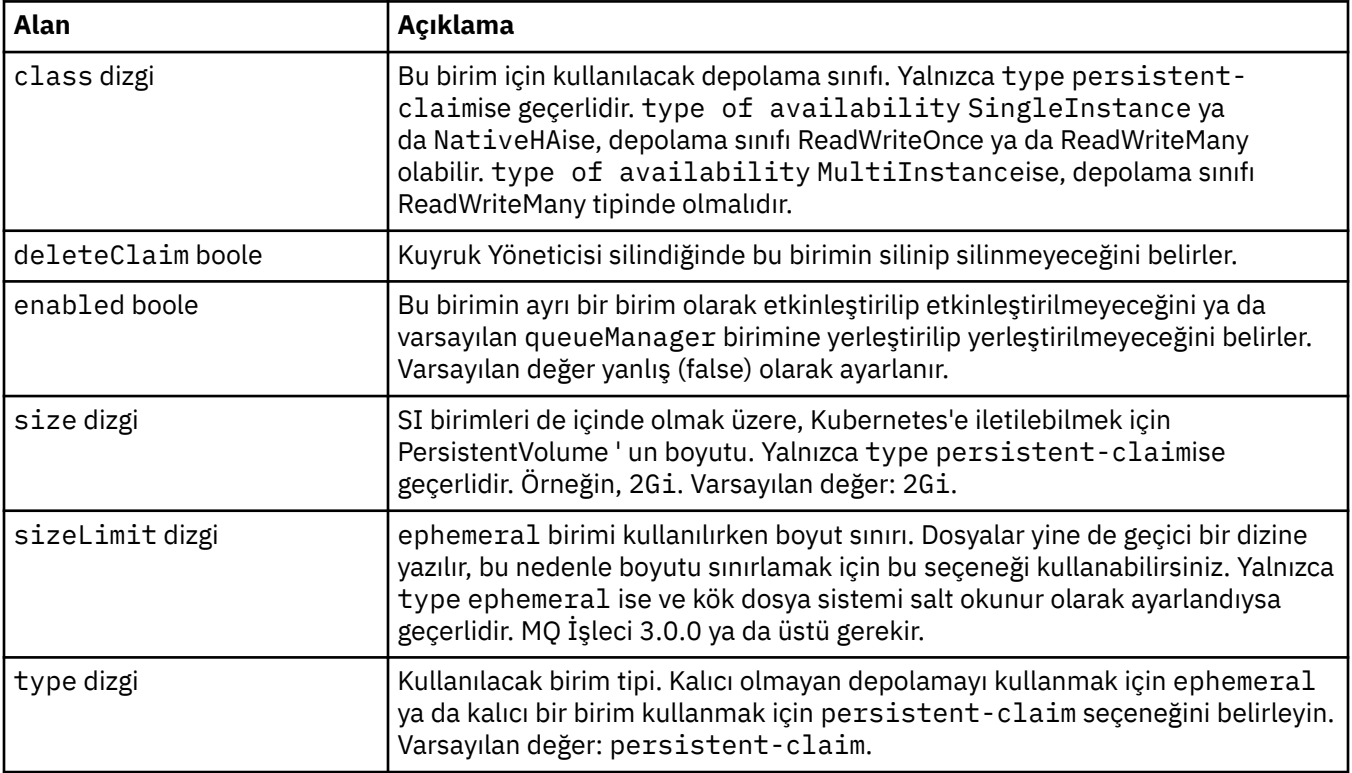

### <span id="page-190-0"></span>**.spec.queueManager.storage.scratch**

Kuyruk Yöneticisi 'nin Geçici geçici hacmine ilişkin ayarlar. Bu birim, kapsayıcıda '/run' klasörü olarak bağlanacak. Yalnızca kök dosya sistemi salt okunur olarak ayarlanırsa geçerlidir. MQ İşleci 3.0.0 ya da üstü gerekir.

Şu yerde görüntülenir:

• [".spec.queueManager.storage" sayfa 188](#page-187-0)

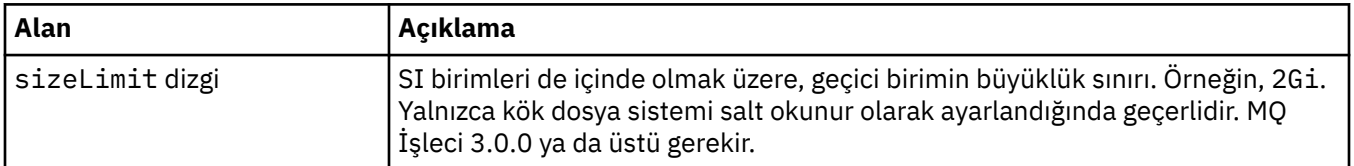

### **.spec.queueManager.storage.tmp**

Kuyruk Yöneticisi 'nin Tmp geçici hacmine ilişkin ayarlar. Bu birim, '/tmp' klasörü olarak kapsayıcıya bağlanacak. Bu birimde, runmqras komutu tarafından üretilen zip dosyası gibi tanılama verileri dosyaları yaratılır. Yalnızca kök dosya sistemi salt okunur olarak ayarlanırsa geçerlidir. MQ İşleci 3.0.0 ya da üstü gerekir.

Şu yerde görüntülenir:

• [".spec.queueManager.storage" sayfa 188](#page-187-0)

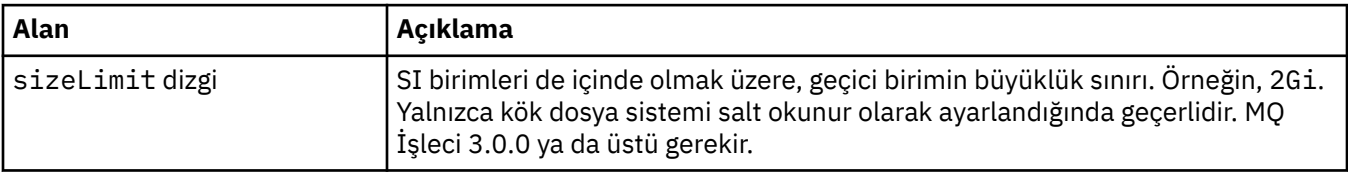

### **.spec.securityContext**

Kuyruk Yöneticisi Pod 'un securityContext' ine eklenecek güvenlik ayarları.

Şu yerde görüntülenir:

• [".belirtim" sayfa 179](#page-178-0)

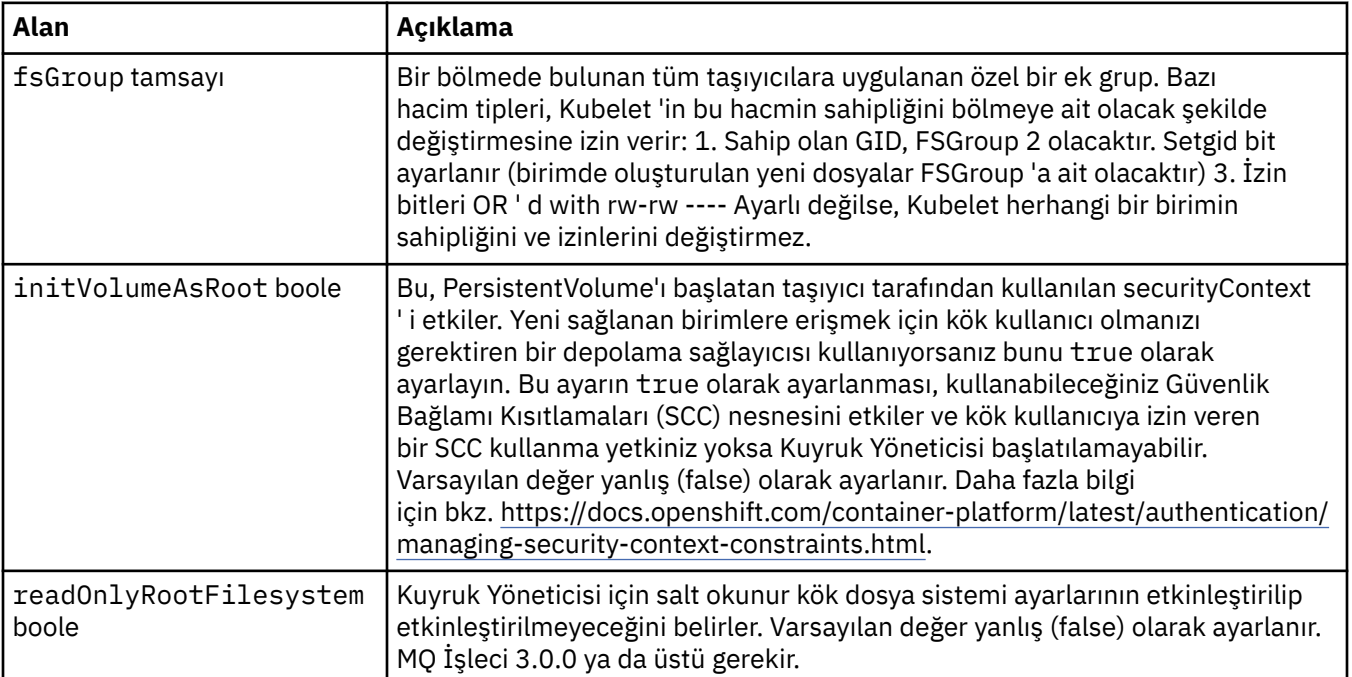

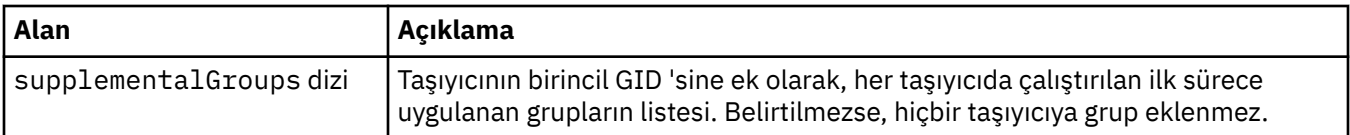

### **.spec.telemetry**

Open Telemetry yapılandırmasına ilişkin ayarlar. MQ İşleç 2.2.0 ya da üstü gereklidir.

Şu yerde görüntülenir:

• [".belirtim" sayfa 179](#page-178-0)

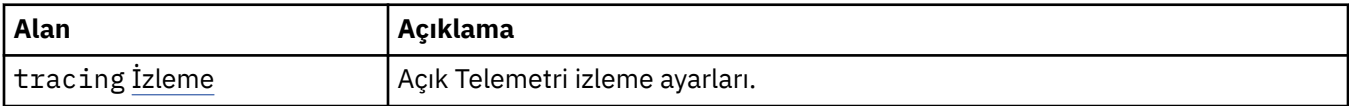

### **.spec.telemetry.tracing**

Açık Telemetri izleme ayarları.

Şu yerde görüntülenir:

• ".spec.telemetry" sayfa 192

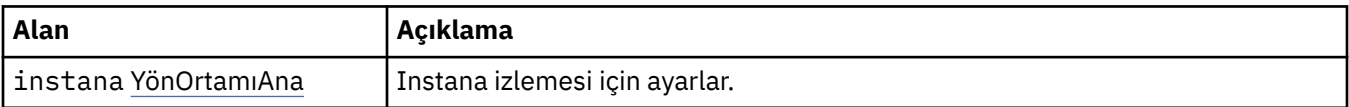

### **.spec.telemetry.tracing.instana**

Instana izlemesi için ayarlar.

Şu yerde görüntülenir:

• ".spec.telemetry.tracing" sayfa 192

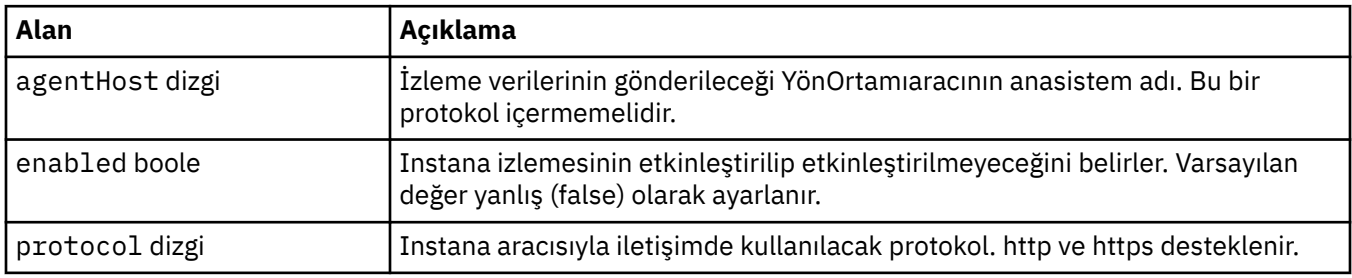

### **.spec.template**

Kubernetes kaynakları için gelişmiş şablon oluşturma. Bu şablon, kullanıcıların IBM MQ ' nun StatefulSet, Pods ve Services gibi temel Kubernetes kaynaklarını nasıl oluşturduğunu geçersiz kılmalarını sağlar. Bu yalnızca gelişmiş kullanıcılar içindir; yanlış kullanılırsa, MQ ' nun olağan çalışmasını engelleyebilir. QueueManager kaynağının herhangi bir yerinde belirtilen değerler, şablondaki ayarlar tarafından geçersiz kılınır.

Şu yerde görüntülenir:

• [".belirtim" sayfa 179](#page-178-0)

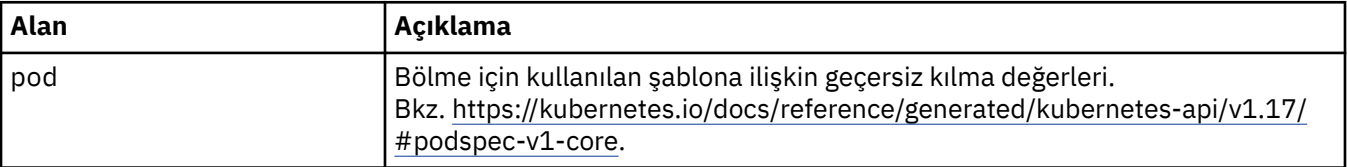

## <span id="page-192-0"></span>**.spec.tracing**

Cloud Pak for Integration Operations Dashboard ile izleme bütünleştirmesi için ayarlar.

Şu yerde görüntülenir:

• [".belirtim" sayfa 179](#page-178-0)

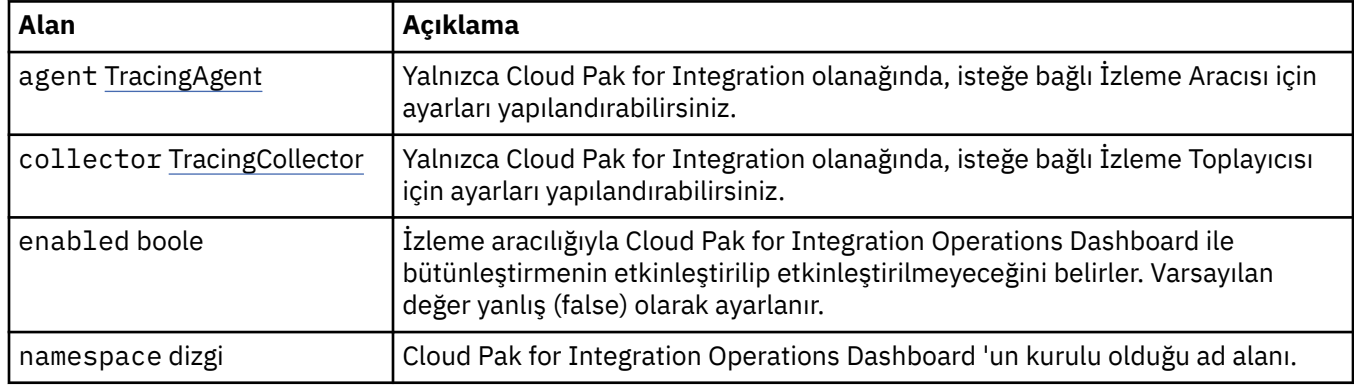

## **.spec.tracing.agent**

Yalnızca Cloud Pak for Integration olanağında, isteğe bağlı İzleme Aracısı için ayarları yapılandırabilirsiniz.

Şu yerde görüntülenir:

• ".spec.tracing" sayfa 193

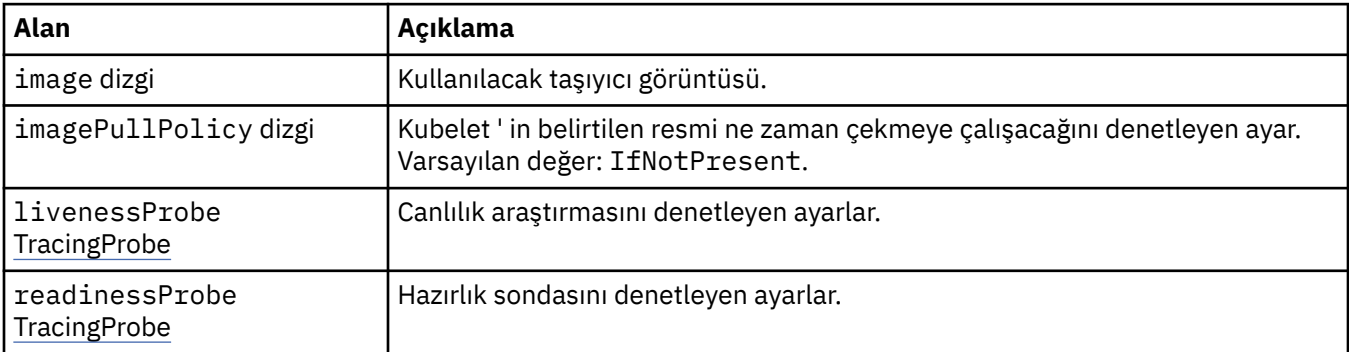

## **.spec.tracing.agent.livenessProbe**

Canlılık araştırmasını denetleyen ayarlar.

Şu yerde görüntülenir:

• ".spec.tracing.agent" sayfa 193

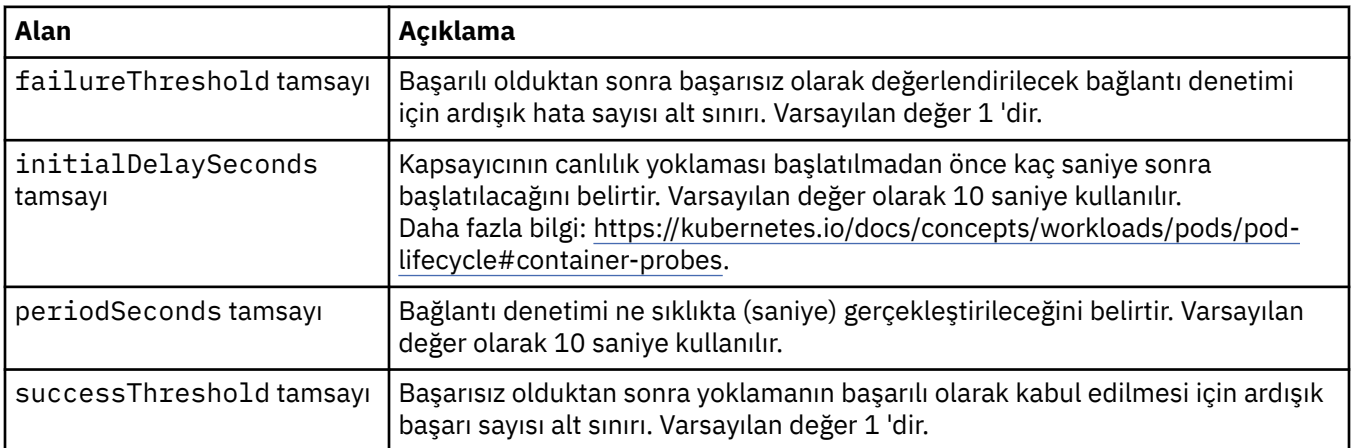

<span id="page-193-0"></span>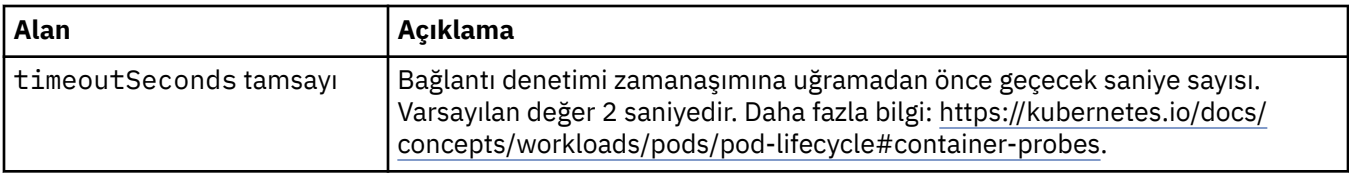

## **.spec.tracing.agent.readinessProbe**

Hazırlık sondasını denetleyen ayarlar.

Şu yerde görüntülenir:

• [".spec.tracing.agent" sayfa 193](#page-192-0)

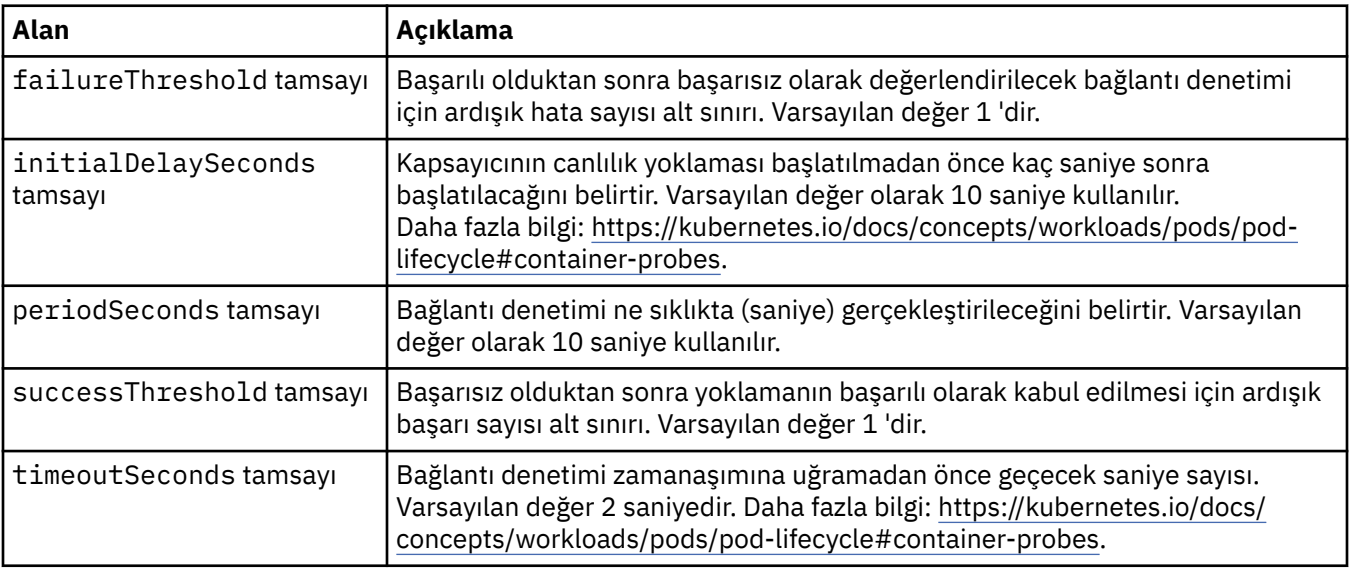

## **.spec.tracing.collector**

Yalnızca Cloud Pak for Integration olanağında, isteğe bağlı İzleme Toplayıcısı için ayarları yapılandırabilirsiniz.

Şu yerde görüntülenir:

• [".spec.tracing" sayfa 193](#page-192-0)

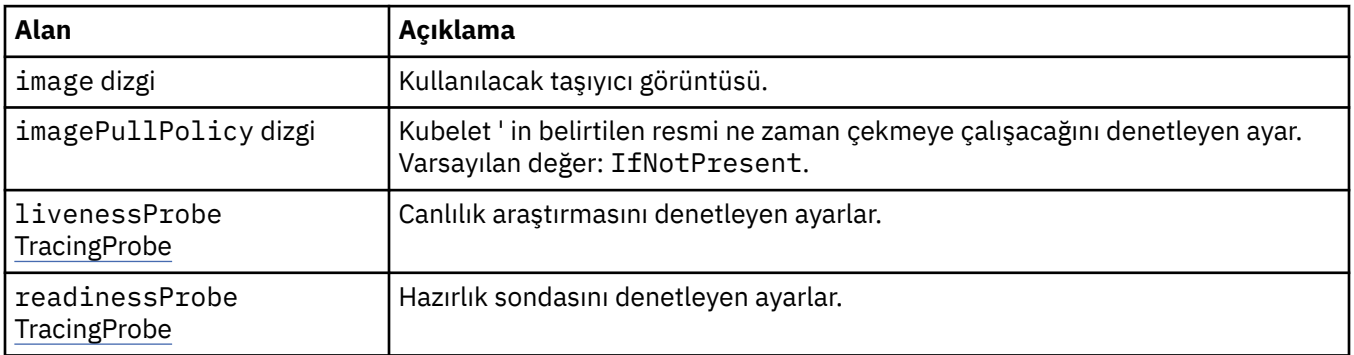

## **.spec.tracing.collector.livenessProbe**

Canlılık araştırmasını denetleyen ayarlar.

Şu yerde görüntülenir:

• ".spec.tracing.collector" sayfa 194

<span id="page-194-0"></span>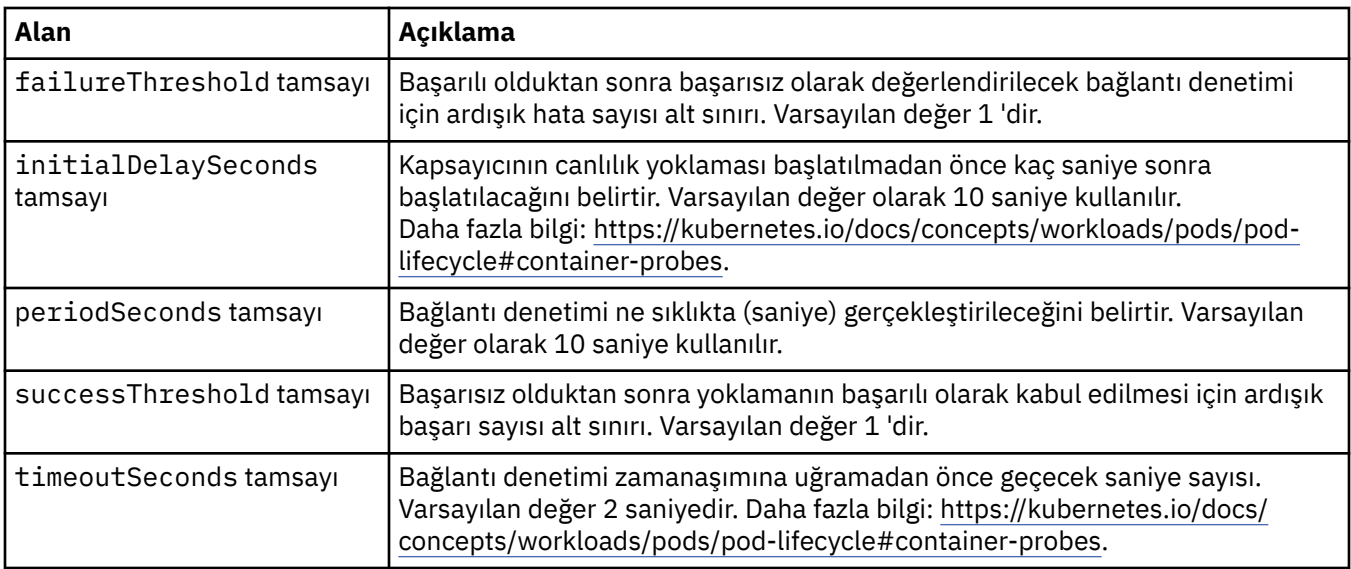

## **.spec.tracing.collector.readinessProbe**

Hazırlık sondasını denetleyen ayarlar.

Şu yerde görüntülenir:

• [".spec.tracing.collector" sayfa 194](#page-193-0)

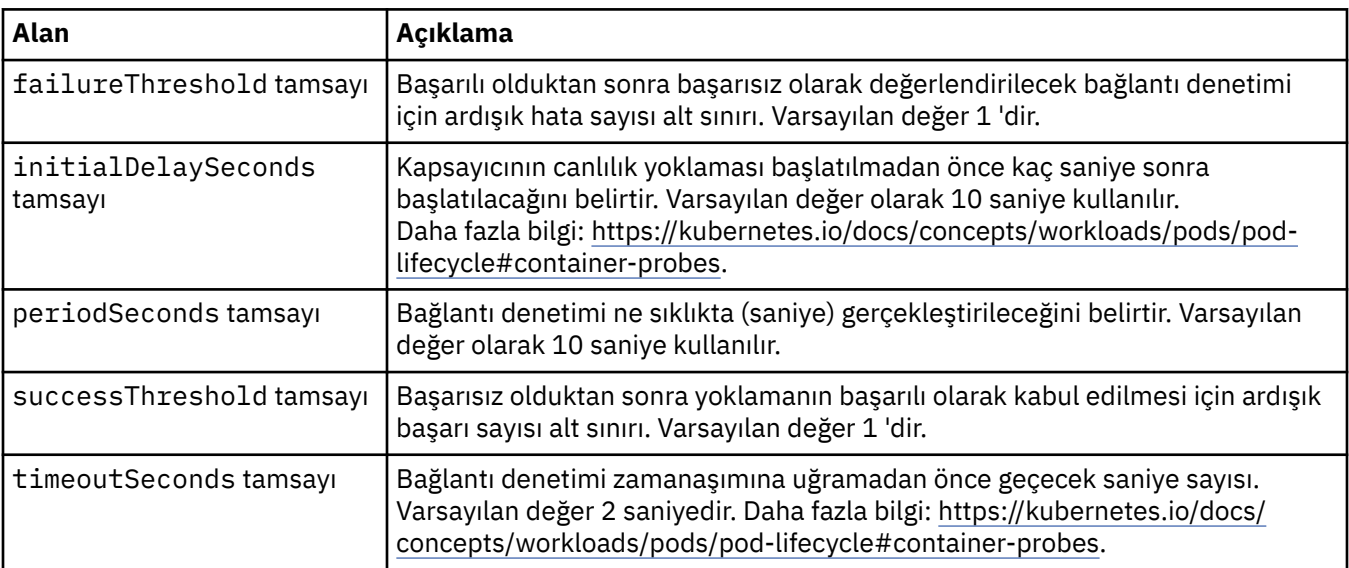

## **.spec.web**

MQ web sunucusuna ilişkin ayarlar.

Şu yerde görüntülenir:

• [".belirtim" sayfa 179](#page-178-0)

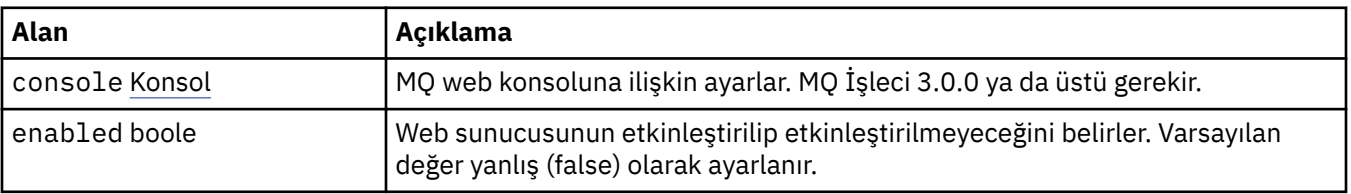

<span id="page-195-0"></span>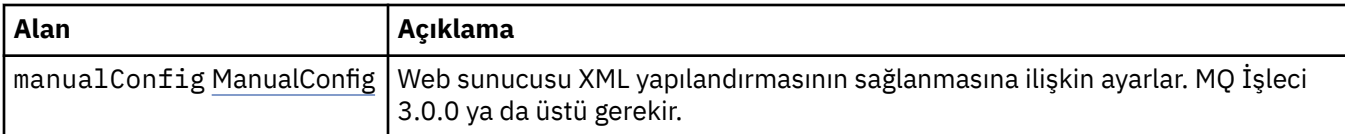

### **.spec.web.console**

MQ web konsoluna ilişkin ayarlar. MQ İşleci 3.0.0 ya da üstü gerekir.

Şu yerde görüntülenir:

• [".spec.web" sayfa 195](#page-194-0)

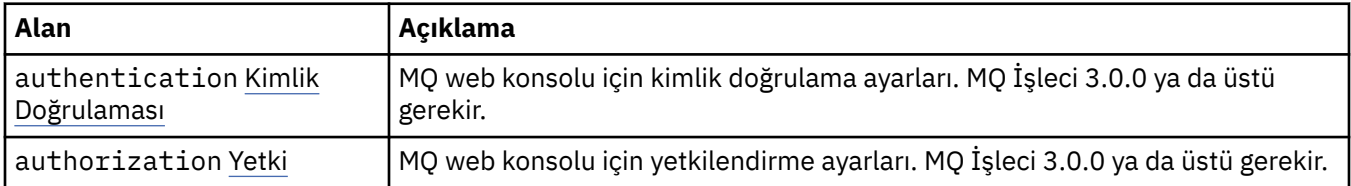

## **.spec.web.console.authentication**

MQ web konsolu için kimlik doğrulama ayarları. MQ İşleci 3.0.0 ya da üstü gerekir.

Şu yerde görüntülenir:

• ".spec.web.console" sayfa 196

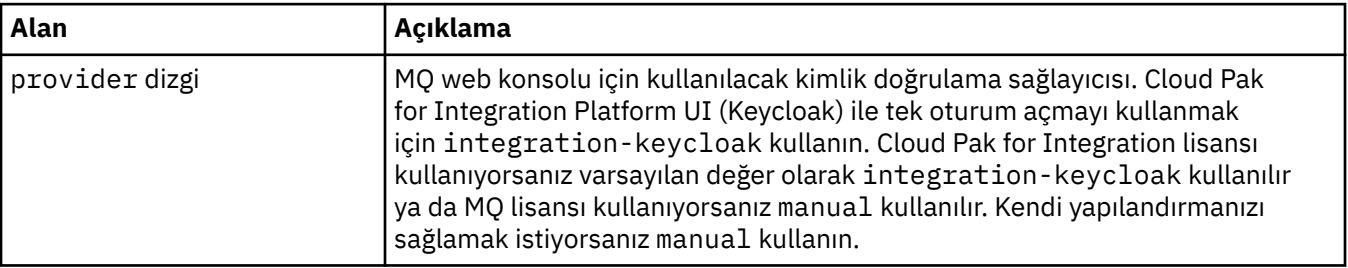

### **.spec.web.console.authorization**

MQ web konsolu için yetkilendirme ayarları. MQ İşleci 3.0.0 ya da üstü gerekir.

Şu yerde görüntülenir:

• ".spec.web.console" sayfa 196

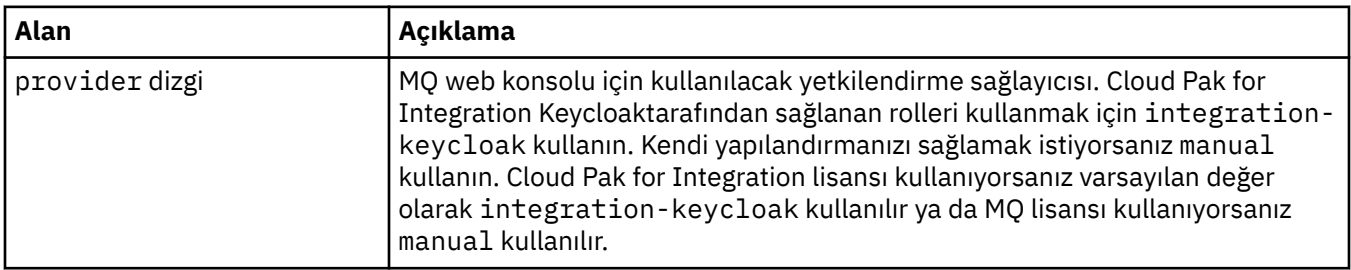

### **.spec.web.manualConfig**

Web sunucusu XML yapılandırmasının sağlanmasına ilişkin ayarlar. MQ İşleci 3.0.0 ya da üstü gerekir.

Şu yerde görüntülenir:

• [".spec.web" sayfa 195](#page-194-0)

<span id="page-196-0"></span>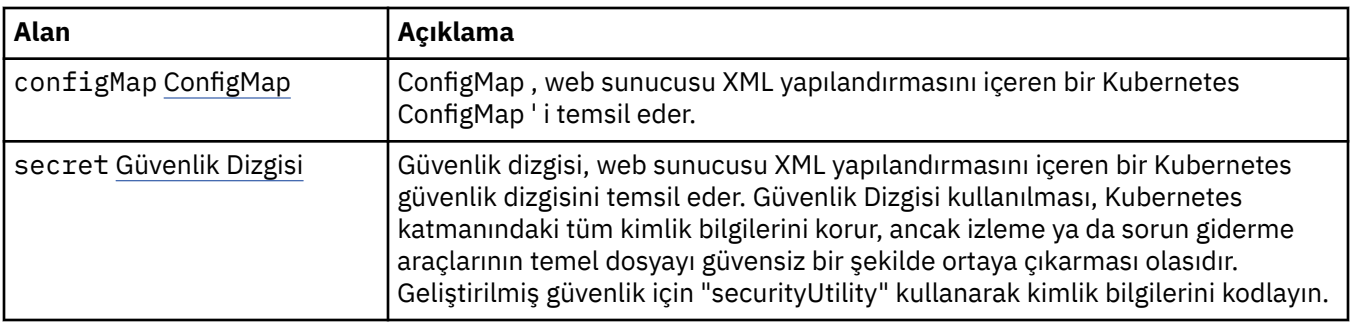

## **.spec.web.manualConfig.configMap**

ConfigMap , web sunucusu XML yapılandırmasını içeren bir Kubernetes ConfigMap ' i temsil eder.

Şu yerde görüntülenir:

• [".spec.web.manualConfig" sayfa 196](#page-195-0)

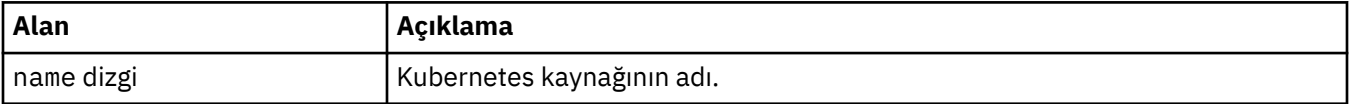

### **.spec.web.manualConfig.secret**

Güvenlik dizgisi, web sunucusu XML yapılandırmasını içeren bir Kubernetes güvenlik dizgisini temsil eder. Güvenlik Dizgisi kullanılması, Kubernetes katmanındaki tüm kimlik bilgilerini korur, ancak izleme ya da sorun giderme araçlarının temel dosyayı güvensiz bir şekilde ortaya çıkarması olasıdır. Geliştirilmiş güvenlik için "securityUtility" kullanarak kimlik bilgilerini kodlayın.

Şu yerde görüntülenir:

• [".spec.web.manualConfig" sayfa 196](#page-195-0)

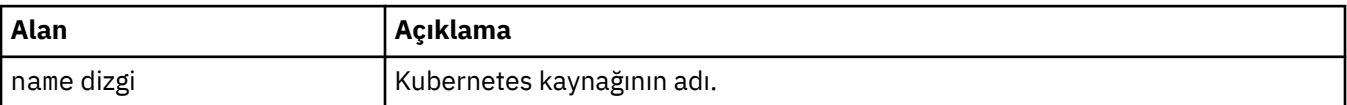

### **.durum**

QueueManager' ın gözlenen durumu.

Şu yerde görüntülenir:

• ["QueueManager" sayfa 179](#page-178-0)

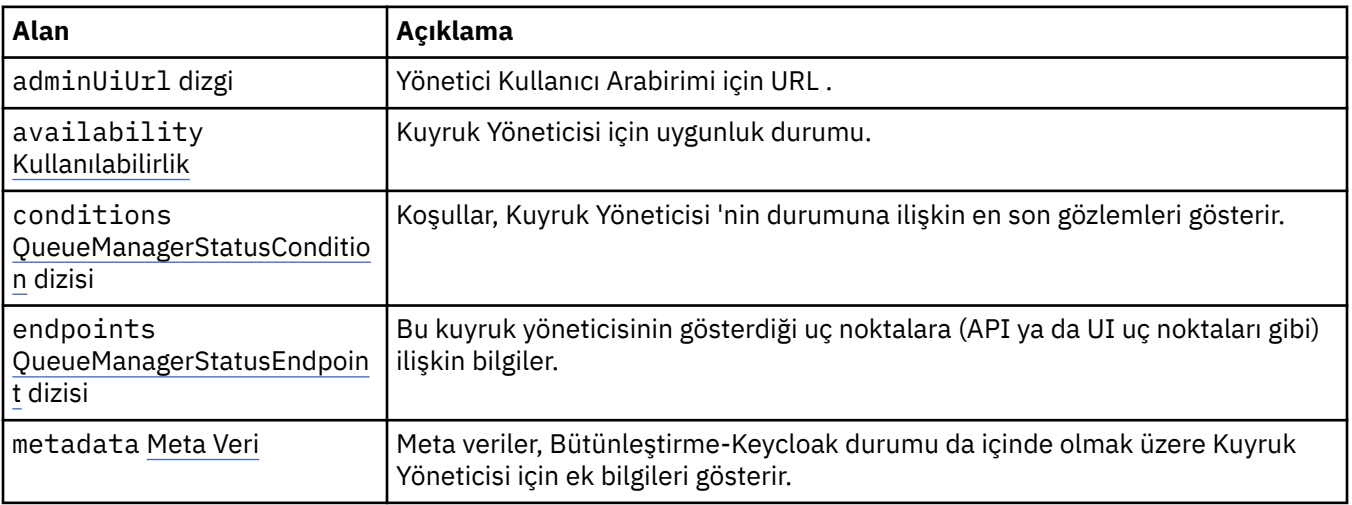

<span id="page-197-0"></span>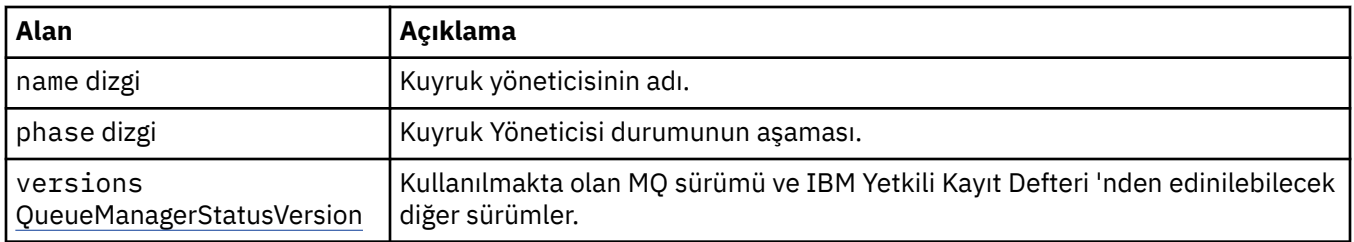

## **.status.availability**

Kuyruk Yöneticisi için uygunluk durumu.

Şu yerde görüntülenir:

• [".durum" sayfa 197](#page-196-0)

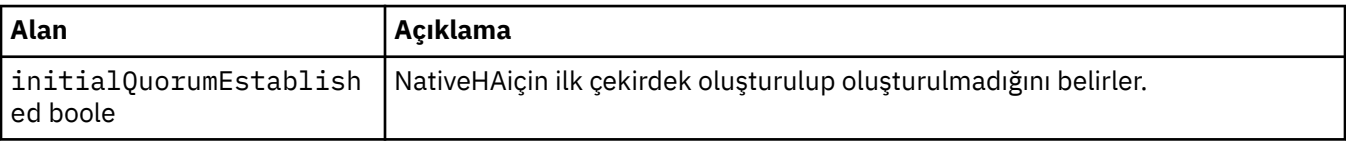

### **.status.conditions**

QueueManagerStatusCondition , Kuyruk Yöneticisi 'nin koşullarını tanımlar.

Şu yerde görüntülenir:

• [".durum" sayfa 197](#page-196-0)

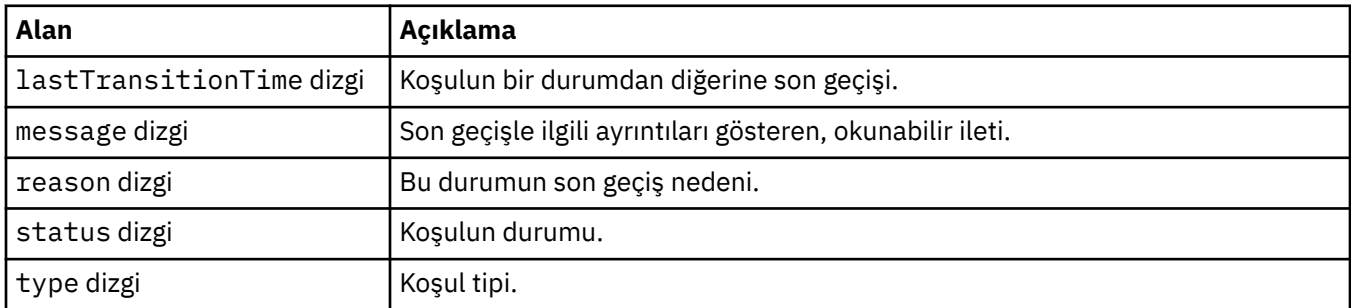

## **.status.endpoints**

QueueManagerStatusEndpoint , QueueManageriçin uç noktaları tanımlar.

Şu yerde görüntülenir:

• [".durum" sayfa 197](#page-196-0)

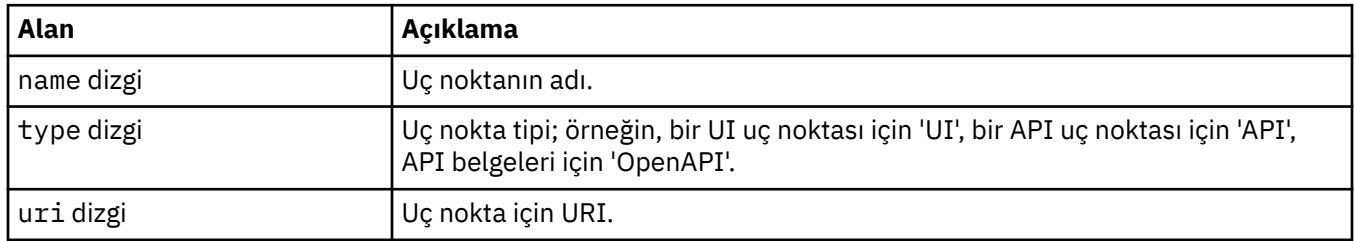

## **.status.metadata**

Meta veriler, Bütünleştirme-Keycloak durumu da içinde olmak üzere Kuyruk Yöneticisi için ek bilgileri gösterir.

Şu yerde görüntülenir:

• [".durum" sayfa 197](#page-196-0)

<span id="page-198-0"></span>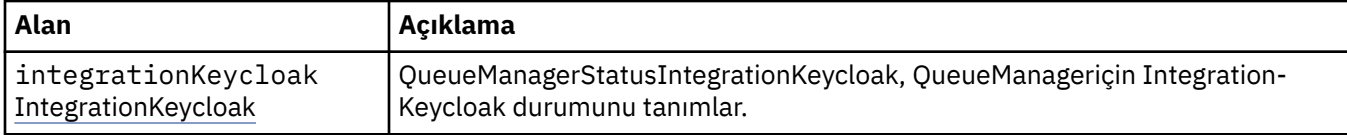

### **.status.metadata.integrationKeycloak**

QueueManagerStatusIntegrationKeycloak, QueueManageriçin Integration-Keycloak durumunu tanımlar.

Şu yerde görüntülenir:

• [".status.metadata" sayfa 198](#page-197-0)

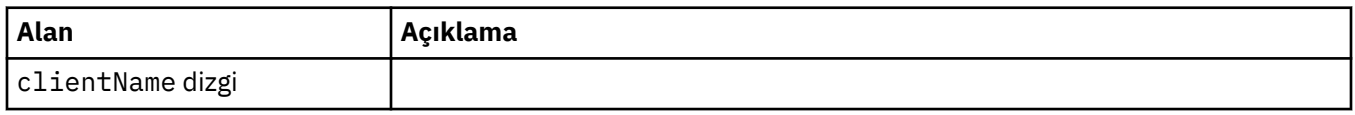

### **.status.versions**

Kullanılmakta olan MQ sürümü ve IBM Yetkili Kayıt Defteri 'nden edinilebilecek diğer sürümler.

Şu yerde görüntülenir:

• [".durum" sayfa 197](#page-196-0)

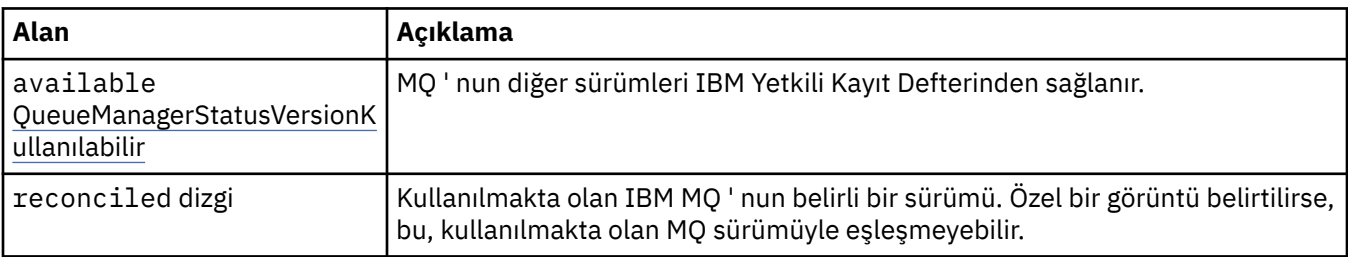

### **.status.versions.available**

MQ ' nun diğer sürümleri IBM Yetkili Kayıt Defterinden sağlanır.

Şu yerde görüntülenir:

• ".status.versions" sayfa 199

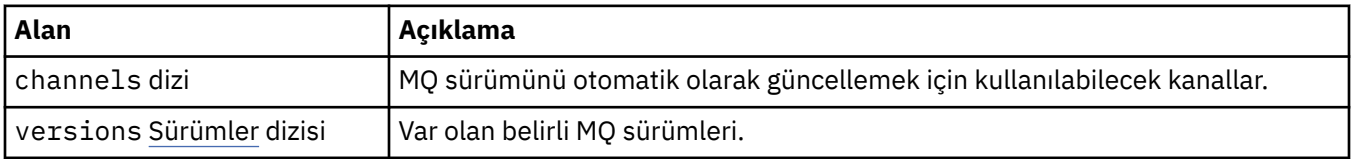

### **.status.versions.available.versions**

QueueManagerStatusVersion , bir MQsürümünü tanımlar.

Şu yerde görüntülenir:

• ".status.versions.available" sayfa 199

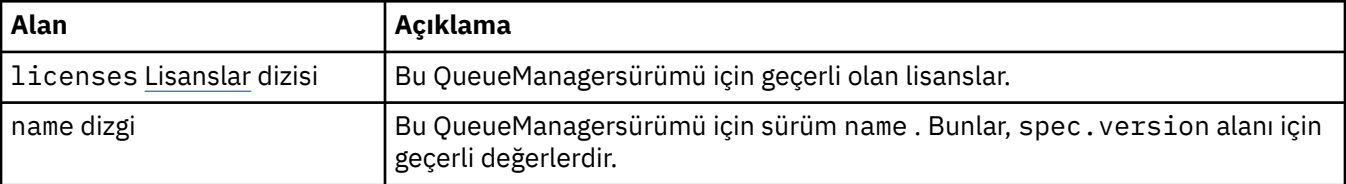

## <span id="page-199-0"></span>**.status.versions.available.versions.licenses**

QueueManagerStatusLicense bir lisans tanımlar.

Şu yerde görüntülenir:

• [".status.versions.available.versions" sayfa 199](#page-198-0)

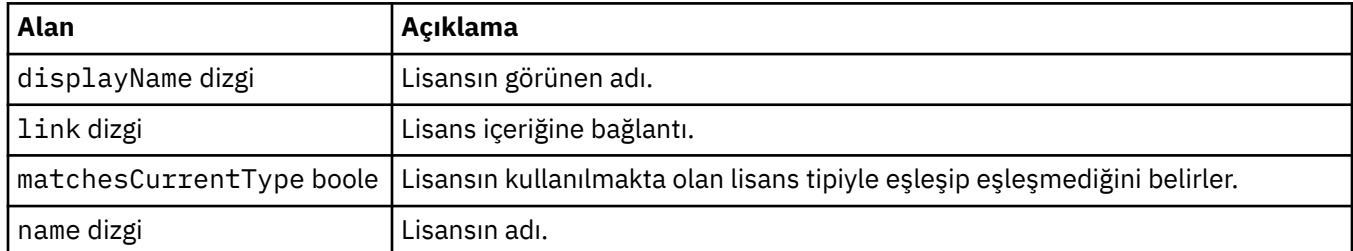

# *QueueManager için durum koşulları (mq.ibm.com/v1beta1)*

**status.conditions** alanları, QueueManager kaynağının koşulunu yansıtacak şekilde güncellenir. Genel olarak, koşullar anormal durumları tanımlar. Sağlıklı ve hazır durumdaki bir kuyruk yöneticisinin **Error** ya da **Pending** koşulu yoktur. Bazı danışmanlık **Warning** koşulları olabilir.

IBM MQ Operator 1.2' de koşullar için destek sunulmuştur.

QueueManager kaynağı için aşağıdaki koşullar tanımlanmıştır:

| Çizelge 1. Kuyruk yöneticisi durumu koşulları |            |                        |                                                                                                    |
|-----------------------------------------------|------------|------------------------|----------------------------------------------------------------------------------------------------|
| <b>Bileşen</b>                                | Koşul Tipi | Neden Kodu             | İleti uyarısı                                                                                                    |
| QueueManager <sup>9</sup>                     | Engellendi | OperatorDependenc<br>У | Bu eşgörünümün kurulması için<br>Keycloak özelliğinin [IBM Cloud<br>Pak for Integration] tarafından<br>yapılandırılması gerekir. Bu yönetim<br>ortamı, bu QueueManageriçin<br>Cp4iServicesBinding kaynağında<br>Keycloak] olarak bildirilinceye kadar<br>[Bekleniyor] durumunda kalır. |
|                                               |            |                        | Kurmak için bu yönetim ortamı<br>[IBM IAM] işlecini gerektirir.<br>Bu eşgörünüm, işletmen [IBM<br>Cloud Pak Foundational Services]<br>tarafından kuruluncaya kadar<br>[ Blocked] (Engellendi) durumunda<br>kalacaktır.                                                                 |
|                                               | Beklemede  | Oluşturma              | MQ kuyruk yöneticisi devreye<br>alınıyor                                                                                                    |
|                                               | Beklemede  | OidcPending            | MQ kuyruk yöneticisi OIDC istemci<br>kaydını bekliyor                                                                                                    |
|                                               | Hata       | Başarısız Oldu         | MQ kuyruk yöneticisi<br>konuşlandırılamadı                                                                                                    |
|                                               | Uyarı      | UnsupportedVersion     | <sup>10</sup> İşlenen, OCP sürümü<br>< ocp_version>üzerinde<br>desteklenmeyen bir işleç tarafından<br>kuruldu. Bu işlenen desteklenmiyor.                                                                                                    |
|                                               | Uyarı      | CP4I-LTS Desteği       | $11$ CP4I-LTS isleneni < $mq$ version><br>kuruldu, ancak genişletilmiş destek<br>süresine hak kazanmayan bir işleç<br>tarafından yönetiliyor. Bu işlenen,<br>genişletilmiş destek süresine hak<br>kazanmaz.                                                                            |
|                                               | Uyarı      | CP4I-LTS Desteği       | <sup>12</sup> CP4I-LTS işleneni < $mq\_version$<br>kuruldu, ancak OCP sürüm 4<<br>ocp_version> genisletilmis destek<br>süresine uygun değil. Bu işlenen,<br>genişletilmiş destek süresine hak<br>kazanmaz.                                                                             |
|                                               | Uyarı      | CP4I-LTS Desteği       | <sup>13</sup> CP4I-LTS işleneni < mq_version><br>kuruldu, ancak OCP sürümü <<br>ocp_version> genişletilmiş destek<br>süresine uygun değil. Bu işlenen,<br>düzenli bir CD yayınına göre<br>desteklenir.                                                                                 |

<sup>9</sup> Creating ve Failed koşulları, kuyruk yöneticisinin konuşlandırılmasının genel ilerleme durumunu izler. IBM Cloud Pak for Integration lisansı kullanıyorsanız ve web konsolu etkinleştirilmişse, OidcPending koşulu, OIDC istemci kaydının IAM ile tamamlanmasını beklerken kuyruk yöneticisinin durumunu günlüğe kaydeder.

<sup>&</sup>lt;sup>10</sup> İşletmen 1.4.0 ve üstü

<span id="page-201-0"></span>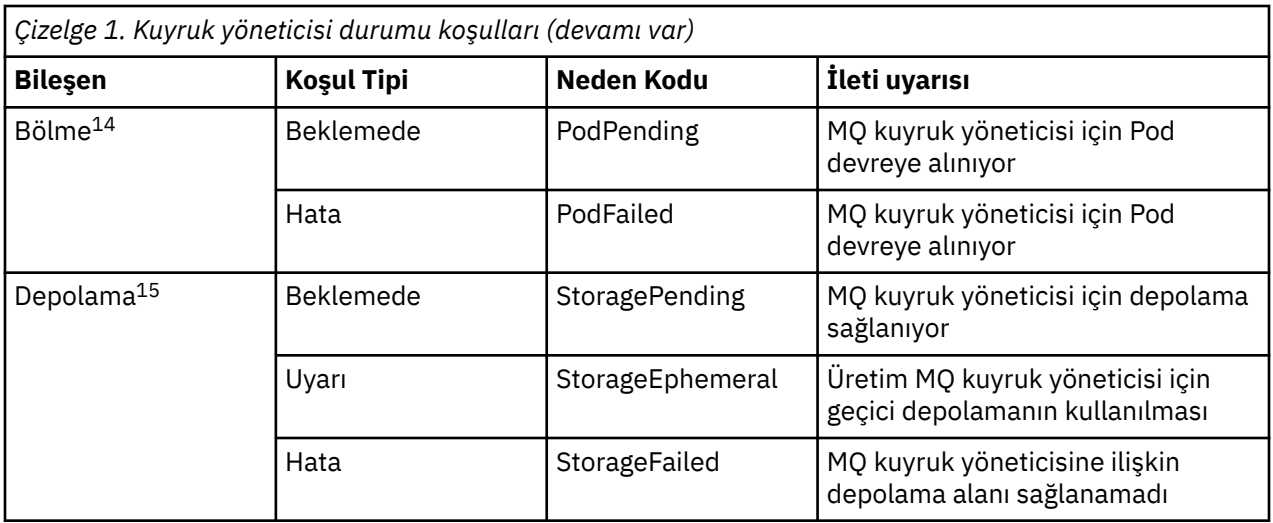

# **Kendi IBM MQ kapsayıcınızı ve devreye alma kodunuzu oluşturma**

Kendi kendine inşa edilmiş bir kap geliştirin. Bu en esnek kapsayıcı çözümüdür, ancak kapsayıcıları yapılandırmada ve sonuçta elde edilen kapsayıcıyı "sahiplenmede" güçlü becerilere sahip olmanızı gerektirir.

## **Başlamadan önce**

Kendi kapsayıcınızı geliştirmeden önce, bunun yerine IBM MQ Operatorkullanıp kullanamayacağınızı göz önünde bulundurun. Bakınız ["IBM MQ uygulamasını kapsayıcılarda nasıl kullanmak istediğinizi seçme"](#page-4-0) [sayfa 5](#page-4-0)

## **Bu görev hakkında**

## **Yordam**

- "Taşıyıcı kullanarak kendi IBM MQ kuyruk yöneticisi görüntünüzün planlanması" sayfa 202
- • ["Örnek bir IBM MQ kuyruk yöneticisi taşıyıcı görüntüsü oluşturma" sayfa 203](#page-202-0)
- • ["Yerel bağ tanımlama uygulamalarının ayrı taşıyıcılarda çalıştırılması" sayfa 206](#page-205-0)
- • [IBM MQ örnek Helm grafiğini gözden geçirin](https://github.com/ibm-messaging/mq-helm).

## **Taşıyıcı kullanarak kendi IBM MQ kuyruk yöneticisi görüntünüzün planlanması**

Bir taşıyıcıda IBM MQ kuyruk yöneticisi çalıştırılırken göz önünde bulundurulması gereken bazı gereksinimler vardır. Örnek kapsayıcı görüntüsü, bu gereksinimleri karşılamanın bir yolunu sağlar,

<sup>11</sup> İşletmen 1.4.0 ve üstü

<sup>12</sup> İşletmen 1.4.0 ve üstü

<sup>13</sup> Yalnızca 1.3.0 işleci

<sup>14</sup> Pod koşulları, bir kuyruk yöneticisinin devreye alınması sırasında bölmenin durumunu izler. Herhangi bir PodFailed koşulu görürseniz, genel kuyruk yöneticisi koşulu da Failedolarak ayarlanır.

<sup>15</sup> Depolama koşulları, kalıcı depolama için birim oluşturma isteklerinin ilerleme durumunu (StoragePending koşulu) izler ve bağlama hatalarını ve diğer hataları raporlar. Depolama yetkilendirmesi sırasında bir hata oluşursa, StorageFailed koşulu koşullar listesine eklenir ve genel kuyruk yöneticisi koşulu da Failedolarak ayarlanır.

<span id="page-202-0"></span>ancak kendi görüntünüzü kullanmak istiyorsanız, bu gereksinimlerin nasıl ele alındığını göz önünde bulundurmanız gerekir.

## **Süreç denetimi**

Bir kapsayıcıyı çalıştırdığınızda, daha sonra alt süreçleri başlatabilen tek bir işlem (kap içinde PID 1) çalıştırıyorsunuz.

Ana işlem sona ererse, taşıyıcı yürütme ortamı taşıyıcıyı durdurur. Bir IBM MQ kuyruk yöneticisi, arka planda birden çok sürecin çalışmasını gerektirir.

Bu nedenle, kuyruk yöneticisi çalıştığı sürece ana işlemenizin etkin kaldığından emin olun. Örneğin, denetim sorguları gerçekleştirerek, kuyruk yöneticisinin bu işlemden etkin olup olmadığını denetlemek iyi bir uygulamadır.

## **/var/mqm dolduruluyor**

Kapsayıcılar, /var/mqm ile bir birim olarak yapılandırılmalıdır.

Bunu yaptığınızda, kapsayıcı ilk başlatıldığında birimin dizini boş olur. Bu dizin genellikle kuruluş sırasında doldurulur, ancak bir kapsayıcı kullanılırken kuruluş ve çalıştırma zamanı ayrı ortamlardır.

Bunu çözmek için, kapsayıcınız başladığında, /var/mqm ilk kez çalıştığında bunu doldurmak için **crtmqdir** komutunu kullanabilirsiniz.

### **Konteyner güvenliği**

Çalıştırma zamanı güvenlik gereksinimlerini en aza indirmek için, örnek taşıyıcı görüntüleri IBM MQ unzippable kuruluşu kullanılarak kurulur. Bu, setuid bitlerinin ayarlanmamasını ve taşıyıcının ayrıcalık yükseltmesini kullanması gerekmemesini sağlar. Bazı konteyner sistemleri, hangi kullanıcı kimliklerini kullanabildiğinizi tanımlar ve sıkıştırılamaz kurulum, kullanılabilir işletim sistemi kullanıcıları hakkında herhangi bir varsayımda bulunmaz.

#### Multi **Örnek bir IBM MQ kuyruk yöneticisi taşıyıcı görüntüsü oluşturma**

Bir IBM MQ kuyruk yöneticisini bir taşıyıcıda çalıştırmak üzere örnek bir taşıyıcı görüntüsü oluşturmak için bu bilgileri kullanın.

### **Bu görev hakkında**

Öncelikle, bir Red Hat Universal Base Image dosya sistemi ve temiz bir IBM MQkuruluşu içeren temel bir görüntü oluşturmanız gerekir.

İkinci olarak, tabanın üzerine temel kullanıcı kimliği ve parola güvenliğine izin vermek için bazı IBM MQ yapılandırması ekleyen başka bir kapsayıcı resim katmanı oluşturursanız.

Son olarak, bu görüntüyü dosya sistemi olarak kullanarak, anasistem dosya sistemindeki kapsayıcıya özgü bir birim tarafından sağlanan /var/mqm içeriğiyle bir kapsayıcı çalıştırıyorsunuz.

### **Yordam**

- Bir taşıyıcıda IBM MQ kuyruk yöneticisini çalıştırmak için örnek bir taşıyıcı görüntüsü oluşturulmasına ilişkin bilgi için aşağıdaki alt konulara bakın:
	- – ["Örnek bir temel IBM MQ kuyruk yöneticisi görüntüsü oluşturulması" sayfa 204](#page-203-0)
	- – ["Örnek yapılandırılmış bir IBM MQ kuyruk yöneticisi görüntüsü oluşturuluyor" sayfa 204](#page-203-0)

#### <span id="page-203-0"></span>**Multi Örnek bir temel IBM MQ kuyruk yöneticisi görüntüsü oluşturulması**

IBM MQ ' ı kendi kapsayıcı görüntünüzde kullanmak için başlangıçta temiz bir IBM MQ kuruluşuyla temel bir görüntü oluşturmanız gerekir. Aşağıdaki adımlar, GitHubüzerinde barındırılan örnek kodu kullanarak örnek bir temel görüntünün nasıl oluşturulacağını göstermektedir.

### **Yordam**

• Üretim kapsayıcısı görüntünüzü oluşturmak için [mq-container GitHub havuzunda](https://github.com/ibm-messaging/mq-container) sağlanan yap dosyalarını kullanın.

GitHubüzerinde [Taşıyıcı görüntüsü oluşturma](https://github.com/ibm-messaging/mq-container/blob/master/docs/building.md) başlıklı konudaki yönergeleri izleyin.

• İsteğe bağlı: Red Hat OpenShift Container Platform "kısıtlı" Güvenlik Bağlamı Kısıtlaması 'nı (SCC) kullanarak güvenli erişim yapılandırmayı planlıyorsanız, IBM MQ kuruluş dışı görüntülerden birini kullanın.

Bu görüntüleri karşıdan yükleme bağlantıları, IBM MQ karşıdan yüklemelerininKapsayıcılar bölümünde bulunur.

### **Sonuçlar**

Artık IBM MQ ' in kurulu olduğu bir temel taşıyıcı görüntünüze sahipsiniz.

Artık örnek bir yapılandırılmış IBM MQ kuyruk yöneticisi görüntüsüoluşturmaya hazırsınız.

# **Örnek yapılandırılmış bir IBM MQ kuyruk yöneticisi görüntüsü**

## **oluşturuluyor**

Soysal temel IBM MQ taşıyıcısı görüntünüzü oluşturduktan sonra, güvenli erişime izin vermek için kendi yapılandırmanızı uygulamanız gerekir. Bunu yapmak için, üst öğe olarak soysal görüntüyü kullanarak kendi kapsayıcı resim katmanınızı yaratırsınız.

## **Başlamadan önce**

Bu görev, örnek temel IBM MQ kuyruk yöneticisi görüntünüzüoluşturduğunuzda "No-Install" IBM MQ (Kuruluş Yok) paketini kullandığınızı varsayar. Tersi durumda, Red Hat OpenShift Container Platform "kısıtlı" Güvenlik Bağlamı Kısıtlaması 'nı (SCC) kullanarak güvenli erişim yapılandıramazsınız. Varsayılan olarak kullanılan "kısıtlı" SCC, rasgele kullanıcı kimliklerini kullanır ve farklı bir kullanıcıya geçilerek ayrıcalığın yükseltilmesini engeller. IBM MQ geleneksel RPM tabanlı kuruluş programı bir mqm kullanıcısına ve grubuna dayanır ve yürütülebilir programlarda setuid bitlerini kullanır. Geçerli IBM MQsürümünde, "No-Install" IBM MQ (Kuruluş Yok) paketini kullandığınızda, artık mqm kullanıcısı ya da mqm grubu yoktur.

### **Yordam**

1. Yeni bir dizin oluşturun ve aşağıdaki içerikle config.mqscadlı bir dosya ekleyin:

DEFINE QLOCAL(EXAMPLE.QUEUE.1) REPLACE

Önceki örnekte basit kullanıcı kimliği ve parola doğrulaması kullanıldığına dikkat edin. Ancak, işletmenizin gereksinim duyduğu herhangi bir güvenlik yapılandırmasını uygulayabilirsiniz.

2. Aşağıdaki içerikle Dockerfileadlı bir dosya oluşturun:

```
FROM mq
COPY config.mqsc /etc/mqm/
```
3. Aşağıdaki komutu kullanarak özel kapsayıcı görüntünüzü oluşturun:

docker build -t mymq .

Burada ".", az önce oluşturduğunuz iki dosyayı içeren dizindir.

Docker daha sonra bu görüntüyü kullanarak geçici bir kapsayıcı oluşturur ve kalan komutları çalıştırır.

**Not:** Red Hat Enterprise Linux (RHEL) üzerinde **docker** (RHEL V7) ya da **podman** (RHEL V7 ya da RHEL V8) komutunu kullanın. Linuxüzerinde, ek ayrıcalıklar elde etmek için komutun başında **docker** komutlarını **sudo** ile çalıştırmanız gerekir.

4. Yeni yarattığınız disk görüntüsüyle yeni bir kap yaratmak için yeni uyarlanmış görüntünüzü çalıştırın.

Yeni resim katmanınız çalıştırılacak belirli bir komutu belirtmedi, bu nedenle üst görüntüden devralındı. Üst öğenin giriş noktası (kod GitHub' da bulunur):

- Kuyruk yöneticisi yaratır
- Kuyruk yöneticisini başlatır
- Varsayılan dinleyici yaratır
- Daha sonra /etc/mqm/config.mqsc. içinden MQSC komutlarını çalıştırır

Yeni uyarlanmış görüntünüzü çalıştırmak için aşağıdaki komutları verin:

```
docker run \
 --env LICENSE=accept \
 --env MQ_QMGR_NAME=QM1 \
  -volume /var/example:/var/mqm \
  --publish 1414:1414 \
   --detach \
   mymq
```
burada:

### **İlk env parametresi**

IBM IBM WebSphere MQlisansını kabul ettiğinizi onaylayan bir ortam değişkenini kapsayıcıya iletir. Lisansı görüntülemek için LICENSE değişkenini de ayarlayabilirsiniz.

IBM MQ lisanslarına ilişkin daha fazla ayrıntı için bkz. IBM MQ lisans bilgileri .

### **İkinci env parametresi**

Kullanmakta olduğunuz kuyruk yöneticisi adını belirler.

### **Birim parametresi**

Taşıyıcıya, MQ 'nun /var/mqm ' a yazdığı her şeyin anasistemde /var/example ' ye yazılması gerektiğini bildirir.

Bu seçenek, taşıyıcıyı daha sonra kolayca silebileceğiniz ve kalıcı verileri saklamaya devam edebileceğiniz anlamına gelir. Bu seçenek, günlük dosyalarının görüntülenmesini de kolaylaştırır.

### **Parametreyi yayınla**

Anasistemdeki kapıları kapsayıcıdaki kapılara eşler. Kapsayıcı varsayılan olarak kendi iç IP adresiyle çalışır; bu, göstermek istediğiniz kapıları özel olarak eşlemeniz gerektiği anlamına gelir.

Bu örnekte, anasistemdeki 1414 numaralı kapının taşıyıcıdaki 1414 numaralı kapıya eşlenmesi anlamına gelir.

### **Parametreyi ayır**

Kapsayıcıyı arka planda çalıştırır.

### **Sonuçlar**

Yapılandırılmış bir kapsayıcı görüntüsü oluşturduk ve **docker ps** komutunu kullanarak çalışan kapsayıcıları görüntüleyebilirsiniz. **docker top** komutunu kullanarak taşıyıcınızda çalışan IBM MQ işlemlerini görüntüleyebilirsiniz.

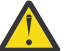

### **Uyarı:**

**docker logs \${CONTAINER\_ID}** komutunu kullanarak bir taşıyıcının günlüklerini görüntüleyebilirsiniz.

### <span id="page-205-0"></span>**Sonraki adım**

- **docker ps** komutunu kullandığınızda taşıyıcınız gösterilmezse, taşıyıcı başarısız olmuş olabilir. **docker ps -a** komutunu kullanarak hatalı kapsayıcıları görebilirsiniz.
- **docker ps -a** komutunu kullandığınızda, kapsayıcı tanıtıcısı görüntülenir. Bu tanıtıcı, **docker run** komutunu çalıştırdığınızda da yazdırıldı.
- **docker logs \${CONTAINER\_ID}** komutunu kullanarak bir taşıyıcının günlüklerini görüntüleyebilirsiniz.

## **Yerel bağ tanımlama uygulamalarının ayrı taşıyıcılarda**

## **çalıştırılması**

Taşıyıcılar arasındaki süreç ad alanı paylaşımıyla, IBM MQ kuyruk yöneticisinden ayrı taşıyıcılarda IBM MQ ile yerel bağ tanımlama bağlantısı gerektiren uygulamaları çalıştırabilirsiniz.

### **Bu görev hakkında**

Aşağıdaki kısıtlamalara uymanız gerekir:

- --pid bağımsız değişkenini kullanarak kapsayıcılar PID ad alanını paylaşmalısınız.
- --ipc bağımsız değişkenini kullanarak kapsayıcılar IPC ad alanını paylaşmalısınız.
- Aşağıdakilerden birini yapmanız gerekir:
	- 1. --uts bağımsız değişkenini kullanarak taşıyıcı UTS ad alanını anasistemle paylaşın ya da
	- 2. Kapsayıcıların -h ya da --hostname bağımsız değişkenini kullanarak aynı anasistem adına sahip olduğundan emin olun.
- IBM MQ veri dizinini, /var/mqm dizini altındaki tüm kapsayıcılar tarafından kullanılabilen bir birime bağlamanız gerekir.

Aşağıdaki örnekte örnek IBM MQ kapsayıcı görüntüsü kullanılmıştır. Bu resmin ayrıntılarını [Github](https://github.com/ibm-messaging/mq-container)' da bulabilirsiniz.

### **Yordam**

1. Aşağıdaki komutu vererek biriminiz olarak işlev görecek geçici bir dizin oluşturun:

```
mkdir /tmp/dockerVolume
```
2. Aşağıdaki komutu vererek, bir taşıyıcıda sharedNamespaceadıyla bir kuyruk yöneticisi (QM1) yaratın:

```
docker run -d -e LICENSE=accept -e MQ_QMGR_NAME=QM1 --volume /tmp/dockerVol:/mnt/mqm 
--uts host --name sharedNamespace ibmcom/mq
```
3. secondaryContainertemelli ibmcom/mqadlı ikinci bir taşıyıcı başlatın, ancak aşağıdaki komutu vererek bir kuyruk yöneticisi yaratmayın:

```
docker run --entrypoint /bin/bash --volumes-from sharedNamespace --pid 
container:sharedNamespace --ipc container:sharedNamespace --uts host --name 
secondaryContainer -it --detach ibmcom/mq
```
4. Aşağıdaki komutu vererek, her iki kuyruk yöneticisinin durumunu görmek için ikinci taşıyıcıda **dspmq** komutunu çalıştırın:

docker exec secondaryContainer dspmq

5. MQSC komutlarını diğer taşıyıcıda çalışan kuyruk yöneticisine karşı işlemek için aşağıdaki komutu çalıştırın:

```
docker exec -it secondaryContainer runmqsc QM1
```
### **Sonuçlar**

Artık ayrı taşıyıcılarda çalışan yerel uygulamalarınız var ve artık ikincil taşıyıcıdan QM1 kuyruk yöneticisine yerel bağ tanımları olarak **dspmq**, **amqsput**, **amqsget**ve **runmqsc** gibi komutları başarıyla çalıştırabilirsiniz.

Beklediğiniz sonucu göremiyorsanız, daha fazla bilgi için bkz. "Ad alanı uygulamalarınızda sorun giderme" sayfa 207 .

#### **Multi Ad alanı uygulamalarınızda sorun giderme**

Paylaşılan ad alanlarını kullanırken, tüm ad alanlarını (IPC, PID ve UTS/hostname) ve bağlı birimleri paylaştığınızdan emin olmanız gerekir, aksi takdirde uygulamalarınız çalışmaz.

İzlemeniz gereken kısıtlamaların listesi için bkz. ["Yerel bağ tanımlama uygulamalarının ayrı taşıyıcılarda](#page-205-0) [çalıştırılması" sayfa 206](#page-205-0) .

Uygulamanız listelenen tüm kısıtlamaları karşılamıyorsa, taşıyıcının başladığı yerde sorunlarla karşılaşabilirsiniz, ancak beklediğiniz işlev çalışmaz.

Aşağıdaki listede bazı sık rastlanan nedenler ve kısıtlamalardan birini karşılamayı unutup unutmadığınızı göremediğiniz davranışlar yer alır.

- Ad alanını (UTS/PID/IPC) ya da taşıyıcıların anasistem adını paylaşmayı unutursanız ve birimi sisteme bağlarsanız, taşıyıcınız kuyruk yöneticisini görebilir, ancak kuyruk yöneticisiyle etkileşimde bulunamaz.
	- **dspmq** komutları için aşağıdakileri görürsünüz:

docker exec container dspmq

QMNAME(QM1) STATUS(Status not available)

– **runmqsc** komutları ya da kuyruk yöneticisine bağlanmayı deneyen diğer komutlar için bir AMQ8146 hata iletisi alabilirsiniz:

```
docker exec -it container runmqsc QM1
5724-H72 (C) Copyright IBM Corp. 1994, 2024.
Starting MQSC for queue manager QM1.
AMQ8146: IBM MQ queue manager not available
```
• Gerekli tüm ad alanlarını paylaşır, ancak /var/mqm dizinine bir paylaşılan birim bağlamazsanız ve geçerli bir IBM MQ veri yolunuz varsa, komutlarınız AMQ8146 hata iletilerini de alır.

Ancak **dspmq** , kuyruk yöneticinizi hiç göremez ve bunun yerine boş bir yanıt döndürür:

docker exec container dspmq

• Gerekli tüm ad alanlarını paylaşır, ancak /var/mqm dizinine paylaşılan bir birim bağlamazsanız ve geçerli bir IBM MQ veri yolunuz yoksa (ya da IBM MQ veri yolu yoksa), veri yolu bir IBM MQ kuruluşunun temel bileşeni olduğundan çeşitli hatalar görürsünüz. Veri yolu olmadan IBM MQ çalışamaz.

Aşağıdaki komutlardan herhangi birini çalıştırırsanız ve bu örneklerde gösterilenlere benzer yanıtlar görürseniz, dizini sisteme yerleştirdiğinizi ya da bir IBM MQ veri dizini oluşturduğunu doğrulamanız gerekir:

```
docker exec container dspmq
'No such file or directory' from /var/mqm/mqs.ini
AMQ6090: IBM MQ was unable to display an error message FFFFFFFF.
AMQffff
docker exec container dspmqver
AMQ7047: An unexpected error was encountered by a command. Reason code is 0.
docker exec container mqrc
<file path>/mqrc.c[1152]
lpiObtainQMDetails --> 545261715
```

```
docker exec container crtmqm QM1
AMQ8101: IBM MQ error (893) has occurred.
docker exec container strmqm QM1
AMQ6239: Permission denied attempting to access filesystem location '/var/mqm'.
AMQ7002: An error occurred manipulating a file.
docker exec container endmqm QM1
AMQ8101: IBM MQ error (893) has occurred.
docker exec container dltmqm QM1
AMQ7002: An error occurred manipulating a file.
docker exec container strmqweb
<file path>/mqrc.c[1152]
lpiObtainQMDetails --> 545261715
```
## **Kendi taşıyıcılarınızı yaratıyorsanız Yerel HA grubu yaratılması**

Yerel HA grubunu yaratmak için üç kuyruk yöneticisi yaratmanız, yapılandırmanız ve başlatmanız gerekir.

### **Bu görev hakkında**

Yerel HA çözümü oluşturmak için önerilen yöntem IBM MQ işlecinin kullanılmasıdır (bkz. Yerel HA). Diğer bir seçenek olarak, kendi taşıyıcılarınızı yaratırsanız, bu yönergeleri izleyebilirsiniz.

Yerel HA grubu yaratmak için, günlük tipi log replicationolarak ayarlanmış üç düğümde üç kuyruk yöneticisi yaratırsınız. Daha sonra her bir kuyruk yöneticisine ilişkin qm.ini dosyasını düzenleyerek, her üç düğümün birbirine günlük verilerini eşleyebilmeleri için bu düğümlerin her birine ilişkin bağlantı ayrıntılarını ekleyebilirsiniz.

Daha sonra, üç eşgörünümün birbiriyle iletişim kurup kuramadığını ve hangilerinin etkin eşgörünüm, hangilerinin eşleme olacağını denetleyebilmeleri için üç kuyruk yöneticisini de başlatmanız gerekir.

**Not:** Bu şekilde yalnızca Kubernetes ya da Red Hat OpenShiftçalıştırıyorsanız kendi kapsayıcılarınızda bir Yerel HA grubu oluşturabilirsiniz.

### **Yordam**

1. Üç düğümün her birinde, günlük eşlemesinin günlük tipini belirten ve her günlük eşgörünümü için benzersiz bir ad sağlayan bir kuyruk yöneticisi oluşturun. Her kuyruk yöneticisi aynı ada sahiptir:

```
crtmqm -lr instance_name qmname
```
Örneğin:

```
node 1> crtmqm -lr qm1_inst1 qm1
node 2> crtmqm -lr qm1_inst2 qm1
node 3> crtmqm -lr qm1_inst3 qm1
```
2. Her kuyruk yöneticisinin başarıyla yaratılması sırasında, kuyruk yöneticisi yapılanış kütüğüne ( qm.ini) NativeHALocalInstance adlı ek bir bölüm eklenir. Sağlanan eşgörünüm adını belirten bir Name özniteliği kısmı eklenir.

qm.ini dosyasındaki NativeHALocalInstance kısmına isteğe bağlı olarak aşağıdaki öznitelikleri ekleyebilirsiniz:

### **KeyRepository**

Günlük eşleme trafiğinin korunması için kullanılacak sayısal sertifikayı bulunduran anahtar havuzunun konumu. Konum, kök biçiminde verilir; yani, uzantısız tam yolu ve dosya adını içerir. KeyRepository kısmı özniteliği atlanırsa, günlük eşleme verileri, eşgörünümler arasında düz metin olarak değiştirilir.

### **CertificateLabel**

Günlük eşleme trafiğinin korunması için kullanılacak dijital sertifikayı tanımlayan sertifika etiketi. KeyRepository sağlanıyorsa, ancak CertificateLabel atlanırsa, varsayılan değer olan ibmwebspheremq*queue\_manager* kullanılır.

### **CipherSpec**

Günlük eşleme trafiğini korumak için kullanılacak MQ CipherSpec . Bu dörtlük özniteliği sağlanırsa, KeyRepository da sağlanmalıdır. KeyRepository sağlanıyorsa, ancak CipherSpec atlanırsa, varsayılan değer olan ANY kullanılır.

### **LocalAddress**

Günlük eşleme trafiğini kabul eden yerel ağ arabirimi adresi. Bu öznitelik sağlanırsa, "[ addr] [ (port)]" biçimini kullanarak yerel ağ arabirimini ve/veya kapıyı tanımlar. Ağ adresi anasistem adı, IPv4 noktalı onlu ya da IPv6 onaltılı biçimi olarak belirlenebilir. Bu öznitelik atlanırsa, kuyruk yöneticisi tüm ağ arabirimlerine bağlanmayı dener, yerel eşgörünüm adıyla eşleşen NativeHAInstances kısmı içindeki ReplicationAddress içinde belirtilen kapıyı kullanır.

### **HeartbeatInterval**

Sağlıklı işletim bildirimi aralığı, Yerel HA kuyruk yöneticisinin etkin bir eşgörünümünün ağ sağlıklı işletim bildirimi gönderme sıklığını milisaniye cinsinden tanımlar. Sağlıklı işletim bildirimi aralığı değerinin geçerli aralığı 500 (0.5 saniye) ile 60000 (1 dakika) arasındadır; bu aralığın dışındaki bir değer kuyruk yöneticisinin başlatılamamasına neden olur. Bu öznitelik atlanırsa, 5000 (5 saniye) varsayılan değeri kullanılır. Her eşgörünüm aynı sağlıklı işletim bildirimi aralığını kullanmalıdır.

### **HeartbeatTimeout**

Sağlıklı işletim bildirimi zamanaşımı, Yerel HA kuyruk yöneticisinin etkin eşgörünümün yanıt vermediğine karar vermeden önce eşlemenin ne kadar bekleyeceğini tanımlar. Sağlıklı işletim bildirimi zaman aşımı değerinin geçerli aralığı 500 (0.5 saniye) ile 120000 (2 dakika) arasındadır. Sağlıklı işletim bildirimi zaman aşımının değeri, sağlıklı işletim bildirimi aralığından büyük ya da bu aralığa eşit olmalıdır.

Geçersiz bir değer, kuyruk yöneticisinin başlatılmasına neden olur. Bu öznitelik atlanırsa, eşleme işlemi başlatmadan önce yeni bir etkin eşgörünüm seçmek için 2 x HeartbeatInterval bekler. Her eşgörünüm aynı sağlıklı işletim bildirimi zaman aşımını kullanmalıdır.

### **RetryInterval**

Yeniden deneme aralığı, bir Yerel HA kuyruk yöneticisinin başarısız bir eşleme bağlantısını ne sıklıkta yeniden denemesi gerektiğini milisaniye cinsinden tanımlar. Yeniden deneme aralığının geçerli aralığı 500 (0.5 saniye) ile 120000 (2 dakika) arasındadır. Bu öznitelik atlanırsa, eşleme başarısız bir eşleme bağlantısını yeniden denemeden önce 2 x HeartbeatInterval bekler.

3. Her kuyruk yöneticisi için qm.ini dosyasını düzenleyin ve bağlantı ayrıntıları ekleyin. Yerel HA grubundaki (yerel yönetim ortamı da içinde olmak üzere) her kuyruk yöneticisi yönetim ortamı için bir tane olmak üzere üç NativeHAInstance kısmı eklersiniz. Aşağıdaki öznitelikleri ekleyin:

### **Ad**

Kuyruk yöneticisi yönetim ortamını yaratırken kullandığınız yönetim ortamı adını belirtin.

### **ReplicationAddress**

Eşgörünümün anasistem adını, IPv4 noktalı onlu ya da IPv6 onaltılı biçim adresini belirleyin. Adresi anasistem adı, IPv4 noktalı onlu ya da IPv6 onaltılı biçim adresi olarak belirleyebilirsiniz. Eşleme adresi, gruptaki her eşgörünümden çözülebilir ve yöneltilebilir olmalıdır. Günlük eşleme için kullanılacak kapı numarası köşeli ayraç içinde belirtilmelidir; örneğin:

```
ReplicationAddress=host1.example.com(4444)
```
**Not:** NativeHAInstance kısmı her eşgörünümde aynıdır ve otomatik yapılandırma kullanılarak sağlanabilir (**crtmqm -ii**).

4. Şu üç eşgörünümün her birini başlatın:

strmqm *QMgrName*

Eşgörünümler başlatıldığında, üç eşgörünümün de çalışıp çalışmadığını denetlemek için iletişim kurarlar, daha sonra bu üç eşgörünümden hangisinin etkin eşgörünüm olduğuna karar verirken, diğer iki eşgörünüm eşleme olarak çalışmaya devam eder.

### **Örnek**

Aşağıdaki örnek, üç yönetim ortamından biri için gerekli Yerel HA ayrıntılarını belirten bir qm.ini dosyası kısmını göstermektedir:

```
NativeHALocalInstance:
   LocalName=node-1
NativeHAInstance:
   Name=node-1
   ReplicationAddress=host1.example.com(4444)
NativeHAInstance:
   Name=node-2
   ReplicationAddress=host2.example.com(4444)
NativeHAInstance:
   Name=node-3
   ReplicationAddress=host3.example.com(4444)
```
## **<b>XIII MQ Adv.** Yerel HA kuyruk yöneticisine ilişkin kendi hareketli güncellemenizi **gerçekleştirirken dikkat edilecek noktalar**

Yerli HA kuyruk yöneticisi için IBM MQ sürümüne ya da Pod belirtimine ilişkin herhangi bir güncelleme, kuyruk yöneticisi eşgörünümlerini hareketli bir şekilde güncellemenizi gerektirir. IBM MQ Operator bunu sizin için otomatik olarak işler, ancak kendi konuşlandırma kodunuzu oluşturursanız, bazı önemli noktalar vardır.

**Not:** [örnek Helm grafiği](https://github.com/ibm-messaging/mq-helm) , hareketli güncelleme gerçekleştirmek için bir kabuk komut dosyası içerir, ancak komut dosyası bu konudaki önemli noktaları ele almadığı için üretim kullanımı için **uygun** değildir.

Kubernetes Kubernetesicinde StatefulSet kaynakları, sıralı başlangıç ve toparlama güncellemelerini yönetmek için kullanılır. Başlangıç prosedürünün bir parçası, her bir Bölmeyi tek tek başlatmak, onun hazır olmasını beklemek ve daha sonra bir sonraki Bölmeye geçmektir. Bu Yerli HA için işe yaramayacak, çünkü tüm Pod'ların bir lider seçimlerini yönetebilmeleri için başlatılması gerekiyor. Bu nedenle, StatefulSet üzerindeki .spec.podManagementPolicy alanının Parallelolarak ayarlanması gerekir. Bu aynı zamanda tüm Podların da özellikle istenmeyen paralel olarak güncelleneceği anlamına gelir. Bu nedenle StatefulSet , OnDelete güncelleme stratejisini de kullanmalıdır.

StatefulSet hareketli güncelleme kodu sürücülerini kullanmakta yetersizlik, aşağıdakileri göz önünde bulunduran özel bir hareketli güncelleme koduna gereksinim duymanızı sağlar:

- Genel hareketli güncelleme yordamı
- Bölmeler en iyi sırada güncellenerek kapalı süreyi en aza indirme
- Küme durumundaki değişiklikler işlenecek
- Hataların işlenmesi
- Zamanlama sorunlarının işlenmesi

### **Genel hareketli güncelleme yordamı**

Hareketli güncelleme kodu, her yönetim ortamının REPLICA from dspmqdurumunu göstermesini beklemelidir. Başka bir deyişle, yönetim ortamı bir başlatma düzeyi gerçekleştirdi (örneğin, taşıyıcı başlatıldı ve MQ işlemleri çalışıyor), ancak henüz diğer yönetim ortamlarıyla konuşmayı başaramadı. Örneğin: Pod A yeniden başlatılır ve REPLICA durumunda olduğu anda Pod B yeniden başlatılır. Pod B yeni yapılandırmayla başladıktan sonra, Pod A ile konuşabilmeli ve çekirdek oluşturabilmeli ve A veya B yeni aktif örnek haline gelecek.

Bunun bir parçası olarak, her Bölme REPLICA durumuna ulaştıktan sonra, eşlerine bağlanmasına ve yetersayı oluşturmasına izin vermek için bir gecikme olması yararlıdır.

## **Bölmeler en iyi sırada güncellenerek kapalı süreyi en aza indirme**

Hareketli güncelleme kodu, bilinen bir hata durumundaki Pod'lardan başlayarak her defasında bir podları silmeli ve bunu başarılı bir şekilde başlamamış herhangi bir Pod 'lar izlemelidir. Etkin kuyruk yöneticisi Pod genellikle en son güncellenmelidir.

Son güncelleme bilinen bir hata durumuna giren bir Pod ile sonuçlandıysa, Pod'ların silinmesini duraklatmak da önemlidir. Bu, tüm Podlarda bozuk bir güncellemenin devreye alınmasını önler. Örneğin, Pod erişilebilir olmayan (ya da yazım hatası içeren) yeni bir kapsayıcı görüntüsü kullanacak şekilde güncellenirse bu oluşabilir.

## **Küme durumundaki değişiklikler işlenecek**

Hareketli güncelleme kodunun, küme durumundaki gerçek zamanlı değişikliklere uygun şekilde yanıt vermesi gerekir. Örneğin, bir Düğüm yeniden yüklemesi ya da Düğüm basıncı nedeniyle kuyruk yöneticisinin Pod'larından biri çıkarılabilir. Küme meşgulse, tahliye edilmiş bir Pod hemen yeniden zamanlanmayabilir. Bu durumda, yuvarlanan güncelleme kodunun başka bir Pod 'u yeniden başlatmadan önce uygun şekilde beklemesi gerekir.

## **Hataların işlenmesi**

Kubernetes API 'si ve diğer beklenmeyen küme davranışı çağrılırken oluşan güncelleme kodunun güçlü olması gerekir.

Ayrıca, hareketli güncelleme kodunun kendisinin yeniden başlatılmasına tolerans göstermesi gerekir. Hareketli bir güncelleme uzun süreli olabilir ve kodun yeniden başlatılması gerekebilir.

## **Zamanlama sorunlarının işlenmesi**

Hareketli güncelleme kodunun, Pod 'un yeniden başlatıldığından emin olabilmesi için Pod 'un güncelleme düzeltmelerini denetlemesi gerekir. Bu, bir Pod 'un "Başlatıldı" olduğunu göstermesi durumunda zamanlama sorunlarını önler, ancak aslında henüz sonlandırılmamıştır.

### **İlgili kavramlar**

["IBM MQ uygulamasını kapsayıcılarda nasıl kullanmak istediğinizi seçme" sayfa 5](#page-4-0) IBM MQ ürününü kapsayıcılarda kullanmak için birden çok seçenek vardır: Önceden paketlenmiş kapsayıcı görüntülerini kullanan IBM MQ Operatorürününü kullanmayı seçebilir ya da kendi resimlerinizi ve konuşlandırma kodunuzu oluşturabilirsiniz.

## **Özel olarak oluşturulmuş kapsayıcılar için Yerel HA kuyruk yöneticilerinin durumunun görüntülenmesi**

Özel olarak oluşturulmuş kapsayıcılar için, **dspmq** komutunu kullanarak Yerel HA eşgörünümlerinin durumunu görüntüleyebilirsiniz.

## **Bu görev hakkında**

Bir düğümdeki kuyruk yöneticisi eşgörünümünün çalışma durumunu görüntülemek için **dspmq** komutunu kullanabilirsiniz. Döndürülen bilgiler, eşgörünümün etkin mi, yoksa eşleme mi olduğuna bağlıdır. Etkin eşgörünüm tarafından sağlanan bilgiler tanımlıdır, eşleme düğümlerindeki bilgiler güncel olmayabilir.

Aşağıdaki işlemleri gerçekleştirebilirsiniz:

- Geçerli düğümdeki kuyruk yöneticisi örneğinin etkin mi, yoksa bir eşleme mi olduğunu görüntüleyin.
- Yürürlükteki düğümde eşgörünümün Yerel HA çalışma durumunu görüntüler.
- Yerel HA yapılandırmasındaki üç eşgörünümün de çalışma durumunu görüntüleyin.

Yerel HA yapılandırma durumunu bildirmek için aşağıdaki durum alanları kullanılır:

### **Görev**

Eşgörünümün geçerli rolünü belirtir ve Active, Replicaya da Unknownkarakterlerinden biridir.

### **yönetim ortamı**

Kuyruk yöneticisinin bu eşgörünümü için, **crtmqm** komutunun **-lr** seçeneği kullanılarak yaratıldığında sağlanan ad.

### **ZAMANUYUMSUZ**

Gerekiyorsa, yönetim ortamının etkin yönetim ortamı olarak devralabilip devralamayacağını gösterir.

### **QUORUM**

Çekirdek durumunu *number\_of\_instances\_in-sync*/*number\_of\_instances\_configured*biçiminde bildirir.

### **YERINE KOYMA**

Kuyruk yöneticisi eşgörünümünün eşleme adresi.

### **CONNACTV (ÇEVIRI)**

Düğümün etkin örneğe bağlı olup olmadığını belirtir.

### **PAKET GüNLüğü**

Eşgörünümün geride olduğu KB sayısını gösterir.

### **KONNINST**

Adı belirtilen eşgörünümün bu yönetim ortamına bağlı olup olmadığını gösterir.

### **ALTTARİH**

Bu bilgilerin en son güncellendiği tarihi gösterir (hiçbir zaman güncellenmediyse).

### **ALTTIME**

Bu bilgilerin en son güncellendiği saati gösterir (hiç güncellenmediyse boş).

### **Yordam**

• Bir kuyruk yöneticisi eşgörünümünün etkin eşgörünüm olarak mı, yoksa eşleme olarak mı çalıştığını saptamak için:

dspmq -o status -m *QMgrName*

BOB adlı bir kuyruk yöneticisinin etkin bir eşgörünümü aşağıdaki durumu bildirir:

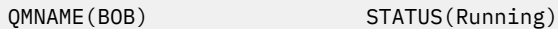

BOB adlı bir kuyruk yöneticisinin eşleme eşgörünümü aşağıdaki durumu bildirir:

QMNAME(BOB) STATUS(Replica)

Etkin olmayan bir eşgörünüm aşağıdaki durumu bildirir:

QMNAME(BOB) STATUS(Ended Immediately)

• Yürürlükteki düğümde eşgörünümün Yerel HA çalışma durumunu saptamak için:

dspmq -o nativeha -m *QMgrName*

BOB adlı bir kuyruk yöneticisinin etkin eşgörünümü aşağıdaki durumu bildirebilir:

QMNAME(BOB) ROLE(Active) INSTANCE(inst1) INSYNC(Yes) QUORUM(3/3)

BOB adlı bir kuyruk yöneticisinin eşleme eşgörünümü aşağıdaki durumu bildirebilir:

QMNAME(BOB) ROLE(Replica) INSTANCE(inst2) INSYNC(Yes) QUORUM(2/3)

BOB adlı bir kuyruk yöneticisinin etkin olmayan bir eşgörünümü aşağıdaki durumu bildirebilir:

QMNAME(BOB) ROLE(Unknown) INSTANCE(inst3) INSYNC(no) QUORUM(0/3)

• Yerel HA yapılandırmasındaki tüm eşgörünümlerin Yerel HA çalışma durumunu belirlemek için:

dspmq -o nativeha -x -m *QMgrName*

Bu komutu, kuyruk yöneticisi BOB ' un etkin yönetim ortamını çalıştıran düğümde çalıştırırsanız, aşağıdaki durumu alabilirsiniz:

QMNAME(BOB) ROLE(Active) INSTANCE(inst1) INSYNC(Yes) QUORUM(3/3) INSTANCE(inst1) ROLE(Active) REPLADDR(9.20.123.45) CONNACTV(Yes) INSYNC(Yes) BACKLOG(0) CONNINST(Yes) ALTDATE(2022-01-12) ALTTIME(12.03.44) INSTANCE(inst2) ROLE(Replica) REPLADDR(9.20.123.46) CONNACTV(Yes) INSYNC(Yes) BACKLOG(0)  $CONNINST(Yes)$   $AITDATE(2022-01-12)$   $ALTTIME(12.03.44)$  INSTANCE(inst3) ROLE(Replica) REPLADDR(9.20.123.47) CONNACTV(Yes) INSYNC(Yes) BACKLOG(0) CONNINST(Yes) ALTDATE(2022-01-12) ALTTIME(12.03.44)

Bu komutu, kuyruk yöneticisi BOB ' un eşleme örneğini çalıştıran bir düğümde çalıştırırsanız, eşlemelerden birinin geride olduğunu gösteren aşağıdaki durumu alabilirsiniz:

QMNAME(BOB) ROLE(Replica) INSTANCE(inst2) INSYNC(Yes) QUORUM(2/3) INSTANCE(inst2) ROLE(Replica) REPLADDR(9.20.123.46) CONNACTV(Yes) INSYNC(Yes) BACKLOG(0) CONNINST(Yes) ALTDATE(2022-01-12) ALTTIME(12.03.44) INSTANCE(inst1) ROLE(Active) REPLADDR(9.20.123.45) CONNACTV(Yes) INSYNC(Yes) BACKLOG(0) CONNINST(Yes) ALTDATE(2022-01-12) ALTTIME(12.03.44) INSTANCE(inst3) ROLE(Replica) REPLADDR(9.20.123.47) CONNACTV(Yes) INSYNC(No) BACKLOG(435) CONNINST(Yes) ALTDATE(2022-01-12) ALTTIME(12.03.44)

Bu komutu, kuyruk yöneticisi BOB ' un etkin olmayan bir eşgörünümünü çalıştıran bir düğümde çalıştırırsanız, aşağıdaki durumu alabilirsiniz:

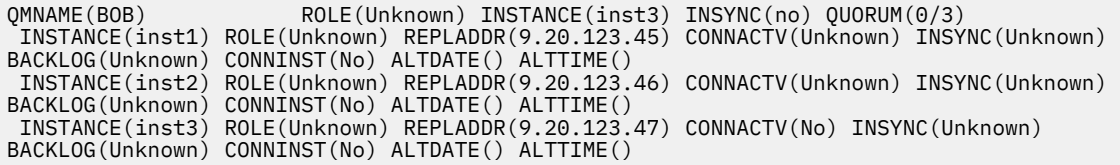

Eşgörünümler etkin ve hangilerinin eşlenmiş olduğunu kararlaştırmaya devam ederken komutu yayınlarsanız, aşağıdaki durumu alırsınız:

QMNAME(BOB) STATUS(Negotiating)

### **İlgili başvurular**

dspmq (kuyruk yöneticilerini görüntüle) komutu

### **Yerel HA kuyruk yöneticileri sona erdiriliyor**

Yerel HA grubunun bir parçası olan etkin ya da eşleme kuyruk yöneticisini sona erdirmek için **endmqm** komutunu kullanabilirsiniz.

### **Yordam**

• Bir kuyruk yöneticisinin etkin yönetim ortamını sona erdirmek için, bu belgelerin Configuring (Yapılandırma) bölümündeki Ending Native HA queue manager (Yerel HA kuyruk yöneticilerini sona erdirme) başlıklı konuya bakın.

Kapsayıcılarda IBM MQ

# **Özel notlar**

Bu belge, ABD'de kullanıma sunulan ürünler ve hizmetler için hazırlanmıştır.

IBM, bu belgede sözü edilen ürün, hizmet ya da özellikleri diğer ülkelerde kullanıma sunmayabilir. Bulunduğunuz yerde kullanıma sunulan ürün ve hizmetleri yerel IBM müşteri temsilcisinden ya da çözüm ortağından öğrenebilirsiniz. Bir IBM ürün, program ya da hizmetine gönderme yapılması, açık ya da örtük olarak, yalnızca o IBM ürünü, programı ya da hizmetinin kullanılabileceğini göstermez. Aynı işlevi gören ve IBM'in fikri mülkiyet haklarına zarar vermeyen herhangi bir ürün, program ya da hizmet de kullanılabilir. Ancak, IBM dışı ürün, program ya da hizmetlerle gerçekleştirilen işlemlerin değerlendirilmesi ve doğrulanması kullanıcının sorumluluğundadır.

IBM'in, bu belgedeki konularla ilgili patentleri ya da patent başvuruları olabilir. Bu belgenin size verilmiş olması, patentlerin izinsiz kullanım hakkının da verildiği anlamına gelmez. Lisansla ilgili sorularınızı aşağıdaki adrese yazabilirsiniz:

IBM Director of Licensing IBM Corporation North Castle Drive Armonk, NY 10504-1785 U.S.A.

Çift byte (DBCS) bilgilerle ilgili lisans soruları için, ülkenizdeki IBM'in Fikri Haklar (Intellectual Property) bölümüyle bağlantı kurun ya da sorularınızı aşağıda adrese yazın:

Intellectual Property Licensing Legal and Intellectual Property Law IBM Japan, Ltd. 19-21, Nihonbashi-Hakozakicho, Chuo-ku Tokyo 103-8510, Japonya

**İzleyen paragraf, bu tür kayıt ve koşulların, yasalarıyla bağdaşmadığı ülkeler ya da bölgeler için geçerli değildir:** IBM BU YAYINI, "OLDUĞU GİBİ" , HİÇBİR KONUDA AÇIK YA DA ÖRTÜK GARANTİ VERMEKSİZİN SAĞLAMAKTADIR; TİCARİ KULLANIMA UYGUNLUK AÇISINDAN HER TÜRLÜ GARANTİ VE BELİRLİ BİR AMACA UYGUNLUK İDDİASI AÇIKÇA REDDEDİLİR. Bazı ülkeler bazı işlemlerde garantinin açık ya da örtük olarak reddedilmesine izin vermez; dolayısıyla, bu bildirim sizin için geçerli olmayabilir.

Bu yayın teknik yanlışlar ya da yazım hataları içerebilir. Buradaki bilgiler üzerinde düzenli olarak değişiklik yapılmaktadır; söz konusu değişiklikler sonraki basımlara yansıtılacaktır. IBM, önceden bildirimde bulunmaksızın, bu yayında açıklanan ürünler ve/ya da programlar üzerinde iyileştirmeler ve/ya da değişiklikler yapabilir.

Bu belgede IBM dışı Web sitelerine yapılan göndermeler kullanıcıya kolaylık sağlamak içindir ve bu Web sitelerinin onaylanması anlamına gelmez. Bu Web sitelerinin içerdiği malzeme, bu IBM ürününe ilişkin malzemenin bir parçası değildir ve bu tür Web sitelerinin kullanılmasının sorumluluğu size aittir.

IBM'e bilgi ilettiğinizde, IBM bu bilgileri size karşı hiçbir yükümlülük almaksızın uygun gördüğü yöntemlerle kullanabilir ya da dağıtabilir.

(i) Bağımsız olarak yaratılan programlarla, bu program da içinde olmak üzere diğer programlar arasında bilgi değiş tokuşuna ve (ii) değiş tokuş edilen bilginin karşılıklı kullanımına olanak sağlamak amacıyla bu program hakkında bilgi sahibi olmak isteyen lisans sahipleri şu adrese yazabilirler:

IBM Corporation Yazılım Birlikte Çalışabilirlik Koordinatörü, Bölüm 49XA 3605 Karayolu 52 N Rochester, MN 55901 U.S.A.

Bu tür bilgiler, ilgili kayıt ve koşullar altında ve bazı durumlarda bedelli olarak edinilebilir.

Bu belgede açıklanan lisanslı program ve bu programla birlikte kullanılabilecek tüm lisanslı malzeme, IBM tarafından IBM Müşteri Sözleşmesi, IBM Uluslararası Program Lisans Sözleşmesi ya da taraflar arasında yapılan herhangi bir eşdeğer sözleşmenin koşulları kapsamında sağlanır.

Burada belirtilen performans verileri denetimli bir ortamda elde edilmiştir. Bu nedenle, başka işletim ortamlarında çok farklı sonuçlar alınabilir. Bazı ölçümler geliştirilme düzeyindeki sistemlerde yapılmıştır ve bu ölçümlerin genel kullanıma sunulan sistemlerde de aynı olacağı garanti edilemez. Ayrıca, bazı sonuçlar öngörü yöntemiyle elde edilmiş olabilir. Dolayısıyla, gerçek sonuçlar farklı olabilir. Bu belgenin kullanıcıları, kendi ortamları için geçerli verileri kendileri doğrulamalıdırlar.

IBM dışı ürünlerle ilgili bilgiler, bu ürünleri sağlayan firmalardan, bu firmaların yayın ve belgelerinden ve genel kullanıma açık diğer kaynaklardan alınmıştır. IBM bu ürünleri sınamamıştır ve IBM dışı ürünlerle ilgili performans doğruluğu, uyumluluk gibi iddiaları doğrulayamaz. IBM dışı ürünlerin yeteneklerine ilişkin sorular, bu ürünleri sağlayan firmalara yöneltilmelidir.

IBM'in gelecekteki yönelim ve kararlarına ilişkin tüm bildirimler değişebilir ve herhangi bir duyuruda bulunulmadan bunlardan vazgeçilebilir; bu yönelim ve kararlar yalnızca amaç ve hedefleri gösterir.

Bu belge, günlük iş ortamında kullanılan veri ve raporlara ilişkin örnekler içerir. Örneklerin olabildiğince açıklayıcı olması amacıyla kişi, şirket, marka ve ürün adları belirtilmiş olabilir. Bu adların tümü gerçek dışıdır ve gerçek iş ortamında kullanılan ad ve adreslerle olabilecek herhangi bir benzerlik tümüyle rastlantıdır.

### YAYIN HAKKI LİSANSI:

Bu belge, çeşitli işletim platformlarında programlama tekniklerini gösteren, kaynak dilde yazılmış örnek uygulama programları içerir. Bu örnek programları, IBM'e herhangi bir ödemede bulunmadan, örnek programların yazıldığı işletim altyapısına ilişkin uygulama programlama arabirimiyle uyumlu uygulama programlarının geliştirilmesi, kullanılması, pazarlanması ya da dağıtılması amacıyla herhangi bir biçimde kopyalayabilir, değiştirebilir ve dağıtabilirsiniz. Bu örnekler her koşul altında tüm ayrıntılarıyla sınanmamıştır. Dolayısıyla, IBM bu programların güvenilirliği, bakım yapılabilirliği ya da işlevleri konusunda açık ya da örtük güvence veremez.

Bu bilgileri elektronik kopya olarak görüntülediyseniz, fotoğraflar ve renkli resimler görünmeyebilir.

# **Programlama arabirimi bilgileri**

Sağlandıysa, programlama arabirimi bilgileri, bu programla birlikte kullanılmak üzere uygulama yazılımı oluşturmanıza yardımcı olmak amacıyla hazırlanmıştır.

Bu kitapta, müşterinin WebSphere MQhizmetlerini elde etmek üzere program yazmasına olanak sağlayan amaçlanan programlama arabirimlerine ilişkin bilgiler yer alır.

Ancak, bu bilgiler tanılama, değiştirme ve ayarlama bilgilerini de içerebilir. Tanılama, değiştirme ve ayarlama bilgileri, uygulama yazılımlarınızda hata ayıklamanıza yardımcı olur.

**Önemli:** Bu tanılama, değiştirme ve ayarlama bilgilerini bir programlama arabirimi olarak kullanmayın; bu bilgiler değişebilir.

# **Ticari Markalar**

IBM, IBM logosu, ibm.com, IBM Corporation 'ın dünya çapında birçok farklı hukuk düzeninde kayıtlı bulunan ticari markalarıdır. IBM ticari markalarının güncel bir listesine Web üzerinde "Copyright and trademark information"www.ibm.com/legal/copytrade.shtml(Telif hakkı ve ticari marka bilgileri) başlıklı konudan ulaşılabilir. Diğer ürün ve hizmet adları IBM'in veya diğer şirketlerin ticari markaları olabilir.

Microsoft ve Windows, Microsoft Corporation firmasının ABD'de ve/ya da diğer ülkelerdeki markalarıdır.

UNIX, The Open Group şirketinin ABD ve diğer ülkelerdeki tescilli ticari markasıdır.

Linux, Linus Torvalds'ın ABD ve/ya da diğer ülkelerdeki tescilli ticari markasıdır.

Bu ürün, Eclipse Project (https://www.eclipse.org/) tarafından geliştirilen yazılımları içerir.
Java ve Java tabanlı tüm markalar ve logolar, Oracle firmasının ve/ya da iştiraklerinin markaları ya da tescilli markalarıdır.

Kapsayıcılarda IBM MQ

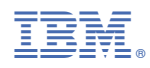

Parça numarası: